YTBEPHLAHO (в насти раздела 7) Руководитель ГЦИ СИ ФГУ «32 ГНИЙИ Минобороны России» С.И. Донченко 2011 г.

### Частотомеры универсальные ЧЗ-89 Руководство по эксплуатации

## THCK.411142.002PЭ

Книга 1

Всего книг 3

Начальник отдела ГЦИ СИ ФГУ «32 ГНИИИ Минобороны России» (в части раздела 7)

О.В. Денисенко  $\frac{1}{15}$  $\mathcal{D} \mathcal{L}$  $2011$  r.

2011 г.

ОКП  $\overline{\phantom{a}}$ Утвержден ТНСК.411142.002РЭ-ЛУ  $\frac{1}{2010 \text{ r}}$   $\frac{2010 \text{ r}}{2010 \text{ r}}$ 

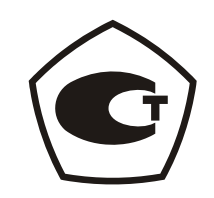

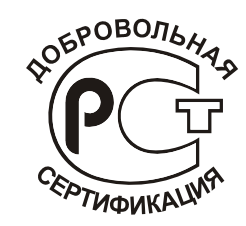

## **ЧАСТОТОМЕР УНИВЕРСАЛЬНЫЙ Ч3-89**

### **Руководство по эксплуатации**

### **ТНСК.411142.002РЭ**

Книга 1

Всего книг 3

### СОДЕРЖАНИЕ

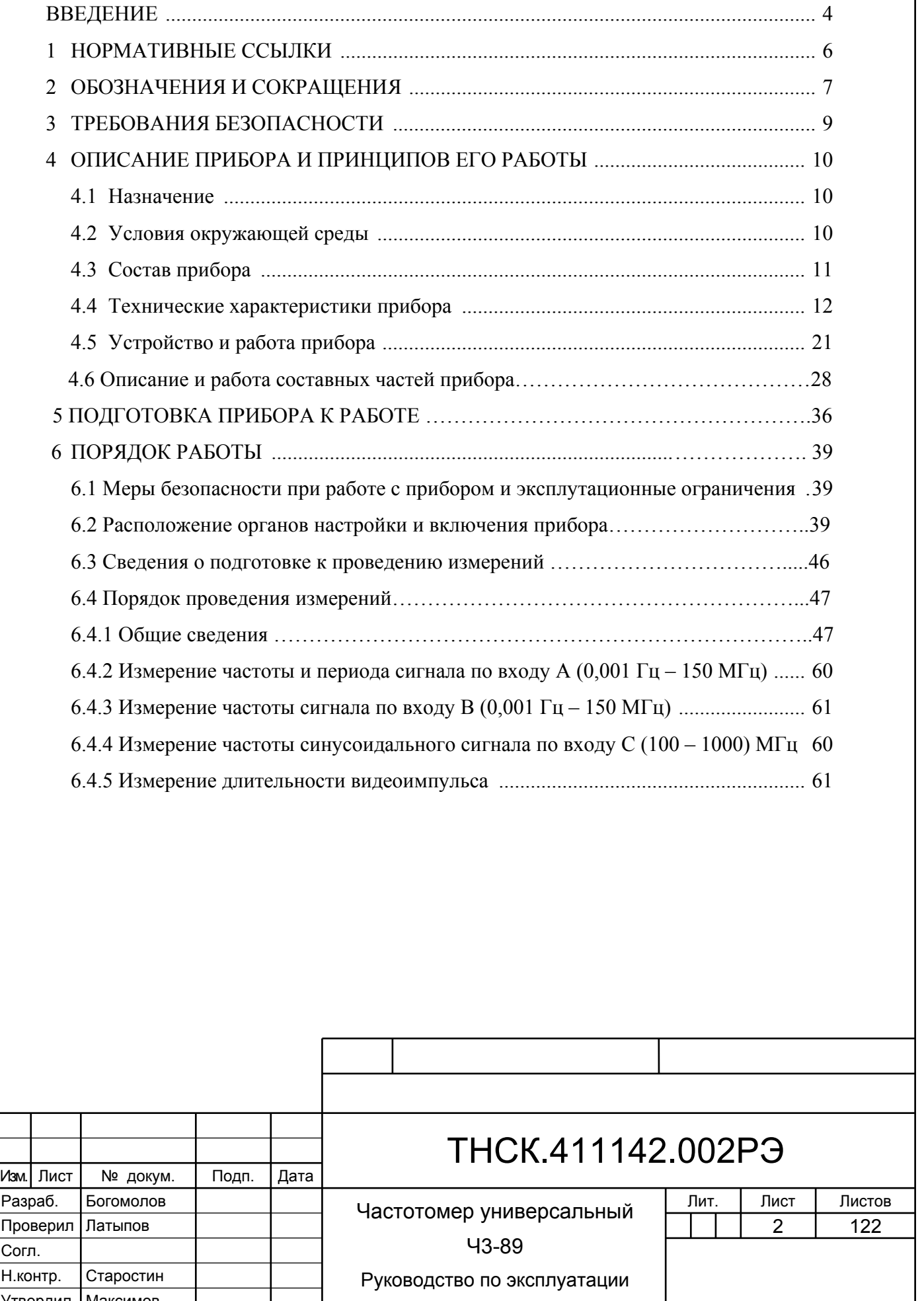

Утвердил

Взам. инв. № 14нв. № дубл. |

Инв. № дубл.

дата По

B3aM. MHB. Nº

Подп. и дата

Инв № подл. | Подп. и дата

Инв № подл.

Подп. и дата

Максимов

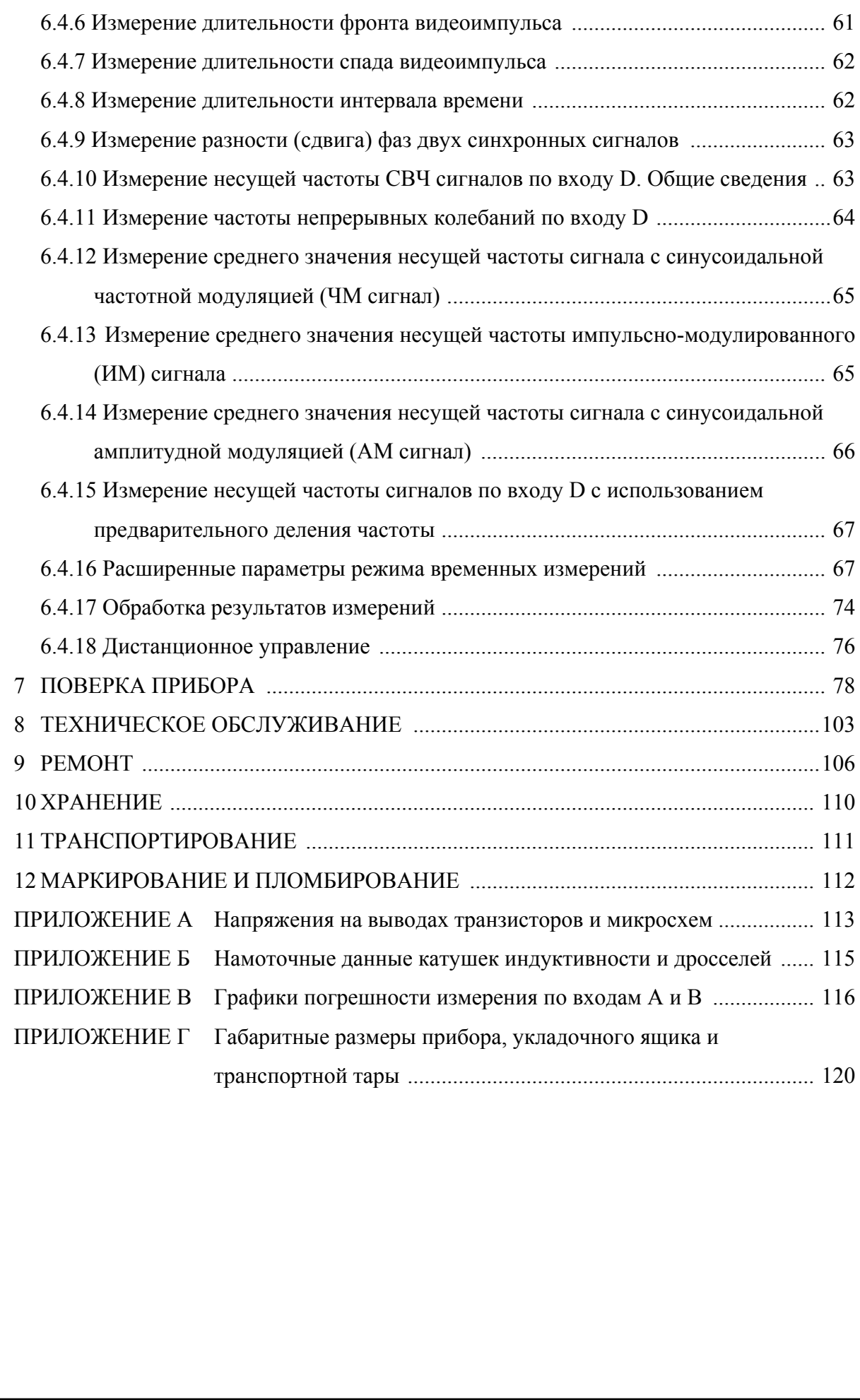

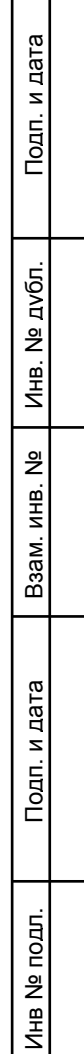

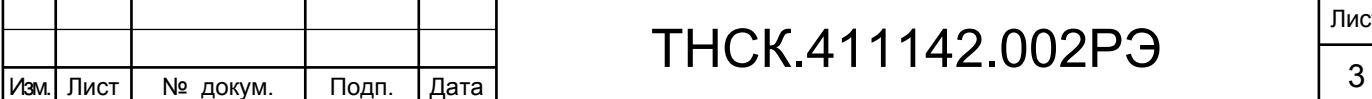

Руководство по эксплуатации (РЭ) предназначено для обеспечения правильной и безопасной эксплуатации частотомера универсального Ч3-89 (далее прибор) и содержит описание его технических характеристик, принципа действия и устройства, порядка эксплуатации, поверки, технического обслуживания, хранения и транспортирования.

В состав эксплуатационной документации входит руководство по эксплуатации и формуляр.

Руководство по эксплуатации состоит из 3-х книг:

ТНСК.411142.002РЭ. Книга 1 – содержит технические характеристики, описание принципа действия прибора, описание электрической схемы и поиска неисправностей, указания по эксплуатации и техническому обслуживанию, методику проведения поверки.

ТНСК.411142.002РЭ1. Книга 2 – содержит перечни элементов, схемы электрические принципиальные и расположение элементов на платах.

ТНСК.411142.002 РЭ2 Книга 3 Руководство пользователя.

Внешний вид прибора показан на рисунке 1.

Взам. инв. № Инв. № дубл. По

<u>و</u>

Взам. инв.

Инв. № дубл.

Подп. и дата

Подп. и дата

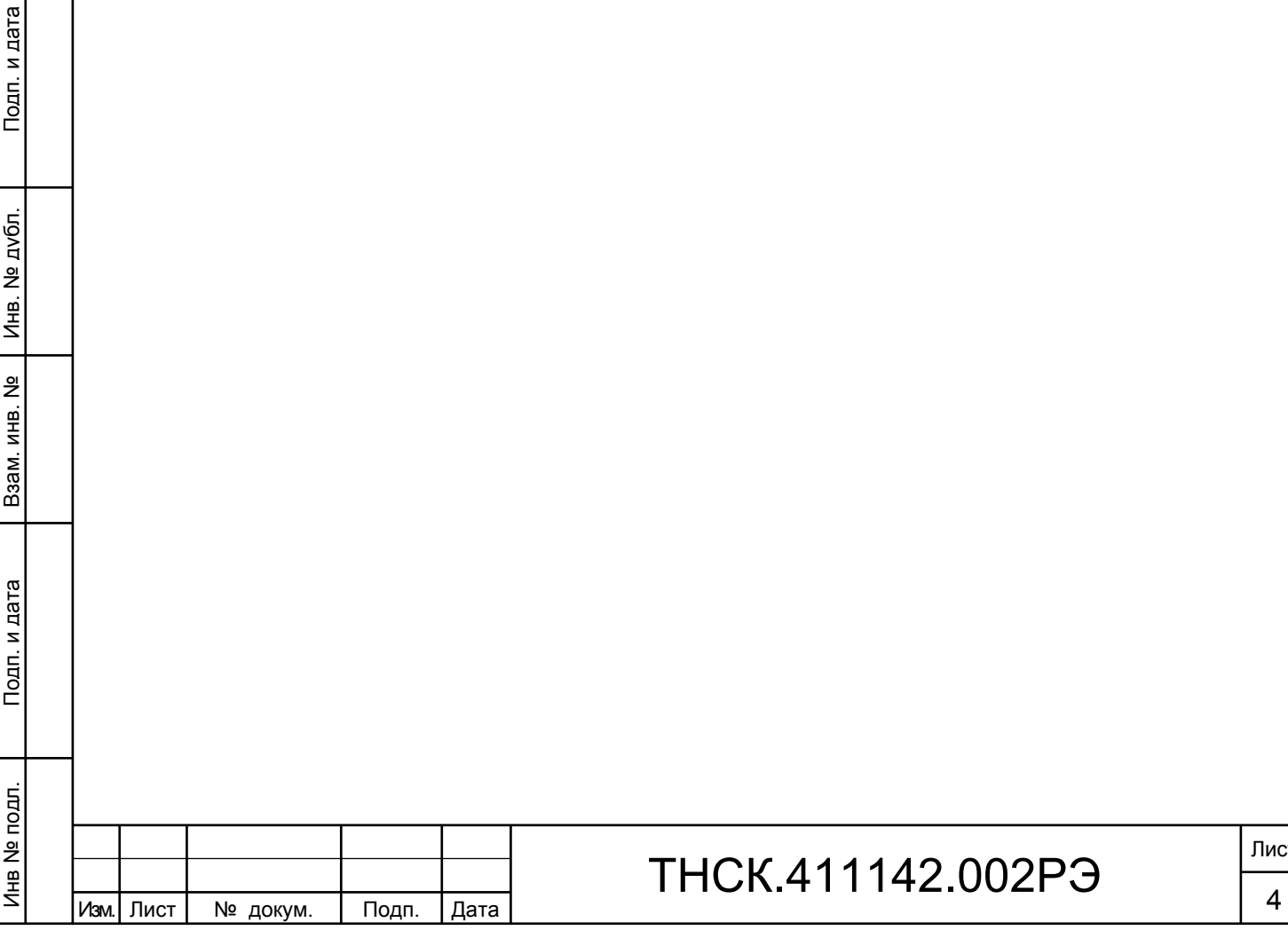

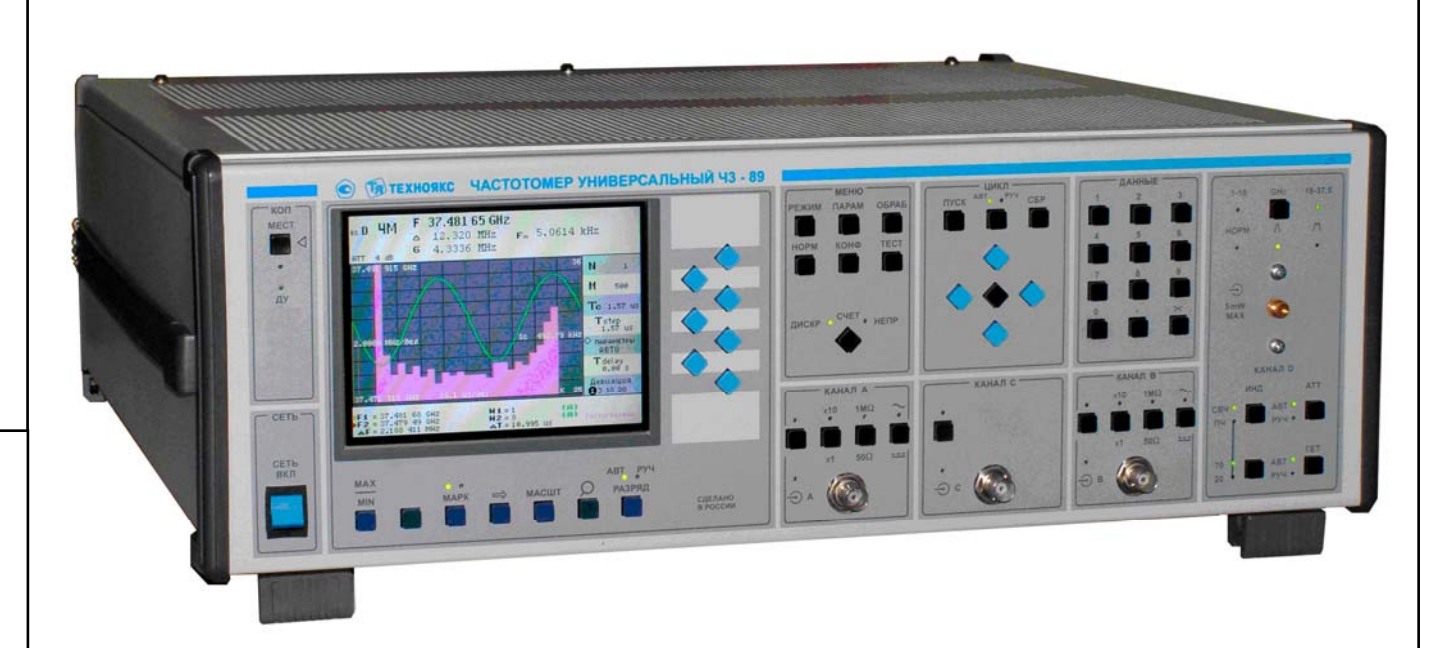

Рис.1 - Внешний вид частотомера универсального Ч3-89

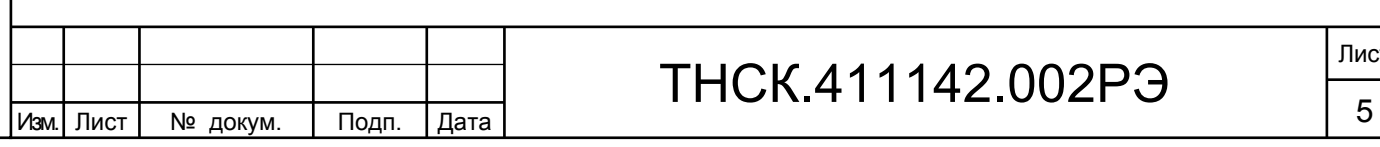

Взам. инв. № Инв. № дубл. По

Инв. № дубл.

Подп. и дата и взам. инв. № 1 Инв. № 200 п. 1 Подп. и дата

Взам. инв. №

Подп. и дата

Инв № подл. | Подп. и дата

Инв № подл.

#### 1 НОРМАТИВНЫЕ ССЫЛКИ

В настоящем руководстве по эксплуатации использованы ссылки на следующие стандарты:

ГОСТ 22335-98. Частотомеры электронно-счетные. Общие технические требования и методы испытания.

ГОСТ 22261-94. Средства измерения электрических и магнитных величин. Общие технические требования.

ГОСТ Р 52319-2005. Безопасность электрического оборудования для измерения, управления и лабораторного применения. Часть 1 Общие требования.

ГОСТ Р 51522-99. Электрическое оборудование для измерения, управления и лабораторного применения. Требования и методы испытаний.

ГОСТ Р 51288-99. Средства измерения электрических и магнитных величин .

Эксплуатационные документы.

ГОСТ 2.601-2006. ЕСКД Эксплуатационные документы.

ГОСТ 2.610-2006. ЕСКД Правила выполнения эксплуатационных документов.

ГОСТ 14192-96. Маркировка грузов.

ПР50.2.006-94 ГСИ. Порядок проведения поверки средств измерений.

ГОСТ РВ 8.576- 2000

ПР50.2.012-94 ГСИ. Порядок аттестации поверителей средств измерений.

ГОСТ РВ20.39.303-98

ГОСТ РВ 20.39.304-98

ГОСТ РВ 20.39.305-98

ГОСТ РВ 20.39.309-98

ГОСТ РВ20.57.304-98

ГОСТ РВ20.57.305-98

ГОСТ РВ20.57.306-98

ГОСТ РВ20.57.310-98

ГОСТ В 25803-91

Подп. и дата

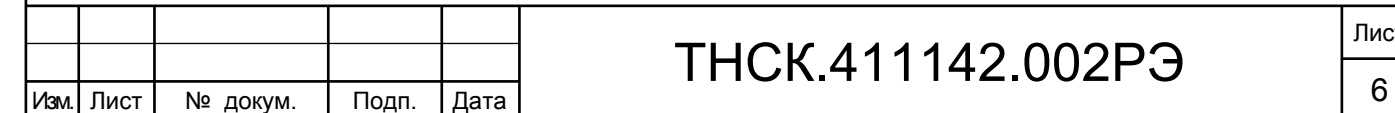

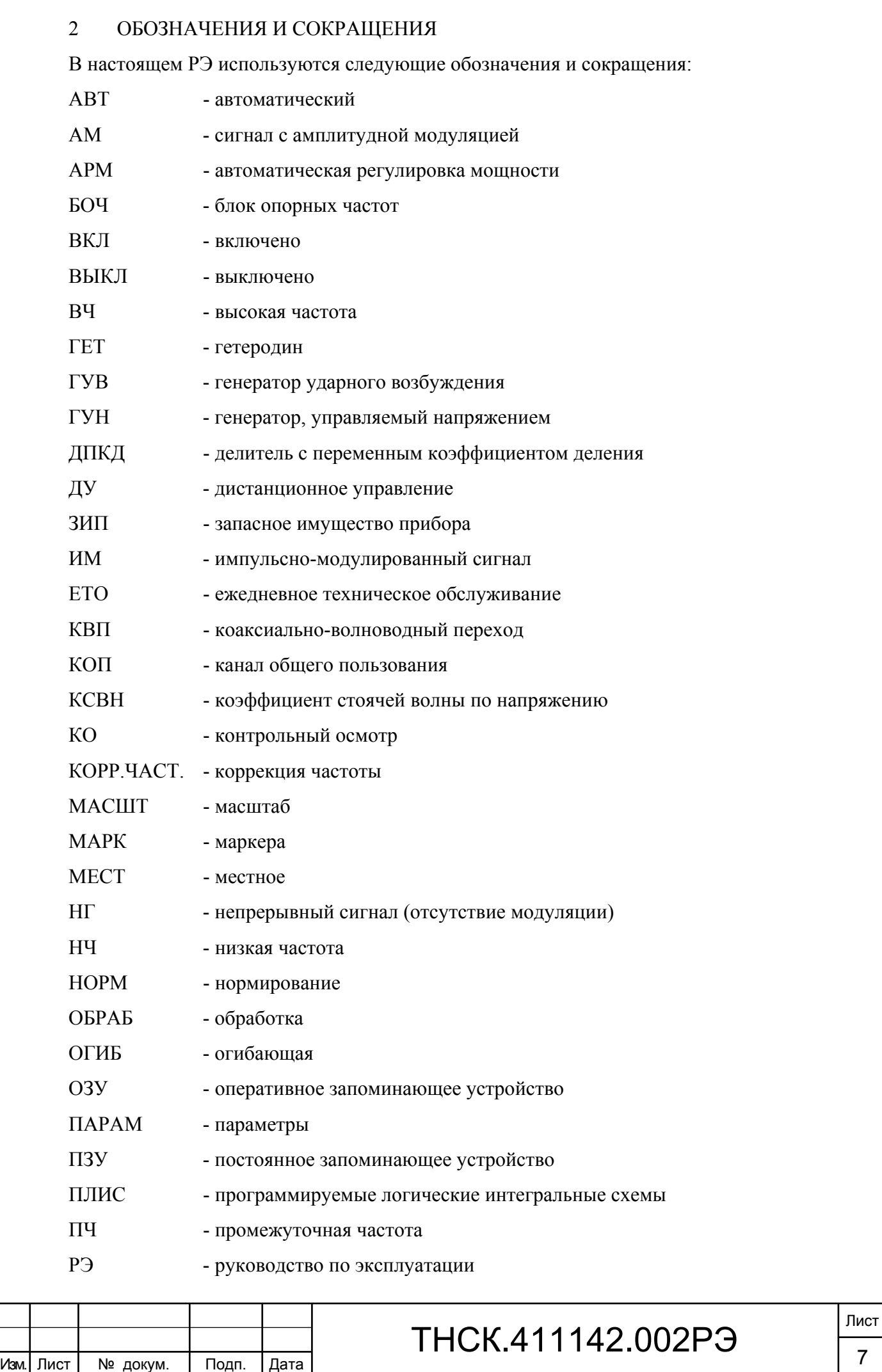

Взам. инв. № Инв. № дубл. По

Инв. № дубл.

Подп. и дата и взам. инв. № 1 Инв. № 200 п. 1 Подп. и дата

Взам. инв. №

Подп. и дата

Инв № подл. | Подп. и дата

Инв № подл.

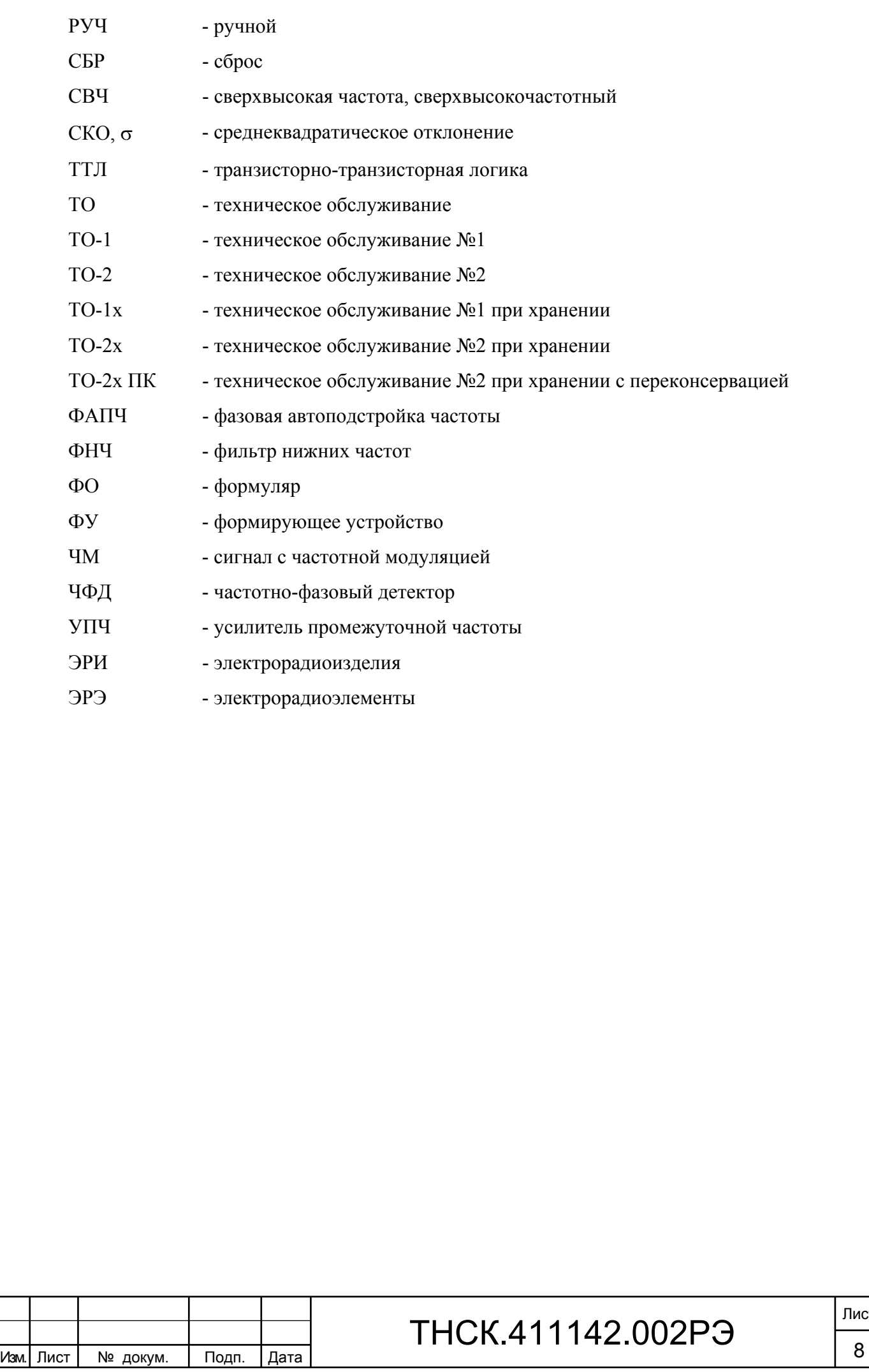

#### 3 ТРЕБОВАНИЯ БЕЗОПАСНОСТИ

3.1 По требованиям безопасности прибор соответствует ГОСТ РВ 20.39.309 и ГОСТ Р 52319 категория измерений I, степень загрязнения 2. Доступные токопроводящие части прибора защищены основной изоляцией и электрически соединены с зажимом защитного заземления.

3.2 При эксплуатации прибор должен быть заземлен. Защитное заземление прибора осуществляется через защитный проводник сетевого шнура и заземляющий контакт вилки сетевого шнура.

### **ВНИМАНИЕ! При нарушении или отсутствии защитного заземления прибор становится опасным. Эксплуатация незаземленного прибора запрещена.**

При использовании частотомера универсального Ч3-89 совместно с другими приборами необходимо заземлить все приборы.

3.3 Внутренняя регулировка и ремонт прибора должны производиться квалифицированным персоналом.

Замена предохранителей прибора может производиться только при отключенном от сети сетевом шнуре.

Замена деталей должна производиться только при обесточенном приборе.

3.4 Внутри прибора элементы электрической схемы могут находиться под опасным напряжением 220 В переменного тока и гальванически связаны с питающей сетью.

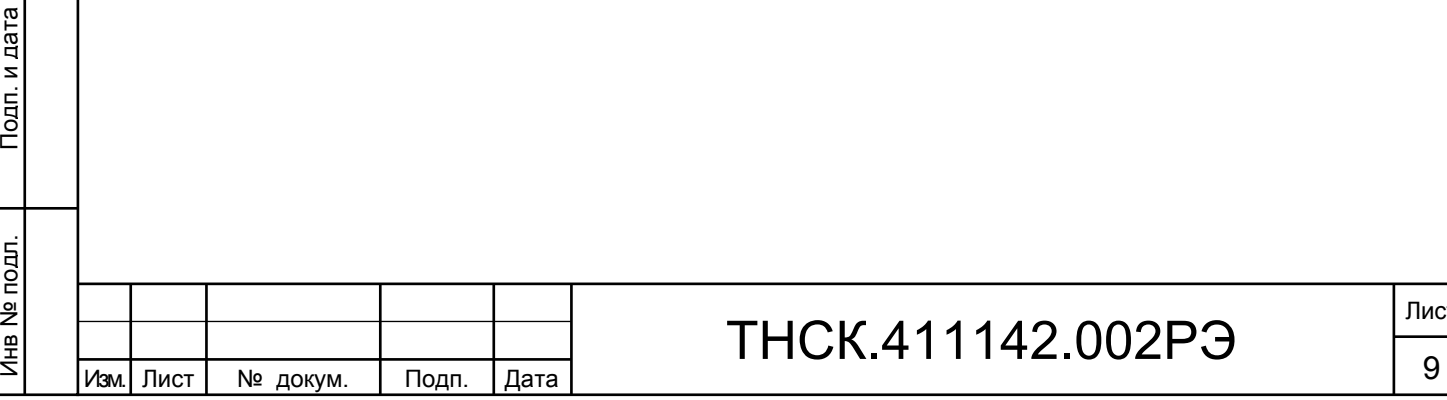

Взам. инв. № Инв. № дубл. По

Инв. № дубл.

Подп. и дата и взам. инв. № 1 Инв. № 200 п. 1 Подп. и дата

읭

Ззам. инв.

Подп. и дата

 $\leq$ 

Подп. и дата

## ТНСК.411142.002РЭ

#### 4 ОПИСАНИЕ ПРИБОРА И ПРИНЦИПОВ ЕГО РАБОТЫ

#### 4.1 Назначение

Частотомер универсальный Ч3-89 (далее – прибор, частотомер) предназначен для измерения частоты (периода) непрерывных синусоидальных и видеоимпульсных сигналов, временных параметров видеоимпульсных сигналов (длительности, периода следования, длительности фронта и спада импульсов), длительности интервалов времени, разности фаз двух синхронных синусоидальных сигналов, измерения несущей частоты непрерывных радиоимпульсных сигналов и сигналов с амплитудной (АМ), амплитудно-импульсной (ИМ) и частотной модуляцией (ЧМ), анализа частоты колебаний во времени и статистических характеристик сигналов во временной области (среднее значение, максимальное отклонение, дисперсия, среднеквадратическое отклонение, гистограмма).

Прибор предназначен для использования в качестве автономного средства измерения и в составе информационно-измерительных систем с интерфейсами RS-232, USB.

#### 4.2 Условия эксплуатации прибора

Нормальные, рабочие и предельные условия эксплуатации прибора приведены в таблице 4.1.

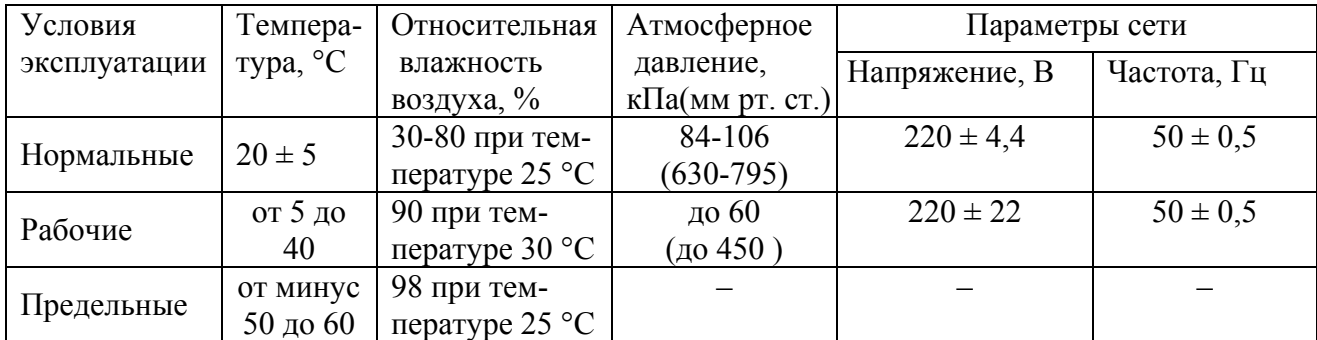

Таблица 4.1 - Нормальные, рабочие и предельные условия эксплуатации

Примечание – После пребывания прибора в предельных условиях эксплуатации он должен быть выдержан в нормальных или рабочих условиях эксплуатации не менее 6 ч.

4.2.1 Частотомер универсальный Ч3-89 по условиям эксплуатации относится к группе 1.1 ГОСТ РВ 20.39.304 климатического исполнения УХЛ с диапазоном рабочих температур окружающей среды от 5 до 40 °С, с диапазоном предельных температур от минус 50 °С до 60 °С, без предъявления требований к воздействию атмосферных выпадающих осадков, соляного (морского) тумана, плесневых грибов, статической и динамической пыли (песка), снеговой нагрузки, солнечного излучения, воздушного потока, компонентов ракетного топлива, рабочих растворов, агрессивных сред, дегазирующих растворов и пониженной влажности.

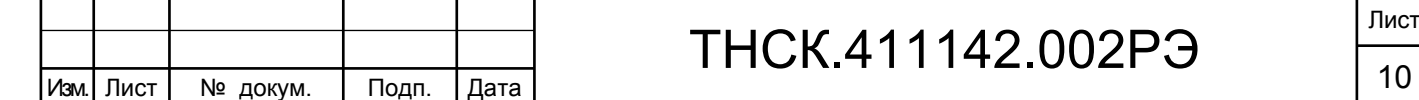

Взам. инв. № Инв. № дубл. По

Инв. І

№ дубл.

Подп. и дата и взам. инв. № 1 Инв. № 200 п. 1 Подп. и дата

읭 ИНВ.

Взам.

Подп. и дата

Инв № подл. | Подп. и дата

Инв № подл.

Тодп. и дата

 В части воздействия механических факторов прибор удовлетворяет требованиям группы 1.3 ГОСТ РВ 20.39.304 (без предъявления требований работы на ходу ), с пиковым ударным ускорением 10g при механических ударах многократного действия с длительностью воздействия от 5 до 15 мс, с диапазоном частот синусоидальной вибрации от 5 до 200 Гц с амплитудой виброускорения 2g.

4.2.2 По стойкости к специальным воздействиям прибор удовлетворяет требованиям степени жесткости гр.1.6 по ГОСТ РВ 20.39.305 при использовании внешней защиты. Допускается потеря работоспособности в результате воздействия, не превышающая 15 минут.

4.3 Состав прибора

4.3.1 Состав комплекта поставки прибора соответствует таблице 4.2.

Таблица 4.2 - Состав комплекта поставки

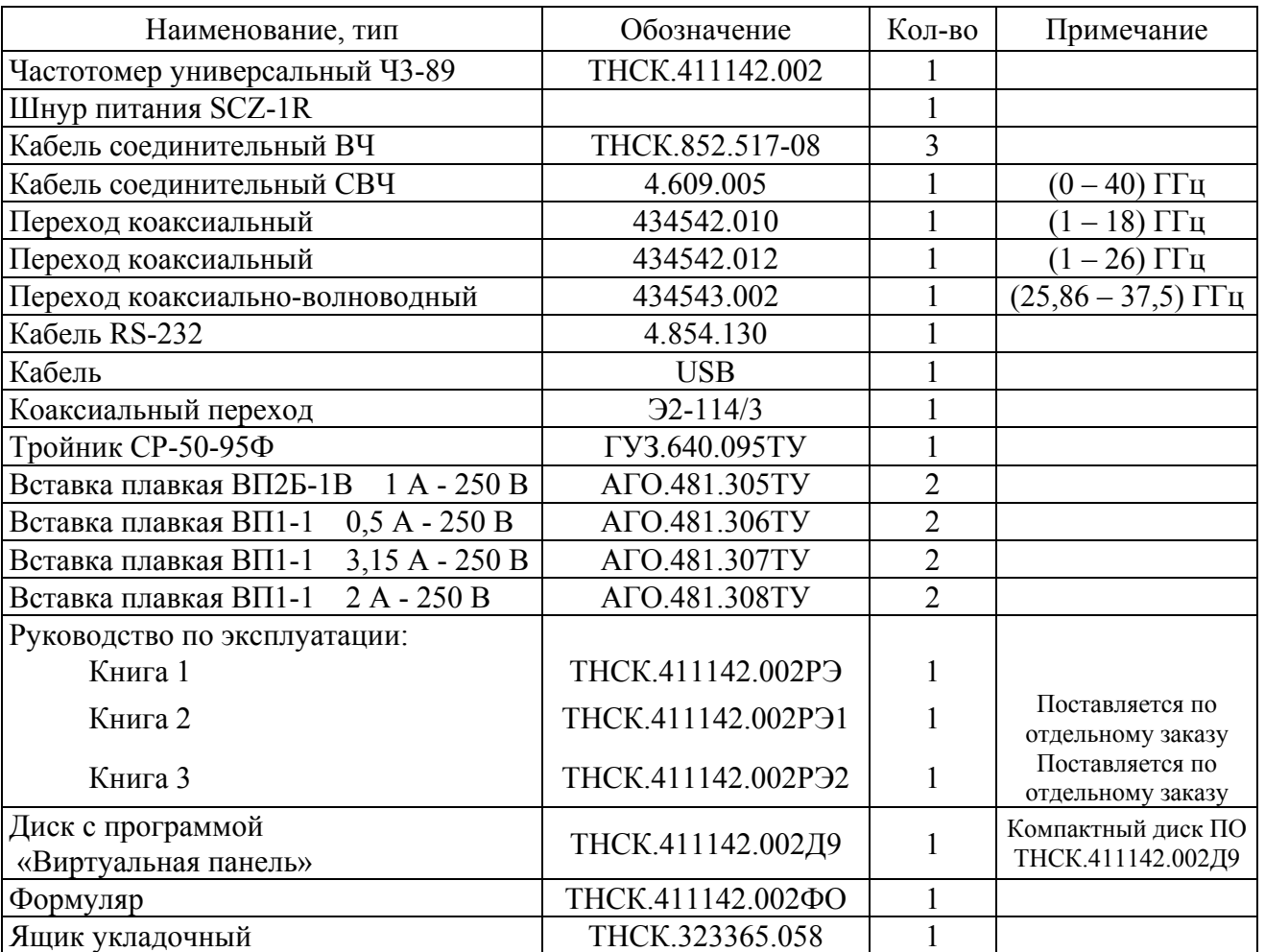

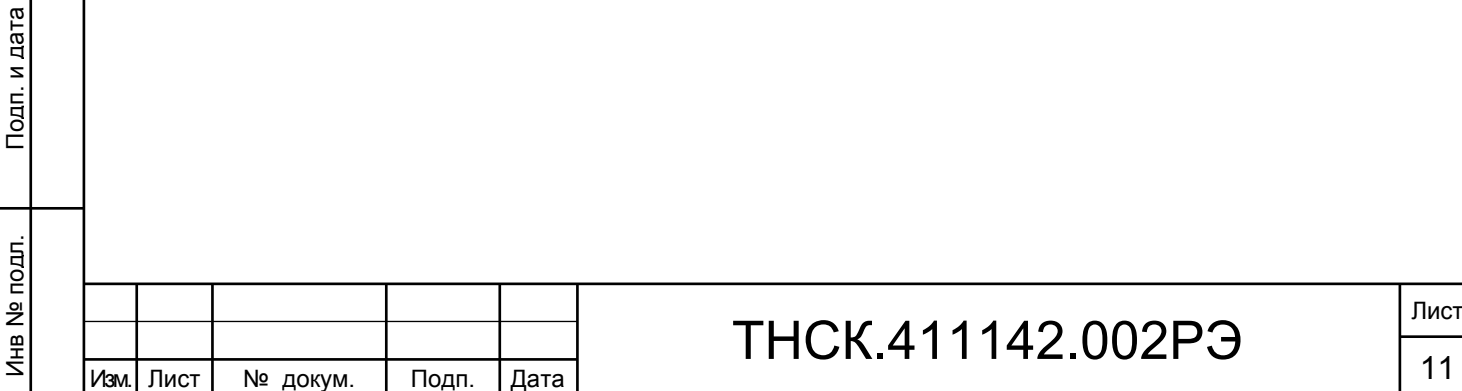

Взам. инв. № Инв. № дубл. По

Инв. № дубл.

Подп. и дата и взам. инв. № 1 Инв. № 200 п. 1 Подп. и дата

읭

Ззам. инв.

Подп. и дата

Подп. и дата

4.4 Технические характеристики прибора

Гарантированными считают технические характеристики, приводимые с допусками или предельными значениями. Значения величин без допусков являются справочными.

4.4.1 Прибор обеспечивает режим самоконтроля путем измерения частоты 10 МГц внутреннего или внешнего опорного сигнала.

4.4.2 Значение времени счета tc в режиме измерения частоты (периода) непрерывных сигналов устанавливается из ряда 0,1; 1; 10; 100 мкс; 1; 10; 100 мс; 1; 10 с.

При анализе модулированных сигналов время счета автоматически устанавливается равным:

 $tc = n/F<sub>M</sub> -$  целому числу периодов модуляции ЧМ сигнала в пределах установленного времени счета;

 $tc = \tau_{\nu}/3$  – при измерении несущей частоты ИМ сигналов с длительностью радиоимпульса  $\tau_{\scriptscriptstyle H}$ ;

 $tc = 1/6 \cdot F_M - \pi p$ и измерении несущей частоты АМ сигнала с частотой модуляции  $F_M$ .

4.4.3 Прибор обеспечивает измерения:

по входу А:

- среднего за время счета tc значения частоты и периода непрерывных синусоидальных сигналов в диапазоне частот от 0,001 Гц до 150 МГц и видеоимпульсных сигналов при минимальной длительности импульса 5 нс в диапазоне частот от 0,001 Гц до 100 МГц;

- длительности импульсов положительной и отрицательной полярности в диапазоне от 10 нс до 100 мс на установленном уровне запуска при максимальной частоте следования 50 МГц;

- длительности фронта и спада импульсов положительной и отрицательной полярности в диапазоне от 5 нс до 100 мкс.

по входу В:

Взам. инв. № Инв. № дубл. По

Инв. І

№ дубл.

Подп. и дата и взам. инв. № 1 Инв. № 200 п. 1 Подп. и дата

읭 ИНB.

Взам.

Подп. и дата

Инв № подл. | Подп. и дата

Инв № подл.

Подп. и дата

- среднего за время счета tc значения частоты и периода непрерывных синусоидальных сигналов в диапазоне частот от 0,001 Гц до 150 МГц и видеоимпульсных сигналов при минимальной длительности импульса 5 нс в диапазоне частот от 0,001 Гц до 100 МГц.

Уровни входных сигналов по входам А и В:

- синусоидального – от 0,03 В эффективного значения до 1 В при положении входного аттенюатора «Х1» и от 1 до 7 В при положении входного аттенюатора «Х10»;

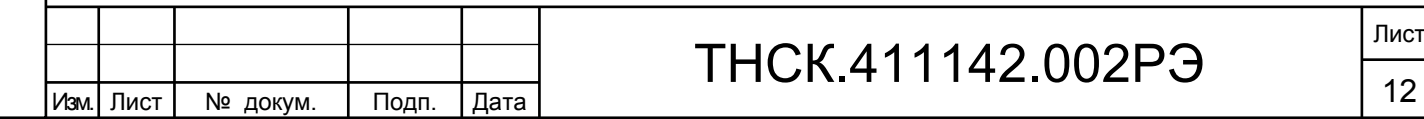

- видеоимпульсного – от 0,1 до 2,5 В при положении входного аттеню атора «X1» и от 2,5 до 10 В при положении входного аттенюатора «Х10» в режиме измерения частоты (периода);

- видеоимпульсного по входу  $A - or 0,1$  до 2,5 В при положении входного аттенюатора « $X1$ » и от 2,5 до 10 В при положении входного аттеню атора « $X10$ » при измерения длительности импульса и от 1 до 2,5 В при положении входного аттенюатора «Х1» в режиме измерения длительности фронта и спада импульса.

Входное сопротивление каналов А и В ( $50 \pm 2.5$ ) Ом или ( $1 \pm 0.1$ ) МОм, шунтируемое паразитной емкостью не более 100 пФ.

4.4.4 Прибор обеспечивает при совместном использовании входов А и В измерения:

- длительности интервала времени (задержки) между импульсами положительной или/и отрицательной полярности, поступающими на входы А и В, на заданных уровнях запуска каналов А и В в диапазоне от минус 10 с до 10 с. Минимальная длительность импульсов 5 нс. Амплитуды импульсов от 0,1 до 2,5 В и от 2,5 до 10 В при положении входных аттенюаторов «Х1» и «Х10» соответственно.

Примечание – Отрицательное значение интервала времени означает, что сигнал по входу В опережает по времени сигнал по входу А.

- разности фаз двух синхронных синусоидальных сигналов с частотой от 1 кГц до 10 МГц в диапазоне от 0 до  $\pm 360^{\circ}$ . Уровни входных сигналов от 0,1 до 1 В и от 1 до 7 В при положениях входных аттенюаторов «Х1» и «Х10» соответственно.

4.4.5 Установка и индикация уровней запуска каналов А и В производится с учетом полярности сигнала в диапазоне от минус 1,5 до 1,5 В в автоматическом (при частоте синусоидальных колебаний или частоте следования импульсов более 10 кГц) или в ручном режимах.

В автоматическом режиме уровни запуска устанавливаются равными:

- 0,5 полного размаха сигнала при измерении частоты, периода, длительности импульса, интервала времени, разности фаз;

 $-0.1$  (0,9) и 0,9 (0,1) амплитулы импульса при измерении длительности фронта (спада) импульса.

В ручном режиме уровни запуска устанавливаются пользователем в пределах размаха сигнала.

Установка значения уровня запуска осуществляется с помощью группы клавиш «ДАННЫЕ» с дискретностью 2,5 мВ в пределах от минус 1,5 В до 1,5 В. При вводе размерности одновременно вводится знак уровня (+/–). При использовании группы клавиш «ЦИКЛ» ( в состоянии «РУЧ») установка запуска производится с дискретностью 20 мВ. После введения режима ручной установки уровня запуска в одном из режимов измерения отключается автоматическая установка уровней запуска и в других режимах.

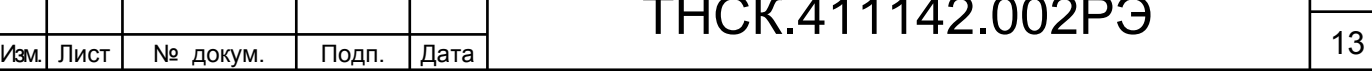

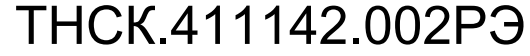

Погрешность установки уровней запуска не выходит за пределы ± 0,05 В.

4.4.6 Прибор обеспечивает измерение по входу С:

- среднего за время счета tc значения частоты непрерывных синусоидальных колебаний в диапазоне от 100 до 1000 МГц при уровне входного сигнала от 0,03 до 1,0 В.

КСВН канала С не более 2. Входное сопротивление канала С  $(50 \pm 2.5)$  Ом.

4.4.7 Прибор обеспечивает по входу D измерение среднего за время счета tc значения частоты сигналов:

- непрерывного (НГ) синусоидального сигнала в диапазоне от 1 до 37.5 ГГц;

- непрерывного сигнала с частотной модуляцией (ЧМ) по синусоидальному закону в диапазоне от 1 до 18 ГГц с параметрами: частота модуляции  $F<sub>M</sub>$  от 100 Гц до 100 кГц, девиация частоты  $\Delta f_g$  от 10 кГц до 10 МГц (пиковое значение);

- непрерывного сигнала с амплитудной модуляцией (АМ) по синусоидальному закону в диапазоне от 1 до 18 ГГц с параметрами: частота модуляции  $F<sub>M</sub>$  от 100 Гц до 100 кГц, индекс модуляции до 100%;

- несущей частоты непрерывной радиоимпульсной последовательности (ИМ сигнал) в диапазоне несущих частот от 1 до 37,5 ГГц с параметрами:

длительность радиоимпульса  $t_{\text{u}}$  на уровне 0,5 импульсной мощности от 0,15 мкс до 1 мс; частота следования радиоимпульсов  $F_{c}$  от 100 Гц до 3 МГц;

скважность радиоимпульсной последовательности Q от 2 до  $10^3$ ;

 форма радиоимпульса – близкая к прямоугольной с временем нарастания и спада колебаний не более  $0,1 \cdot t_{\mu}$  при  $t_{\mu} > 0,3$  мкс и не более 20 нс при  $t_{\mu} \le 0,3$  мкс;

относительная нестабильность несущей частоты внутри радиоимпульса не более  $1.10^{-4}$ .

4.4.8 Прибор обеспечивает измерение частоты сигнала по входу D (п.4.4.7) при минимальных уровнях входной мощности:

- в режиме автоматической настройки канала:

10 мкВт в диапазоне частот от 1 до 8 ГГц;

40 мкВт в диапазоне свыше 8 до 18 ГГц;

50 мкВт в диапазоне частот свыше 18 до 37,5 ГГц.

В диапазоне частот от 1 до 1,6 ГГц измерения производятся при ослаблении входного аттенюатора 0 дБ (устанавливается в режиме «АТТ РУЧ»).

Значения минимальных и рекомендуемых уровней входных сигналов указаны на графике рисунка 2.

- в режиме ручной настройки канала («литерный» режим при ослаблении входного аттенюатора канала 0 дБ):

3 мкВт в диапазоне частот от 1 до 18 ГГц;

10 мкВт в диапазоне свыше 18 до 37,5 ГГц.

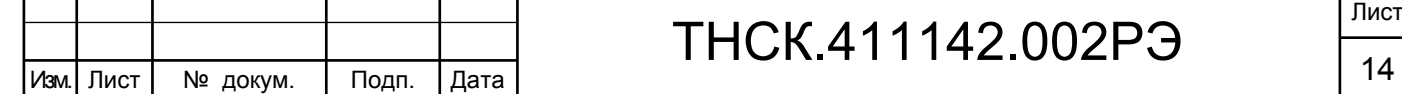

Взам. инв. № Инв. № дубл. По

Инв. 1

№ дубл.

Подп. и дата и взам. инв. № 1 Инв. № 200 п. 1 Подп. и дата

읭 ИНB.

Взам.

Подп. и дата

Инв № подл. | Подп. и дата

Инв № подл.

Подп. и дата

Максимальный допустимый уровень мощности входных сигналов не более 5 мВт. КСВН канала D не более 3.

4.4.9 Если известно примерное значение измеряемой частоты (с точностью до ±5 МГц), в приборе может быть использован режим ручной настройки канала D («литерный режим»), позволяющий существенно снизить время измерения.

Минимальные уровни входных сигналов в диапазоне частот  $(1-37,5)$  ГГц при «литерном режиме» измерения не превышают значений, указанных на графике рисунка 2 (кривая 3).

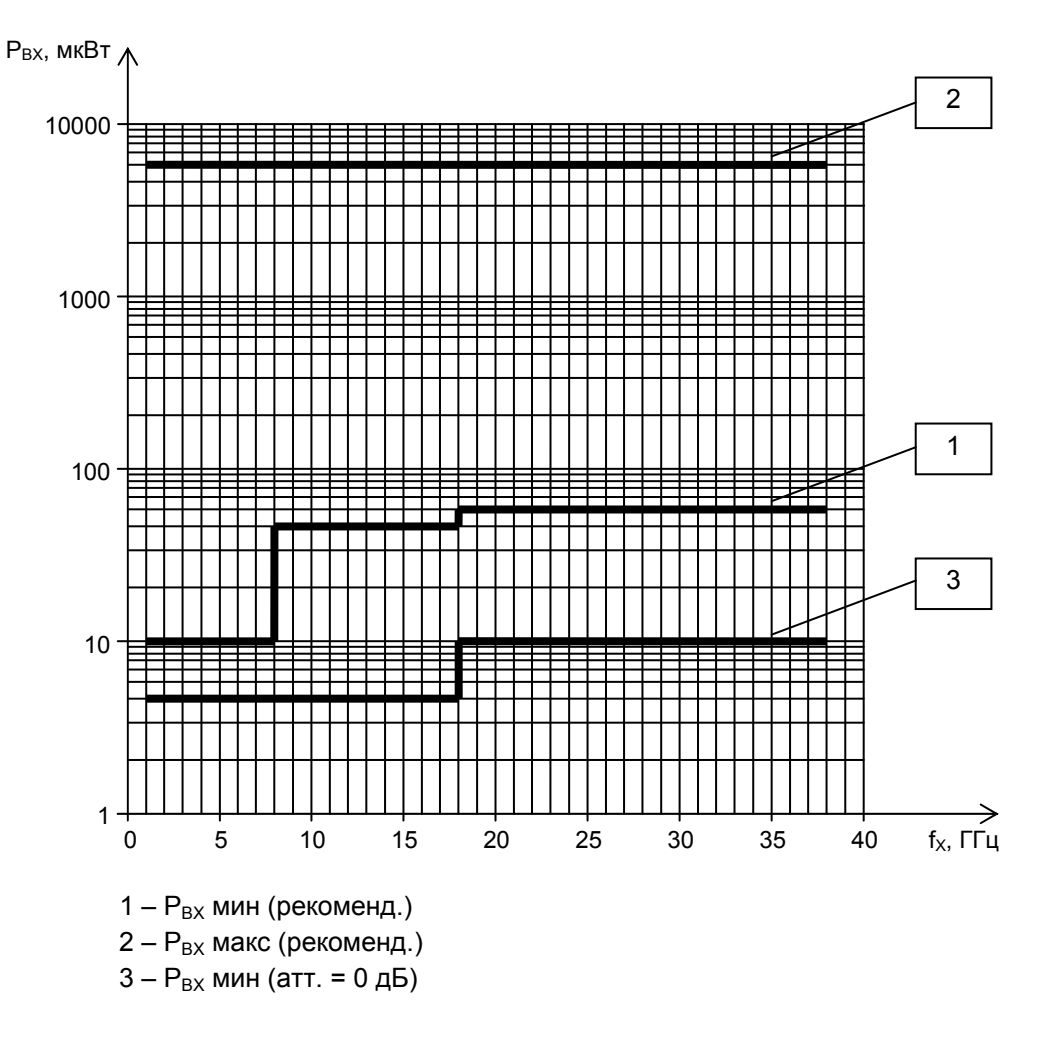

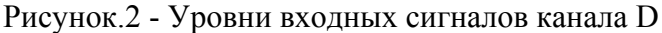

4.4.10 Относительная погрешность измерения частоты и периода  $\delta(f, P)$  по входам А, В и С не выходит за пределы значений, вычисленных по формуле:

 $\delta(f, P) = \pm (|\delta_0| + |\delta_{\text{3aII}}| + |\Delta t_0|/t_c)$  (1)

где:  $\delta_0$  – относительная погрешность по частоте опорного генератора;

Взам. инв. № Инв. № дубл. По

Инв. І

№ дубл.

Подп. и дата и взам. инв. № 1 Инв. № 200 п. 1 Подп. и дата

읭 ИНВ.

Взам.

Подп. и дата

Инв № подл. | Подп. и дата

Инв № подл.

Тодп. и дата

 $\delta_{\text{tan}}$  – относительная погрешность запуска – случайная составляющая, обусловленная влиянием внутренних шумов измерительного тракта, отношением сигнал/шум входного сигнала и крутизной перепада напряжения входного сигнала в точке запуска;

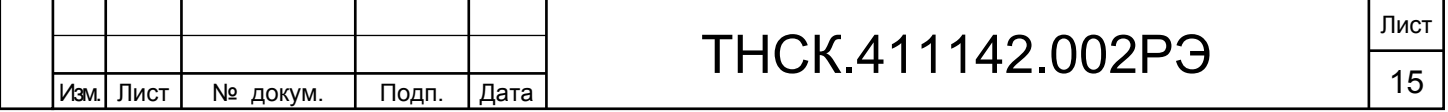

 $\Delta t_{p}$  – аппаратурная разрешающая способность – случайная составляющая погрешности, обусловленная несовпадением фаз входного и опорного сигналов (не превышает  $\pm 3.10^{-10}$  с);

tc – установленное время счета, с.

Погрешность запуска не выходит за пределы значений, вычисленных по формуле:

$$
\delta_{\text{3a}n} = \pm 2 \cdot (3\sigma_{\text{m}} + U_{\text{n}})/S \cdot tc \tag{2}
$$

где:  $\sigma_{\text{m}}$  – приведенное к входу измерительного тракта среднеквадратическое значение шума в рабочей полосе частот, которое не должно превышать  $5.10^{-4}$  В.

 $U_{\Pi}$  [B] – напряжение помехи входного сигнала (пиковое значение); если помеха имеет случайный характер с эффективным значением  $\sigma_{\text{n}}$ , то  $\text{U}\text{n} = 3\sigma_{\text{n}}$ ;

S – крутизна перепада напряжения входного сигнала в точке запуска, В/с.

Для синусоидального входного сигнала при уровне запуска, равном нулю, значение крутизны  $S = 2\pi f U_m/K_{\text{ATT}}$ . Для импульсного входного сигнала  $S = U_m/t_0$ .  $K_{\text{ATT}}$  ( $U_m - \text{amm}$ литуда сигнала,  $K_{\text{arr}}$  – коэффициент ослабления аттенюатора,  $t_{\phi}$  – длительность фронта импульса).  $K_{\text{ATT}} = 1$  или 10 в зависимости от положения входных аттенюаторов «X1» и «X10» соответственно.

Значение  $\Delta t_p$  не должно превышать 3∙10  $^{-10}$  с.

Графики зависимости погрешности измерения по каналам А и В приведены в приложении В.

4.4.11 Абсолютная погрешность измерения временных параметров импульсов (длительность, фронт, спад) и интервалов времени не выходит за пределы значений вычисленных по формуле:

$$
\Delta t_x = \pm (\delta_o \cdot t_x + \Delta t_c + \Delta t_{yp} + \Delta t_{\text{3an}} + \Delta t_p)
$$
(3)

где:  $t_x$  – измеряемый временной интервал, с;

 $\Delta t_c$  – систематическая погрешность измерения, обусловленная не идентичностью

каналов «Старт» и «Стоп», при измерении временных параметров импульсов

( длительность, фронт, спад), с ( $\Delta t_c \leq 1$  нс);

Взам. инв. № Инв. № дубл. По

Инв. 1

№ дубл.

Подп. и дата и взам. инв. № 1 Инв. № 200 п. 1 Подп. и дата

읭 ИНB.

B<sub>3</sub>a<sub>M.</sub>

с.

Подп. и дата

Инв № подл. | Подп. и дата

Инв № подл.

Подп. и дата

 $\Delta t_{\rm vp}$  – погрешность измерения, обусловленная погрешностью установки уровней запуска,

Погрешность  $\Delta t_{vp}$  не превышает значения, рассчитанного по формуле:

$$
\Delta t_{yp} = \pm (\Delta U_{yp1}/S_1 + \Delta U_{yp2}/S_2)
$$
 (4)

где:  $\Delta U_{\text{vpl},2}$  – погрешности установки уровней запуска каналов А и В, не выходят за пределы  $\pm 0.05$  В;

 $S_{12}$  – значения крутизны сигнала по входам А и В, в точке запуска каналов, В/с.

 $\Delta t_{\text{3a}n}$  – случайная составляющая погрешности, обусловленная влиянием шумов измерительных трактов, отношением сигнал/шум входного сигнала и крутизной перепада

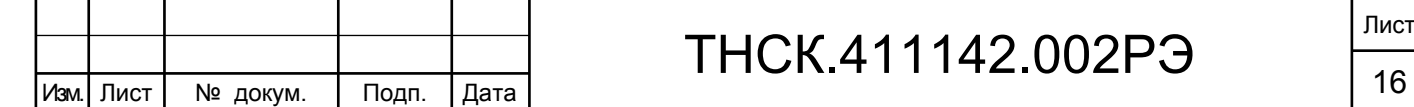

напряжения входного сигнала в точке запуска, с.

Погрешность  $\Delta t_{\text{tan}}$  не превышает значения, рассчитанного по формуле:

$$
\Delta t_{\text{3a}n} = \pm \left( \Delta t_{\text{3a}n1} + \Delta t_{\text{3a}n2} \right) \tag{5}
$$

где:  $\Delta t_{\text{3d}1,2}$  – погрешности запуска каналов А и В соответственно.

Погрешности  $\Delta t_{3a\pi1,2}$  не превышают значения, рассчитанного по формуле:

$$
\Delta t_{\text{3a}n1,2} = (3\sigma_{\text{m}} + U_{n1,2})/S_{1,2} \tag{6}
$$

где: Uп1,2 – пиковые значения помехи входных сигналов для каналов «Старт» и «Стоп» соответственно, В .

4.4.12 Погрешность измерения среднего значения разности фаз двух синхронных синусоидальных сигналов не выходит за пределы  $\pm 0.36^{\circ}$  в диапазоне частот от 1 кГц до 1 МГц и  $\pm 3.6^{\circ}$  при частотах выше 1 МГц.

4.4.13 Погрешность измерения частоты непрерывных колебаний и несущей частоты ЧМ, АМ, ИМ сигналов по входу D не превышает значений, рассчитанных по формуле:

$$
\delta f_{\rm HX} = \delta_{\rm IIP}(t_{\rm C}) + \text{K} \cdot \delta_{\rm H3M} + \delta f_{\rm AOH} \tag{7}
$$

где:  $\delta_{\text{HP}}(t_C)$  – относительная погрешность преобразования несущей частоты входных сигналов в диапазоне промежуточных частот f<sub>ПЧ</sub>, обусловленная отклонением частоты гетеродина на интервале времени счета t<sub>C</sub>;

 $K -$ коэффициент преобразования;  $K = f_{\text{TH}} / f_{\text{HX}}$ ;

 $f_{\Pi\Pi}$  – преобразованная (промежуточная) частота, измеряемая частотомером;

 $f_{HX}$  – значение несущей частоты сигнала;

 $\delta_{\text{M3M}}$  – относительная погрешность однократного измерения промежуточной частоты  $f_{\text{HY}}$ сигнала, при времени счета t<sub>C</sub>;  $\delta_{\text{M3M}} = (|\delta_{\text{o}}| + |2\Delta t_{\text{P}}| / t_{\text{C}})$ , (8)

 $\delta_0$  – относительная погрешность по частоте опорного генератора (параметры сигнала внутреннего опорного генератора приведены в п. 4.4.16;

 $\Delta t_P$  – аппаратурная разрешающая способность измерения – составляющая погрешности, обусловленная несовпадением фаз входного и опорного сигналов, с;

 $\delta f_{\text{JOH}}$  – дополнительная погрешность измерения сигналов с частотной (ЧМ) модуляцией.

Относительная погрешность преобразования ( $\delta_{\text{TP}}(t_C)$ ) не превышает значений, указанных в таблице 4.3 при заданных значениях  $t_{\rm C}$  и  $N = 1$ .

Таблица 4.3

Взам. инв. № Инв. № дубл. По

Инв. 1

№ дубл.

Подп. и дата и взам. инв. № 1 Инв. № 200 п. 1 Подп. и дата

읭 ИНB.

Baam.

Подп. и дата

Инв № подл. | Подп. и дата

Инв № подл.

Подп. и дата

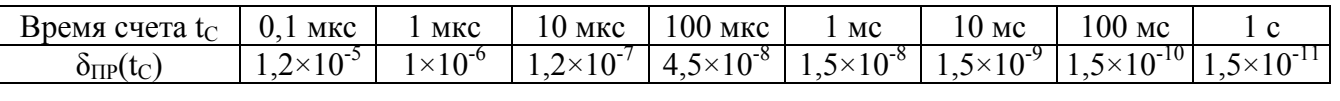

Значения  $\delta_{\text{HP}}(t_C)$  определены расчетно-экспериментальным путем.

Дополнительная погрешность измерения сигналов с частотной (ЧМ) модуляцией не

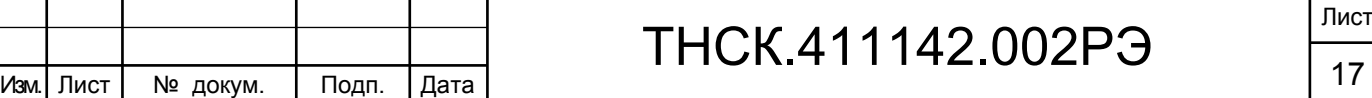

выходит за пределы значений, рассчитанных по формуле:

 $\delta f_{\text{JOT}} = (4 \Delta f_{\text{g}}) / (f_{\text{H}X} \cdot f_{\text{T}Y} \cdot t_{\text{C}})$  (9)

где:  $\Delta f_g$  – девиация частоты;

 $f_{\Pi\Pi}$  = 70 МГц;

 $f_{HX}$  – значение несущей частоты сигнала;

 $t<sub>C</sub>$  – время счета.

4.4.14 Прибор обеспечивает установку:

- канала и режимов измерения;

- параметров установленного режима;

- режимов обработки массивов единичных измерений;

- ослабления входного сигнала, значения частоты сигнала гетеродина в канале D – с помощью клавиатуры передней панели прибора.

4.4.15 Прибор обеспечивает отображение информации о характере исследуемого сигнала с указанием используемого измерительного канала, установленных режимах и параметрах измерения, информацию о результатах измерения в алфавитно-цифровой и графической форме, а также вспомогательную информацию.

4.4.16 Номинальное значение частоты внутреннего кварцевого генератора 10 МГц.

Действительное значение частоты кварцевого генератора при выпуске прибора установлено с учетом 20 % производственно-эксплуатационного запаса с погрешностью не более  $\pm 2.10^{-8}$  относительно номинального значения по истечении времени установления рабочего режима не менее 1 ч.

Относительная погрешность по частоте кварцевого генератора с учетом погрешности установки не выходит за пределы  $\pm 2.10^{-7}$  через 10 мин после включения прибора.

Относительная погрешность по частоте кварцевого генератора по истечении времени установления рабочего режима не выходит за пределы  $\pm 2.10^{-7}$  за 12 мес.

Пределы коррекции частоты генератора не менее  $\pm 3.10^{-7}$  относительно номинального значения.

4.4.17 Прибор обеспечивает выдачу опорного сигнала с номинальным значением частоты 10 МГц при работе от внутреннего или внешнего опорного сигнала.

Напряжение выходного опорного сигнала (полный размах) не менее 1 В на нагрузке 50 Ом, форма сигнала – близкая к синусоидальной.

4.4.18 Прибор обеспечивает работоспособность при использовании внешнего источника опорного сигнала с номинальным значением частоты 5 или 10 МГц напряжением  $(0,2-1)$  В (на нагрузке 50 Ом).

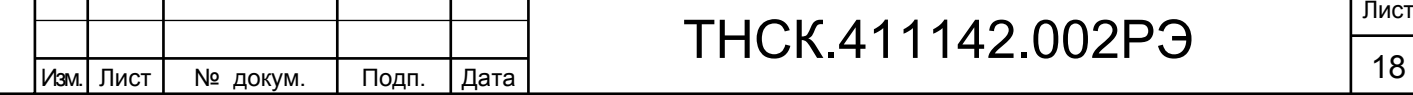

Взам. инв. № Инв. № дубл. По

Инв. № дубл.

Подп. и дата и взам. инв. № 1 Инв. № 200 п. 1 Подп. и дата

읭

Ззам. инв.

Подп. и дата

Инв № подл. | Подп. и дата

Инв № подл.

Лист

4.4.19 Прибор обеспечивает режим внешней синхронизации цикла измерения путем подачи на вход «СИНХР ВНЕШН», расположенного на задней панели, положительного импульса напряжением от 1 до 2 В на нагрузке 50 Ом длительностью не менее 50 нс.

4.4.20 Прибор обеспечивает информационную совместимость с ПЭВМ по каналу RS-232 и по каналу USB.

Совместимость по каналу RS-232 осуществляется через штатный порт СОМ. В режиме дистанционного управления (ДУ) по каналу RS-232 прибор обеспечивает следующие системные функции:

- выбор скорости обмена через меню передней панели;

- программирование режимов работы прибора;

- выдачу в канал RS-232 информации о режимах работы прибора и результатах измерения.

Совместимость по каналу USB осуществляется через штатные порты USB. Работа прибора в режиме ДУ по каналу USB должна соответствовать спецификации Universal Serial Bus Test and Measurement Class Specification (USB TMC) Revision 1.0 (USB Implementers Forum, Inc,) и обеспечивает следующие системные функции:

- программирование режимов работы прибора;

- выдачу в канал USB информации о режимах работы прибора и результатах измерения.

4.4.21 Электрическое сопротивление между зажимом (контактом) защитного заземления и корпусом прибора не более 0,1 Ом.

4.4.22 Электрическое сопротивление изоляции между сетевыми выводами и корпусом прибора не менее:

- в нормальных условиях применения – 20 МОм;

- при повышенной температуре окружающего воздуха – 5 МОм;

- в условиях повышенной относительной влажности – 1 МОм.

4.4.23 Электрическая прочность изоляции между сетевыми выводами и корпусом прибора выдерживает без пробоя и поверхностного перекрытия испытательное напряжение переменного тока частотой 50 Гц:

- в нормальных условиях – 1500 В;

- в условиях повышенной влажности – 900 В.

4.4.24 Прибор обеспечивает свои технические характеристики в пределах норм по истечении времени установления рабочего режима, равного 1 ч.

Время готовности прибора без гарантированной погрешности по частоте внутреннего кварцевого генератора или при использовании внешнего источника опорного сигнала не более 10 мин.

4.4.25 Прибор допускает непрерывную работу в рабочих условиях в течение времени не менее 16 часов при сохранении своих технических характеристик.

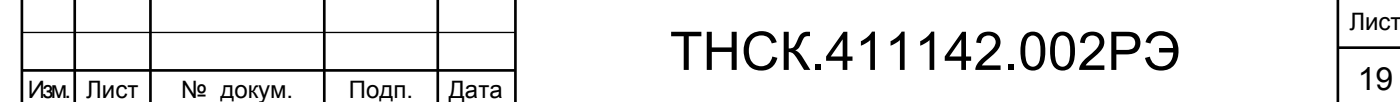

Взам. инв. № Инв. № дубл. По

Инв. І

№ дубл.

Подп. и дата и взам. инв. № 1 Инв. № 200 п. 1 Подп. и дата

읭 ИНB.

Baam.

Подп. и дата

Инв № подл. | Подп. и дата

Инв № подл.

4.4.26 Прибор обеспечивает свои технические характеристики при питании его от сети переменного тока напряжением (220  $\pm$  22) В с частотой (50  $\pm$  0,5) Гц.

4.4.27 Мощность, потребляемая прибором от сети питания, при номинальном напряжении сети и максимальной нагрузке не более 100 ВА.

4.4.28 Уровень плотности потока энергии сверхвысокочастотных (СВЧ) излучений и напряжение индустриальных радиопомех, создаваемых прибором, не превышает предельно допустимых значений, установленных по ГОСТ Р 51522-99.

4.4.29 Средняя наработка на отказ прибора не менее 10 000 ч.

4.4.30 Гамма-процентный ресурс прибора не менее 10 000 ч.

4.4.31 Гамма-процентный срок службы прибора не менее 15 лет.

4.4.32 Гамма-процентный срок сохраняемости прибора не менее 10 лет для отапливаемых хранилищ и 5 лет для неотапливаемых хранилищ.

4.4.33 Среднее время восстановления работоспособного состояния прибора не более 180 мин.

4.4.34 Вероятность отсутствия скрытых отказов прибора за межповеpочный интервал 12 мес. при среднем коэффициенте использования 0,1 не менее 0,95.

4.4.35 Габаритные размеры и масса прибора приведены в таблице 4.4.

Таблица 4.4

Взам. инв. № Инв. № дубл. По

Инв. № дубл.

Подп. и дата и взам. инв. № 1 Инв. № 200 п. 1 Подп. и дата

<u>و</u>

Ззам. инв.

Подп. и дата

Инв № подл. | Подп. и дата

Инв № подл.

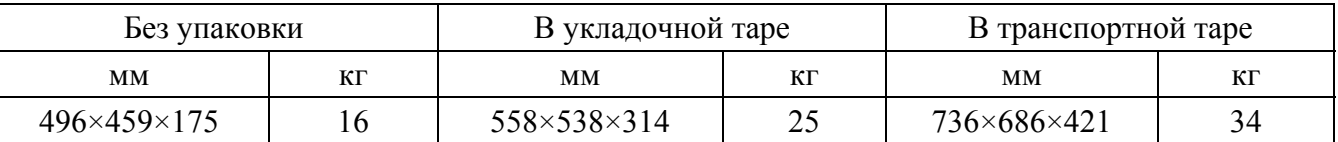

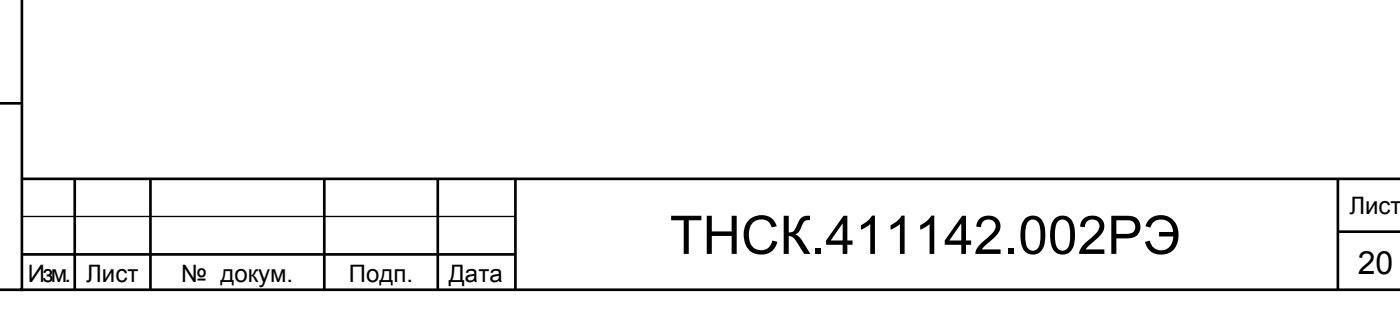

- 4.5 Устройство и работа прибора
- 4.5.1 Принцип действия прибора

Принцип действия прибора основан на формировании на установленном уровне входного сигнала и последующем измерении интервала Тх , равного при временных измерениях измеряемому параметру (длительности, длительности фронта или спада импульса, длительности интервала времени) или целому числу периодов входного сигнала за установленное время измерения (счета) tс при измерении частоты и периода сигнала.

Интервал времени Тх измеряется интерполяционным методом.

Используемый в приборе принцип двухканального (в начале и конце  $T_x$ ) фазо-временного интерполяционного преобразования поясняется временными диаграммами на рисунках 3, 4, 5 . Суть данного метода измерения состоит в использовании для измерения кроме основной шкалы, образованной метками сигнала опорной частоты 200 МГц ( $t_0 = 5.10^{-9}$ с), нониусных шкал, формируемых генераторами ударного возбуждения (ГУВ) в начале и в конце измеряемого интервала времени. Замечательным свойством ГУВ является постоянство начальной фазы колебаний в момент его запуска в начале (ГУВ1) и в конце (ГУВ2) измеряемого интервала времени. Это позволяет исключить погрешность квантования  $\pm t_0$ , возникающей при измерении только с использованием одной основной шкалы времени, поскольку начало и конец измеряемого интервала жестко привязаны к соответствующим нониусным шкалам. Цена деления нониусной шкалы превышает цену деления основной шкалы на величину  $\Delta$ , определяющей разрешающую способность данного метода измерения. Временные диаграммы, представленные на рисунке 3 поясняют принцип интерполяционного измерения.

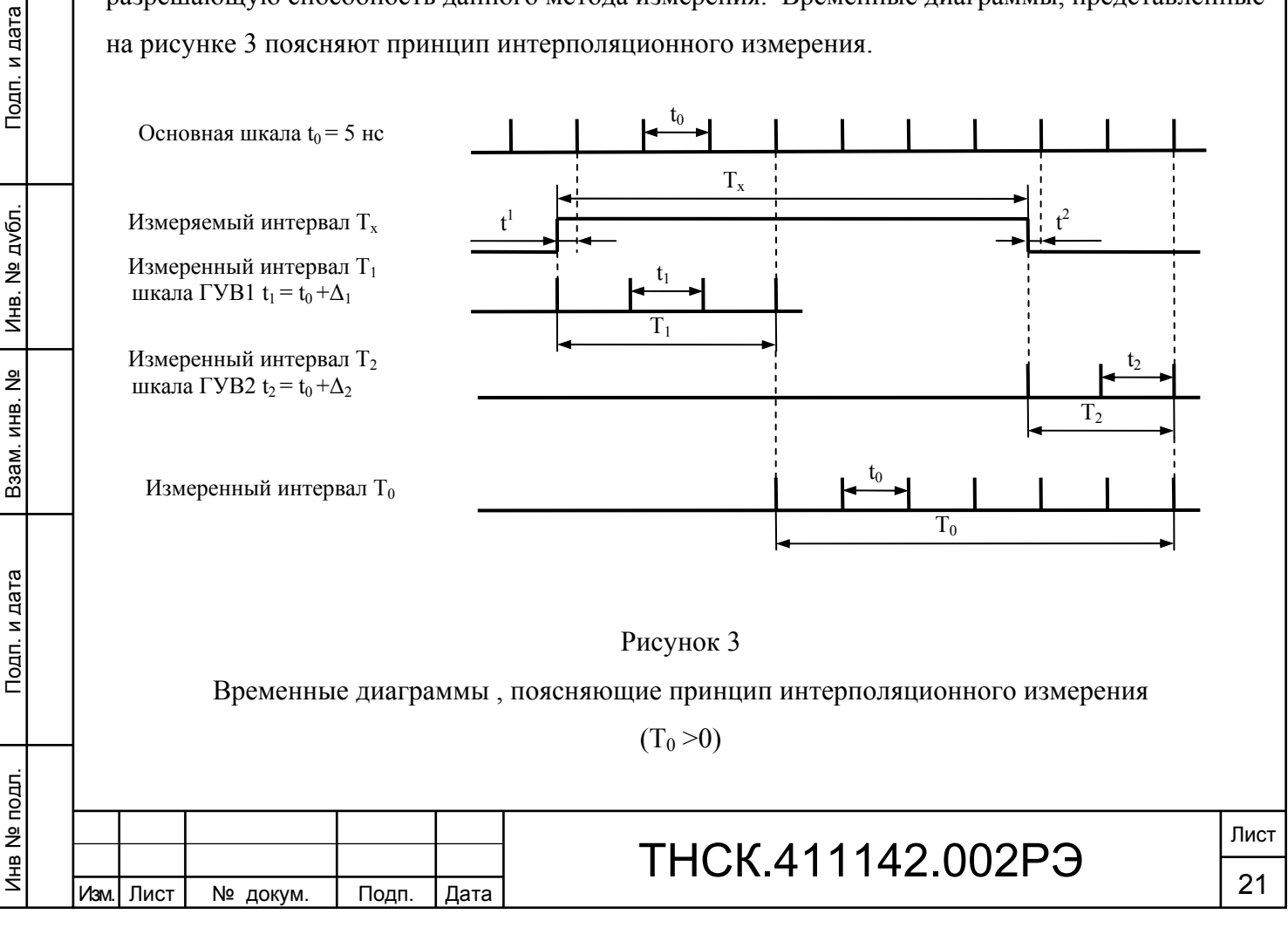

Начало измеряемого интервала инициирует формирование импульсной последовательности ГУВ<sub>1</sub> Т<sub>1</sub> состоящей из целого числа  $P_1$  периодов  $t_1$ . Поскольку периоды следования импульсов основной и нониусных шкал различны через определённое время (время интерполяции) метки основной и нониусной шкалы совпадают. В этот момент времени завершается формирование импульсной последовательности  $T_1$  и начинает формироваться импульсная последовательность  $T_0$ . Аналогично осуществляется формирование импульсной последовательности  $T_2$ , возникающей в момент окончания измеряемого интервала времени. Как видно из рисунка 3 измеряемый интервал  $T_x$  можно определить следующим образом:

$$
T_x = T_1 + T_0 - T_2 \tag{10}
$$

при этом  $T_1$  и  $T_2$  всегда положительны, знак  $T_0$  зависит от того какая из импульсных последовательностей  $T_1$  или  $T_2$  начнёт формирование импульсной последовательности  $T_0$ .

На рисунке 4 в отличие от рисунка 3 знак  $T_0$  отрицателен.

Взам. инв. № Инв. № дубл. По

Инв. І

№ дубл.

Подп. и дата и взам. инв. № 1 Инв. № 200 п. 1 Подп. и дата

읭 ИНB.

B<sub>3</sub>a<sub>M.</sub>

Подп. и дата

Инв № подл. | Подп. и дата

Инв № подл.

Тодп. и дата

Отрицательный знак  $T_0$  ( рисунок 4) возможен при измерении коротких интервалов времени соизмеримых с длительностью нониусных шкал.

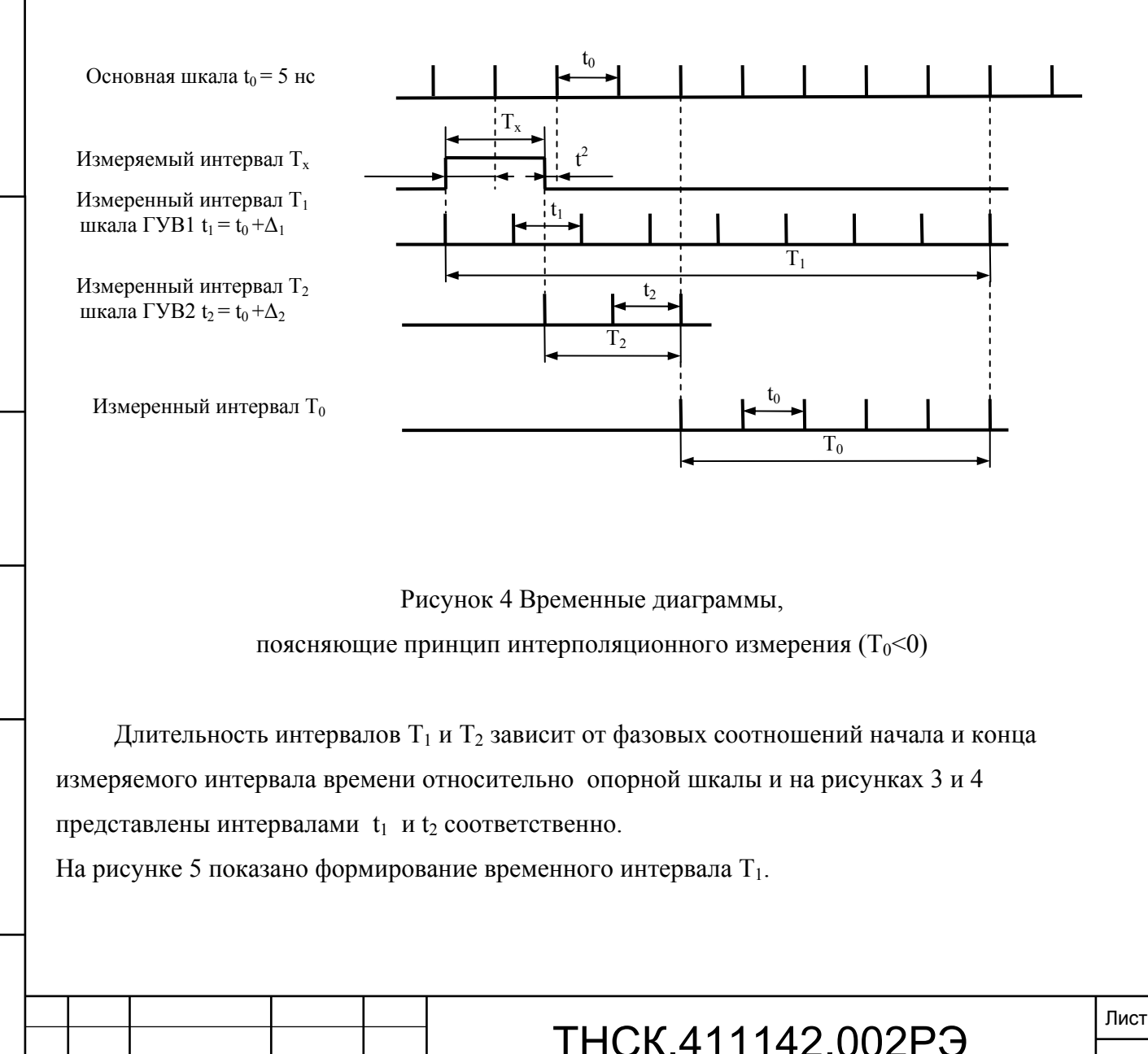

Изм. Лист № докум. | Подп. |Дата **22 км и 11 км и 12 км и 12 км ст. 24 км** ст. 22

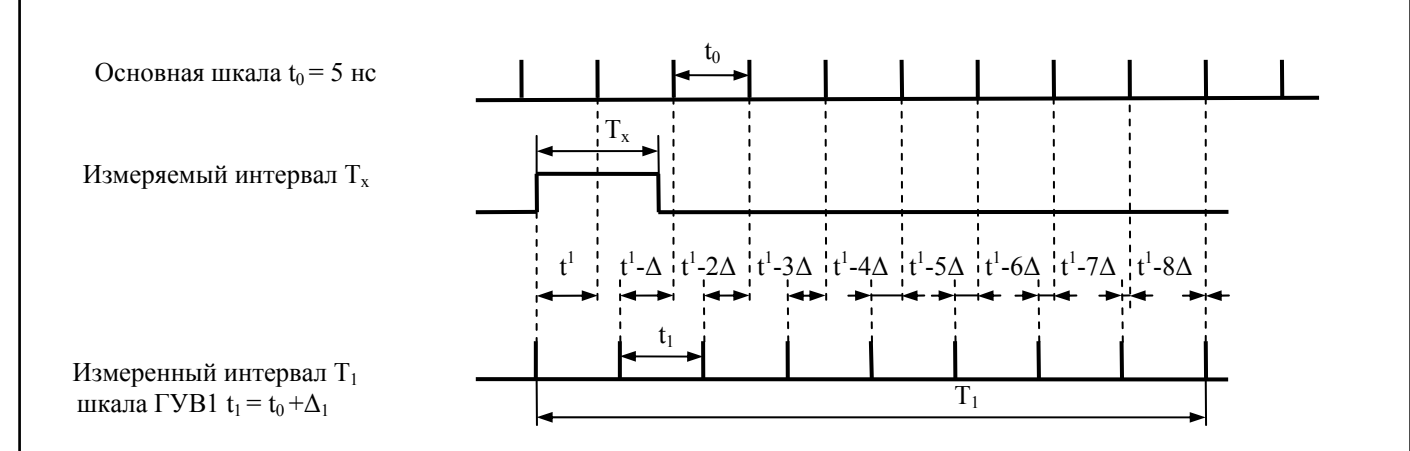

Рисунок 5 Принцип формирования временного интервала  $T_1$ 

Как видно из рисунка 5 длительность интервала  $T_1$  зависит от начальной фазы измеряемого интервала времени относительно меток основной шкалы и на рисунке 3x обозначена интервалом t<sub>1</sub>. В процессе формирования нониусной шкалы фазовый сдвиг между метками основной и нониусной шкал сокращается на величину  $\Delta_1$ , поэтому число меток интервала  $T_1$ определится как

$$
P_1 = t_1/\Delta_1 \tag{11}
$$

Интервал  $T_1$  можно рассматривать как расширенный в К раз интервал  $t_1$ , где К – коэффициент интерполяционного преобразования (коэффициент расширения).

 $T_1 = P_1 \cdot t_1$  (12)

Коэффициент расширения определяется из выражения

 $K_1 = t_0 / \Delta_1$  (13), отсюда получим:  $\Delta_1 = t_0/K_1$  (14)

Подставив это значение  $\Delta_1$  в выражение (12), получим:

$$
T_1 = P_1 \cdot t_0 \cdot (1 + 1/K_1) \tag{15}
$$

Аналогично через коэффициент расширения  $K_2$  можно получить как:

$$
T_2 = P_2 \tcdot t_0 \tcdot (1 + 1/K_2) \t\t(16).
$$

Для интервала  $T_0$  содержащего  $P_0$  периодов опорной частоты получим

$$
T_0 = P_0 \tcdot t_0 \t\t(17).
$$

Таким образом, измеряемый интервал Тх представляется в виде :

$$
Tx = t_0 \cdot (P_1 \cdot (1 + 1/K_1) + P_0 - P_2 \cdot (1 + 1/K_2)) \tag{18},
$$

где: $P_0$  – содержимое счётчика основной шкалы,

Р<sub>1</sub> и Р<sub>2</sub> содержимое счётчиков соответственно ГУВ1 и ГУВ2.

На рисунке 6 показан процесс измерения коэффициентов расширения.

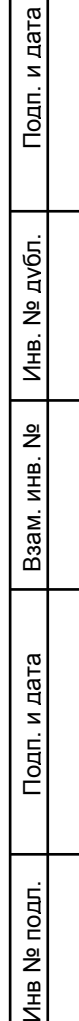

혼

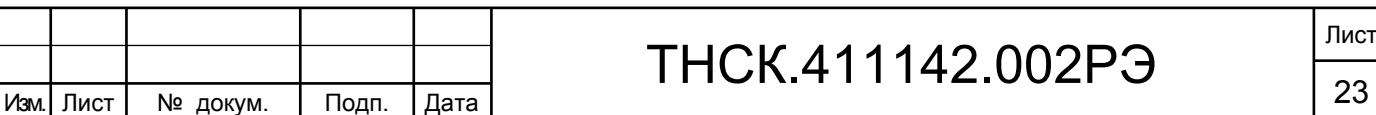

## 142.002РЭ

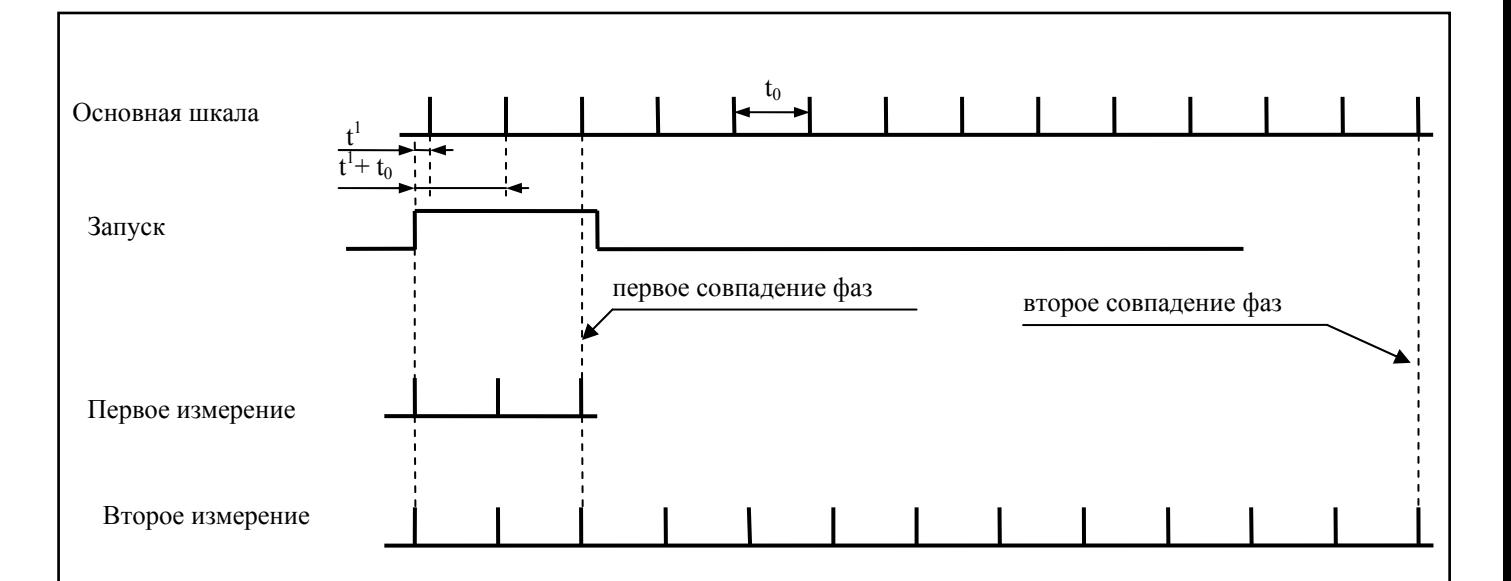

Рисунок 6 -Принцип измерение коэффициентов расширения

Для реализации режима измерения коэффициента расширения необходимо запускать ГУВ с постоянной фазой относительно опорной частоты. Первое измерение завершается при первом совпадении меток основной и нониусной шкал. Второе измерение завершается при втором совпадении меток основной и нониусной шкал. Результат первого измерения согласно выражению (11) составит  $P_{11} = t_1 / \Delta_1$ . Соответственно результат второго измерения составит  $P_{12} = (t_1 + t_0)/\Delta_1$ . Тогда разница между результатами второго и первого измерений составит  $P_{12}$  - $P_{11} = t_0 / \Delta_1$ . Окончательно получим  $P_{12} - P_{11} = K_1$ . Аналогично определяют коэффициент расширения для ГУВ2.

Определение коэффициентов расширения производится при проведении калибровки прибора.

На основании полученных результатов осуществляется электронная подстройка частоты ГУВов. При включении прибора  $K_1$  и  $K_2$  устанавливают равными 100, что соответствует аппаратному разрешению по времени 50пс. В дальнейшем подстройка частоты ГУВов происходит, если нарушается условие  $95 \times K_{1(2)} > 105$ . Во время калибровки происходит измерение эталонного интервала времени, сформированного из опорной частоты 10 МГц. После вычитания из результата измерения известного значения интервала времени определяем систематическую погрешность  $\Delta t$ с.

С учётом систематической погрешности выражение (18) преобразуется:

 $T_x = t_0 (P_1(1+1/K_1) + P_0 - P_2(1+1/K_2)) - \Delta t c$  (19)

tc – систематическая погрешность измерения, обусловленная разностью временных задержек каналов СТАРТ и СТОП измерителя.

Значение измеряемой частоты вычисляется в виде  $f_x = N_x/T_x$ ,  $N_x$  – число периодов сигнала

![](_page_24_Picture_192.jpeg)

за установленное время счета tc.

Измеряемым интервалом Т<sub>х</sub> является:

- при измерении временных параметров видеоимпульсных сигналов: длительность и период (частота) следования импульсов; длительность фронта и спада импульса; временной интервал (задержка) между сигналами СТАРТ и СТОП;

- при измерении частоты (периода) синусоидальных колебаний – длительность целого числа периодов за установленное время счета tс.

Измерение частоты (периода) в диапазоне от 0,001 Гц до 150 МГц осуществляется по прямым идентичным каналам А и В. В диапазоне (100 – 1000) МГц измерение осуществляется по входу С с использованием предварительного деления частоты с фиксированным коэффициентом деления, равным 16. Канал D обеспечивает измерение частоты с использованием преобразования частоты входного сигнала из диапазона 1-37,5 ГГц в диапазон (50 -100) МГц.

По каналу А осуществляется также измерение временных параметров видеоимпульсных сигналов – длительности импульса, длительности фронта и спада импульса. При совместном использовании каналов А и В осуществляется измерение временного интервала между сигналами и разности фаз двух синхронных сигналов, преобразования несущей частоты входного сигнала, а также частотно-временных параметров модуляции.

4.5.2 Структурная схема

Взам. инв. № Инв. № дубл. По

Инв. І

№ дубл.

Подп. и дата и взам. инв. № 1 Инв. № 200 п. 1 Подп. и дата

읭 ИНВ.

Взам.

Подп. и дата

Инв № подл. | Подп. и дата

Инв № подл.

Подп. и дата

Структурная схема прибора приведена на рисунке 7 и включает в себя следующие основные узлы и блоки:

- счетный блок, обеспечивающий измерение частоты (периода) входных сигналов по каналам А, В, С; сигналов, полученных в результате преобразования частоты и демодуляции исследуемых СВЧ сигналов (канал D); временных параметров видеосигналов и интервалов времени. Счетный блок определяет разрешающую способность измерения прибора;

- блок опорных частот (БОЧ), осуществляющий формирование опорного сигнала частотой 10 МГц при использовании внутреннего кварцевого генератора или внешнего опорного сигнала частотой 5 или 10 МГц и выдачу сигналов опорной частоты 10 МГц;

- умножитель частоты 10/200 МГц, формирующий опорный сигнал частотой 200 МГц счетного блока;

- преобразователь СВЧ, осуществляющий перенос частотно-временных параметров исследуемых сигналов, поступающих по каналу D, в диапазон рабочих частот счетного блока,

![](_page_25_Picture_164.jpeg)

путем преобразования несущей частоты входного сигнала на гармониках сигнала синтезируемого гетеродина. В состав преобразователя частоты входят: входной тракт СВЧ, стробоскопический смеситель, синтезируемый гетеродин, предварительный усилитель, формирователь сигналов, устройство автоматической регулировки мощности АРМ;

- микропроцессорное устройство, осуществляющее программное управление работой составных частей и прибора в целом во всех режимах измерения и обработку результатов однократных измерений по специальным алгоритмам, а также связь с внешним компьютером или другими периферийными устройствами программного управления или обработки;

- дисплей, осуществляющий отображение результатов измерения и обработки в алфавитно-цифровой и графической форме;

- клавиатура, обеспечивающая выбор режима измерения и параметров установленного режима;

-блок питания обеспечивает формирование стабилизированных напряжений питания узлов прибора при его работе от сети переменного тока напряжением (220 ± 22) В с частотой  $(50 \pm 0.5)$   $\Gamma$ <sub>II</sub>.

![](_page_26_Figure_5.jpeg)

Взам. инв. № Инв. № дубл. По

Инв. І

№ дубл.

Подп. и дата и взам. инв. № 1 Инв. № 200 п. 1 Подп. и дата

읭 ИНВ.

Взам.

Тодп. и дата

Инв № подл. | Подп. и дата

Инв № подл.

4.5.3 Конструкция прибора

Взам. инв. № Инв. № дубл. По

Инв. 1

№ дубл.

Подп. и дата и взам. инв. № 1 Инв. № 200 п. 1 Подп. и дата

읭 ИНB.

Взам.

Подп. и дата

Инв № подл. | Подп. и дата

Инв № подл.

Подп. и дата

При конструировании прибора применен функционально-блочный метод. Основным компоновочным элементом конструкции является печатный узел.

Печатные узлы размещены на обеих сторонах (сверху и снизу) шасси, закрепленного на боковых стенках корпуса. На передней панели прибора расположены входные ВЧ разъемы, органы управления клавишного типа, дисплей.

В качестве органов управления использованы миниатюрные клавишные переключатели типа PSM1-20, представляющие собой конструктивно законченный коммутационный элемент.

В качестве устройства отображения информации применен графический цветной жидкокристаллический дисплей типа NL3224BC35-20 ф. NEC (США) с разрешающей способностью 240х320 точек. Клавишные переключатели, расположенные на единой печатной плате, и дисплей совмещены с передней панелью.

Межузловые соединения выполнены с помощью ВЧ кабелей с соединителями врубного типа (SMB) и ленточных кабелей-шлейфов с НЧ соединителями.

СВЧ тракт канала D в диапазоне частот (1 – 37,5) ГГц выполнен в виде единого комплексированного узла. В качестве основных активных элементов тракта (аттенюатор, широкополосный усилитель, СВЧ коммутатор, СВЧ детектор, СВЧ переключатель) использованы микросхемы в чип исполнении (преимущественно ф. Agilent Techn, США). Чипэлементы установлены на поликоровых подложках.

Вход канала D – коаксиальный сечением 2,4/1,04 мм. Совмещение с источниками сигнала с волноводным выходом (в диапазоне частот выше 18 ГГц) предполагается с использованием коаксиально-волноводных переходов (КВП), обеспечивающих подключение к источникам сигналов с волноводным выходом.

Особенностью узла является его сверхширокополосность – диапазон частот от 1 до 37,5 ГГц. В известной практике работы в данном диапазоне частот используется разбиение на поддиапазоны: до (18 – 26) ГГц – коаксиальный тракт; в диапазоне выше 26 ГГц – волноводные тракты соответствующего стандартного сечения.

Для обеспечения теплового режима на крышках прибора расположены вентиляционные отверстия, обеспечивающие естественную конвекцию воздуха.

Примененные в приборе электрорадиоэлементы обеспечивают выполнение требований по условиям эксплуатации, спецвоздействиям и показателям надежности. Покупные комплектующие изделия используются в режимах, предусмотренных ТУ на них. Для исключения отбора элементов в узлах, требующих нормирования основных параметров, применены подстроечные элементы.

Конструкция прибора обеспечивает доступ ко всем составным частям.

ТНСК.411142.002РЭ Изм. Лист № докум. | Подп. |Дата **27 км и 11 км и 12 км на 27 км на 27** 27

Основные функциональные элементы счетного блока (коммутатор сигналов, счетчики импульсов) выполнены на программируемых логических интегральных схемах (ПЛИС), что позволяет снизить объем и энергоемкость прибора.

Прибор выполнен на базе конструкции «Надел-85».

4.6 Описание и работа составных частей прибора

4.6.1 Счетный блок

Счетный блок выполнен по принципу измерителя временного интервала  $T_x$  с использованием фазо-временного интерполяционного преобразования, определяющего высокую аппаратурную разрешающую способность прибора.

#### 4.6.2 Блок опорных частот

Блок опорных частот предназначен для формирования опорного сигнала частотой 10 МГц при использовании внутреннего кварцевого генератора или внешнего источника опорного сигнала, к которым привязаны все частотно-временные параметры прибора. Внутренний кварцевый генератор, вырабатывающий сигнал частотой 10 МГц, размещен на печатной плате блока опорных частот; внешний опорный сигнал частотой 5 или 10 МГц поступает на блок через разъем вход «5/10 MHz» на задней панели прибора. Каскад на транзисторе VT1 выполняет роль удвоителя частоты при частоте внешнего сигнала 5 МГц и буферного каскада при частоте 10 МГц.

Через коммутатор К1…К3 сигнал частотой 10 МГц с выхода кварцевого генератора или с буферного каскада VT1 поступает:

- через эмиттерный повторитель VT2 на счетный блок прибора;

- через усилитель VT5, VT6 и эмиттерный повторитель VT4 – на умножитель частоты 10/200 МГц;

- через усилитель VT9- на разъем выход «10 MHz» на задней панели прибора для подключения внешних устройств;

-на формирование входного сигнала 5 МГц, работающий следующим образом:

 синусоидальный сигнал частотой 10 МГц от внутреннего или внешнего источника сигнала опорной частоты через коммутатор К1...К3 поступает на предварительный усилитель VT3.1, VT3.2. Парафазный сигнал с предварительного усилителя VT3.1, VT3.2 преобразуется в «меандр» с уровнями ТТЛ компаратора напряжения D1 и поступает на делитель на 2, выполненный на микросхеме D2. С выхода D2 «меандр» частотой 5 МГц через ФНЧ R 41, C35, R 43 поступает на резонансный усилитель VT8, с которого синусоидальный сигнал 5 МГц поступает на разъем 5 МГц на задней панели прибора для подключения внешних устройств;

через усилитель VT5, VT6 и эмиттерный повторитель VT7- на синтезатор частоты

![](_page_28_Picture_178.jpeg)

Взам. инв. № Инв. № дубл. По

Инв. І

№ дубл.

Подп. и дата и взам. инв. № 1 Инв. № 200 п. 1 Подп. и дата

읭 ИНB.

Взам.

Подп. и дата

Инв № подл. | Подп. и дата

Инв № подл.

Подп. и дата

ТНСК.411142.002РЭ

на счетный блок прибора и через VT4 на внешние устройства (при необходимости).

Управление коммутатором К1…К3 осуществляется тумблером ВНУТР / ВНЕШН на задней панели.

Коррекция частоты внутреннего кварцевого генератора прибора осуществляется с помощью резистора КОРР. ЧАСТ, доступ к которому осуществляется с задней панели прибора.

Усилитель-формирователь осуществляет формирование сигналов с нормированными уровнями, совместимыми с входами устройства коммутации каналов и устройства запуска, выполненных в структуре программируемой логической интегральной схемы (ПЛИС) серии Spartan-3.

Коммутатор сигналов осуществляет прохождение на устройство запуска сигналов, необходимых для выполнения алгоритма установленного режима измерения.

Устройство запуска формирует сигналы запуска генераторов ударного возбуждения (ГУВ1 – канал СТАРТ, ГУВ2 – канал СТОП) в моменты поступления сигналов, соответствующих установленному режиму измерения.

Генераторы ударного возбуждения ГУВ1, ГУВ2, смесители, формирующие устройства (ФУ) обеспечивают формирование строб-сигналов измерения счетчиками интервалов  $T_1, T_2, T_0$ и счетчиками  $P_1$ ,  $P_2$ ,  $P_0$  соответственно. Содержимое счетчиков в каждом цикле измерения используется для вычисления значения  $T_{x}$ .

#### 4.6.3 Умножитель частоты

Взам. инв. № Инв. № дубл. По

Инв. 1

№ дубл.

Подп. и дата и взам. инв. № 1 Инв. № 200 п. 1 Подп. и дата

 $\frac{9}{2}$ ИНB.

B<sub>3aM.</sub>

Подп. и дата

Инв № подл. | Подп. и дата

Инв № подл.

Подп. и дата

Умножитель частоты представляет цепочку умножительных каскадов с нагрузками в виде резонансных контуров, настроенных на соответствующие частоты, и умножает частоту синусоидального сигнала 10 МГц, поступающего от внутреннего или внешнего опорного генератора, до частоты 200 МГц.

Первый умножитель частоты на 2 выполнен на дифференциальном каскаде VT1, VT2, нагруженном на три резонансных контура со слабой связью, настроенные на частоту 20 МГц.

С выхода умножителя частоты VT1, VT2,сигналы частотой 20 МГц через эмиттерный повторитель VT3 поступают на второй умножитель частоты VT4, VT5, нагруженный на резонансные контуры со слабой связью, настроенные на частоту 40 МГц.

 С выхода умножителя частоты VT4, VT5, сигнал частотой 40 МГц через эмиттерный повторитель VT6 поступает на умножитель частоты на 5 – VT7, VT8, нагруженный на резонансные контуры со слабой связью, настроенные на частоту 200 МГц.

Сигнал частотой 200 МГц через эмиттерный повторитель VT9 и согласующий трансформатор Т3 подается на выход умножителя.

Уровень выходного сигнала составляет порядка 2-х вольт двойного размаха сигнала на нагрузке 50 Ом.

![](_page_29_Picture_184.jpeg)

#### 4.6.4 Преобразователь СВЧ

Преобразователь несущей частоты исследуемого сигнала осуществляет понижающее преобразование несущей частоты исследуемых сигналов диапазона частот  $f_x = (1 - 37.5)$  ГГц на гармониках сигнала встроенного синтезируемого гетеродина с выделением сигнала промежуточной частоты  $f_{\text{nu}}$ , лежащей в диапазоне от 10 до 100 МГц, а также демодуляцию ИМ, АМ, ЧМ сигналов с выделением модулирующего сигнала.

Функциональная схема преобразователя СВЧ приведена на рисунке 8.

В состав преобразователя частоты входят:

- комплексированный СВЧ узел, содержащий входной аттенюатор канала, делитель мощности, усилители, переключатель СВЧ, осуществляющий прохождение исследуемого сигнала в тракт делителя с переменным коэффициентом деления частоты (ДПКД) или в тракт преобразования частоты; детектор СВЧ, осуществляющий амплитудную демодуляцию входного сигнала с выделением модулирующей функции (огибающей) и формирующий сигнал, обеспечивающий с помощью устройства АРМ автоматическую стабилизацию уровня мощности сигнала в тракте деления и преобразования частоты;

- стробоскопический преобразователь частоты;

- гетеродин, выполненный по схеме синтезатора частот;

- предварительный усилитель сигнала ПЧ;

Взам. инв. № Инв. № дубл. По

дубл.  $\overline{2}$ Инв.

Подп. и дата и взам. инв. № 1 Инв. № 200 п. 1 Подп. и дата

읭 ИНВ.

Взам.

Подп. и дата

Инв № подл. | Подп. и дата

Инв № подл.

Подп. и дата

- формирователь сигналов, обеспечивает усиление, ограничение и диапазон рабочих частот сигнала ПЧ, а также формирует команды «Уровень» узкая полоса и широкая полоса;

![](_page_30_Figure_9.jpeg)

Изм. Лист № докум. | Подп. |Дата **30** 

Следует выделить следующие основные режима работы преобразователя:

- настройка канала D на несущую частоту входного сигнала осуществляется в автоматическом режиме под управлением микропроцессора или в ручном литерном режиме;

- режим измерения  $f_{\text{nu}}$ .

Автоматическая настройка канала D на несущую частоту входного сигнала традиционно осуществляется путем ступенчатого (пошагового) изменения частоты сигнала гетеродина, начиная с некоторого исходного значения  $f_{r, \text{Hau}}$ , устанавливаемого в районе верхней частоты синтезатора. Признаком настройки является наличие сигнала ПЧ в диапазоне (70  $\pm$  5) МГц и в соответствии с выражением:

$$
f_x = mf_r \pm f_{\text{m}q} \tag{20}
$$

где: f<sub>x</sub> – несущая частота сигнала;

fг – частота сигнала гетеродина;

m – номер гармоники сигнала гетеродина;

 $f_{\text{ny}}$  – промежуточная частота ( $\approx$  70 МГц) выходного сигнала преобразователя.

 $3$ нак + или – в выражении (20) означает преобразование на прямом (знак +, когда  $f_x > mf_y$ ), или на зеркальном (знак –, когда  $f_x \leq m f$ ) каналах.

В диапазоне частот от 1 до 18 ГГц используется «грубое» измерение частоты входного сигнала, которое известно с точностью не хуже

 ±5 МГц осуществляется с помощью делителя частоты с переменным коэффициентом деления (ДКПД) с К<sub>d</sub> =8, 16, 32, 64 или 128.

Частота  $f_d$  выходного сигнала ДПКД лежит в диапазоне от 70 до 140 МГц и измеряется по входу С2 счетного блока. По результату измерения определяется «грубо» значение частоты входного сигнала:

$$
F_x \cong f_d \cdot K_d \tag{21}
$$

и используется для вычисления значения частоты гетеродина в канале преобразования, производится измерение ПЧ и вычисление Fх согласно (21)

Установка коэффициента деления ДПКД, «грубое» вычисление Fх, установка частоты гетеродина в канале преобразования, измерение частоты ПЧ, вычисление и индикация Fх осуществляется по специальным алгоритмам микропроцессорным устройством прибора автоматически.

 В диапазоне выше 18 ГГц определение номера гармоники m в канале преобразования в автоматическом режиме основано на вычислении отношения величины изменения промежуточной частоты к известному фиксированному изменению частоты сигнала гетеродина  $\Delta f_{ri}$ ; равно 100 кГц.

$$
m = \Delta f_{\text{IV}} / \Delta f_{\text{ri}} \tag{22}
$$

ТНСК.411142.002РЭ Изм. Лист № докум. | Подп. |Дата **31 км. | 1996 г. | 1996 г. | 1996 г. | 31** 31 км. | 31 км | 31 км | 31 км | 31

Алгоритм определения номера гармоники значительно упрощается, а время настройки сокращается, если значение частоты входного сигнала известно с точностью не хуже ± 5 МГц.

В этом случае используется ручной режим настройки канала в литерном режиме. Вводится значение Fх , автоматически определяется и устанавливается расчетное значение частоты гетеродина согласно (19), измеряется ПЧ, вычисляется и индицируется Fх.

В режиме измерения частоты ПЧ индицируется только измеренное значение fпч.

Время счета (однократной выборки) tc при внутреннем цикле измерения частоты и периода колебаний формируется путем отсчета меток времени опорного сигнала счетчиком Nсч. Реальное время счета равно длительности целого числа периодов n сигнала ( $n_{min}=1$ ) в пределах установленного значения tc (от 1 мкс до 10 с), в режиме внешнего tc - в пределах длительности внешнего стробимпульса.

Время счета tc при измерении несущих частот автоматически устанавливается равным:

- при ИМ сигнале tc  $\equiv \tau_{\rm N}/3$  ( $\tau_{\rm M}$  – длительность радиоимпульса);

- при АМ сигнале tc  $\approx$  1 / 6F<sub>M</sub> (F<sub>M</sub> – частота амплитудной модуляции);

- при ЧМ сигнале tc  $\leq$  n /  $F_M$  ( $F_M$  – частота частотной модуляции, n – целое число периодов ЧМ в пределах установленного времени счета tc).

Для формирования времени счета (по указанным алгоритмам) используются огибающие, полученные путем демодуляции входных сигналов, или внешние модулирующие сигналы, поступающие на разъем «  $\bigoplus$  СИНХР ВНЕШН.» на задней панели прибора.

При анализе изменения частоты модулированных колебаний – функции f(t) – время счета устанавливается равным tc =  $1/F_M$ ·q или tc =  $\tau_M$ /q (для ИМ сигналов), где q – число зон анализа на анализируемом временном интервале функции f(t).

Полученный массив М результатов однократных измерений используется для вычисления частотно-временных параметров исследуемых сигналов: среднее значение f, среднеквадратическое отклонение (дисперсия), вероятностное распределение (гистограмма), а также графического отображения функции f(t) на экране встроенного графического жидкокристаллического дисплея.

Управление режимами измерения и обработки и параметрами устанавливаемого режима осуществляется с помощью клавиатуры, совмещенной с передней панелью прибора или в режиме дистанционного управления.

Делитель с переменным коэффициентом деления (ДПКД) функционально состоит из 3-х частей :

- самого делителя частоты, расположенного на узле печатном АР1;

- коммутатора;

![](_page_32_Picture_199.jpeg)

- детектора полосы расположенного на отдельной печатной плате над блоком делителя.

Делитель частоты D1…D3 обеспечивает переменный коэффициент деления : 8; 16; 32; 64; 128. Выбор требуемого коэффициента деления осуществляется подачей соответствующих сигналов с коммутатора на входы управления микросхем D2, D3 с коммутатора. Микросхема D1 имеет фиксированный коэффициент деления равный двум.

#### Таблица 4.5

![](_page_33_Picture_180.jpeg)

Коммутатор по команде микропроцессорного устройства управления устанавливает требуемый коэффициент деления, задаваемый кодом, который записывается в D2 коммутатора. Трансляторы уровня VT5…VT8 преобразуют уровни ТТЛ в уровни, необходимые для управления микросхемами D2, D3 делителя (лог. Ø - -3,3 В; лог.1- -0,5 В)

Заданный коэффициент деления индицируется с помощью светодиодов VD1…VD5 в соответствии с таблицей 4.5.

Сигналы с выхода ДПКД усиливаются усилителем VT2, VT3 и через эмиттерные повторители VT4 и VT1 подаются в блок счетный и на разъем ДКПД на задней панели прибора .

4.6.5 Устройство микропроцессорное

Работа прибора осуществляется под контролем встроенного микропроцессорного устройства.

Функционально микропроцессорное устройство состоит из:

- микроконтроллера;

- динамической памяти;

- флэш памяти;

Взам. инв. № Инв. № дубл. По

Инв. І

№ дубл.

Подп. и дата и взам. инв. № 1 Инв. № 200 п. 1 Подп. и дата

읭 ИНB.

Взам.

Подп. и дата

Инв № подл. | Подп. и дата

Инв № подл.

Подп. и дата

- формирователя параллельной шины счётного блока.

Микроконтроллер D8 выполнен на микросхеме OMAP5910JGDY2.

![](_page_33_Picture_181.jpeg)

В состав микроконтроллера кроме основного 32-х разрядного процессора типа ARM9 входит временной процессор и контроллер дисплея. Временной процессор формирует массив данных, которые затем обрабатывает основной микропроцессор. Такое распределение программного обеспечения позволяет не прерывать процесс измерения при нажатии клавиши или по команде дистанционного управления. ПЛИС D18 формирует 16-ти разрядную скоростную шину, по которой происходит программирование счётного блока и опрос его счётчиков. Часть выводов микроконтроллера используется для организации последовательной шины управления СВЧ устройствами входа «D».

Выводы микроконтроллера подключаются к последовательной шине через шинный формирователь D2. Микроконтроллер имеет в своём составе интерфейсы RS232 и USB. Для согласования уровней сигналов RS232 используется микросхема D10 типа MAX3232EAE. Защита USB интерфейса от импульсных помех осуществляется микросхемой D13(SN75240PW).

 При включении прибора микроконтроллер начинает исполнять программу, размещённую в энергонезависимой памяти (флэш) D14(AT49BV162A), при этом тестируется динамическая память D9(MT48LC8M16A2) . Если память исправна, микроконтроллер переписывает рабочую программу, расположенную во флэш-памяти в динамическую память, после чего она начинает исполняться.

В начале программы осуществляется инициализация загрузки проекта счётного блока в соответствующие ПЛИС. После загрузки проекта производится тестирование параллельного интерфейса, в ходе которого проверяются все управляющие регистры. Долее осуществляется калибровка измерительного тракта, после чего прибор устанавливает режим «КОНТРОЛЬ».

Специализированные выводы микроконтроллера, предназначенные для подключения индикатора, напрямую без дополнительных активных элементов подключаются к кабелю индикатора. По этому кабелю поступает также напряжение питания на индикатор. При отсутствии питания индикатора свет ламп подсветки беспрепятственно проходит сквозь экран, формируя равномерные белое поле. Это свойство дисплея можно использовать для диагностики неисправности прибора (обрыв питания микропроцессорного устройства, обрыв кабеля индикатора).

4.6.6 Дисплей

Взам. инв. № Инв. № дубл. По

Инв. І

№ дубл.

Подп. и дата и взам. инв. № 1 Инв. № 200 п. 1 Подп. и дата

읭 ИНB.

Взам.

Подп. и дата

Инв № подл. | Подп. и дата

Инв № подл.

Подп. и дата

Дисплей осуществляет отображение результатов измерения и обработки в алфавитноцифровой и графической форме.

4.6.7 Клавиатура

Управление режимами измерения и обработки и параметрами устанавливаемого режима осуществляется с помощью клавиатуры, совмещенной с передней панелью прибора или в режиме дистанционного управления.

![](_page_34_Picture_167.jpeg)

4.6.8 Блок питания

Блок питания обеспечивает формирование стабилизированных напряжений питания узлов прибора при его работе от сети переменного тока напряжением  $(220 \pm 22)$  В с частотой  $(50 \pm 0.5)$  Гц. Параметры источников приведены в таблице 4.6.

Таблица 4.6

![](_page_35_Picture_141.jpeg)

Блок питания выполнен по традиционной схеме линейного стабилизатора.

Силовой трансформатор ШЛ16х32 и печатная плата стабилизаторов напряжений размещены на автономном шасси. В качестве стабилизаторов используются регулируемые интегральные микросхемы с малым падением напряжения серии «lowdrop» (D1, D3 – КР142ЕН22А, D2, D4 – КР142ЕН18Б). Корпуса микросхем стабилизаторов закреплены на радиаторе, совмещённом с печатной платой.

Электрическое соединение трансформатора с печатной платой осуществляется использованием низкочастотного 10-ти контактного соединителя.

![](_page_35_Picture_142.jpeg)

Взам. инв. № Инв. № дубл. По

Инв. № дубл.

Подп. и дата и взам. инв. № 1 Инв. № 200 п. 1 Подп. и дата

<u>و</u>

Ззам. инв.

Подп. и дата

Инв № подл. | Подп. и дата

Инв № подл.
### 5 ПОДГОТОВКА ПРИБОРА К РАБОТЕ

5.1 Распаковывание и повторное упаковывание

5.1.1 Схема упаковки прибора приведена на рисунке 9. Основные, дополнительные и информационные надписи нанесены на ярлыке транспортного ящика.

5.1.2 Распаковывание прибора производите следующим образом:

- распломбируйте транспортный ящик;

- вскройте транспортный ящик;

- выньте упаковочный лист;

- выньте амортизирующие прокладки;

- извлеките укладочный ящик в полиэтиленовом чехле из транспортного ящика;

- снимите полиэтиленовый чехол с укладочного ящика и распломбируйте укладочный ящик;

- вскройте укладочный ящик и извлеките прибор;

- вскройте перегородку крышки укладочного ящика и извлеките ЗИП и эксплуатационную документацию.

5.2 Внешний осмотр

Взам. инв. № Инв. № дубл. По

Инв. І

№ дубл.

Подп. и дата и взам. инв. № 1 Инв. № 200 п. 1 Подп. и дата

읭 ИНB.

Взам.

Подп. и дата

Инв № подл. | Подп. и дата

Инв № подл.

Подп. и дата

При проведении внешнего осмотра необходимо проверить:

- сохранность пломб;

- отсутствие видимых механических повреждений;

- наличие и прочность органов управления, наличие плавких вставок и т.п.;

- чистоту внешних поверхностей, разъемов, клемм.

5.3 Проверить комплектность прибора согласно формуляра ТНСК.411142.002ФО**.** 

5.4 Повторное упаковывание производите следующим образом:

- поместите прибор в укладочный ящик между боковыми, нижними и верхними амортизирующими прокладками;

- упакуйте эксплуатационную документацию, ЗИП в полиэтиленовые чехлы или в оберточную бумагу и уложите в крышку укладочного ящика;

- закрепите на укладочный ящик силикагель технический;

- опломбируйте укладочный ящик;

- уложите его в полиэтиленовый чехол, последний шов чехла заклейте липкой лентой;

- поместите укладочный ящик в чехле в транспортный ящик, стенки которого обложите водонепроницаемой бумагой;

- заполните свободное пространство между стенками транспортного ящика и укладочного ящика амортизирующими прокладками;

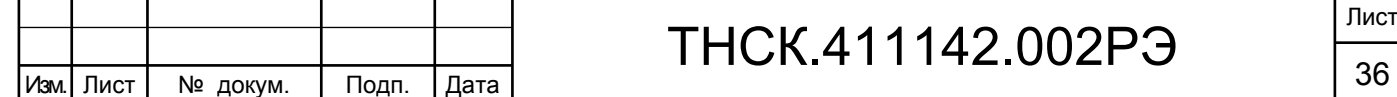

- поместите упаковочный лист под водонепроницаемую бумагу;
- закройте верхнюю крышку;
- обейте транспортный ящик стальной лентой;
- опломбируйте транспортный ящик.

5**.**5 Порядок установки прибора.

5.5.1 Установите прибор на рабочем месте, обеспечив удобство работы и нормальные условия для естественной вентиляции (вентиляционные отверстия на крышках прибора не должны закрываться посторонними предметами).

5.5.2 Положение прибора должно обеспечивать удобное соединение с источниками исследуемых сигналов по входу D, исключающее возникновение механических повреждений в ВЧ кабелях и присоединительных элементах.

5.5.3 Убедитесь, что тумблер СЕТЬ находится в выключенном состоянии.

5.5.4 Подключите шнур питания к прибору, обеспечив при этом надежное подключение прибора к линии защитного заземления через трехпроводную вилку шнура питания или с использованием соответствующего перехода, гарантирующего надежное заземление.

### **5.6 Подготовка к работе.**

5.6.1 Перед началом работы необходимо внимательно изучить руководство по эксплуатации прибора ТНСК.411142.002РЭ, обращая особое внимание на меры предосторожности и назначение органов управления.

5.6.2 После длительного хранения следует провести внешний осмотр прибора. После пребывания прибора в предельных условиях необходимо перед началом работы выдержать прибор не менее 6 час в рабочих условиях.

5.6.3 Сделайте отметку в формуляре о начале эксплуатации прибора.

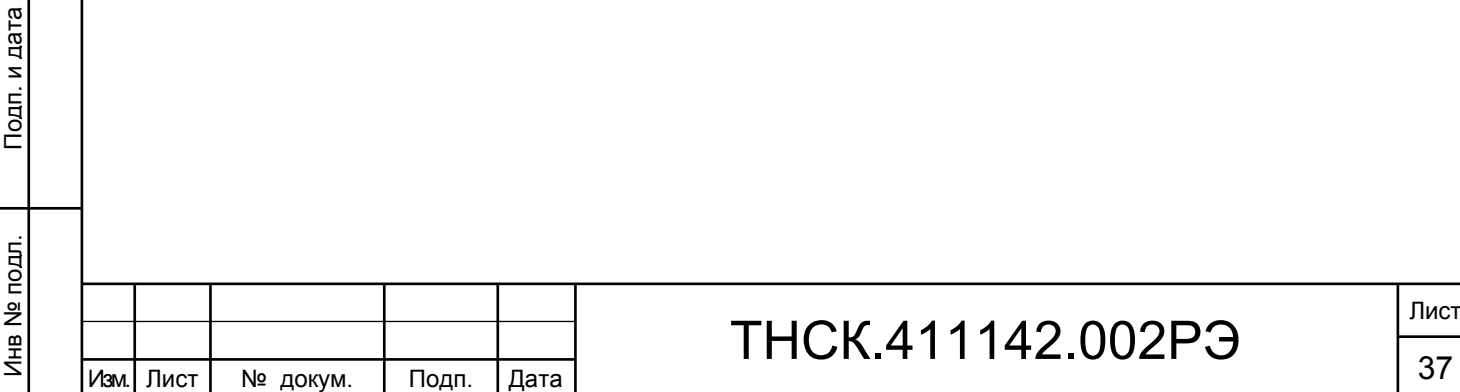

Взам. инв. № Инв. № дубл. По

Инв.

№ дубл.

Подп. и дата и взам. инв. № 1 Инв. № 200 п. 1 Подп. и дата

읭 ИНB.

B<sub>3</sub>a<sub>M.</sub>

Подп. и дата

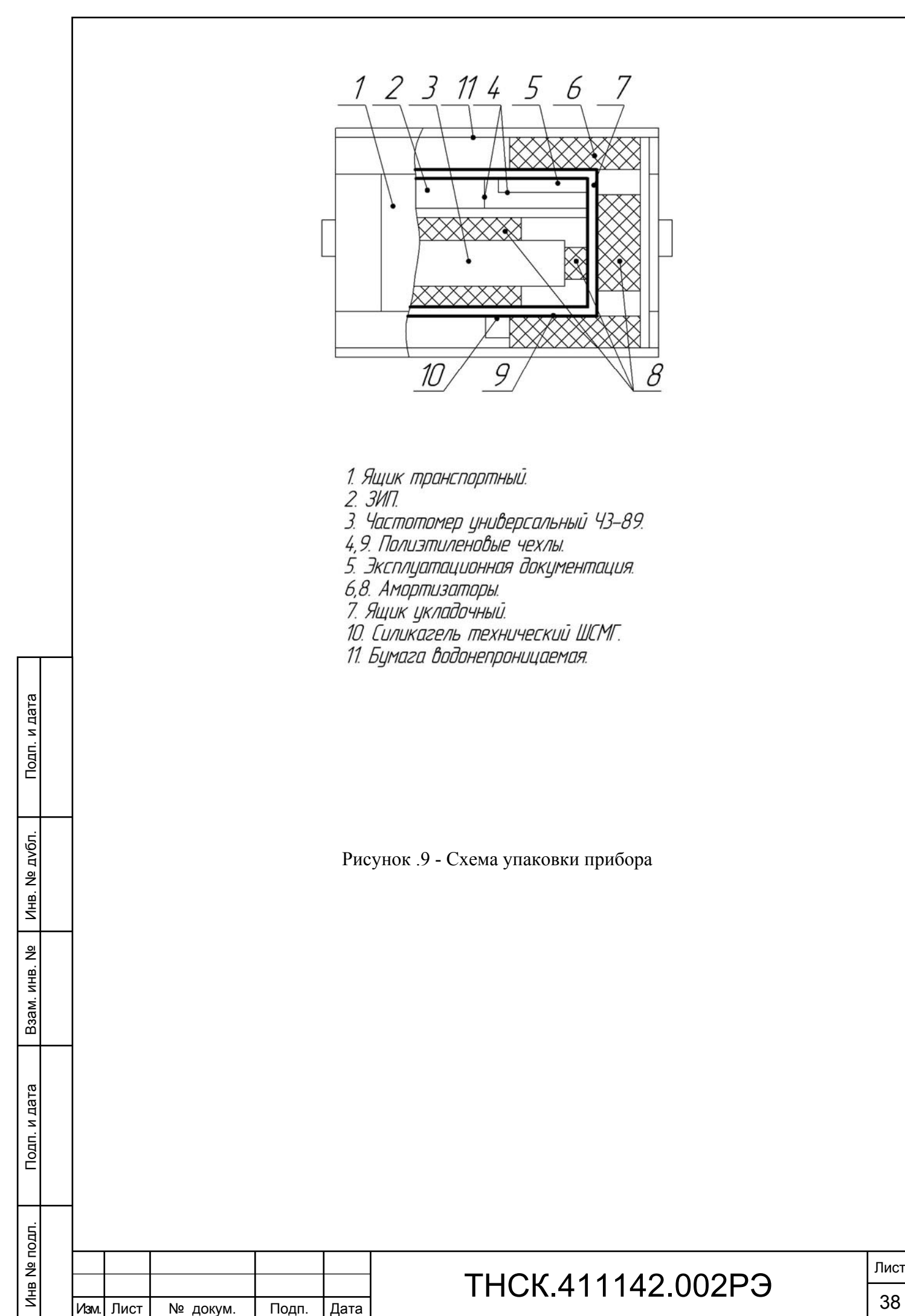

Лист

### 6 ПОРЯДОК РАБОТЫ

6.1 Меры безопасности при работе с прибором и эксплуатационные ограничения

6.1.1 В процессе эксплуатации прибора следует ознакомиться с п.3 «Требования безопасности» настоящего руководства по эксплуатации.

6.1.2 Источники исследуемых сигналов, подключаемые к прибору, и другие средства измерения и оборудование, используемые в общей с прибором измерительной схеме, должны иметь надежное заземление.

6.1.3 Недопустимо замыкать контакты соединителей «USB» и «RS-232» на задней панели.

6.1.4 Подключение и отключение кабеля «RS-232» должно производиться при выключенном приборе и при выключенных устройствах, уже подключённых к этому кабелю.

6.1.5 Недопустимо касание центральных контактов внешних соединителей прибора посторонними незаземлёнными предметами, телом при отсутствии заземляющего браслета (сопротивлением цепи заземления 1 МОм) и/или соединение их с незаземлёнными устройствами и/или корпусами других приборов.

6.1.6 Уровень сигнала по входу С должен быть не более 1 В, уровень сигнала по входу D должен быть не более 5 мВт.

6.2 Расположение соединителей, органов настройки и включения прибора

6.2.1 Внешний вид передней панели приведен на рисунке 10.

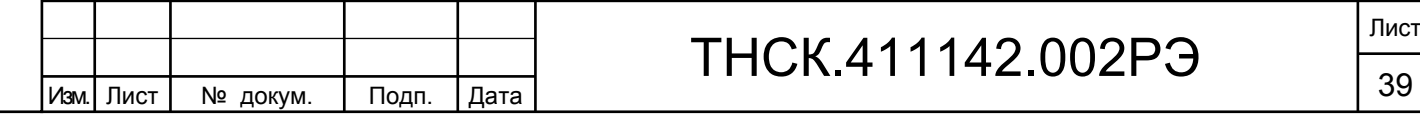

Взам. инв. № Инв. № дубл. По

Инв. № дубл.

Подп. и дата и взам. инв. № 1 Инв. № 200 п. 1 Подп. и дата

읭

Ззам. инв.

Подп. и дата

Инв № подл. | Подп. и дата

Инв № подл.

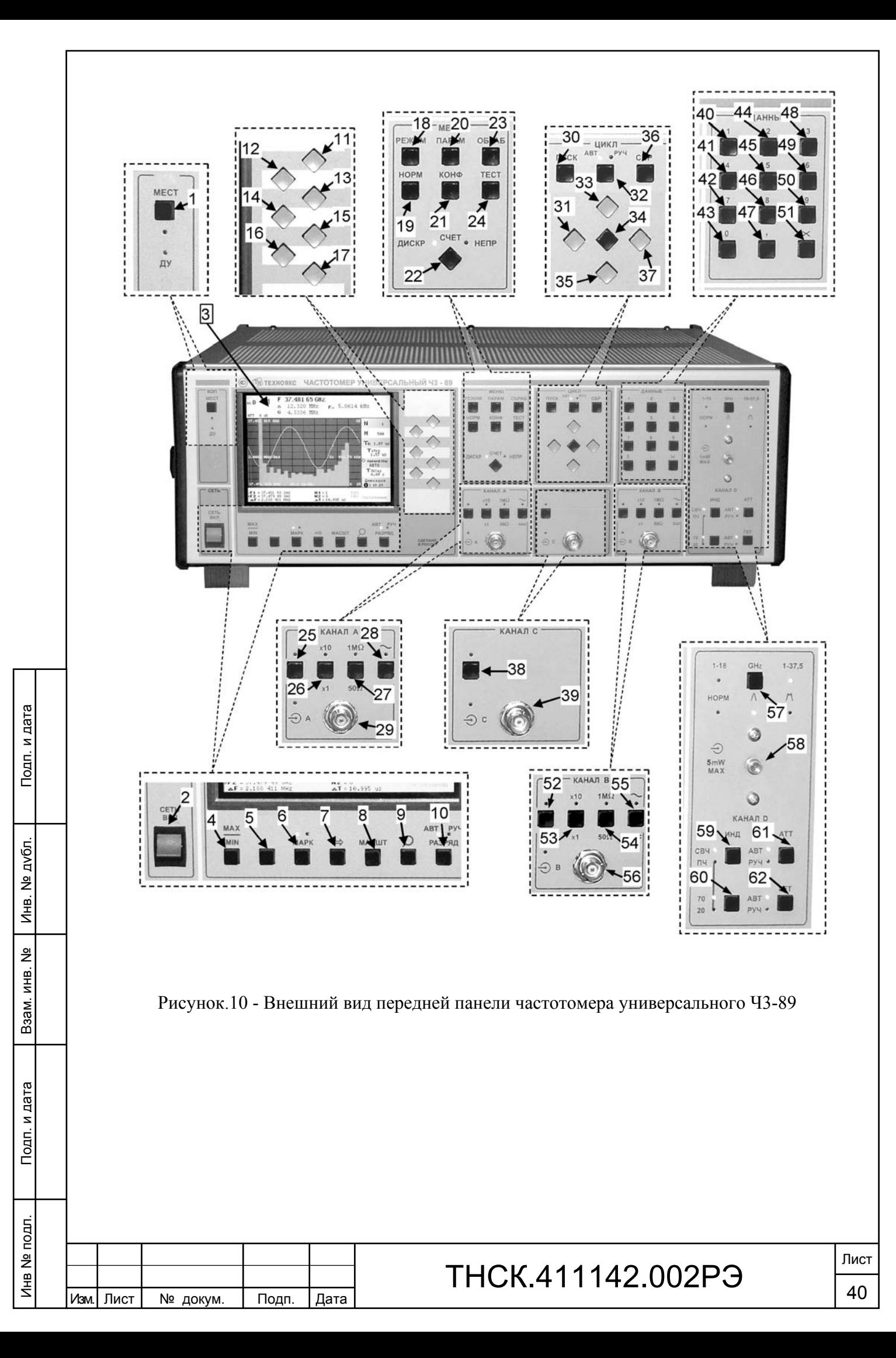

6.2.2 Назначение органов подключения, управления и индикации передней панели указаны в таблице 6.1

Таблица 6.1

Взам. инв. № Инв. № дубл. По

Инв. № дубл.

Подп. и дата и взам. инв. № 1 Инв. № 200 п. 1 Подп. и дата

Взам. инв. №

Подп. и дата

Инв № подл. | Подп. и дата

Инв № подл.

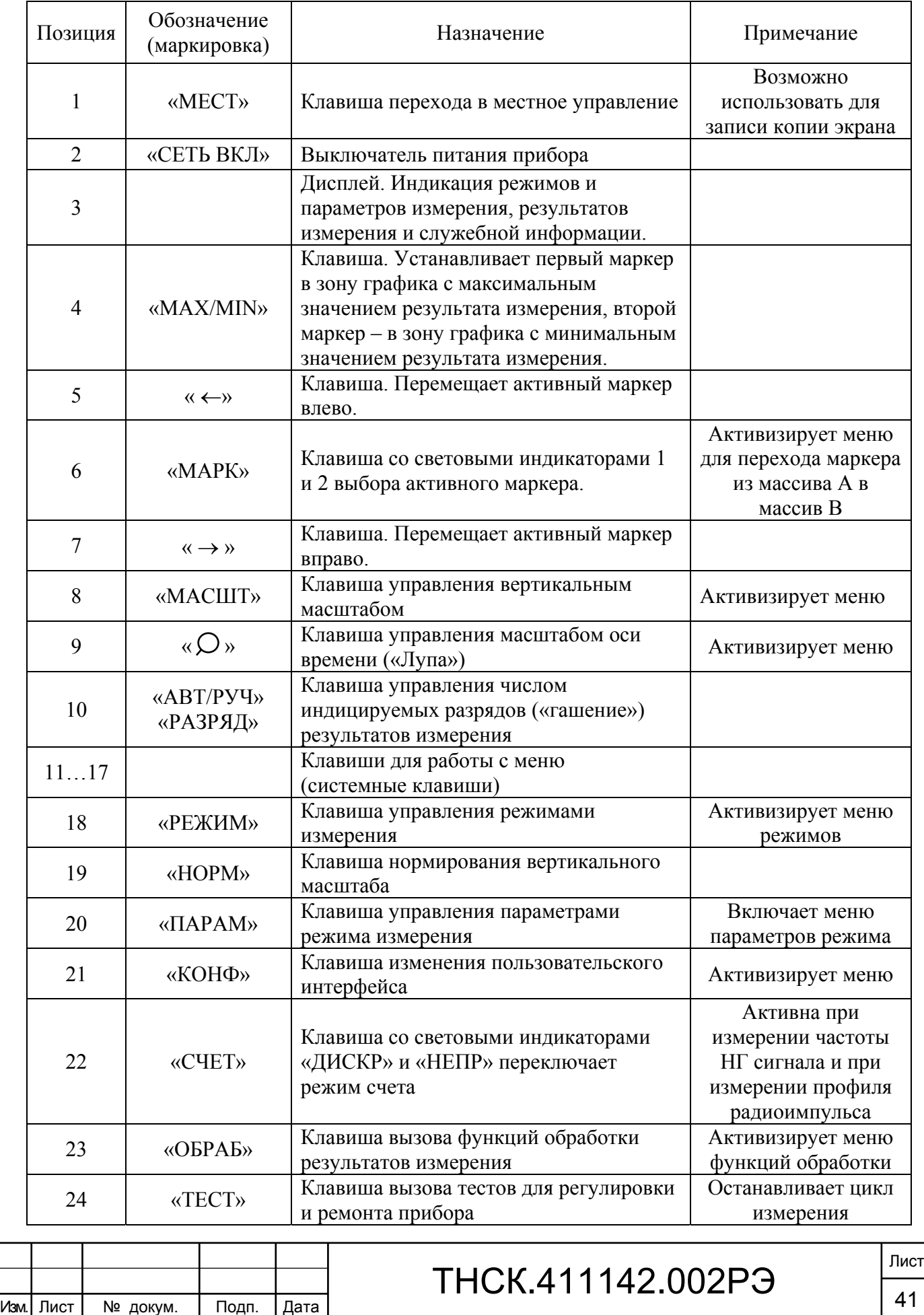

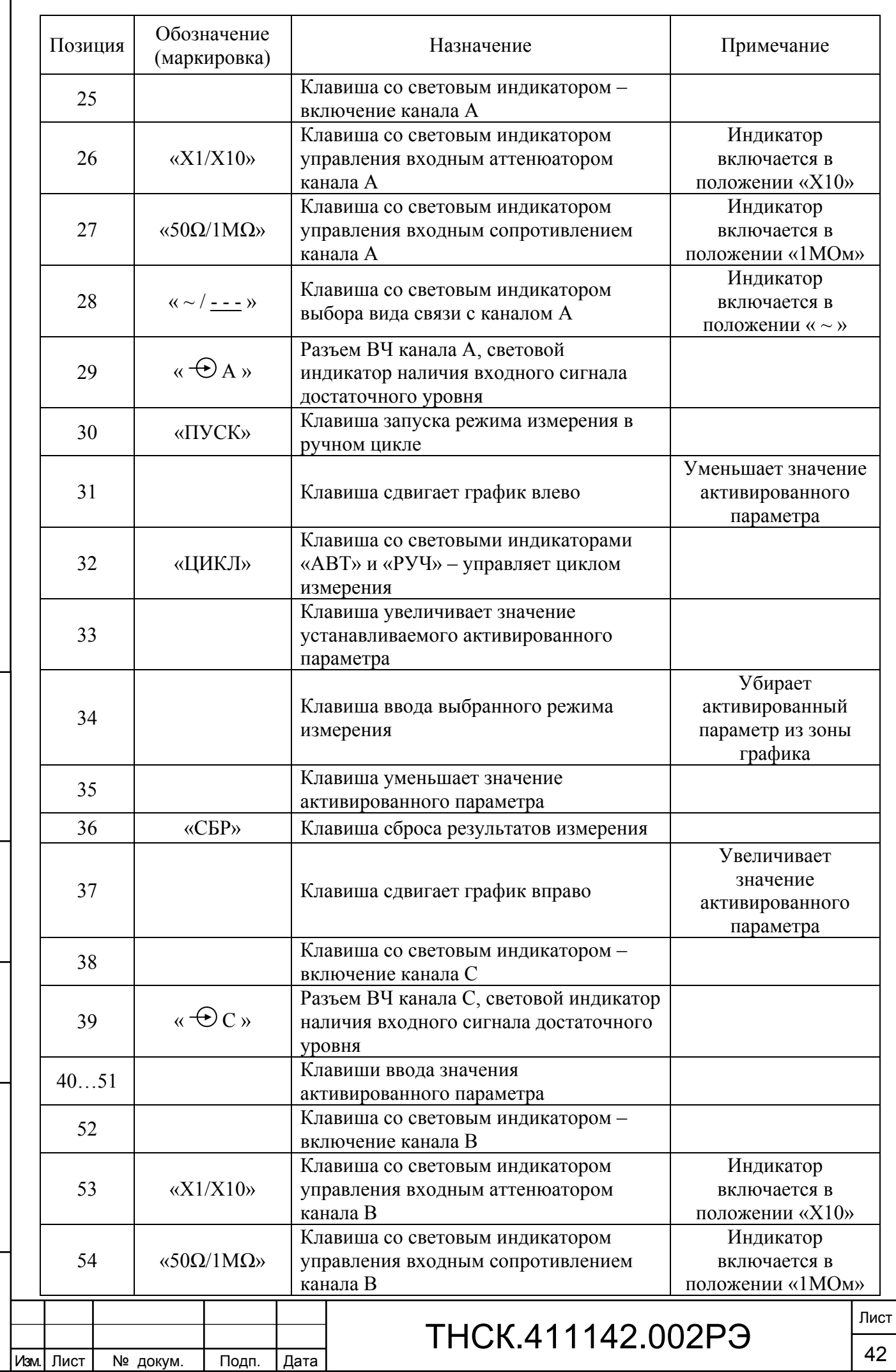

Взам. инв. № Инв. № дубл. По

Инв. № дубл.

Подп. и дата и взам. инв. № 1 Инв. № 200 п. 1 Подп. и дата

Взам. инв. №

Подп. и дата

Инв № подл. | Подп. и дата

Инв № подл.

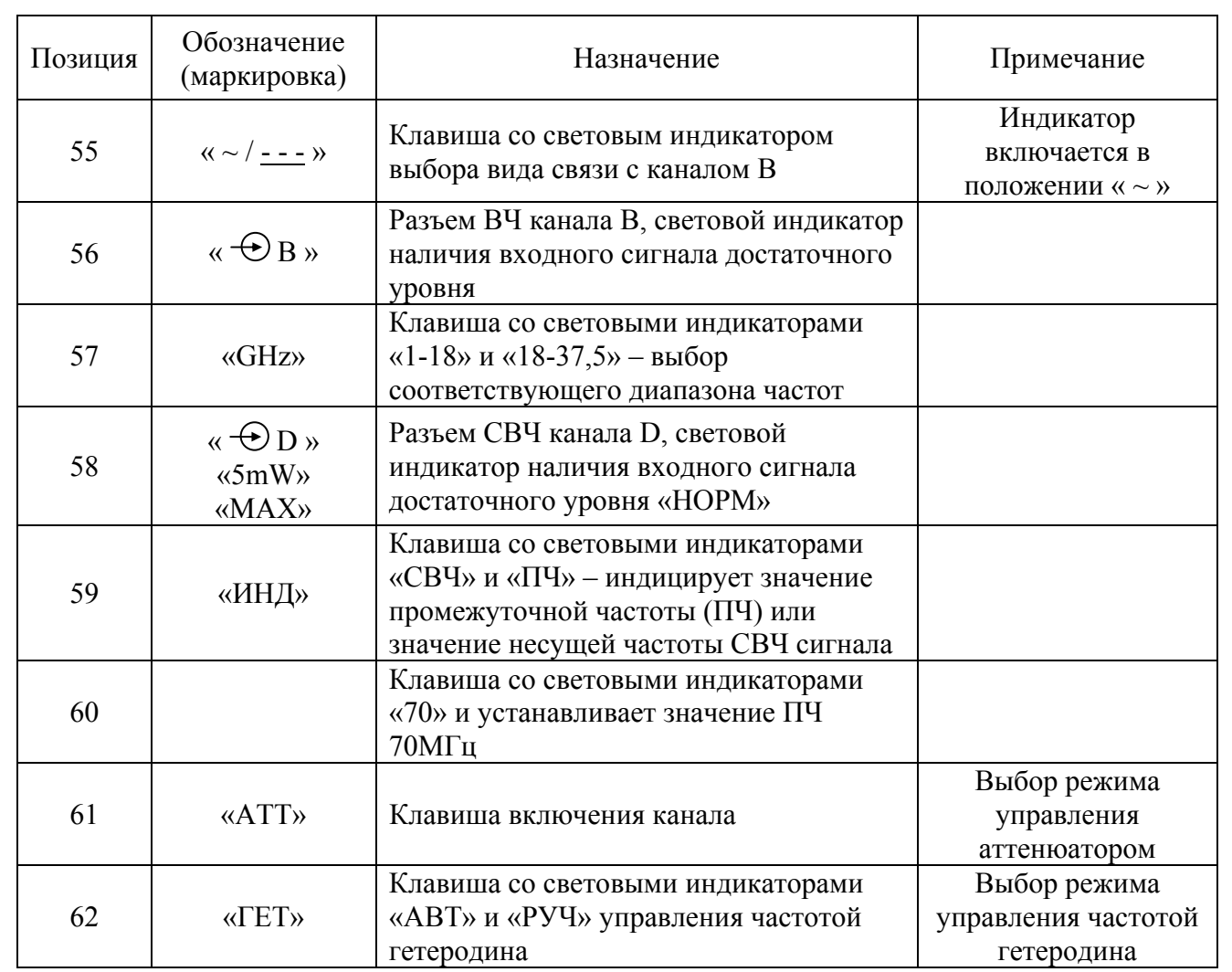

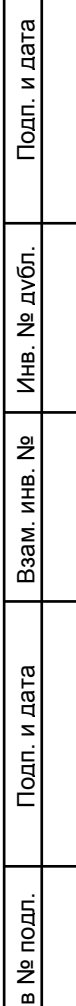

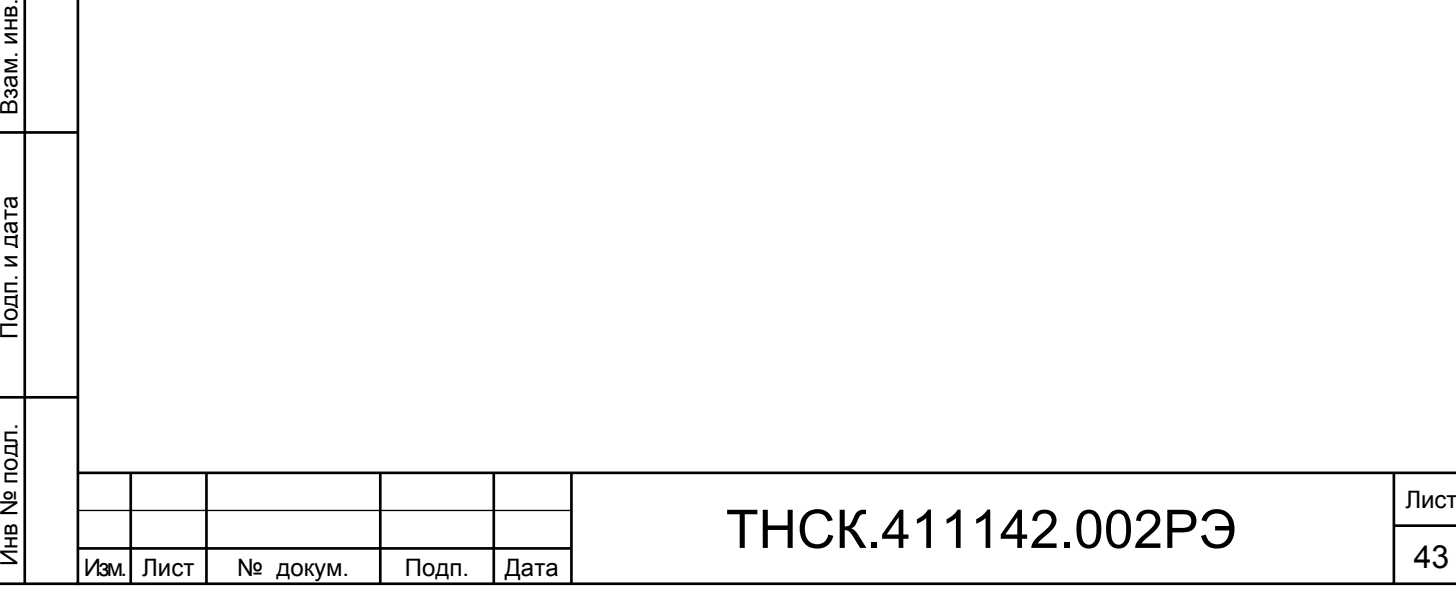

Лист

6.2.3 Внешний вид задней панели приведен на рисунке 11

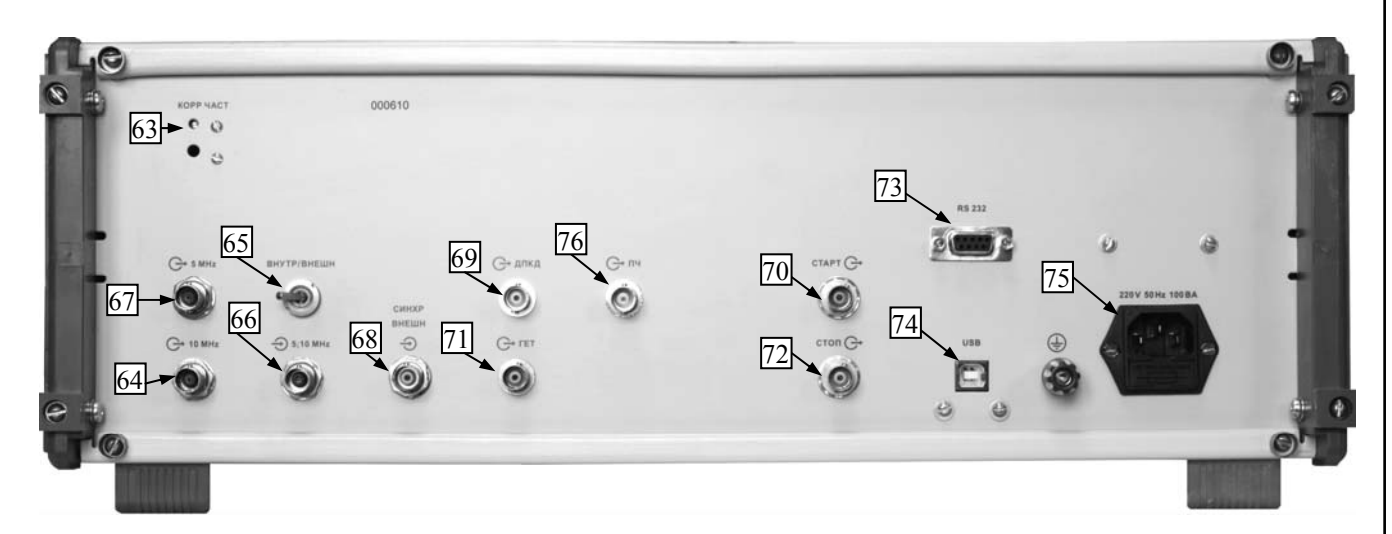

Рис.11 Внешний вид задней панели частотомера универсального Ч3-89

6.2.4 Назначение органов подключения и управления задней панели указаны в таблице 6.2

Таблица 6.2

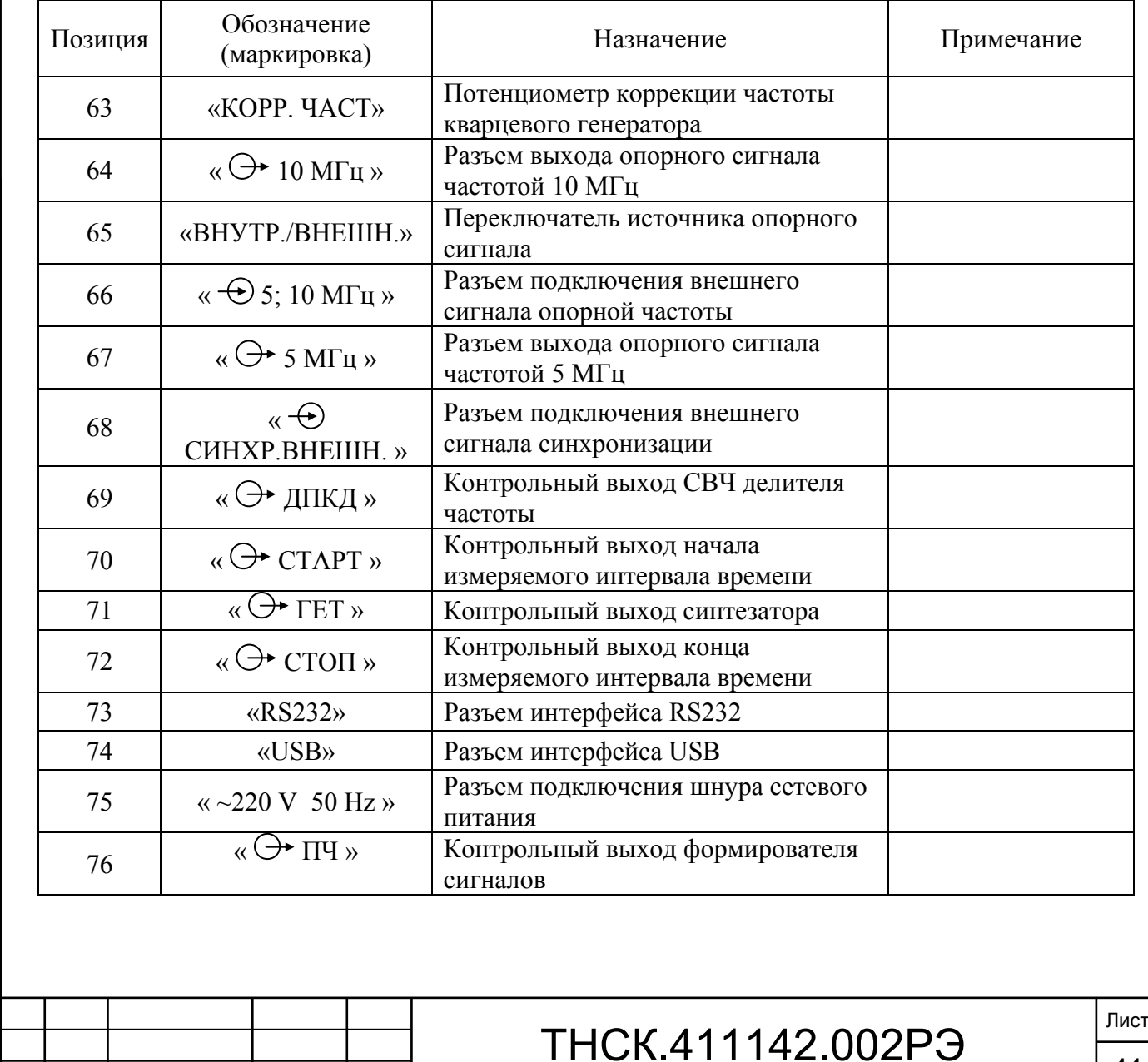

Подп. и дата и взам. инв. № 1 Инв. № 200 п. 1 Подп. и дата Взам. инв. № Инв. № дубл. По Инв. № дубл. Взам. инв. № Подп. и дата Инв № подл. | Подп. и дата Инв № подл.

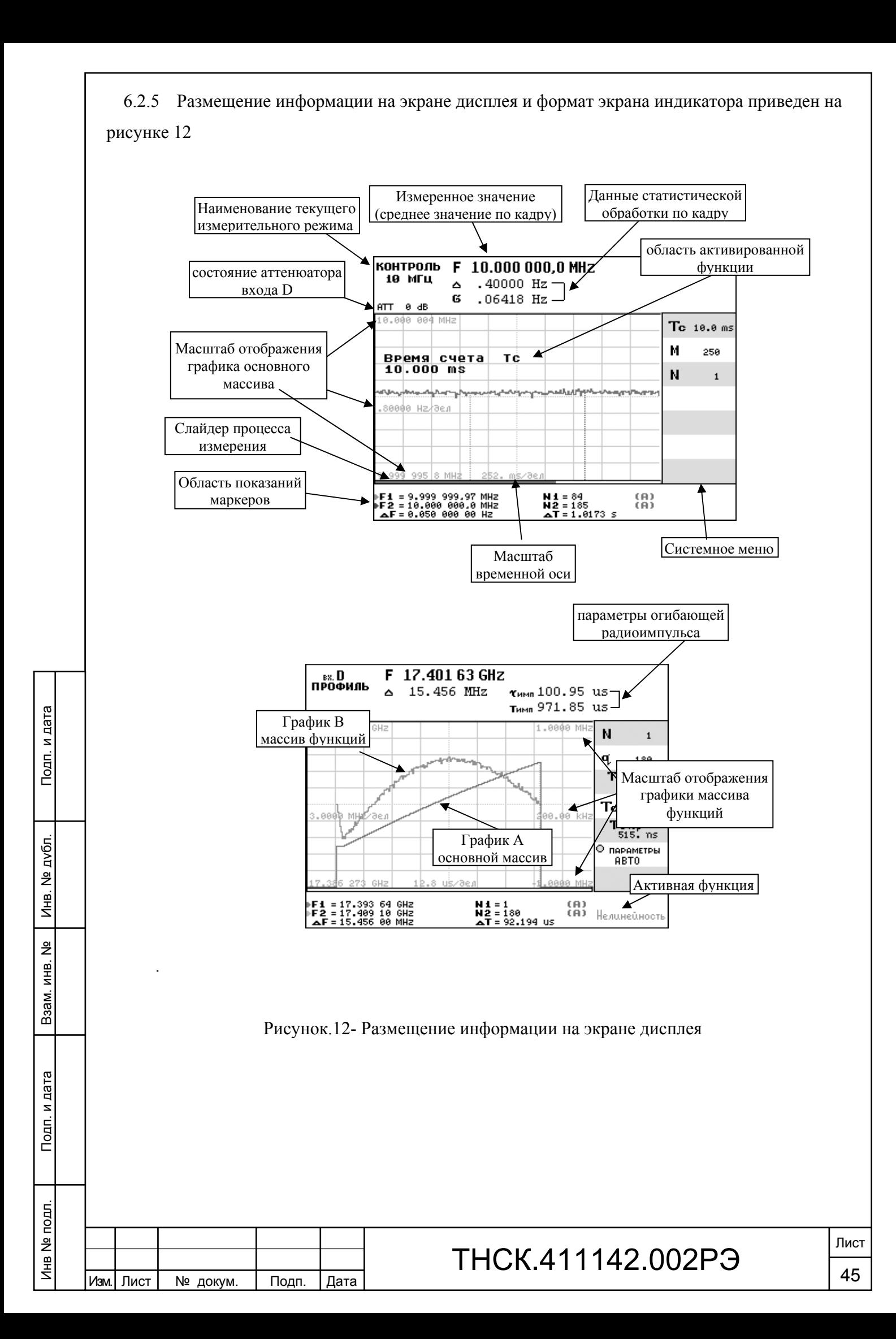

6.3 Сведения о подготовке к проведению измерений

При работе от внутреннего кварцевого генератора установите тумблер «ВНУТР./ВНЕШН.» на задней панели прибора в положение «ВНУТР.».

Для работы от внешнего источника опорного сигнала установите тумблер «ВНУТР./ВНЕШН.» на задней панели прибора в положение «ВНЕШН.» и подключите внешний опорный сигнал к разъему « $\bigoplus$  5; 10 MHz».

После включения прибора с помощью выключателя питания «СЕТЬ» и проведения автотестирования в приборе устанавливается режим самоконтроля при времени счета tc=1 мс (надпись «КОНТРОЛЬ 10 МГц» в верхнем левом углу экрана).

Проверьте работу прибора в режиме самоконтроля. Показания прибора должны соответствовать данным, приведенным в таблице 6.3 или могут отличаться от них на ±1 в младшем индицируемом разряде. Для изменения времени счета необходимо активизировать этот параметр нажатием на клавишу 11. Для уменьшения значения активированного параметра нажимают клавишу 35, увеличение параметра осуществляют клавишей 33.

Таблица 6.3

Взам. инв. № Инв. № дубл. По

Инв. № дубл.

Подп. и дата и взам. инв. № 1 Инв. № 200 п. 1 Подп. и дата

å

Ззам. инв.

Подп. и дата

Инв № подл. | Подп. и дата

Инв № подл.

Подп. и дата

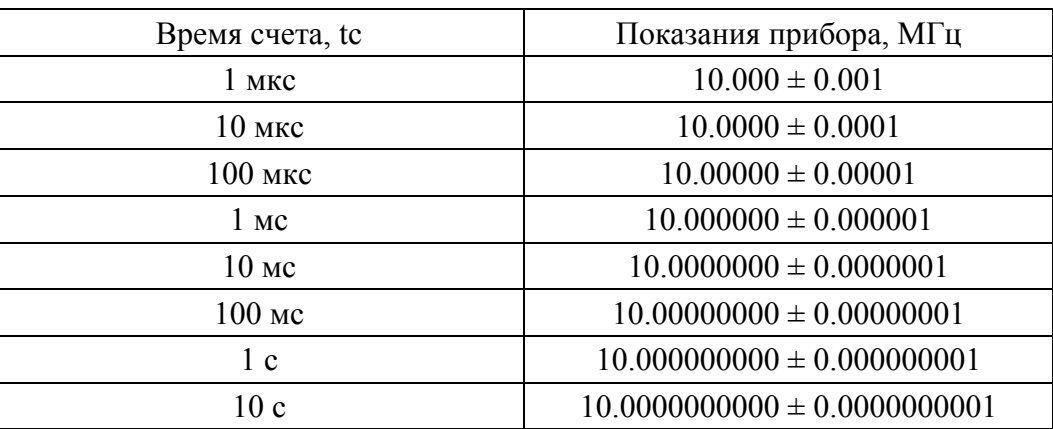

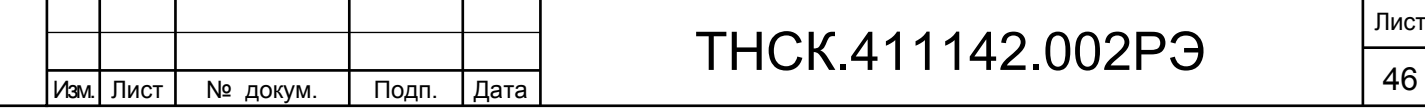

6.4 Порядок проведения измерений

#### 6.4.1 Проведение измерений

Общие сведения

6.4.1.1 Управление прибором осуществляется с помощью клавиатуры, совмещенной с передней панелью прибора. Назначение клавиш указано в таблице 6.1, расположение клавиш показано на рисунке 10.

6.4.1.2 Результаты измерения, информация о режимах измерения и их параметрах в виде меню, а также вспомогательная информация отображается на экране графического дисплея.

Размещение информации на экране дисплея показано на рисунке 12.

Информация о результатах измерения обновляется по окончании кадра, состоящего из массива М значений измеряемого параметра Х.

Информация о результатах измерения отображается в одном из следующих форматов:

- график х(t) измеряемого параметра сигнала от времени (рисунок 12.а);

- однострочная индикация результата (рисунок 12.б);

- таблица результатов однократных результатов  $x_i$  в установленном массиве М (рисунок 12.в);

- таблица отклонений результатов однократных измерений  $\Delta x_i$  от среднего значения X в массиве М (рисунок 12.г).

В каждом формате индицируется в цифровой форме значение измеряемого параметра  $X(M)$ , размах  $\Delta = X_{MAX} - X_{MHH}$  и среднеквадратическое отклонение о результатов измерения в массиве М измерений.

Выбор формата индикации осуществляется по меню, открываемом нажатием клавиши КОНФ (конфигурация), по строке «Представление результатов» (График, Строка, Таблица T/F, Таблица  $\Delta T/F$ ).

Наиболее информативным является графическое отображение результатов измерения. Табличное представление результатов удобно использовать как для анализа массива, так и для протоколирования при проведении испытаний прибора.

Примечание – Рекомендуется использовать табличное представление в виде однострочной индикации (рисунок 12.б). Для установки этого режима индикации необходимо нажать на клавишу «КОНФ» на передней панели. После установки меню конфигурации последовательно нажимают клавиши меню16 и 12.

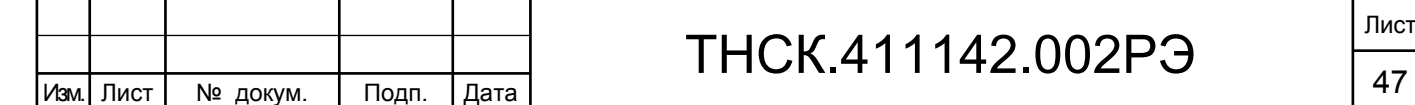

Взам. инв. № Инв. № дубл. По

Инв. 1

№ дубл.

Подп. и дата и взам. инв. № 1 Инв. № 200 п. 1 Подп. и дата

읭 ИНB.

Baam.

Подп. и дата

Инв № подл. | Подп. и дата

Инв № подл.

Тодп. и дата

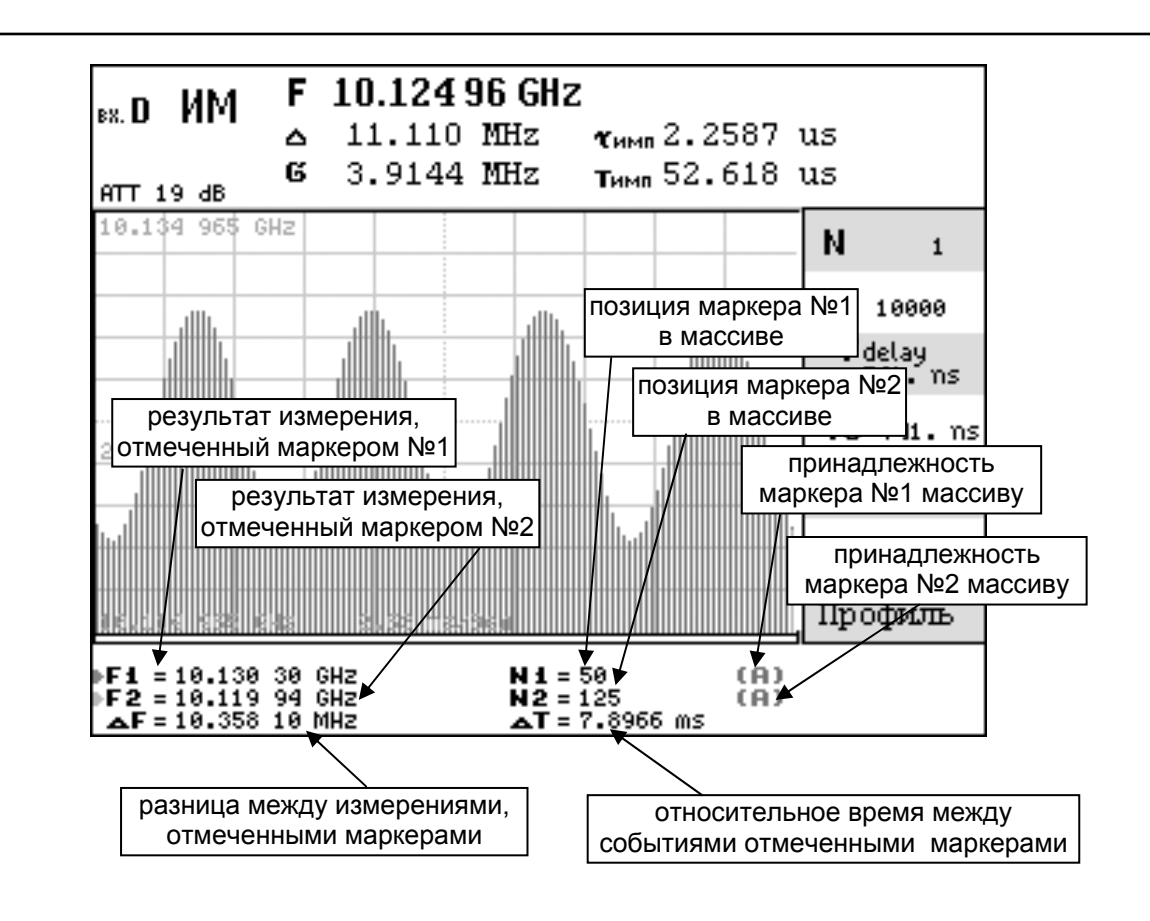

Рис12.а - Графическое отображение результатов измерения (режим ИМ с ЧМ)

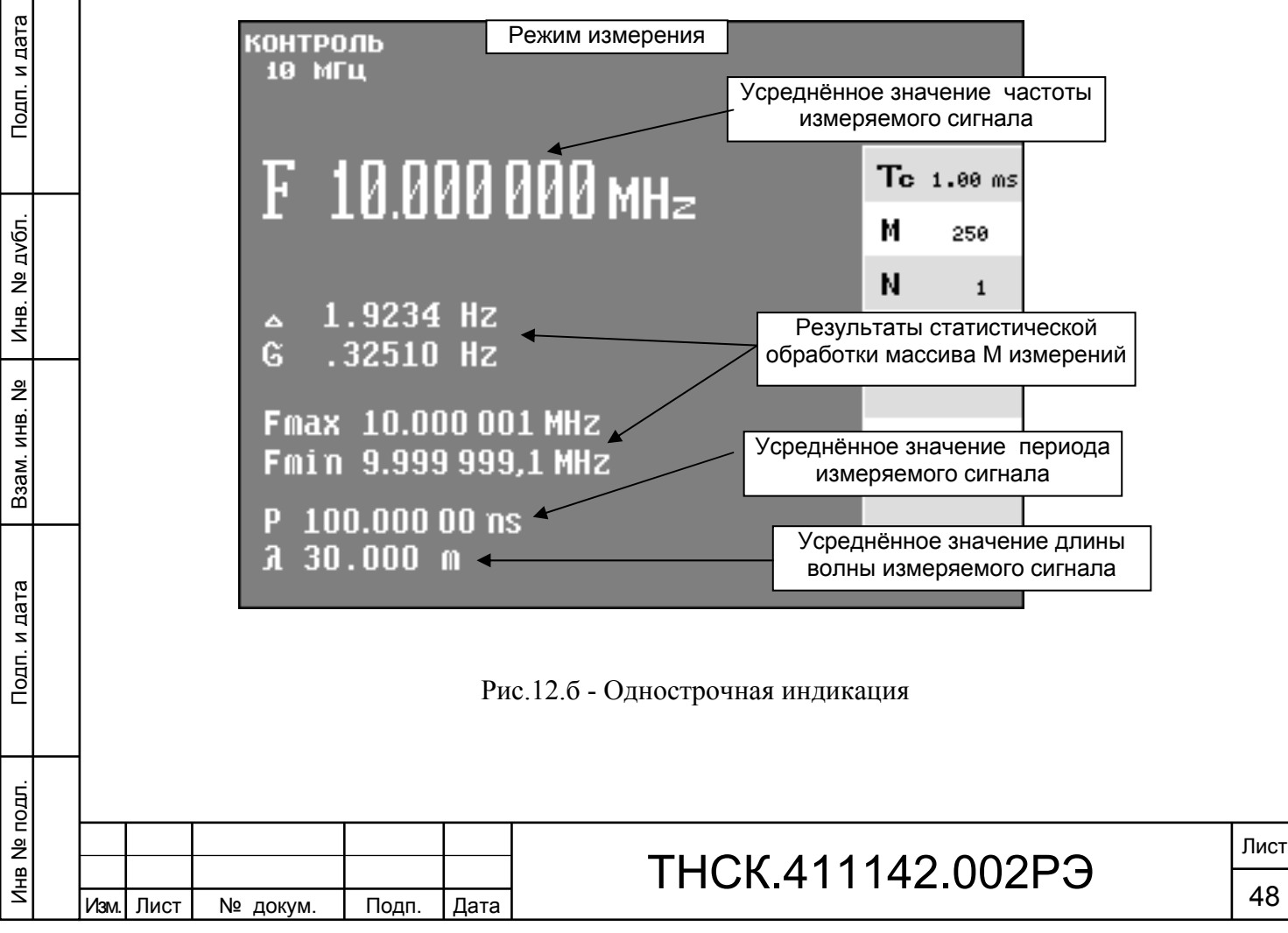

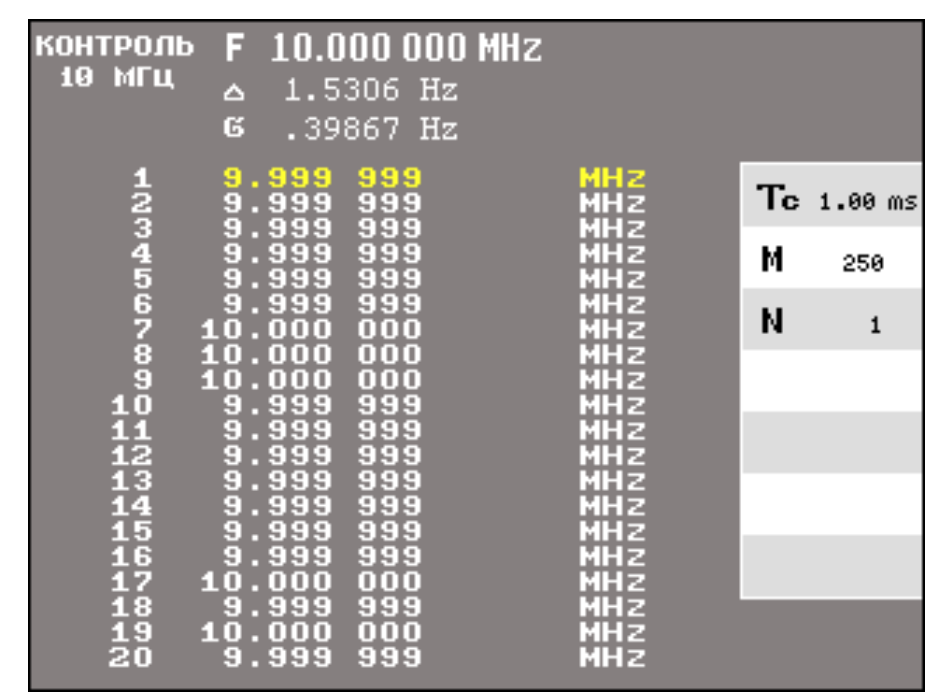

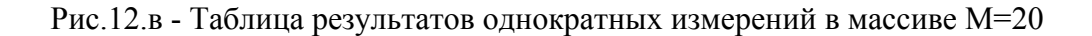

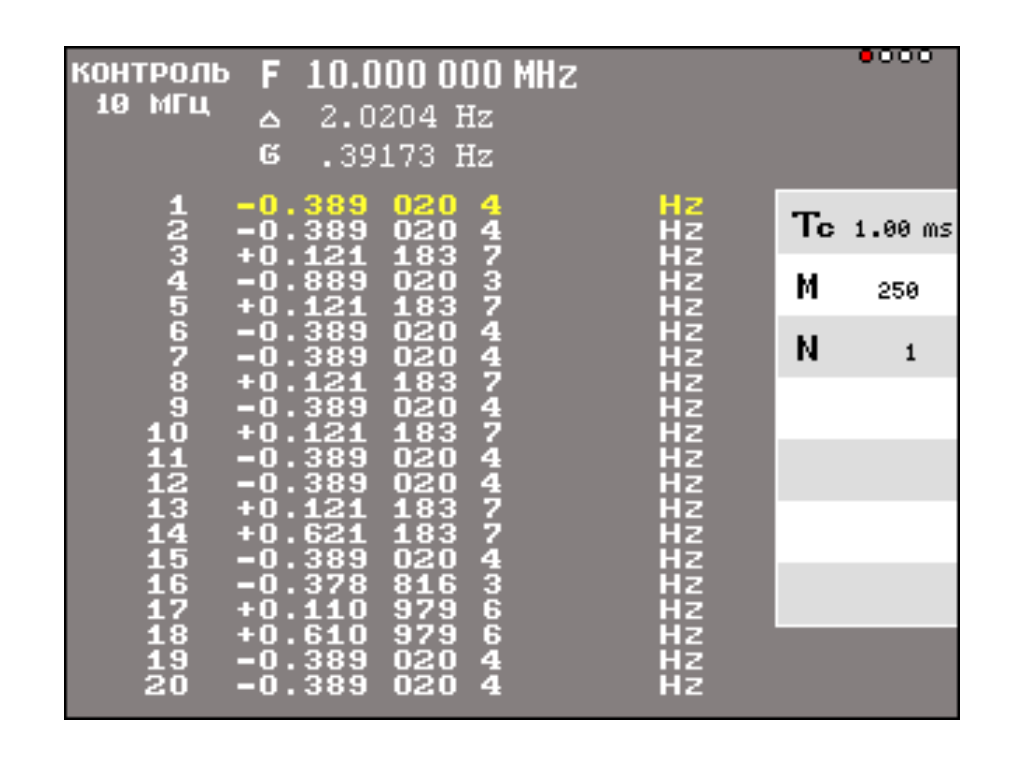

Рис.12.г - Таблица отклонений результатов однократных измерений

от среднего значения в массиве М = 20

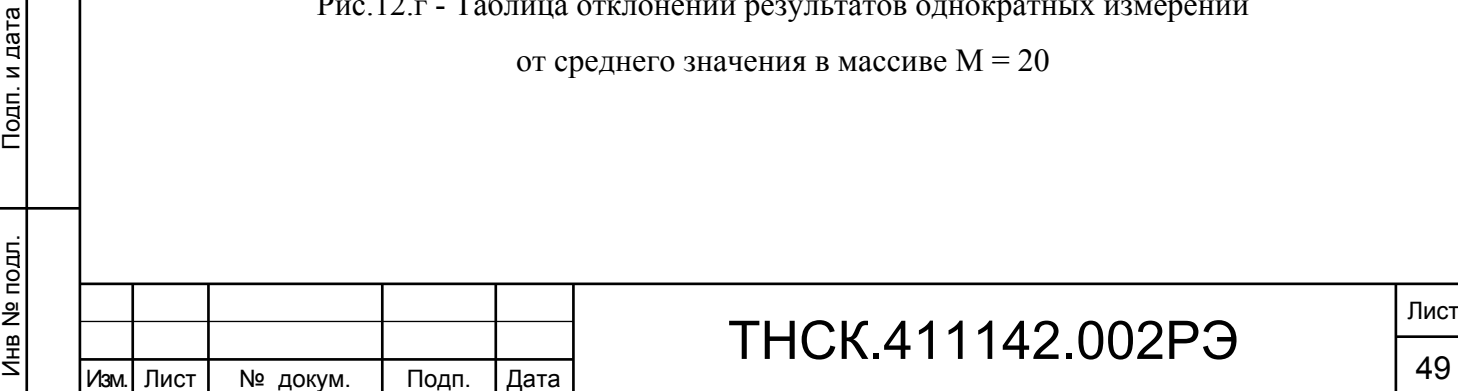

Взам. инв. № Инв. № дубл. По

Инв. № дубл.

Подп. и дата и взам. инв. № 1 Инв. № 200 п. 1 Подп. и дата

읭

Взам. инв.

Подп. и дата

 $\overline{a}$ 

Подп. и дата

6.4.1.3 Анализ графического отображения функции х(t), массив данных М

Зона графики дисплея позволяет наблюдать (регистрировать) массив результатов измерений  $M \le 250$ , образующий один кадр измерений. По полученному массиву данных по окончании каждого кадра вычисляются и обновляются параметры измерения:  $X$ ,  $\Delta$ ,  $\sigma$ .

Значения массива М могут устанавливаться в пределах от 1 до 32000.

При М = 1 прибор производит однократное измерение. Это специальный режим, при котором происходит последовательное заполнение графика после каждого однократного измерения (т.е. отображение информации в реальном времени). После полного заполнения кадра (М = 250) график сдвигается влево, освобождая справа канал индикации следующего измерения. При этом статистические параметры вычисляются по текущему массиву данных.

При М от 2 до 250 кадр содержит М каналов, занимая часть графической зоны слева.

При М > 250 М может принимать только значения, кратные 250.

Если время заполнения кадра превышает 2 с, в нижней части графической зоны при очередном цикле измерения включается слайдер – узкая световая полоска, движение которой позволяет оценить время до окончания текущего кадра.

Прибор позволяет включение двух графических массивов А и В (Порядок работы по обработке результатов измерений приведен в книге 3). Массив А – исходный массив данных, полученных при измерении величины Х. Массив В – производный массив, являющийся продуктом обработки массива А.

В зоне графического отображения размещены два отличающиеся по цвету маркера. Результаты измерения, отмеченные маркерами, индицируются на экране дисплея.

6.4.1.4 Масштаб графического отображения по оси У

При включении режима измерения в конце первого кадра производится автоматическое нормирование масштаба таким образом, чтобы данные измерений занимали около 80% графической зоны по вертикали с индикацией крайних значений и масштаба.

Ручное управление масштабом осуществляется по меню, включаемому после нажатия клавиши 8 «МАСШТ» (см. рисунок 10). Строка «масштаб авто» (системная клавиша 11) – при включенном световом индикаторе обеспечивает нормирование изображения в каждом кадре. Строки «растянуть», «сжать» позволяют уменьшить или увеличить масштаб изображения на 10% при однократном нажатии клавиш 12 или 13 соответственно. Строки «опустить», «поднять» позволяют опустить вниз или поднять вверх изображение графика при нажатии клавиш 14 и 15 соответственно без изменения масштаба. Строка «однократная нормировка» – нормирование масштаба по данным текущего кадра при нажатии системной клавиши 16. Эта функция дублирует клавишу 19 «НОРМ» передней панели.

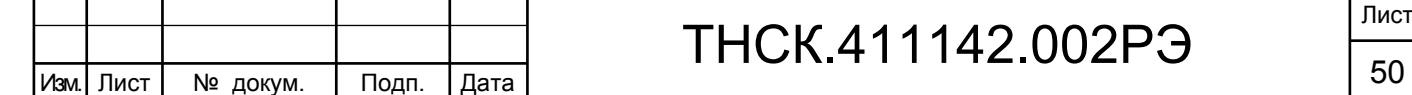

Взам. инв. № Инв. № дубл. По

Инв. І

№ дубл.

Подп. и дата и взам. инв. № 1 Инв. № 200 п. 1 Подп. и дата

읭 ИНB.

B<sub>3</sub>a<sub>M.</sub>

Подп. и дата

Инв № подл. | Подп. и дата

Инв № подл.

Подп. и дата

# ТНСК.411142.002РЭ

Лист

6.4.1.5 Управление масштабом по оси Х осуществляется по меню, включаемому клавишей  $9 \times \mathcal{O}_\mathcal{P}$  («Лупа») (см. рисунок 10).

При включении любого измерительного режима функция находится в состоянии «АВТО», предполагающем графическое отображение информации при М = 250.

«Лупа+» (системная клавиша 12) – используется для растяжки графического отображения информации при М < 250. При этом отображение каждого элемента массива М занимает несколько каналов индикации и функция х(t) представляется в виде ступенчатой функции. Коэффициент растяжки индицируется между символами <…> над графической зоной экрана (например, <10> при коэффициенте 10).

«Лупа–» (системная клавиша 13) – режим используется при М > 250, чтобы рассмотреть х(t) за пределами графической зоны справа. При этом в каждом канале индикации размещается нескольких соседних элементов массива  $M > 250$ . Коэффициент сжатия индицируется между символами >…<.

Совместное использование режимов «Лупа+» и «Лупа–».

Используется для наглядного анализа интересующих участков сжатого массива  $M > 250$ . Анализируемый участок устанавливается в центр оси X с помощью курсоров  $\ll \rightarrow \gg$ (перемещение графика влево) и « » (перемещение графика вправо). После установки активного маркера в центр интересующей зоны массива включается функция «Лупа+» и устанавливается коэффициент растяжки, удобный для анализа.

«Лупа 1» – при нажатии системной клавиши 14 коэффициент растяжки и сжатия устанавливается равным 1.

«Лупа М» – при нажатии системной клавиши 15 коэффициент растяжки устанавливается равным 1, а коэффициент сжатия устанавливается таким, чтобы в графической зоне разместился весь массив  $M > 250$ .

6.4.1.6 В зависимости от режима измерения используются один или два измерительных канала прибора. Измерение частоты и периода непрерывных синусоидальных или видеоимпульсных сигналов в диапазоне до 150 МГц осуществляется по каналам А или В, в диапазоне от 100 МГц до 1000 МГц – по каналу С. Измерение длительности, фронта и спада видеоимпульса осуществляется по каналу А. Измерение интервала времени и разности фаз двух синхронных синусоидальных сигналов осуществляется при совместном использовании каналов А и В.

Канал D используется для измерения несущей частоты СВЧ сигналов в диапазоне от 1 до 37,5 ГГц.

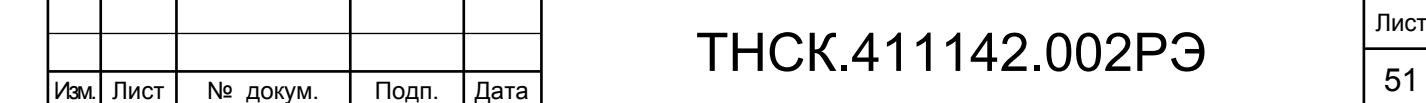

Взам. инв. № Инв. № дубл. По

Инв. 1

№ дубл.

Подп. и дата и взам. инв. № 1 Инв. № 200 п. 1 Подп. и дата

å

Ззам. инв.

Подп. и дата

Инв № подл. | Подп. и дата

Инв № подл.

Подп. и дата

6.4.1.7 Программирование работы прибора включает в себя: выбор нужного измерительного канала, выбор режима измерения и установка параметров измерительного режима.

Программирование осуществляется с помощью меню. Структура меню прибора приведена на рисунках 13, 14, 15 .

Выбор канала и режима измерения производится по меню, включаемому клавишей 18 «РЕЖИМ» и индицируемому в правой части экрана дисплея. Меню размещено на двух страницах. Первая страница содержит перечень режимов частотных измерений, вторая – режимов измерения временных параметров видеоимпульсных сигналов. Смена страниц меню осуществляется системной клавишей  $17 \times \sqrt{ }$  » (см. рисунок 13).

Режим «КОНТРОЛЬ» устанавливается автоматически после включения прибора или (в процессе работы) системной клавишей 11.

Выбор рабочего канала производится путем установки маркера последовательным нажатием клавиш 12…16 в строке меню, соответствующей характеру входного сигнала (НГ, ИМ, ЧМ, АМ).

После выбора канала устанавливается режим измерения: F (частота) или Р (период) для каналов А, В, С; F (частота) или (длина волны) при работе по каналу D.

После выбора канала и режима измерения нажатием клавиши 34 («ввод») включается цикл измерения и открывается меню параметров, необходимое для управления выбранным режимом (см. рисунок 13); обозначение канала и режима измерения индицируются в верхнем левом углу экрана.

Обращение к измерительным каналам А, В, С или D возможно также нажатием клавиш 25, 52 , 38 или 60 соответственно, при этом включенный канал отмечен световым индикатором. В этом случае автоматически включается режим измерения частоты по выбранному каналу.

6.4.1.8 Начальные значения параметров в автоматически открываемом меню устанавливаются по умолчанию. Так, в режиме «КОНТРОЛЬ», «ЧАСТОТА (ПЕРИОД)» автоматически устанавливаются: время счета tc = 1 ms, массив измерения  $M = 250$ , коэффициент усреднения  $N = 1$ .

Установка требуемых значений параметров включенного режима производится в ручном режиме.

Для изменения параметра необходимо активизировать его нажатием соответствующей клавиши меню параметров. При этом на экране дисплея включается наименование и значение изменяемого параметра. Ввод нового значения параметра осуществляется с помощью клавиш группы «ДАННЫЕ» или последовательным нажатием клавиши 35 (уменьшение) или 33 (увеличение).

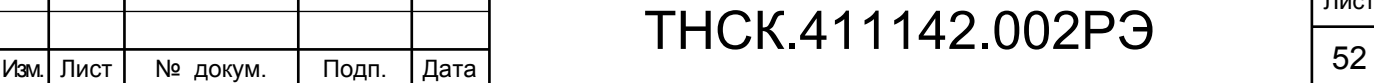

После нажатия клавиши 34 («ввод») контрольное значение введенного параметра удаляется с экрана и индицируется в соответствующей строке меню параметров.

После ввода числового значения параметра в меню выбора его размерности нажимается соответствующая клавиша. Так, при изменении значения времени счета  $te = 1$  мс на 1 мкс, вводится число 1 и размерность  $\mu s$ , после чего в меню параметров индицируется «tc = 1  $\mu s$ ».

Если изменяемый параметр является безразмерной величиной, например, коэффициент N, ввод его нового значения осуществляется клавишей 11. Нажатием клавиши 34 выключают индикацию параметра на экране дисплея.

Если в результате некорректного ввода нового значения параметра, произошел сбой в цикле измерения, прибор переходит в режим однократного запуска и над клавишей «ЦИКЛ» включается световой индикатор «РУЧН». В этом режиме после нажатия клавиши «ПУСК» выполняется один цикл измерения массива М. Для восстановления непрерывного цикла измерения следует нажать клавишу «ЦИКЛ» (включается индикатор «АВТ»).

Параметры M и N могут принимать значения от 1 до 32000. При М > 250 параметр может принимать значения, кратные 250, т.е. 250, 500 и т.д. Параметр N принимать произвольные значения от 1 до 32000.

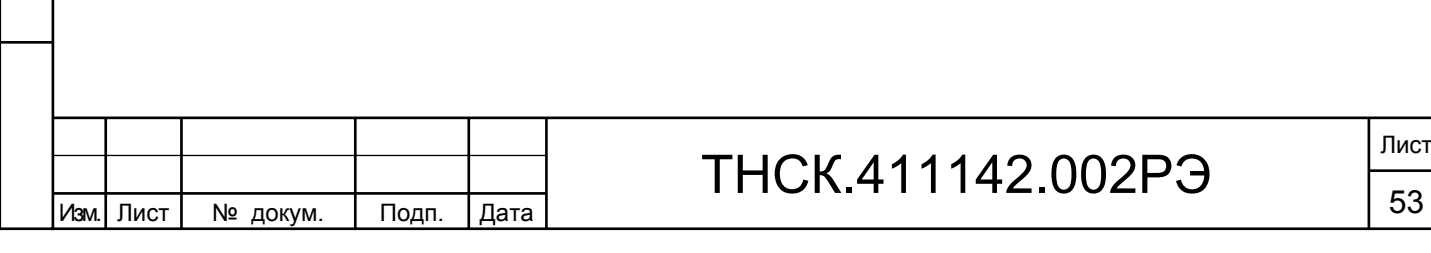

Взам. инв. № Инв. № дубл. По

Инв. 1

№ дубл.

Подп. и дата и взам. инв. № 1 Инв. № 200 п. 1 Подп. и дата

읭 ИНB.

Baam.

Подп. и дата

Инв № подл. | Подп. и дата

Инв № подл.

Подп. и дата

Лист

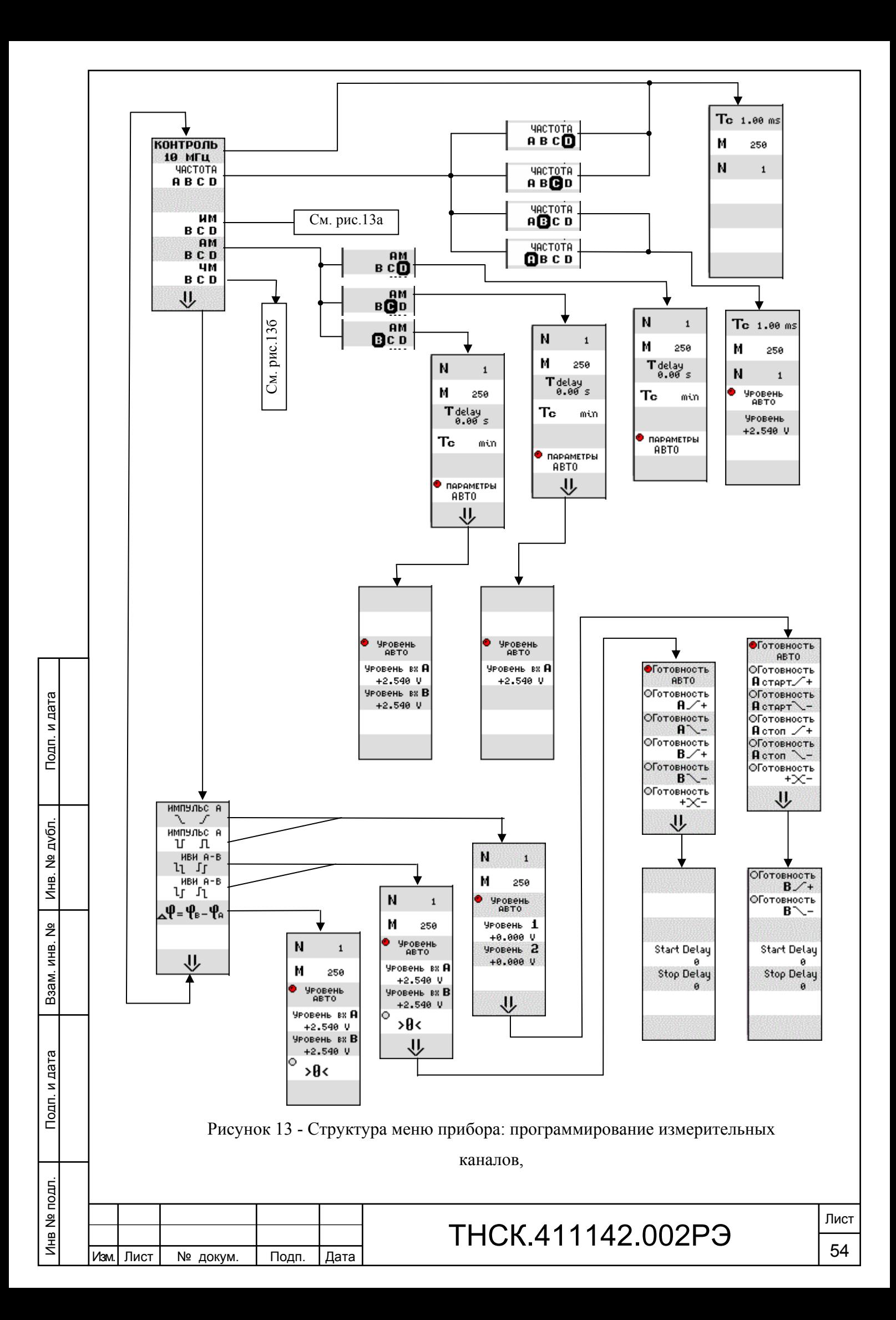

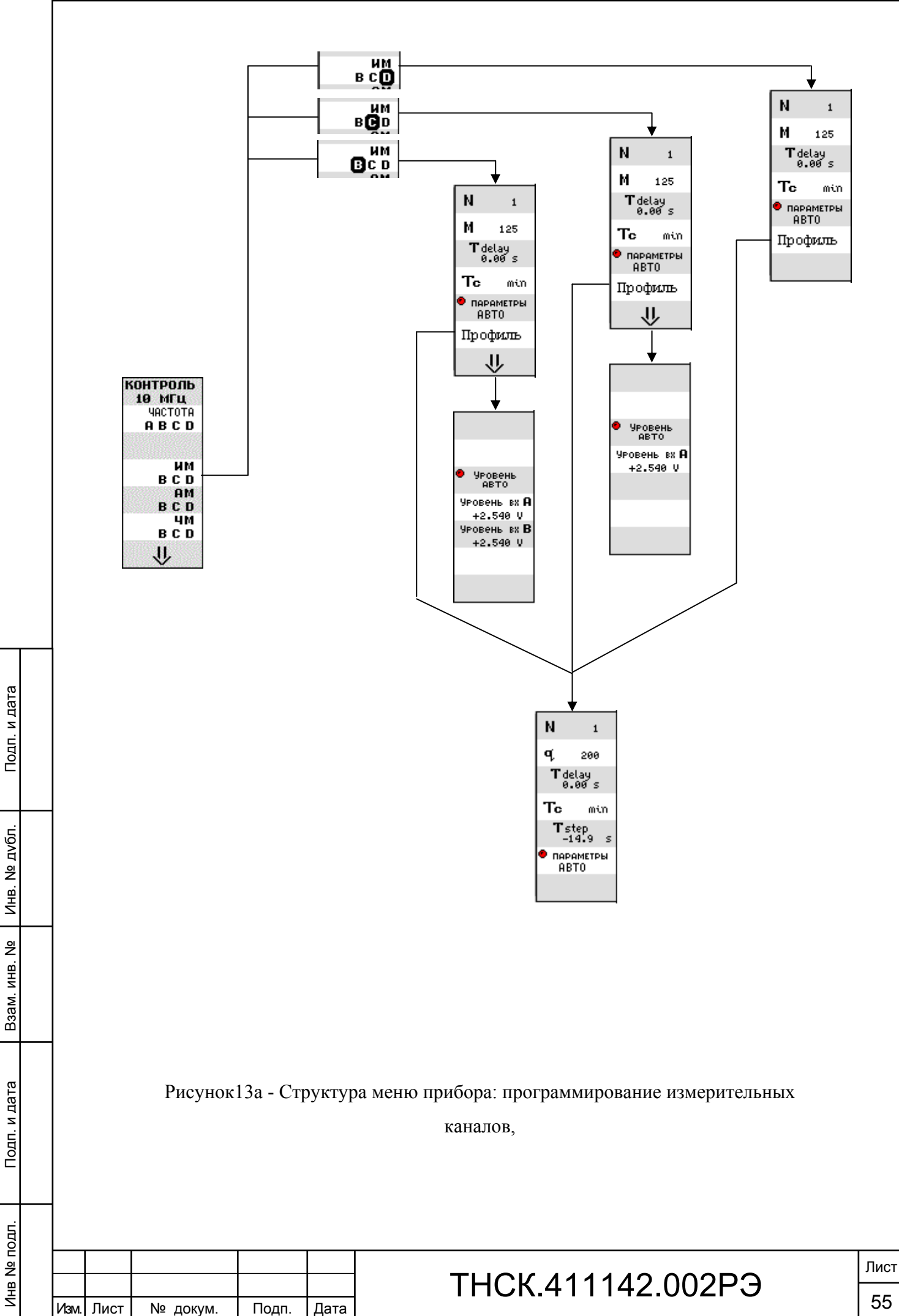

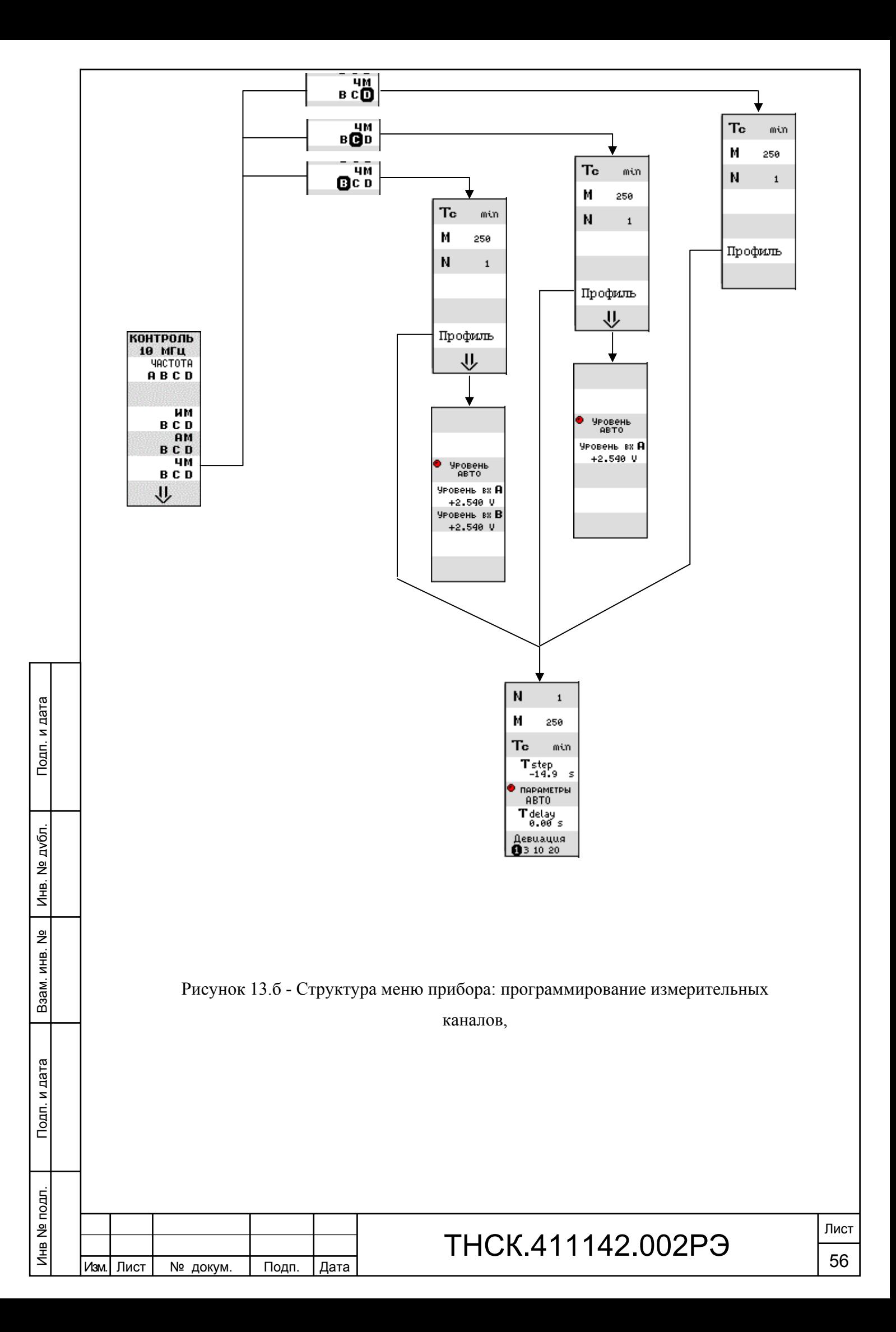

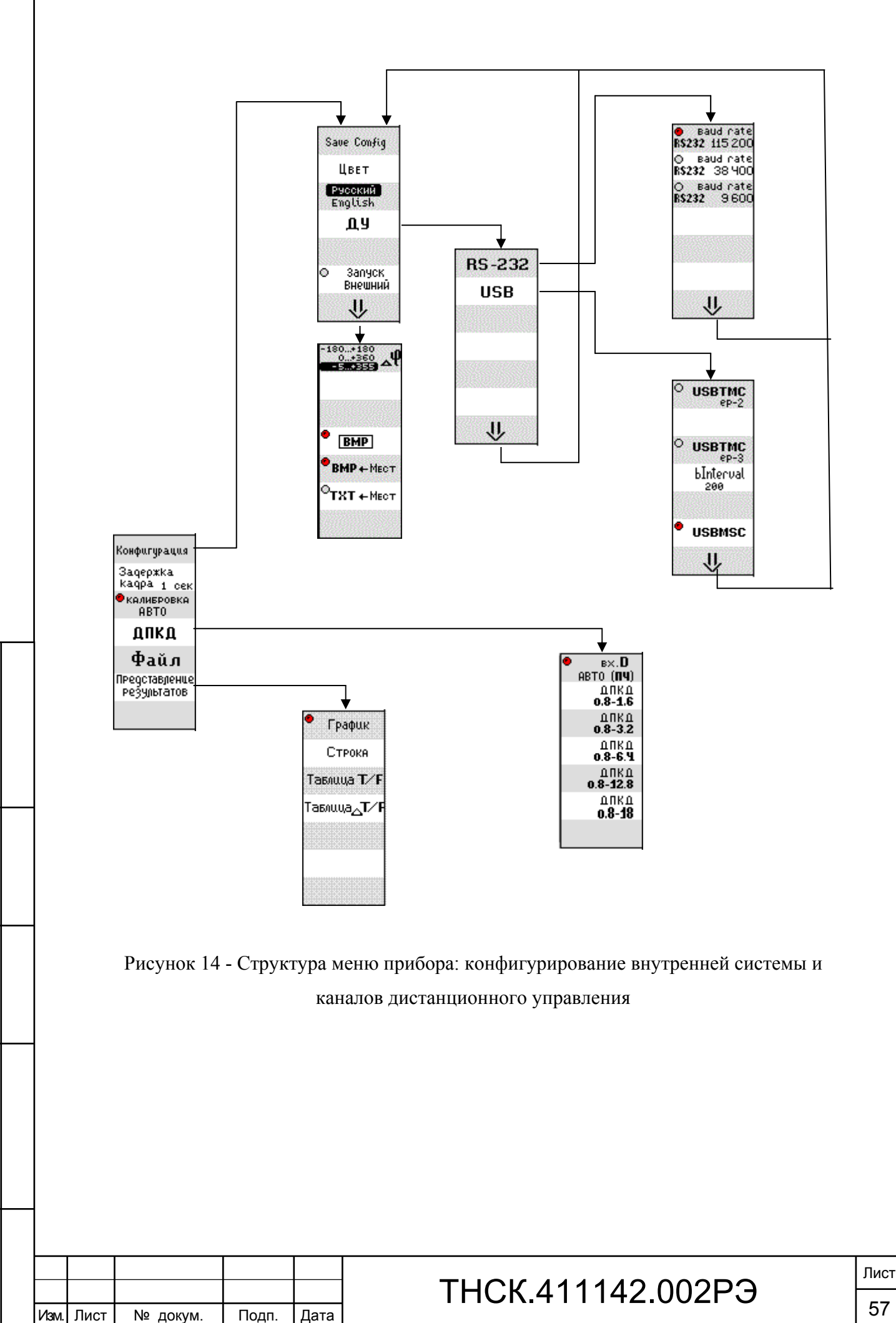

Взам. инв. № Инв. № дубл. По

Инв. № дубл.

Подп. и дата и взам. инв. № 1 Инв. № 200 п. 1 Подп. и дата

 $\frac{9}{2}$ 

Взам. инв.

Подп. и дата

Инв № подл. | Подп. и дата

Инв № подл.

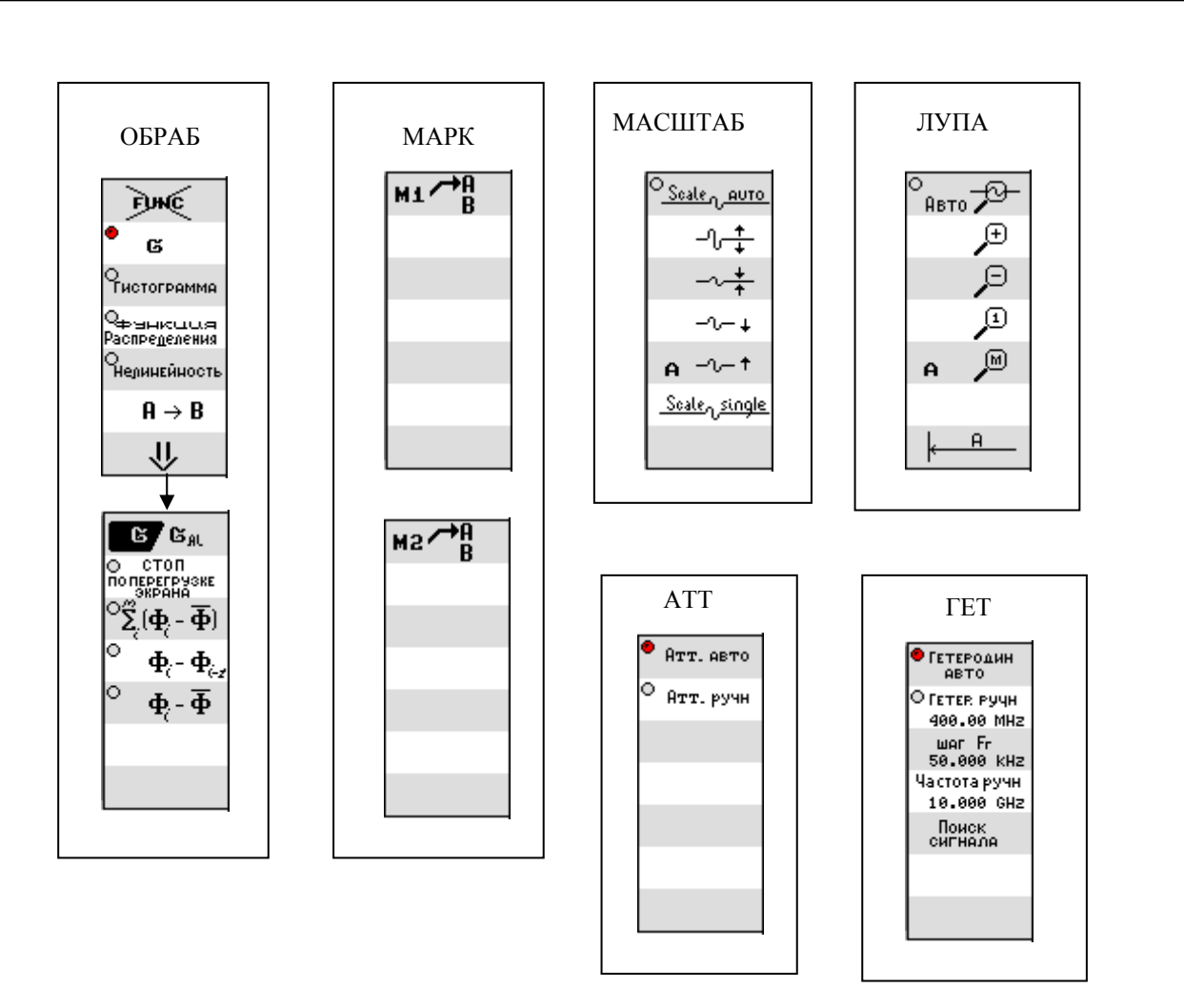

Рисунок 15 - Структура меню прибора: программирование алгоритмов обработки, управление графическим дисплеем, управление настройкой канала D

6.4.1.9 Время счета tc – время однократной выборки – является основным параметром режимов частотных измерений, определяющим погрешность измерений. При включении режимов частотных измерений непрерывного сигнала по любому из каналов по умолчанию устанавливается время счета tc = 1 мс. Время счета может быть установлено в широких пределах от 100 нс до 10 с. При этом необходимо учитывать, что реальное время счета всегда равно целому числу периодов входного сигнала по каналам А, В, С или целому числу периодов сигнала ПЧ при измерениях по каналу D в пределах установленного времени счета и не может быть менее одного периода по каналам А, В и ПЧ и не менее 8 периодов по каналу С. Так, при установленном  $tc = 1$  мс и частоте входного сигнала 1 Гц реальное время счета равно 1 с. При установленном значении  $tc = 0$ , реальное время счета равно одному периоду входного сигнала. При этом в строке Тс меню параметров включается обозначение «min».

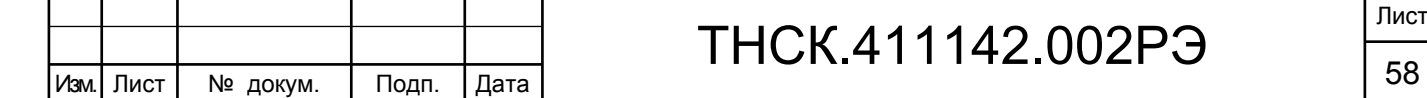

Взам. инв. № Инв. № дубл. По

Инв. І

№ дубл.

Подп. и дата и взам. инв. № 1 Инв. № 200 п. 1 Подп. и дата

읭 ИНB.

B<sub>3aM.</sub>

Подп. и дата

Инв № подл. | Подп. и дата

ина № подл.

6.4.1.10 В зависимости от уровня и частоты входного сигнала входные коммутаторы каналов А и В устанавливаются в положения:

- коэффициент ослабления входных аттенюаторов «Х1/Х10» (клавиши 26 и 53) – в положение «Х1» при уровне сигнала 1,0 В и менее и в положение «Х10» при уровнях сигнала от1,0 до10 В;

- вид связи «  $\sim$  / --- »(клавиши 28 и 55) – в положение « --- » при частоте синусоидального сигнала 10 кГц и менее или при импульсном сигнале с нулевой постоянной составляющей и в положение « ~ »при частоте синусоидального сигнала более 10 кГц или импульсном сигнале при наличии постоянной составляющей;

- входное сопротивление «50  $\Omega/1$  M $\Omega$ » (клавиши 27 и 54) – в положение «50  $\Omega$ » при выходном сопротивлении источника 50  $\Omega$  (типичное положение) и в положение «1 М $\Omega$ » при источнике сигнала с высоким (200, 600  $\Omega$ ) выходным сопротивлением.

Состояния «X10», «  $\sim$  » и «1 М $\Omega$ » соответствующих клавишных переключателей каналов А и В отмечены включенными световыми индикаторами.

6.4.1.11 В приборе предусмотрены автоматический и ручной режимы установки уровней запуска каналов А и В.

После включения прибора устанавливается автоматический режим установки уровней запуска в соответствии с выбранным режимом измерения (в меню параметров включен индикатор «Уровень АВТО»). При измерении частоты и периода, длительности импульса и интервала времени уровни запуска автоматически устанавливаются равными половине полного размаха сигнала. Так, при синусоидальном входном сигнале Uзап  $\sim$  0 В; при импульсном входном сигнале Uзап  $\sim 0.5$  В амплитуды импульса. При измерении длительностей фронта и спада импульсов запуск каналов осуществляется на уровнях 0,1 и 0,9 амплитуды импульса с учетом его полярности.

Режим автоматической установки уровней запуска реализуется при частотах входных сигналов, равных или более 10 кГц. При частоте входного сигнала менее 10 кГц или предельно минимальных уровнях сигнала, а также при необходимости измерения временных параметров на конкретных уровнях видеоимпульсных сигналов рекомендуется использовать режим ручной установки уровней запуска (клавиша 15 «Уровень» в меню параметров).

Установка требуемого значения уровня запуска осуществляется с помощью группы клавиш «ДАННЫЕ» с дискретностью 2,5 мВ в пределах от минус 1,5 В до плюс 1,5 В. При вводе размерности одновременно вводится знак уровня  $(+/-)$ . С помощью клавиш 33 и 35 уровень запуска изменяется с дискретностью 20 мВ. После выбора ручной установки уровня запуска отключается автоматическая установка уровней запуска и в других режимах.

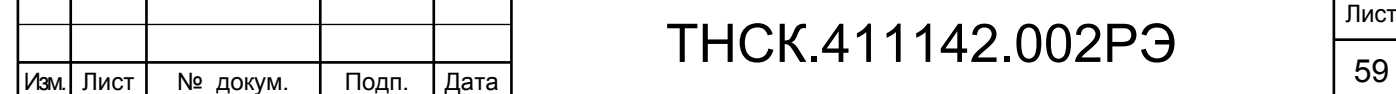

Взам. инв. № Инв. № дубл. По

Инв. І

№ дубл.

Подп. и дата и взам. инв. № 1 Инв. № 200 п. 1 Подп. и дата

읭 ИНB.

B<sub>3aM.I</sub>

Подп. и дата

Инв № подл. | Подп. и дата

Инв № подл.

Подп. и дата

Возврат в режим автоматической установки уровней запуска осуществляется системной клавишей 14 «Уровень АВТО» в меню.

6.4.1.12 Цикл измерения

В приборе предусмотрены автоматический, ручной (однократный) и внешний запуск цикла измерений. Выбор цикла осуществляется с помощью клавиши 32 «ЦИКЛ». При установке клавиши «ЦИКЛ» в состояние «АВТ» включен автоматический цикл измерения. Для установки однократного цикла клавиша 32 переводится в состояние «РУЧН», при этом после каждого нажатия клавиши 30 «ПУСК» производится один массив М измерений (значение М вводится вручную с помощью системной клавиши 12).

Режим внешнего запуска обеспечивает внешнюю синхронизацию цикла измерения внешним сигналом, поступающим на разъем « $\bigoplus$  СИНХР ВНЕШН.» на задней панели прибора. Включение внешнего режима запуска отмечается включением символа «Е» в группе световых индикаторов цикла измерения. В этом режиме прибор выполняет одно измерение частоты сигнала при установленном времени счета tc после прихода каждого синхроимпульса. Параметры синхроимпульса: полярность – положительная, амплитуда от 1 до 2 В, длительностью не менее 50 нс.

Время выполнения одного кадра измерений определяется установленными значениями параметров режима. В режиме измерения частоты  $T_{\text{Kamp}} \sim \text{tc-N-M}$ . При  $T_{\text{Kamp}} > 2 \text{ c}$  время заполнения кадра контролируется по слайдеру в нижней части графической зоны экрана дисплея.

### 6.4.2 Измерение частоты и периода сигнала по входу A (0,001 Гц – 150 МГц)

Включите канал А в соответствии с рекомендациями п.6.4.1.7. Установите входные коммутаторы в положения, рекомендованные в п.6.4.1.10. При частоте сигнала менее 10 кГц в условиях повышенного уровня внешних помех для снижения погрешности измерения рекомендуется проводить измерения при положении аттенюатора «Х10» и уровне сигнала не менее 300 мВ.

Подключите источник сигнала к разъему « $\bigoplus$  A ». При измерении частоты установите режим «F», при измерении периода – режим «Р». По меню параметров установите нужное время счета tc.

Прибор производит измерение частоты или периода с обновлением показаний после заполнения установленного массива М однократных измерений.

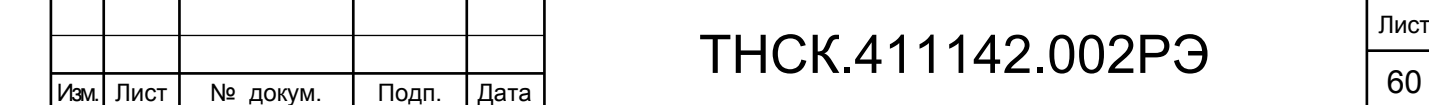

Взам. инв. № Инв. № дубл. По

Инв. М

№ дубл.

Подп. и дата и взам. инв. № 1 Инв. № 200 п. 1 Подп. и дата

읭 ИНB.

Взам.

Подп. и дата

Инв № подл. | Подп. и дата

Инв № подл.

Подп. и дата

6.4.3 Измерение частоты сигнала по входу В  $(0,001 \text{ T})$  – 150 МГц)

Включите канал В в соответствии с рекомендациями п.6.4.1.7. Установите входные коммутаторы в положения, рекомендованные в п.6.4.1.10. Подключите источник сигнала к разъему « $\bigoplus$  В ».

Измерения частоты проводятся аналогично измерениям по каналу А.

6.4.4 Измерение частоты синусоидального сигнала по входу С (100 – 1000) МГц

Включите канал С, установите режим измерения частоты по каналу С. Подключите источник сигнала с напряжением  $(0.03 - 1.0)$  В к разъему « $\bigoplus C$ ». Установите нужное время счета tc. Прибор производит периодическое измерение частоты сигнала.

6.4.5 Измерение длительности видеоимпульса

Включите канал А. Установите входные коммутаторы в положения, рекомендованные в п.6.4.1.10. Подключите сигнал к разъему « $\bigoplus$  A ».

В меню режимов (страница 2 – включается клавишей 17) нажатием клавиши 12 установите полярность измеряемого видеоимпульса. После нажатия клавиши 34 («ввод») включается обозначение режима («  $\Box$  » или «  $\Box$  ») и меню параметров (рисунок 13). Прибор производит периодические измерения длительности импульса на уровне, близком к  $0.5U_m$  ( $U_m$  – амплитуда видеоимпульса). Значения автоматически установленных уровней срабатывания на переднем  $(U_1)$  и заднем  $(U_2)$  фронтах импульса индицируются в соответствующих строках меню параметров.

При необходимости измерения длительности импульса на уровнях, отличных от 0,5Um, или на различных уровнях по переднему и заднему фронту, следует нажатием клавиш 14 и 15 ввести режим ручного управления уровнями срабатывания (световой индикатор в строке меню параметров «Уровень АВТО» выключен) и установить требуемые значения U<sub>1</sub> и U<sub>2</sub> в соответствии с указаниями п.6.4.1.11. После установки уровней нажатием клавиши 34 («ввод») включается режим измерения длительности импульса. Для повышения точности измерения следует установить режим усреднения N > 1.

6.4.6 Измерение длительности фронта видеоимпульса

Включите канал А. Установите входные коммутаторы в соответствии с рекомендациями п.6.4.1.10. Подключите сигнал к разъему « $\bigoplus A$ ».

В меню режимов (страница 2) нажатием клавиши 11 установите по маркеру полярность измеряемого перепада напряжения: « » – при измерении длительности фронта положительного и «  $\mathbb{L}$  » – при измерении длительности фронта отрицательного импульса.

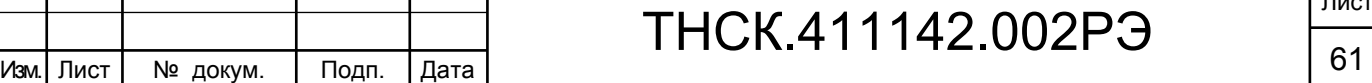

После нажатия клавиши 34 («ввод») включается обозначение режима и меню параметров.

Прибор производит периодические измерения длительности фронта импульса при автоматически установленных уровнях запуска (световой индикатор в строке «Уровень АВТО» меню параметров включен):  $U_1 = 0, 1$ ·Um,  $U_2 = 0, 9$ ·Um при положительной и  $U_1 = -0, 1$ ·Um;  $U_2 = -0.9$ · Um при отрицательной полярности импульса.

При необходимости измерения длительности фронта между уровнями, отличными от установленных автоматически, следует включить режим ручного управления уровнями (световой индикатор в строке «Уровень АВТО» меню параметров выключен) и установить требуемые значения уровней  $U_1$  и  $U_2$  в пределах  $U_m$  в соответствии с указаниями п.6.4.1.11. После установки уровней нажатием клавиши 34 («ввод») включить режим измерения длительности перепада напряжения. Для повышения точности измерения следует установить режим усреднения  $N > 1$ .

6.4.7 Измерение длительности спада видеоимпульса

Включите канал А. Установите входные коммутаторы канала в соответствии с рекомендациями п.6.4.1.10. Подключите сигнал к разъему «  $\bigoplus A$  ».

В меню режимов (страница 2) нажатием клавиши 11 установите по маркеру полярность измеряемого перепада напряжения « $\mathbb{L}$ » – при положительной и « $\mathbb{L}$ » – при отрицательной полярности входного импульса. После нажатия клавиши 34 («ввод») включается обозначение режима и меню параметров.

Прибор производит периодические измерения длительности спада видеоимпульса при автоматически установленных уровнях (световой индикатор в строке «Уровень АВТО» меню параметров включен):  $U_1 = 0.9$ ·Um,  $U_2 = 0.1$ ·Um при положительной и  $U_1 = -0.9$ ·Um;  $U_2 = -0.1$ · Um при отрицательной полярности видеоимпульса.

При необходимости установите режим ручного управления уровнями срабатывания (см. п.6.4.1.11).

### 6.4.8 Измерение длительности интервала времени

Подключите сигналы, формирующие измеряемый интервал времени, к входам А и В прибора: опережающий сигнал (старт) к входу А, задержанный сигнал (стоп) – к входу В.

Установите входные коммутаторы каналов А и В с учетом рекомендаций п. 6.4.1.10. В меню режимов с помощью клавиши 13 или 14 установите полярность перепадов, образующих измеряемый интервал времени. Для установки измеряемого интервала используется меню «ГОТОВНОСТЬ», включаемое нажатием клавиши 17 в меню параметров. После нажатия клавиши 34 («ввод») включается обозначение установленного режима и меню параметров.

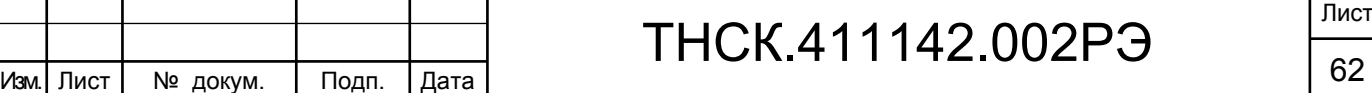

При включенном световом индикаторе в строке меню параметров «Уровень АВТО» прибор осуществляет периодические измерения интервала времени при автоматически установленных уровнях запуска каналов А и В, равных  $U_A = 0.5 \cdot U_m$  и  $U_B = 0.5 \cdot U_m$ . При необходимости измерения интервала на уровнях входных сигналов, отличающихся от установленных автоматически, следует установить требуемые уровни запуска  $U_1$  и  $U_2$  в ручном режиме в соответствии с указаниями п.6.4.1.11.

Для повышения точности измерения следует включить режим усреднения  $(N > 1)$ .

6.4.9 Измерение разности (сдвига) фаз двух синхронных синусоидальных сигналов

В меню режимов (страница 2 – включается клавишей 17) нажатием клавиши 15 установите режим « $\Delta \varphi$ » (см. рисунок 13). Установите входные коммутаторы каналов А и В в соответствии с рекомендациями п.6.4.1.10. Подключите сигналы к разъемам « $\bigoplus A$ » и « $\bigoplus B$ » прибора. Для корректного измерения разности фаз длины кабелей в трактах А и В должны иметь равную длину.

После нажатия клавиши 34 («ввод») включается обозначение и меню параметров режима, прибор выполняет периодические измерения сдвига фаз  $\Delta\varphi$ .

При режиме автоматической настройки уровней запуска каналов (световой индикатор в строке «Уровень АВТО» включен) уровни срабатывания устанавливаются  $U_1 = U_2 = 0$  В при синусоидальном сигнале. Изменения уровней срабатывания проводится в режиме ручного управления.

Для повышения точности измерения следует установить режим усреднения  $(N > 1)$ .

6.4.10 Измерение несущей частоты СВЧ сигналов по входу D. Общие сведения

6.4.10.1 Подключение источника сигнала к входу D прибора осуществляется, в зависимости от типа выходного разъема источника сигнала, с помощью кабеля соединительного ВЧ 4.609.005, перехода коаксиального 434542.010 или перехода коаксиально-волноводного 434543.002.

6.4.10.2 Программирование измерений по входу D осуществляется по меню, включаемому нажатием клавиши 18 «РЕЖИМ».

Клавишей 12 включается канал D. При этом прибор проводит измерение частоты непрерывного сигнала (НГ), поступающего на вход D. При наличии в сигнале модуляции- ИМ, АМ или ЧМ, конкретный вид сигнала устанавливается с помощью клавиш 14, 15 и 16.

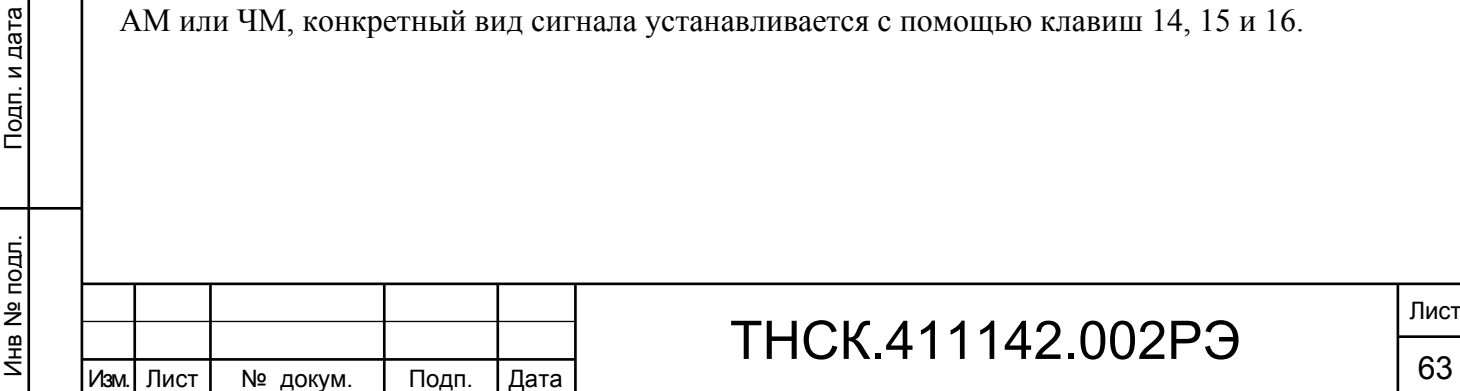

Взам. инв. № Инв. № дубл. По

Инв. 1

№ дубл.

Подп. и дата и взам. инв. № 1 Инв. № 200 п. 1 Подп. и дата

읭 ИНB.

Baam.

Подп. и дата

Подп. и дата

6.4.10.3 После нажатия клавиши 34 («ввод») включается индикация выбранного режима измерения, активизируется зона D передней панели прибора, производится автоматическая настройка канала D на несущую частоту входного сигнала и периодическое измерение несущей частоты.

При установке клавиши 59 в состояние «СВЧ» результат измерения частоты индицируется в единицах частоты (ГГц) или длин волн  $(\lambda)$ ; в состоянии «ПЧ» клавиши «ИНД» индицируется значение промежуточной частоты в единицах частоты (МГц) тракта преобразования. Наличие сигнала ПЧ контролируется по включению светового индикатора «ПЧ».

6.4.10.4 Достаточность уровня входного сигнала контролируется по включению светового индикатора «НОРМ» в зоне «КАНАЛ D» на передней панели прибора, при этом на экране дисплея индицируется ослабление (дБ) входного аттенюатора канала. Следует иметь в виду, что индицируемое ослабление не претендует на оценку абсолютного уровня входной мощности, а только отражает его изменения по диапазону частот и превышение над минимально допустимым уровнем. Для обеспечения устойчивой работы по каналу D рекомендуется проводить измерения при уровнях мощности, при которых индицируемое ослабление не менее (1 – 2) дБ. Для измерения при минимально возможных уровнях сигнала следует установить аттенюатор в режим «РУЧ» (клавиша 61) и ввести ослабление 0 дБ.

6.4.10.5 Настройка канала D на частоту входного сигнала в «литерном» режиме проводится следующим образом:

- клавиша «ГЕТ» устанавливается в состояние «РУЧ», на экране дисплея включается меню «ГЕТ»;

- после нажатия системной клавиши 12 «Гетер. ручн», нажимается системная клавиша 14 «Частота ручн»;

- с помощью клавиши «ДАННЫЕ» вводится предварительно известное с точностью до 5 МГц значение несущей частоты сигнала;

- после нажатия клавиши 34 («ввод») прибор индицирует точное значение несущей частоты сигнала и ее статистических параметров.

### 6.4.11 Измерение частоты непрерывных колебаний по входу D

Включите канал D (клавиша 12) в соответствии с указаниями п.6.4.10.2 – на экране дисплея отобразится меню параметров режима НГ. Основным параметром режима, определяющим требуемую точность измерения, является время однократного измерения (выборки) tc. В данном режиме целесообразно использовать  $N = 1$ , выбор значения М следует производить с учетом требуемого времени измерения.

Изм. Лист № докум. Подп. Дата 64

Взам. инв. № Инв. № дубл. По

Инв. І

№ дубл.

Подп. и дата и взам. инв. № 1 Инв. № 200 п. 1 Подп. и дата

읭 ИНB.

Взам.

Подп. и дата

Инв № подл. | Подп. и дата

Инв № подл.

Подп. и дата

Если для решения измерительной задачи требуется использование малых значений выборки tc, для повышения точности измерения следует установить значение  $N > 1$ . При этом погрешность измерения уменьшается в  $N^{1/2}$  раз, но время полного измерения Тизм (M) возрастает.

6.4.12 Измерение среднего значения несущей частоты сигнала с синусоидальной частотной модуляцией (ЧМ сигнал)

Включите канал D (клавиши 16 и 12) в соответствии с указаниями п.6.4.10.2 – на экране дисплея отобразится меню параметров режима ЧМ. После нажатия клавиши 34 («ввод») прибор осуществляет автоматическую настройку канала D на несущую частоту ЧМ сигнала и выполняет периодические измерения несущей частоты при установленных по умолчанию параметрах: время счета tc = 1 мс, коэффициент усреднения  $N = 1$ , массив измерений  $M = 250$  с индикацией значения несущей частоты F, максимального разброса результатов измерения в массиве М ( $\Delta$  – удвоенное пиковое значение девиации частоты). Измерения сопровождаются отображением в графической зоне дисплея модулирующей функции f(t).

Значение частоты модуляции  $F_M$  индицируется в верхнем правом углу дисплея. Полное время одного цикла М измерений составляет  $T_{\text{max}}(M) = T_c \cdot N \cdot M$ .

При ручном управлении параметрами Тс, М и N следует иметь в виду, что время счета (выборки) всегда равно целому числу периодов модуляции  $T_M = 1/F_M$ ; поэтому при установке времени счета  $T_c < T_{\text{M}}$  реальное время счета равно  $T_c = 1/F_{\text{M}}$ .

При включении строки «Профиль» в меню параметров в графической зоне дисплея отображается функция  $f(t)$  ЧМ сигнала. По умолчанию значение времени счета tc и шага  $T_{\text{STEP}}$ устанавливаются таким образом, чтобы на графике отображались два периода модулирующего сигнала. График позволяет оценить девиацию частоты (пиковое значение) ЧМ сигнала по нажатию клавиши 4 «MAX/MIN».

6.4.13 Измерение среднего значения несущей частоты импульсно-модулированного (ИМ) сигнала

Включите канал D в соответствии с указаниями п.6.4.10.2 – на экране дисплея отобразится меню параметров режима ИМ. После нажатия клавиши 34 («ввод») прибор производит автоматическую настройку канала на несущую частоту входного ИМ сигнала и выполняет периодические измерения несущей частоты при времени однократного измерения  $tc = \tau_w/3$ (индицируется в строке «Тс» меню параметров). Коэффициент усреднения N автоматически устанавливается с учетом длительности радиоимпульса (индицируется в строке N меню параметров):

Τ

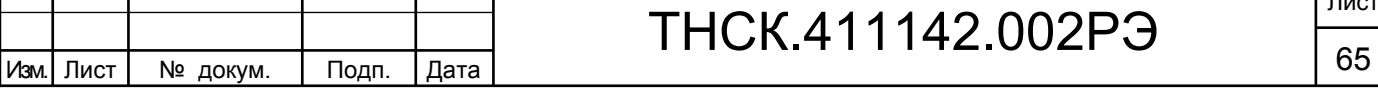

T

 $N = 100$  при 0,1 мкс  $\leq \tau_u \leq 1$  мкс,

 $N = 10$  при 1 мкс  $\leq \tau_u \leq 10$  мкс,

 $N = 1$  при  $\tau_u > 10$  мкс.

В ручном режиме управления параметров автоматически установленное время счета tc и время задержки  $T_{3a\mu}$  могут изменяться при соблюдении условия:  $T_{3a\mu} + T_c \le \tau_{\mu}$ . Значение коэффициента усреднения N устанавливается от 1 до максимального рекомендуемого значения  $N = 1000$ ; дальнейшее увеличение N не эффективно с точки зрения повышения точности измерения, но приводит к существенному увеличению времени измерения  $T_{H3M}(M)$  массива М однократных измерений.

Следует иметь в виду, что время измерения  $T_{\text{H3M}}(M) \sim N \cdot T_{\text{cJ}} \cdot M$ , где  $T_{\text{cJ}}$  – период следования радиоимпульсов в анализируемой радиоимпульсной последовательности.

Прибор индицирует среднее значение несущей частоты ИМ сигнала F, максимальный разброс показаний  $\Delta$  и среднеквадратическое отклонение  $\sigma$  несущей частоты, обновляемые в каждом массиве М измерений. В правом верхнем углу дисплея индицируется значение длительности  $\tau_{\rm w}$  и период следования  $T_{\rm cr}$  радиоимпульсов.

6.4.14 Измерение среднего значения несущей частоты сигнала с синусоидальной амплитудной модуляцией (АМ сигнал)

Включите канал D (клавиши 15, 12) в соответствии с указаниями п.6.4.10.2 – на экране дисплея отобразится меню параметров режима АМ. После нажатия клавиши 34 («ввод») прибор осуществляет автоматическую настройку канала D на несущую частоту АМ сигнала и выполняет периодические измерения несущей частоты при установленных по умолчанию параметрах: время счета  $T_c = 1/6F_M$ ,  $N = 1$ ,  $M = 250$ .

Прибор индицирует среднее значение несущей частоты F, максимальный разброс  $\Delta$  и среднеквадратическое отклонение о результатов однократных измерений по массиву  $M = 250$  и значение частоты модуляции Fм. Полное время измерения массива М составляет  $T_{\text{max}}(M) = NM/6F_{\text{M}}$ . Для повышения точности измерения следует установить значение  $N > 1$ ; при этом следует учитывать пропорциональное увеличение времени измерения  $T_{\text{max}}(M)$ .

Взам. инв. № Инв. № дубл. По

Инв. 1

№ дубл.

Подп. и дата и взам. инв. № 1 Инв. № 200 п. 1 Подп. и дата

<u>و</u> ИНB.

Baam.

Подп. и дата

Инв № подл. | Подп. и дата

Инв № подл.

Подп. и дата

6.4.15 Измерение несущей частоты сигналов по входу D с использованием предварительного деления частоты

Включите канал D с учетом характера входного сигнала в соответствии с указаниями п.6.4.10.2.

Нажмите клавишу 21 «КОНФ» на передней панели прибора, затем с помощью системной клавиши 14 «ДПКД» включите меню ДПКД. С помощью системных клавиш 12…15 или 16 установите поддиапазон частот, соответствующий значению измеряемой частоты.

После нажатия клавиши 34 («ввод») прибор производит периодические измерения несущей частоты входного сигнала. Следует помнить, что в указанном режиме погрешность измерения составляет  $\sigma_{\text{max}} \sim 1.10^{-10} \text{·f}_{x}$ ./tc.

### 6.4.16 Расширенные параметры режима временных измерений

### **Готовность**

Взам. инв. № Инв. № дубл. По

Инв. І

№ дубл.

Подп. и дата и взам. инв. № 1 Инв. № 200 п. 1 Подп. и дата

읭 ИНВ.

Взам.

Подп. и дата

Подп. и дата

Готовность – внутренний сигнал прибора, инициирующий начало измерения. Для управления режимами готовности необходимо перейти ко второй странице меню параметров, после нажатия клавиши 17. В зависимости от режима измерений временных параметров импульса и интервалов времени имеются разные меню (рисунок .16а).

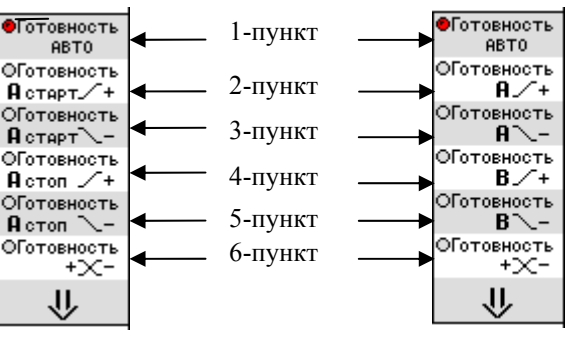

Рисунок.16а

Различие меню обусловлено различием источников сигнала формирующего конец измеряемого интервала для соответствующего режима измерения. По умолчанию всегда активен режим «Готовность АВТО». Сигнал готовности возникает в этом случае сразу после обработки результатов предыдущего измерения согласно рисунку 16б.

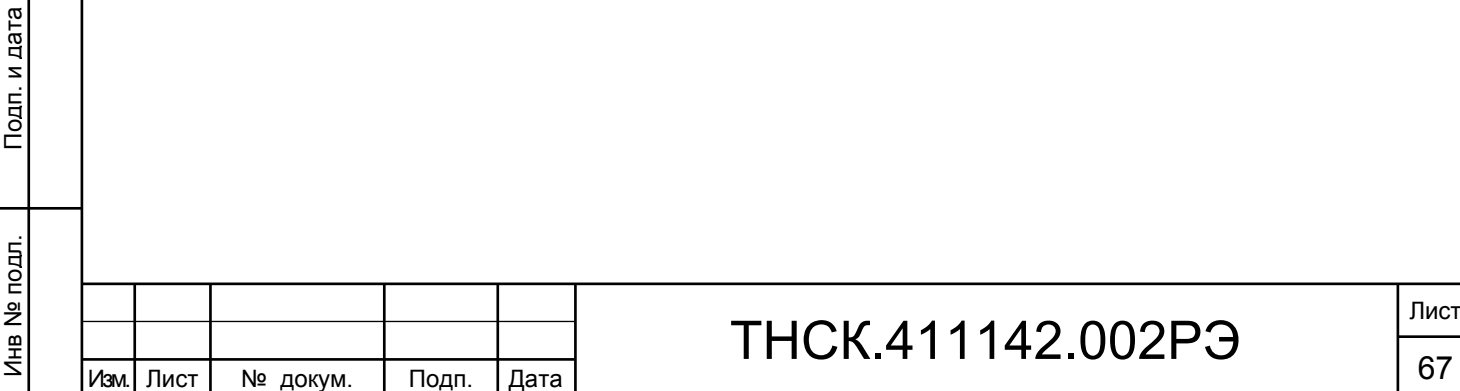

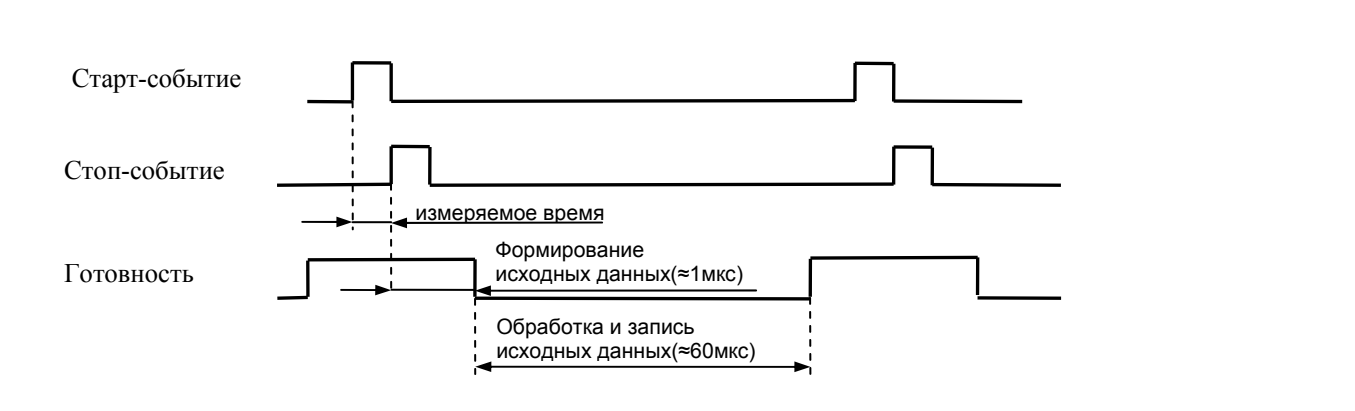

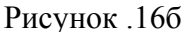

 Формирование измеряемого интервала начинает старт канала входа «А», поэтому знак результата измерения всегда положительный. При этом до начала измерения формирование конца измеряемого интервала времени заблокировано. Наличие начальной блокировки формирования конца измеряемого интервала ограничивает величину минимального интервала времени ( $\approx$ 10 нс). В случае нарушения данного ограничения измеряемый интервал увеличивается на величину периода следования импульсов формирующих конец измеряемого интервала (рисунки.16г и 16д).

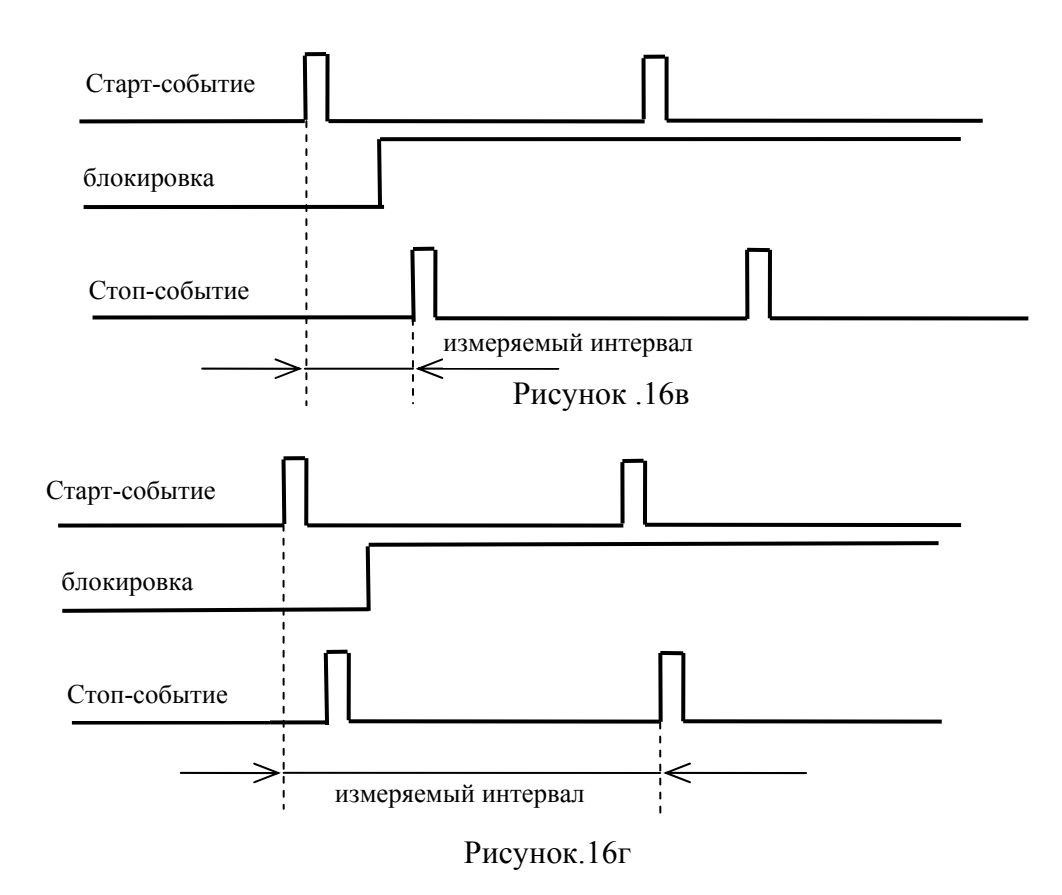

Взам. инв. № Инв. № дубл. По

Инв. 1

№ дубл.

Подп. и дата и взам. инв. № 1 Инв. № 200 п. 1 Подп. и дата

읭 ИНB.

B<sub>3aM.</sub>

Подп. и дата

Инв № подл. | Подп. и дата

Инв № подл.

Тодп. и дата

Для измерения коротких и отрицательных интервалов времени необходимо выбрать любой из последующих пунктов меню готовности (рис.16а). При этом блокировка формирования конца измеряемого интервала времени отключается. В этом случае измерение может начать как старт событие, так и стоп событие.

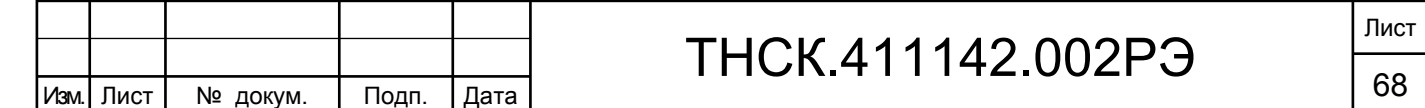

 В первом случае результат изменения будет положительным (старт-событие опережает стопсобытие), во втором – отрицательным (старт-событие отстает от стоп-события). Если выбран шестой пункт меню готовности, однозначные измерения возможны при условии, что период следования входного сигнала превышает время формирования и обработки результатов измерения. В этом случае готовность возникает раньше входного сигнала, обеспечивая однозначность измерений (Рис.16б). Если выше описанное условие не выполняется, необходима синхронизация готовности входным сигналом, для чего выбирают пункты 2...5 меню (Рисунок. 16а).

В этом случае возможен пропуск измерения, что представлено на рисунке 16д.

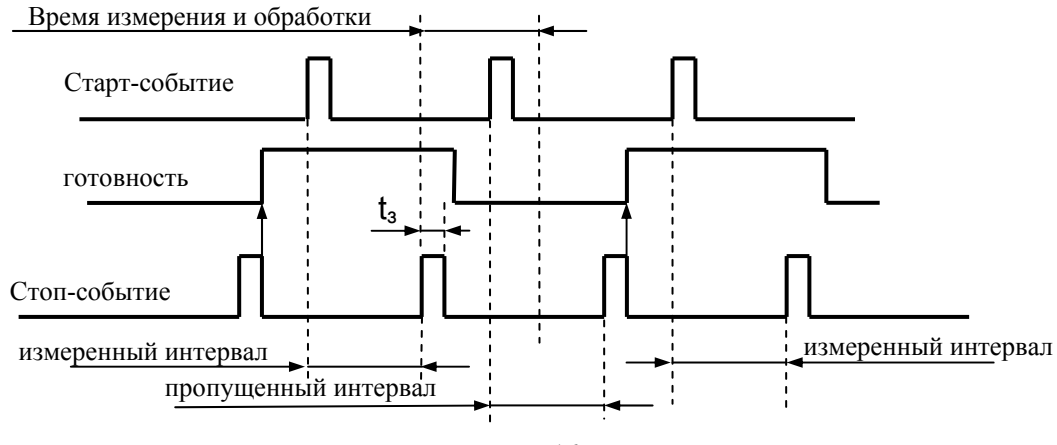

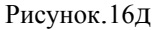

 Сигнал готовности формируется спадом сигнала стоп-события (выбран пятый пункт меню). После завершения первого измерения сигнал готовности не может возникнуть раньше времени измерения и обработки. Поскольку задержка  $t<sub>3</sub>$  между концом первого измерения и спадом сигнала стоп-события меньше времени измерения и обработки, каждое чётное измерение будет пропущено. Необходимо отметить, что критичным является в данном случае задержка обусловленная длительностью импульса стоп-события, а период следования входных сигналов не влияет на пропуск измерений. Поэтому если частота следования импульсов входного сигнала достаточно низка, следует выбрать шестой пункт меню готовности для ускорения процесса измерения.

 В приведённом выше рисунке 16д выбор пятого пункта меню готовности позволяет производить измерения положительных интервалов времени. На рисунке 16е показано измерение отрицательных интервалов времени (стоп-событие опережает старт-событие) после выбора третьего пункта меню готовности.

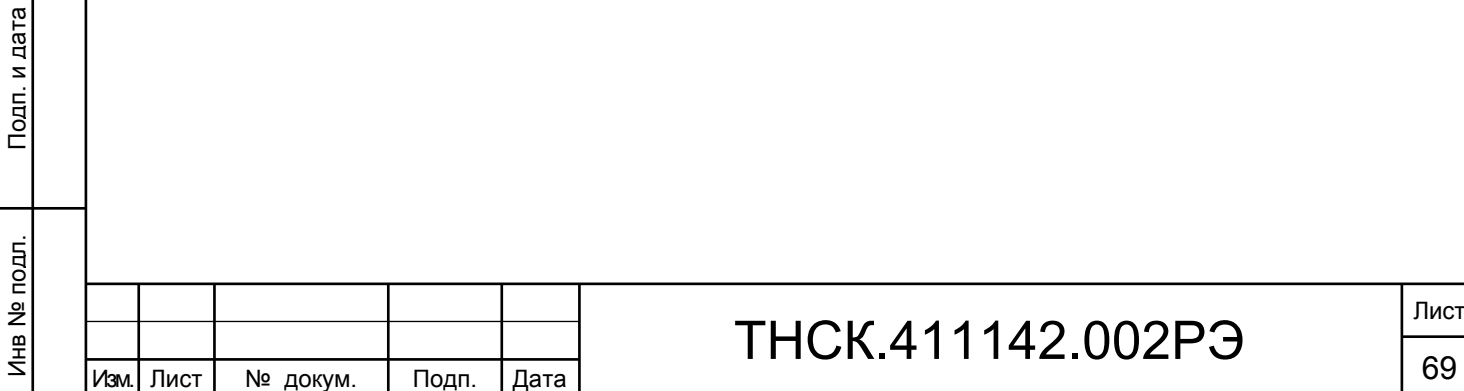

Взам. инв. № Инв. № дубл. По

Инв.

№ дубл.

Подп. и дата и взам. инв. № 1 Инв. № 200 п. 1 Подп. и дата

읭 ИНB.

Взам.

Подп. и дата

Подп. и дата

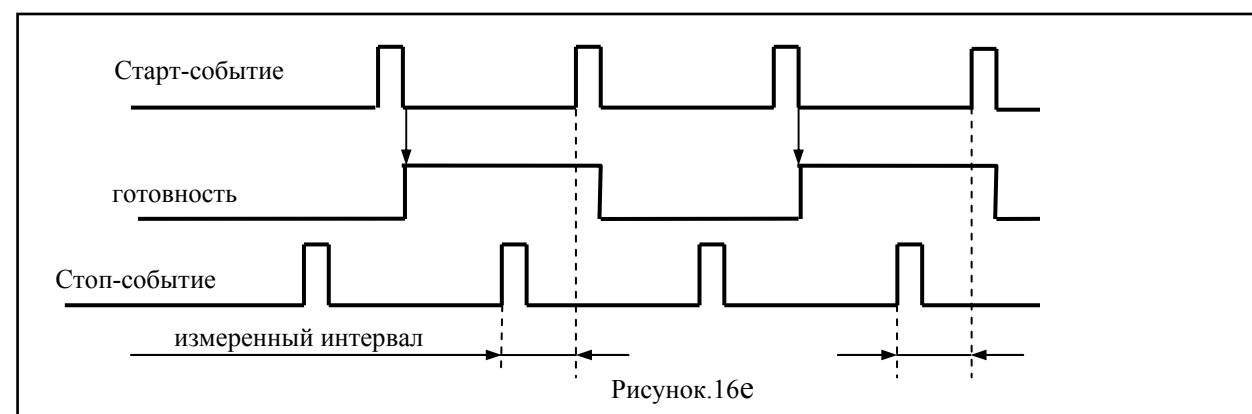

 При измерении параметров видеоимпульса, когда вход «В» не используется, допускается использовать его для синхронизации готовности. Это позволяет, например, производить выборочный анализ параметров импульса входящего в состав импульсной посылки (рис.16ж).

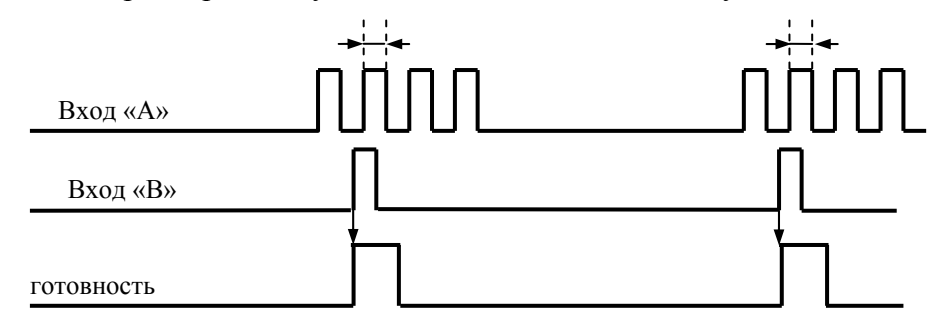

### Рисунок 16ж

Для активизации этого режима необходимо перейти к следующей странице меню параметров (рис.16в), после нажатия клавиши 17. Необходимо отметить, что уровни запуска входных компараторов стоп-канала входа «А» и канала «В» всегда одинаковы. Это необходимо учитывать особенно при измерении длительности фронта/спада, когда уровни запуска старт и стоп каналов отличны (рисунок 16з).

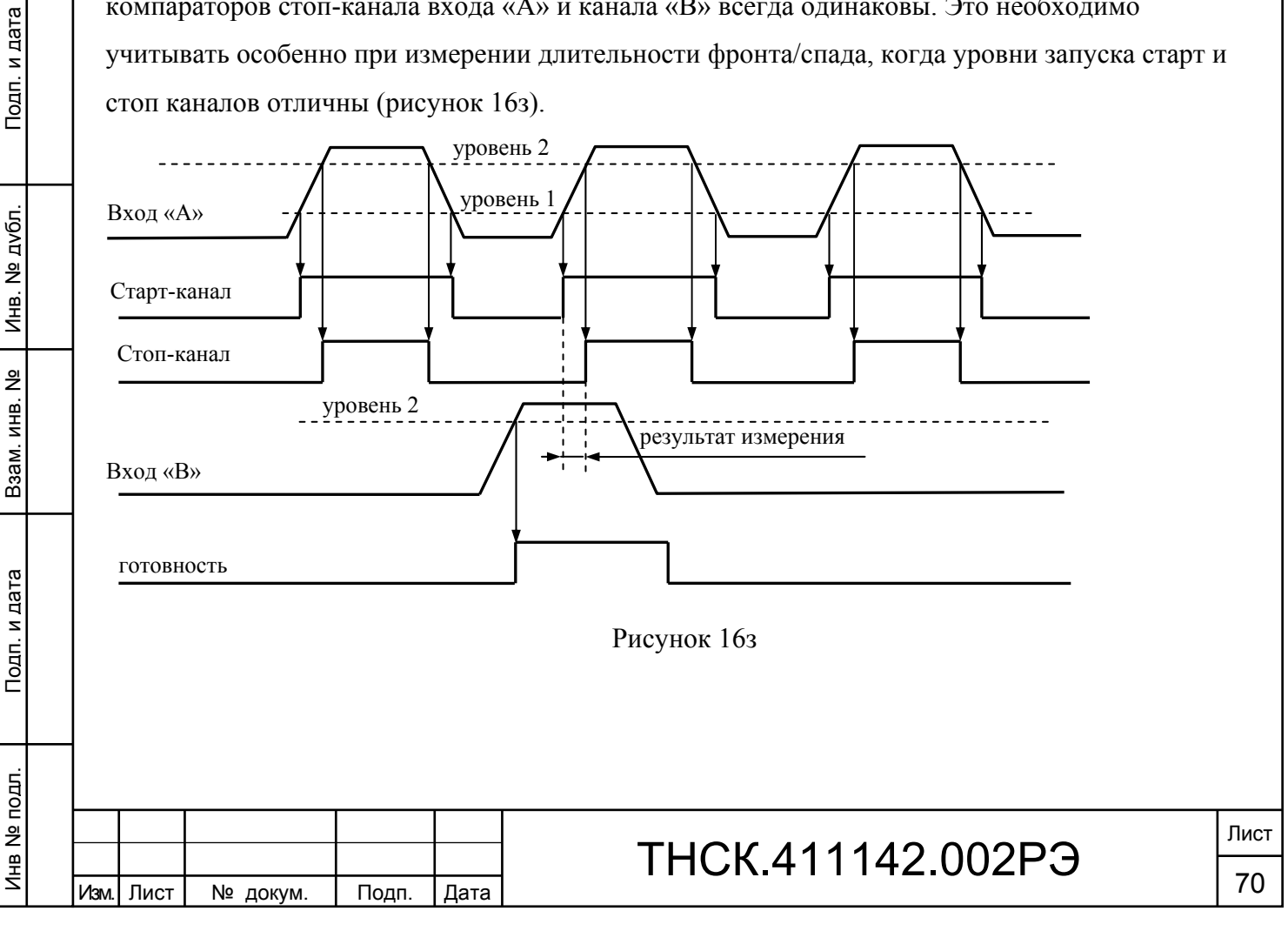

### **Цифровая задержка старт/стоп-событий**

Для включения задержки старт/стоп-событий необходимо перейти на третью станицу меню параметров. По умолчанию задержки имеют нулевой параметр (отключены), что необходимо для реализации стандартных временных измерений. Задержки используют для анализа структуры периодических импульсных последовательностей. В качестве примера таких сигналов – последовательные интерфейсы RS232, I2C, SPI, USB, LAN, SATA и.т.д.

Выше рассматривалось возможность анализа сложных сигналов, подавая на свободный вход «В» сигнал внешней готовности. Выбор элемента импульсной последовательности, временные параметры которого необходимо измерить, осуществляется оператором вручную, изменяя временные соотношения внешнего сигнала готовности и измеряемого сигнала. Использование цифровой задержки упрощает процедуру измерения сложных сигналов. От оператора требуется лишь обеспечить формирование сигнала внешней готовности прежде возникновения импульсной посылки.

На рисунке 17а представлена третья страница меню в режиме измерения параметров импульса. Первый и второй пункты позволяют, как это было описано выше, формировать сигнал готовности либо фронтом, либо спадом сигнала на входе «В» (внешняя готовность). Четвёртый и пятый пункты меню предназначены для выбора значений задержки соответственно в старт и стоп каналах входа «А».

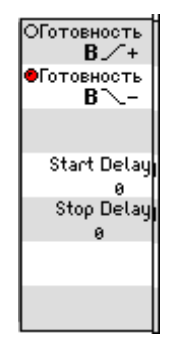

#### Рисунок 17а

Параметры задержки имеют целочисленное значение и изменяются в диапазоне 0 – 65535. Если установлен режим измерения фронта/спада, то для его измерения параметры старт и стоп задержек должны быть одинаковыми. Причем исходная нулевая задержка позволяет измерять фронт/спад первого импульса импульсной последовательности, увеличивая задержку можно измерить фронт/спад последующих импульсов. Если установленная задержка превышает длительность импульсной посылки, первая посылка пропускается, и измерение будет произведено на следующей импульсной посылке (рис.17б).

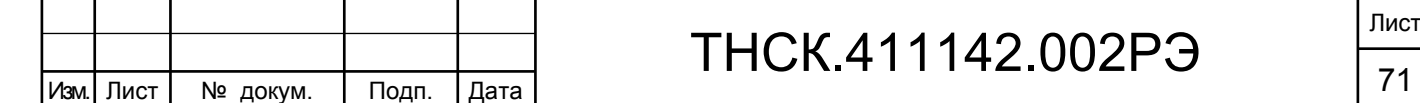

Взам. инв. № Инв. № дубл. По

Инв.

№ дубл.

Подп. и дата и взам. инв. № 1 Инв. № 200 п. 1 Подп. и дата

읭 ИНВ.

Взам.

Подп. и дата

Инв № подл. | Подп. и дата

Инв № подл.

Подп. и дата
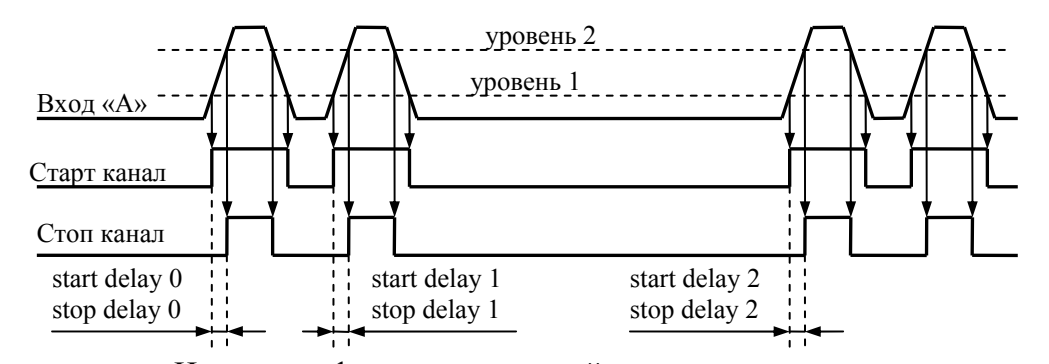

Измерение фронта импульсной посылки

#### Рисунок.17б

 Режим измерения фронта/спада импульса позволяет также определить период следования импульсов в посылке. Для этого вручную уровни запуска старт и стоп каналов (уровень1 и уровень2) устанавливают на уровень половины амплитуды импульсов, то есть как в режиме измерения длительности импульса. Можно установив режим измерения длительности импульса, в автоматическом режиме установить требуемый уровень запуска, после чего активизировать третий пункт меню параметров для отключения автоматической настройки уровней запуска и перейти к измерению длительности фронта/спада.

 Для измерения периода следования импульсов, необходимо чтобы задержка стоп канала превышала задержку старт канала на единицу (рис.17в).

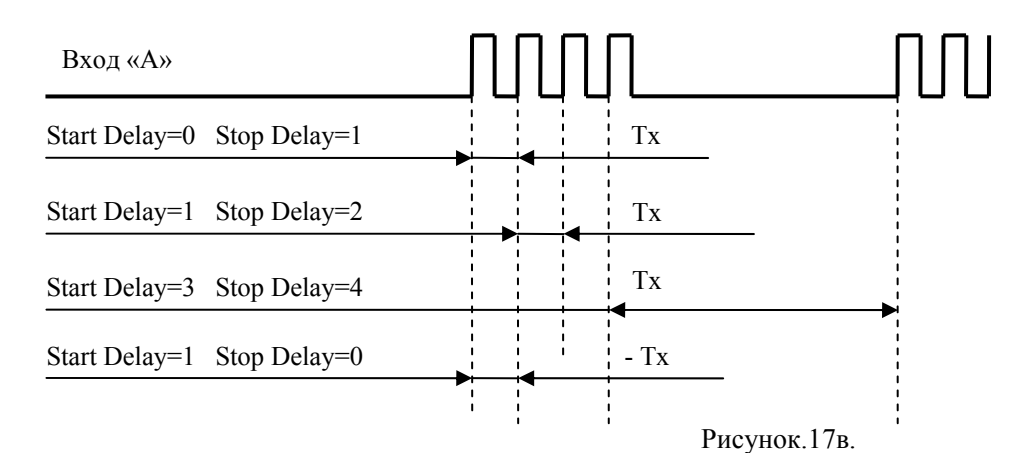

 Если задержку старт канала установить больше задержки старт канала, результат измерения будет отрицательным, поскольку стоп-событие опередит старт-событие.

 Если установленная задержка стоп канала превысит длительность импульсной посылки, результат измерения окажется ошибочным на величину периода её следования.

 Аналогично производят измерение длительности импульса, входящего в состав посылки. В этом режиме можно измерить длительность импульсной посылки, если известно число импульсов в пачке. Для этого можно воспользоваться режимом измерения периода следования импульсов внутри пачки. В этом случае задержки увеличивают до получения ошибочного результата. Значение стоп задержки затем уменьшают на единицу и устанавливают равной нулю старт задержку. После чего производят измерение длительности импульсной посылки (Рис.17г).

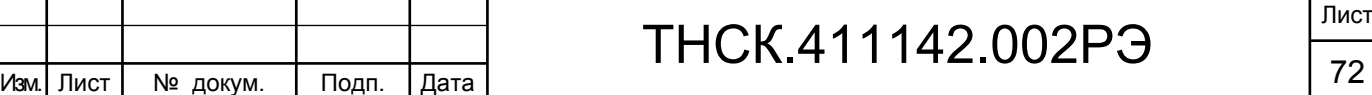

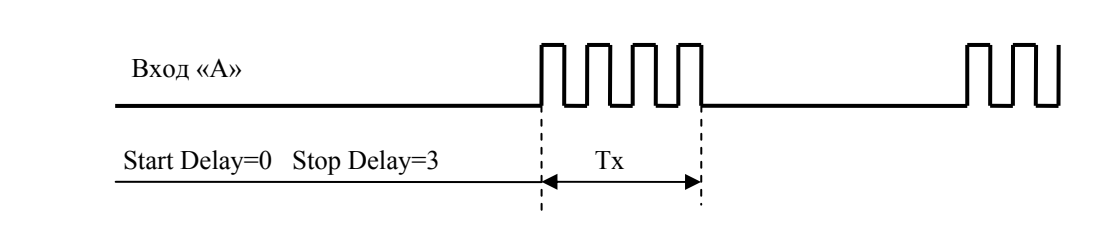

Рисунок.17г.

 Данное измерение будет корректным при постоянстве числа импульсов в посылке. Если активизировать шестой пункт меню готовности (рис.16а) возможно измерения без использования сигнала внешней готовности при условии, что длительность импульсной посылки меньше времени формирования и обработки результатов измерения, а период следования импульсных посылок превышает это время (рис.17д).

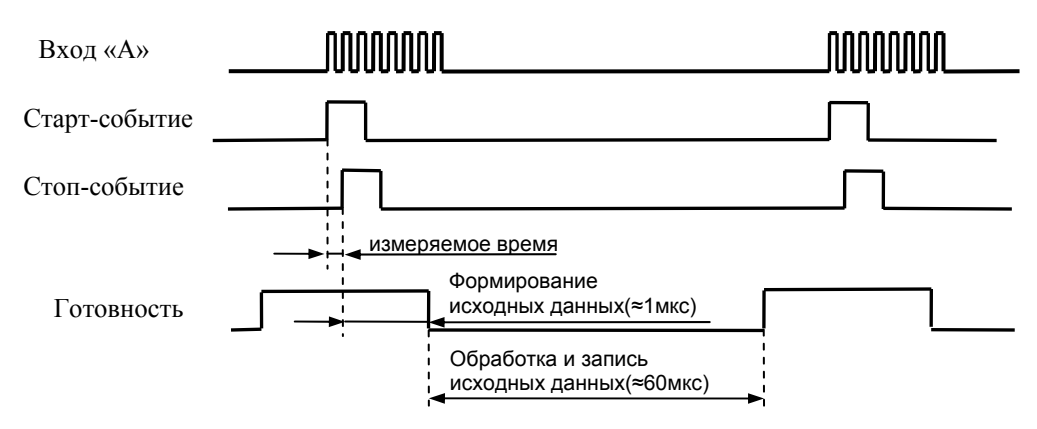

#### Рисунок 17д

Анализ структуры импульсных посылок можно производить в режиме измерения интервалов времени. Сигнал внешней готовности в этом случае поступает на вход «А». В этом режиме сигнал внешней готовности следует рассматривать как опорный импульс, который формирует начало измеряемого интервала времени. Конец этого интервала определяет выбираемый цифровой задержкой стоп канала, элемент импульсной посылки.

 В режиме измерения интервала времени третья страница меню имеет вид, представленный на рисунке 17е. Параметр «Start Delay» в данном режиме измерения не изменяют.

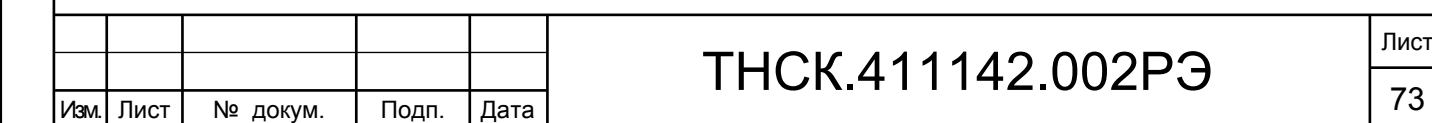

## ТНСК.411142.002РЭ

Лист

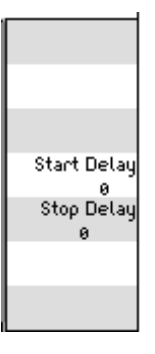

#### Рисунок 17е

Поскольку опорный импульс всегда опережает импульсную посылку, следует активизировать первый пункт меню готовности (Рис.16а). В этом режиме можно произвести те же измерения, что и в описанном выше режиме. Однако для определения временных параметров внутри импульсной посылки требуется два измерения. Окончательный результат получают после вычитания из результата измерения стоп-интервала результата измерения старт-интервала (Рис.17ж).

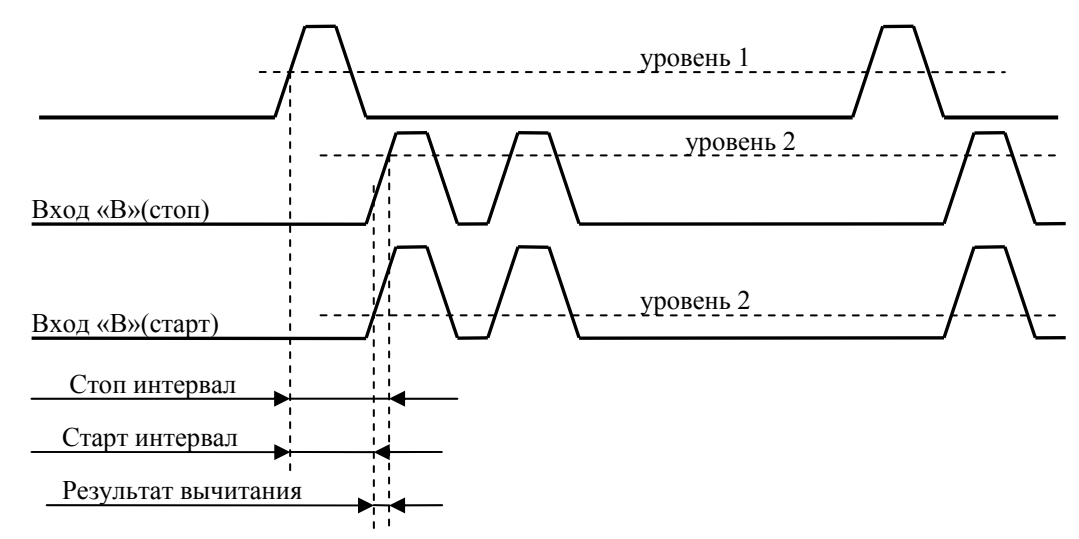

Измерение фронта импульсной посылки

### Рисунок.17ж

 Поскольку для измерения интервалов времени требуется два сигнала, измерение без сигнала внешней готовности невозможно. Поэтому ранее описанный режим измерения более предпочтителен. Единственное достоинство данного режима измерения – возможность независимо управлять уровнем запуска канала внешней готовности.

### 6.4.17 Обработка результатов измерений

6.4.17.1 Прибор позволяет производить статистическую обработку кадровых массивов результатов измерений. Результаты обработки: среднеквадратическое отклонение  $\sigma$  (СКО), интегральная функция распределения или плотность распределения (гистограмма) вероятности измеряемого параметра – отображаются в оцифрованной графической форме.

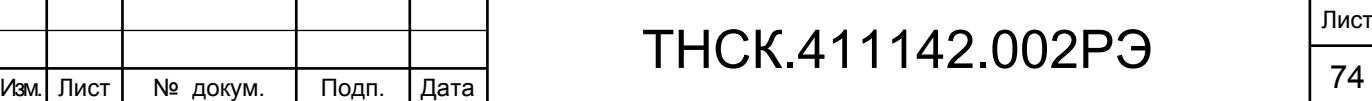

6.4.17.2 Обращение к режиму обработки осуществляется нажатием клавиши 23 «ОБРАБ» в зоне «МЕНЮ» передней панели прибора, при этом включается меню функций обработки. Выбор функции обработки осуществляется нажатием соответствующей системной клавиши. При этом на экране дисплея отображается график исходного отображаемого массива результатов измерения (массив А) и график обработки (массив В). Слева на графике индицируется масштаб исходного массива данных (А), справа – масштаб результатов обработки (массив В).

График массива В может быть удален с экрана и вновь восстановлен нажатием системной клавиши 11 (см. меню «ОБРАБОТКА»). Смешение графика массива А за пределы графика зоны экрана производится последовательным нажатием системных клавиш 14 или 15 по меню, включаемому клавишей 8 «МАСШТАБ».

6.4.17.3 Гистограмма

Функция может быть использована в любом режиме.

График функции представляется в виде набора столбцов, ширина которых (Sc) определяется числом классов, а высота – числом результатов измерений, попадающих в каждый конкретный класс.

$$
Sc = (X_{\text{make}} - X_{\text{mHH}})/K \tag{23}
$$

где: Х – измеряемый параметр;

К – число классов.

Взам. инв. № Инв. № дубл. По

Инв. І

№ дубл.

Подп. и дата и взам. инв. № 1 Инв. № 200 п. 1 Подп. и дата

읭 ИНB.

Взам.

Подп. и дата

Инв № подл. | Подп. и дата

Инв № подл.

Подп. и дата

Число классов К может принимать значения: 8, 10, 20, 25, 50, 100 или 200. Для изменения числа классов следует: нажать клавишу 6 «МАРК», установить маркер (1 или 2) на массив В, включить меню «ЛУПА» (клавиша 9). Манипулируя системными клавишами «Лупа+» и «Лупа–» установить нужное число классов гистограммы.

Анализ графика гистограммы (определение числа результатов в классе) производится путем размещения активного маркера в зоне i-го столбца гистограммы. Сумма результатов измерений по всем классам равна массиву М.

График обработки может быть удален с экрана и вновь восстановлен нажатием системной клавиши 11 (см. меню «ОБРАБОТКА»). Удаление графика массива А (сдвиг за пределы графической зоны) производится путем нажатия системных клавиш 14 или 15 по меню, включаемому клавишей 8 «МАСШТ».

6.4.17.4 Функция распределения

График функции представляется в виде ступенчатой кривой, содержащей К классов, имеющих одинаковую нижнюю границу. Ширина классов:

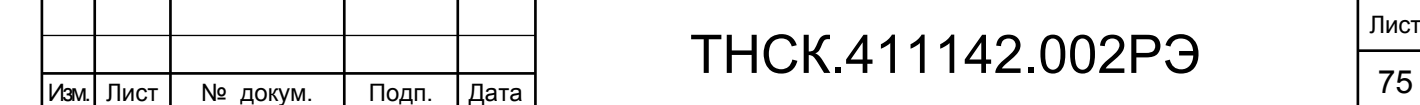

 $Sc_1 = (X_{\text{MARC}} - X_{\text{MWH}})/K$  $Sc_2 = 2 \cdot (X_{\text{MAKC}} - X_{\text{MWH}})/K$  (24)

 $Sck = K \cdot (X_{\text{MARC}} - X_{\text{MWH}})/K$ 

Количество классов может принимать значения от 8 до 200. В отличие от гистограммы старший (правый) класс- Scк всегда содержит М результатов измерений.

Изменение числа классов и анализ функции осуществляется также, как описано в п. 6.4.17.3.

6.4.17.5 Среднеквадратическое отклонение (функция Дисперсия).

Оценка функции возможна в любом измерительном режиме. Ее значение вычисляется и индицируется по окончании каждого кадра измерения (символ  $\sigma$ ). При включении функции Дисперсия формируется график  $\sigma(t)$  (по одному значению на каждый кадр измерения). Значение СКО вычисляется по формуле (функция  $\sigma$ ):

$$
\sigma = \sqrt{\frac{\sum_{i=1}^{M} (X_i - \overline{X})^2}{M}}
$$
 (25)

При необходимости ослабления влияния на значение дрейфа дисперсии несущей частоты сигнала рекомендуется использовать двухвыборочную дисперсию Аллана (функция  $\sigma_{\text{AL}}$ ):

$$
\sigma_{ALL} = \sqrt{\frac{\sum_{i=1}^{M} (X_i - \overline{X_{i-1}})^2}{2M}}
$$
 (26)

6.4.18 Дистанционное управление

Взам. инв. № Инв. № дубл. По

Инв. 1

№ дубл.

Подп. и дата и взам. инв. № 1 Инв. № 200 п. 1 Подп. и дата

읭

Взам. инв.

Подп. и дата

Инв № подл. | Подп. и дата

Инв № подл.

Подп. и дата

Прибор обеспечивает дистанционное управление по каналам USB и RS-232. При этом принципы работы, система команд и форматы формируемых ответов одинаковы для обоих интерфейсов .

При работе в режиме ДУ клавиатура автоматически блокируется. Однако, блокировку можно снять либо с помощью специальных команд, которые должны прийти из канала ДУ, либо клавишей 1 «МЕСТ» (переход на местное управление).

В системе команд дистанционного управления (ДУ) есть команда, которая блокирует работу всей клавиатуры. При этом органы управления передней панели будут вообще не доступны оператору.

Каждый из каналов дистанционного управления имеет несколько вариантов конфигурации, управление которым осуществляется через системное меню нажатием клавиши 21 КОНФ. После конфигурирования канала ДУ конфигурацию следует сохранить в памяти прибора через пункт меню «КОНФ  $\rightarrow$  Конфигурация  $\rightarrow$  Save Config».

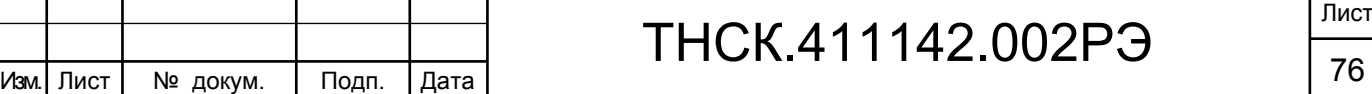

*Работа с каналом RS-232* 

Отключите питание прибора.

С помощью кабеля из состава ЗИП соедините порт прибора RS-232 (его разъем «RS-232» находится на задней панели) со штатным портом внешнего контроллера (COM-порт компьютера).

Включите питание прибора.

Через пункт меню «КОНФ  $\rightarrow$  Конфигурация  $\rightarrow$  ДУ» установите скорость обмена данными по каналу RS-232, которая может принимать следующие значения:

#### 9600; 38400; 115200

При выборе конкретного значения скорости обмена, на это значение программируется аппаратура канала, и прибор сразу готов к работе на этой скорости.

#### *Работа с каналом USB*

Канал USB может работать в двух режимах:

- USB488, при этом :

порт USB используется для управления прибором от внешнего контроллера.

Порт идентифицирует себя как устройство класса USBTMC (USB488). В этом режиме прибор способен выполнять все команды дистанционного управления, аналогично каналу RS-232.

- USBMSC, при этом:

порт USB используется для доступа к встроенной памяти прибора.

Порт идентифицирует себя как устройство класса USBMSC и при работе с внешней ПЭВМ ведет себя как обычная USB Flash память. Управление прибором при этом отключается, но обеспечивается доступ к флэш-памяти прибора для записи и чтения информации, в частности, для «фотографирования» экрана дисплея.

Включите питание прибора.

Взам. инв. № Инв. № дубл. По

Инв. 1

№ дубл.

Подп. и дата и взам. инв. № 1 Инв. № 200 п. 1 Подп. и дата

읭 ИНB.

B<sub>3aM.</sub>

Подп. и дата

Инв № подл. | Подп. и дата

Инв № подл.

Подп. и дата

Для установки режима дистанционного управления через пункт меню «КОНФ  $\rightarrow$ Конфигурация  $\rightarrow$  ДУ» выберите режим USBTMC. Прибор готов к подключению к внешнему контроллеру.

С помощью кабеля из состава ЗИП соедините порт прибора USB (его разъем «USB» находится на задней панели) со штатным портом внешнего контроллера (компьютера). Канал USB допускает подключение устройств без отключения питания прибора.

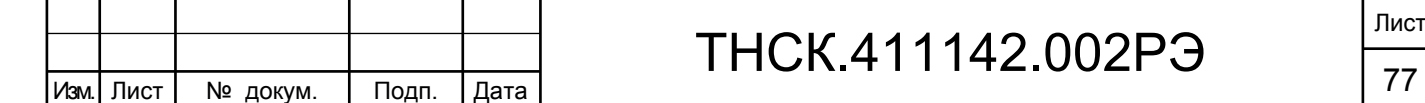

### 7 ПОВЕРКА ПРИБОРА

7.1 Общие сведения

7.1.1 Настоящий раздел устанавливает методы и средства первичной и периодической поверки частотомера универсального Ч3-89.

7.1.2 Поверка прибора должна проводиться в соответствии с требованиями ПР 50.2.006 или ГОСТ РВ 8.576.

7.1.3 Межповерочный интервал 12 месяцев. При необходимости его изменения по результатам эксплуатации, порядок пересмотра должен соответствовать установленному в ГОСТ РВ 8.576 или ПР.50.2.006.

7.1.4 Методики, установленные в настоящем разделе, могут быть применены для проведения калибровки прибора при его использовании в сферах деятельности, не соответствующих сфере государственного регулирования обеспечения единства измерений

7.1.5 Норма времени на поверку -20 часов.

Таблица 7.1

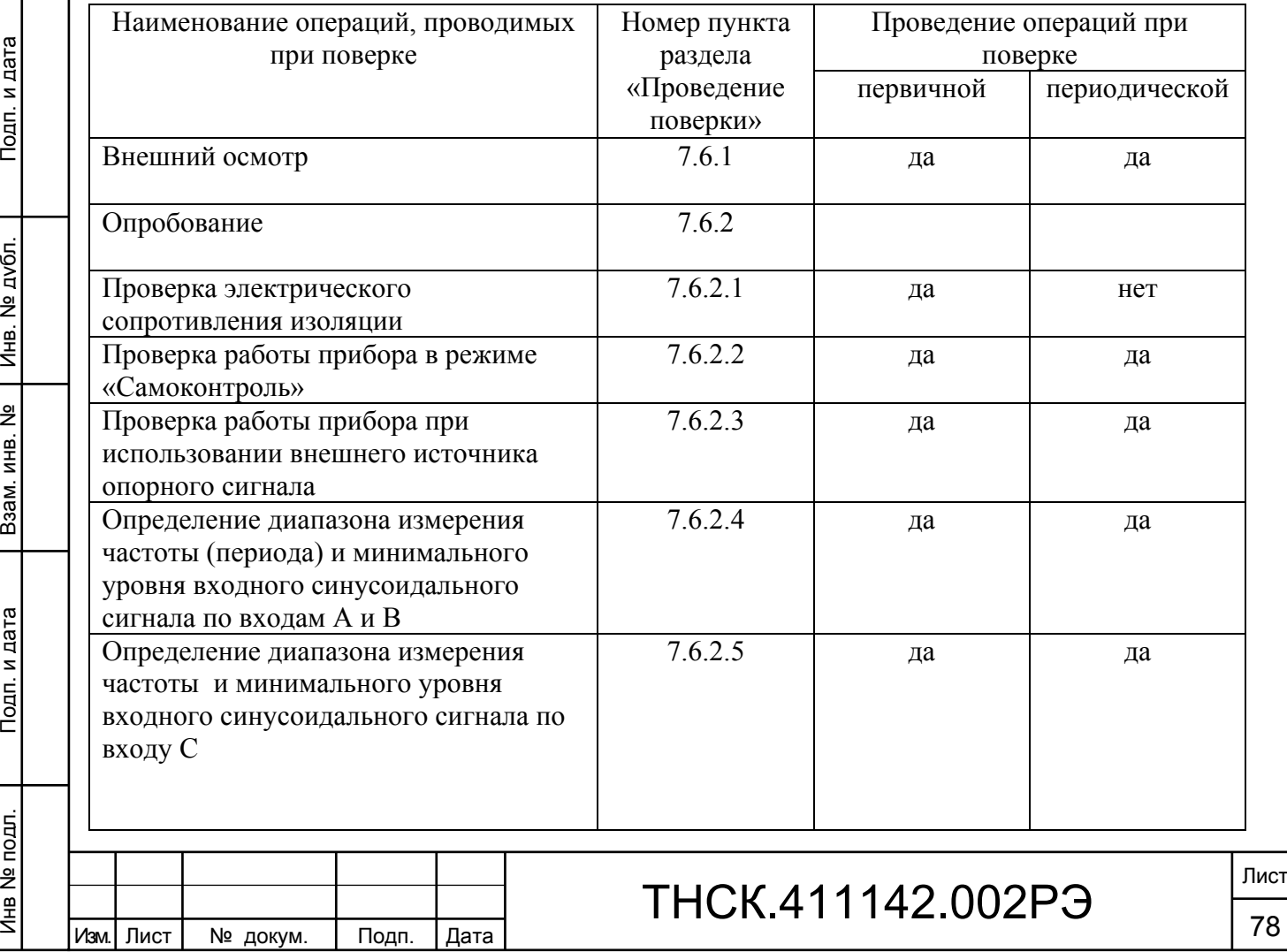

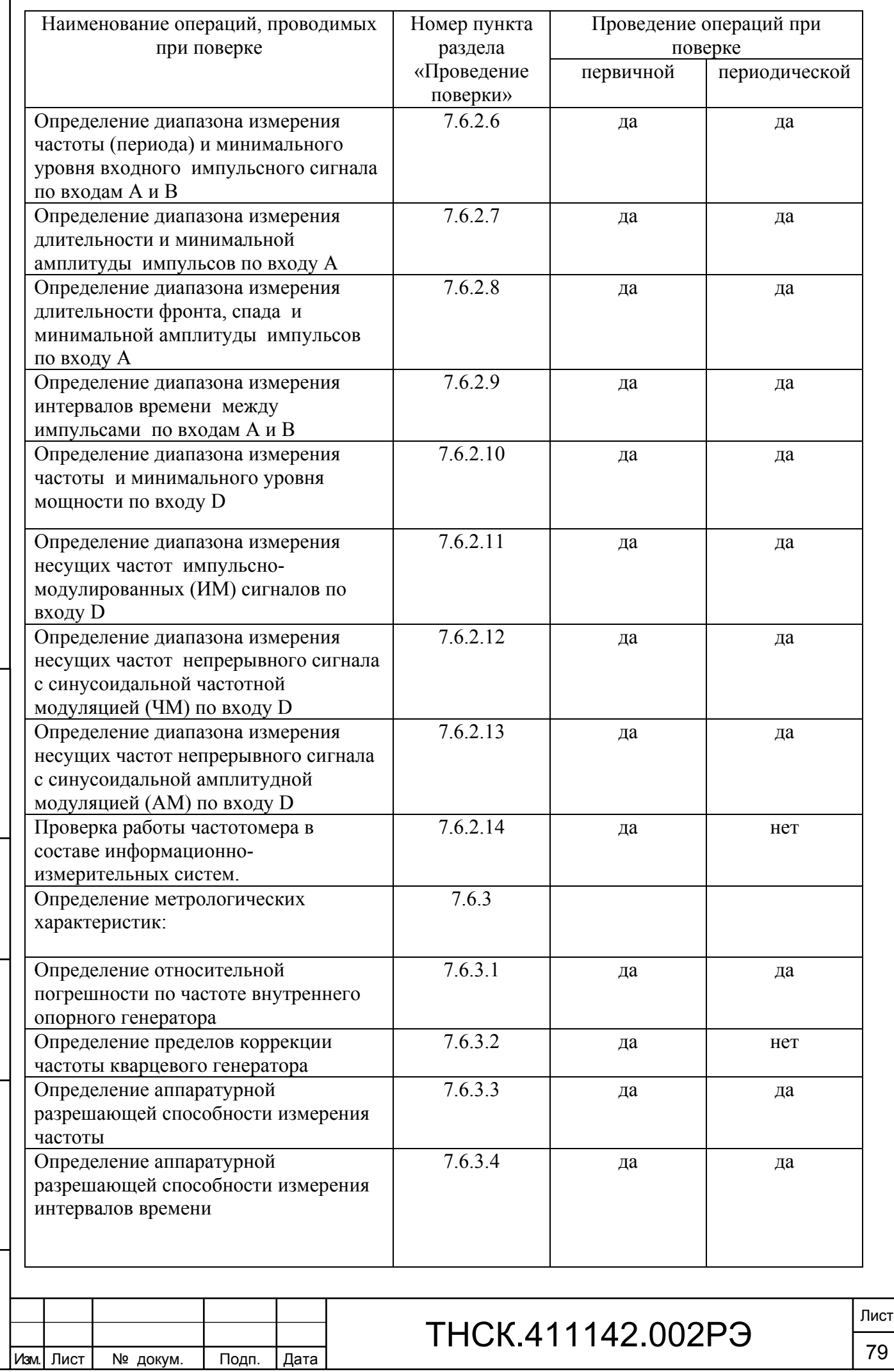

Взам. инв. № Инв. № дубл. По

Инв. № дубл.

Подп. и дата и взам. инв. № 1 Инв. № 200 п. 1 Подп. и дата

Взам. инв. №

Подп. и дата

Инв № подл. | Подп. и дата

Инв № подл.

Подп. и дата

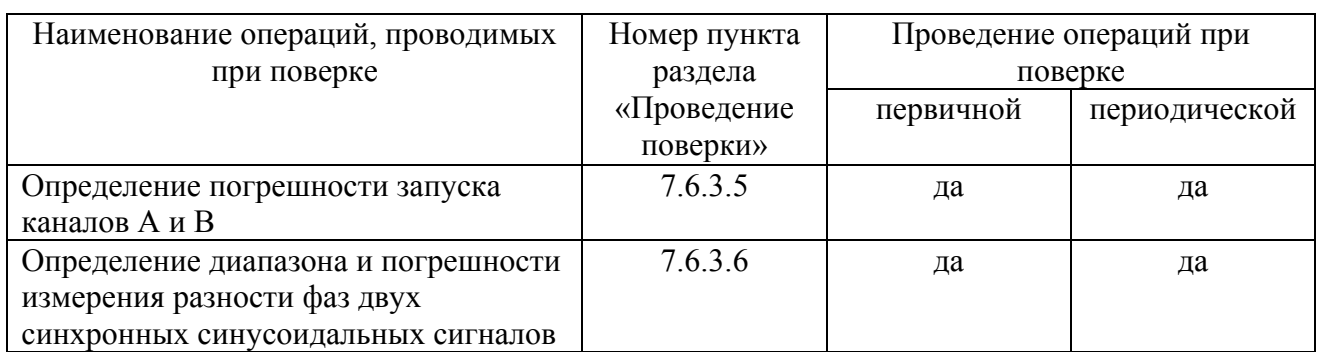

7.2.2 При получении отрицательного результата в процессе выполнения любой из

операций поверки частотомер Ч3-89 бракуют и поверку прекращают.

7.3 Средства поверки

Взам. инв. № Инв. № дубл. По

Инв. № дубл.

Подп. и дата и взам. инв. № 1 Инв. № 200 п. 1 Подп. и дата

Взам. инв. №

Подп. и дата

Инв № подл. | Подп. и дата

Инв № подл.

Подп. и дата

7.3.1 При проведении поверки применяют средства поверки, указанные в таблице 7.2.

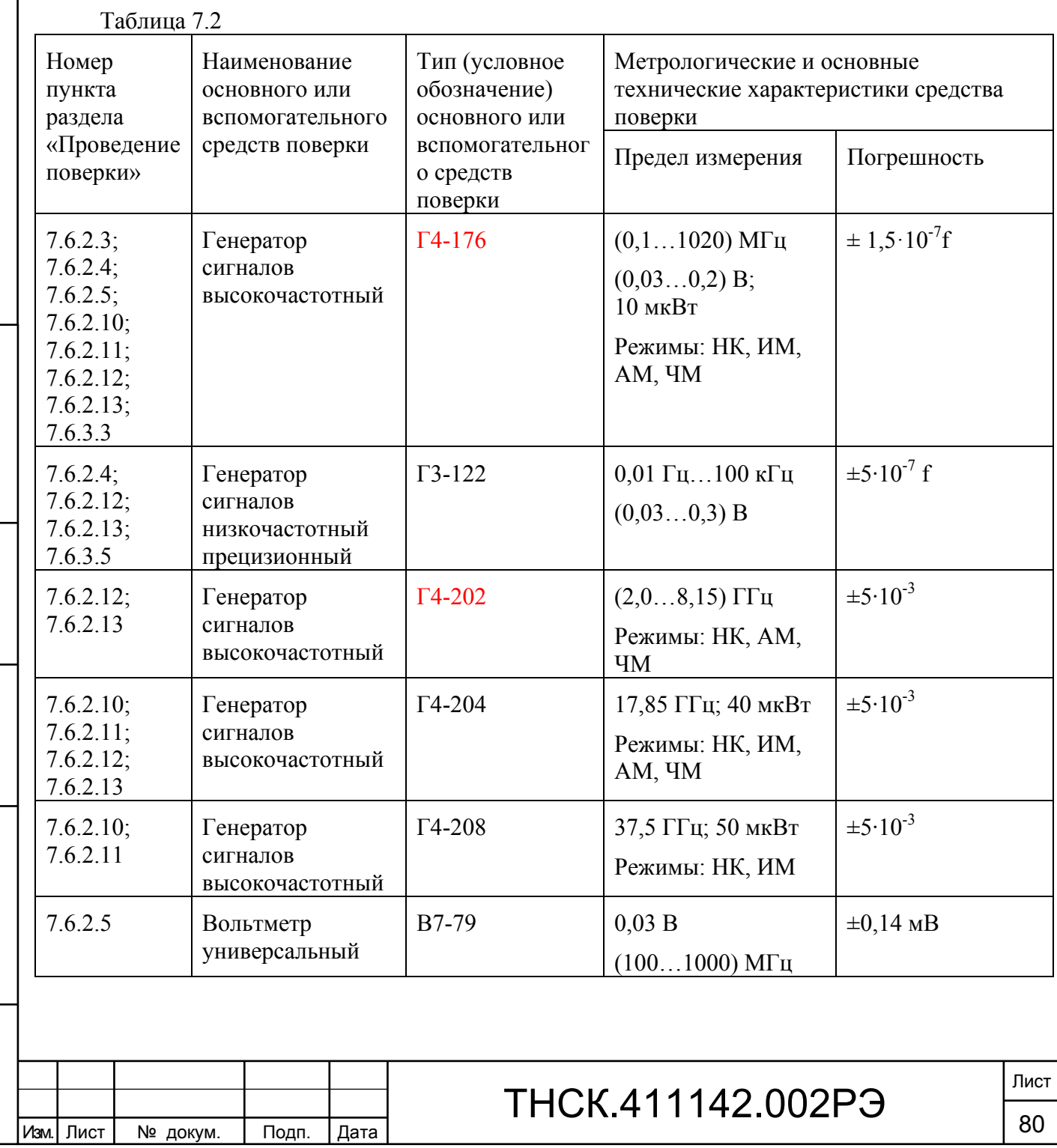

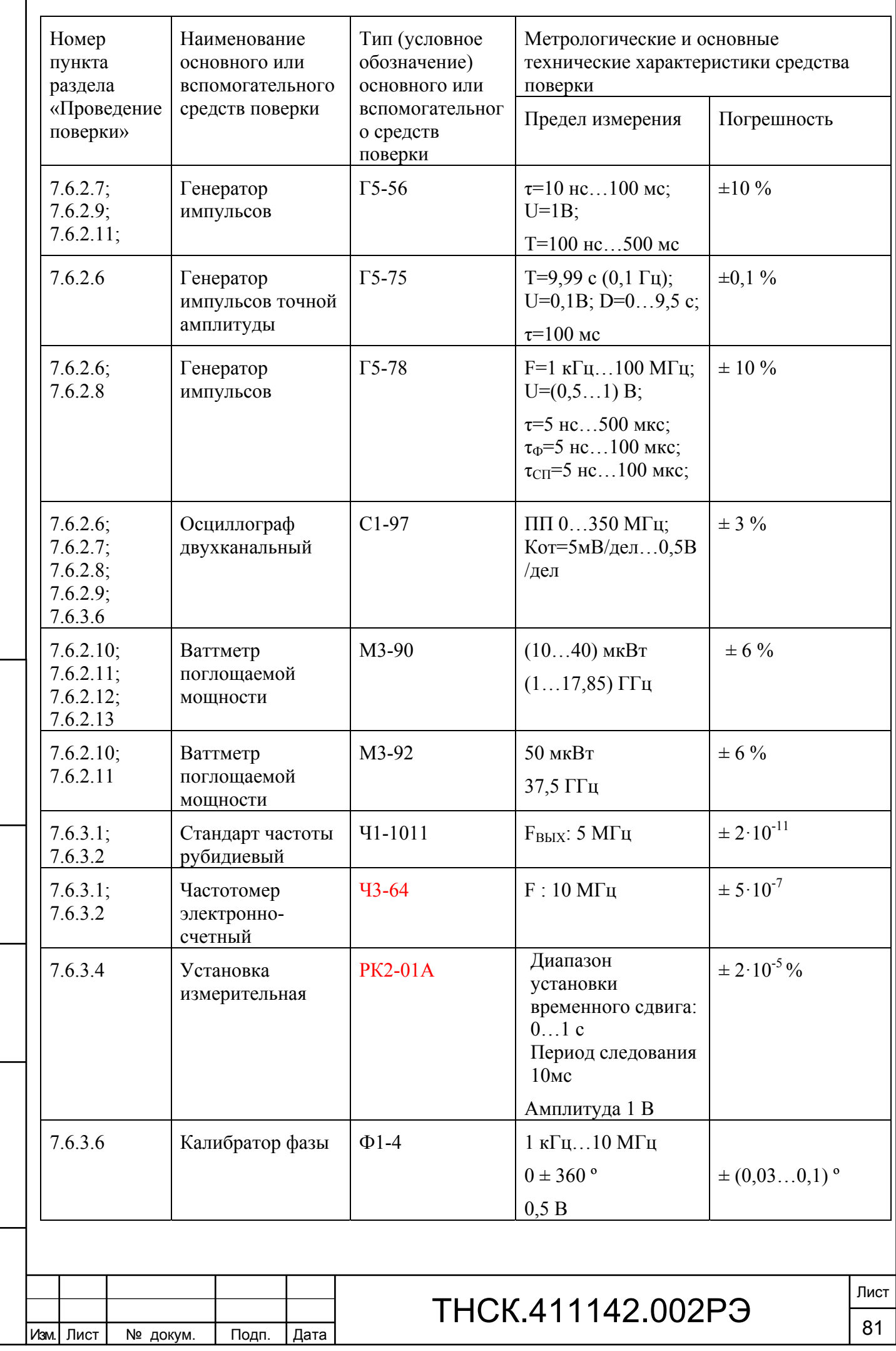

Взам. инв. № Инв. № дубл. По

Подп. и дата и взам. инв. № 1 Инв. № 200 п. 1 Подп. и дата

Взам. инв. № | Инв. № дубл.

Подп. и дата

Инв № подл. | Подп. и дата

Инв № подл.

Подп. и дата

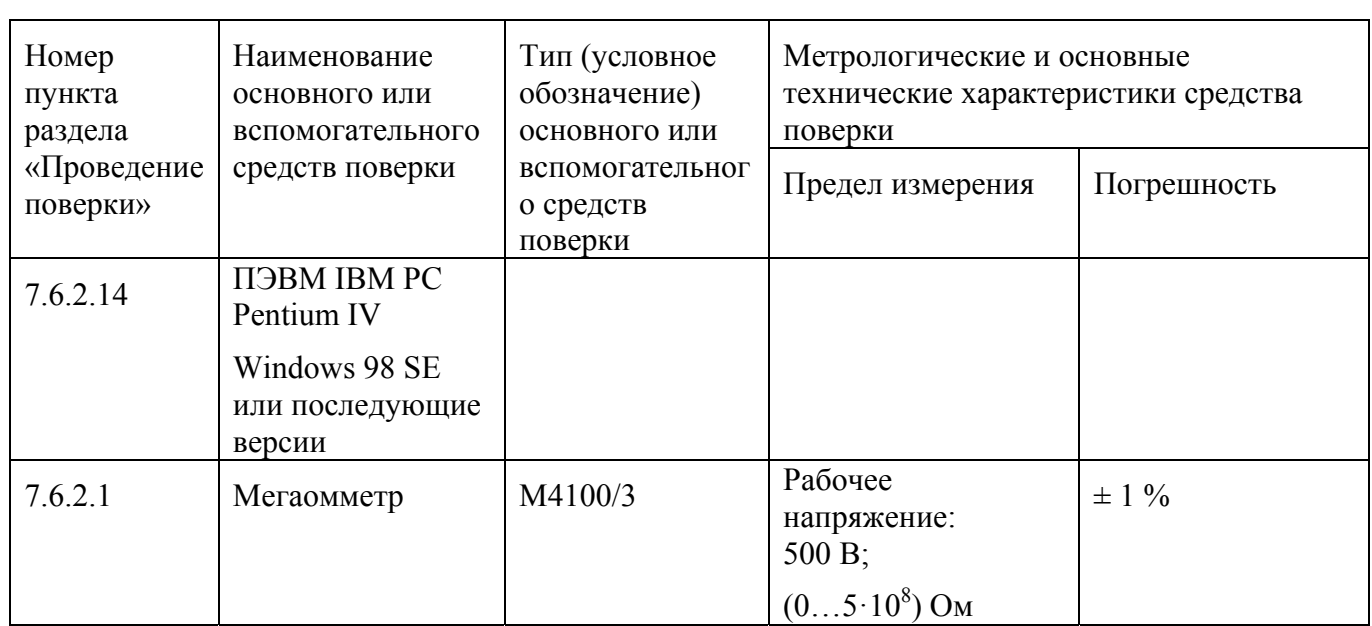

П р и м е ч а н и е - При проведении поверки могут использоваться другие СИ, обеспечивающие определении( контроль) метрологических характеристик поверяемого частотомера с требуемой точностью.

7.3.2 На рабочем месте поверителя должен быть комплект документации, включающий:

- настоящее руководство по эксплуатации;

- ТО или РЭ на средства поверки.

7.3.3 Поверитель, непосредственно осуществляющий поверку, должен быть аттестован на право проведения поверки средств измерений в соответствии с ПР 50.2.012.

#### 7.4 Требования безопасности

Взам. инв. № Инв. № дубл. По

Инв. № дубл.

Подп. и дата и взам. инв. № 1 Инв. № 200 п. 1 Подп. и дата

<u>و</u>

Ззам. инв.

Подп. и дата

Подп. и дата

7.4.1 Рабочее место поверителя должно быть оборудовано в соответствии с требованиями правил по охране труда при эксплуатации электронных средств измерений и средств измерений электрических величин, а также нормами производственной санитарии.

7.4.2 К проведению поверки частотомера Ч3-89 допускаются лица, прошедшие инструктаж по технике безопасности при работе с электроизмерительными и радиоизмерительными приборами и имеющие соответствующую квалификацию.

7.4.3 При подключении частотомера Ч3-89 к сети питания использовать только шнур питания сетевой SLZ-1R из комплекта частотомера.

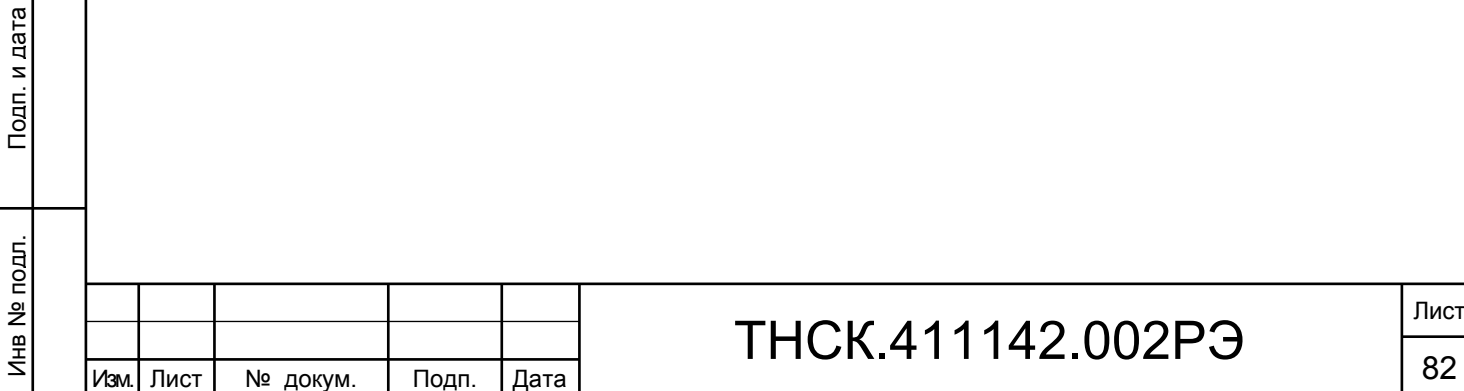

# S.411142.002PЭ

7.5 Условия поверки и подготовка к ней

При проведении поверки должны соблюдаться следующие условия:

температура окружающего воздуха (293 ± 5) К  $[(20 \pm 5) °C]$ ;

относительная влажность воздуха  $(65 \pm 15)$  %;

атмосферное давление (720 – 780) мм рт. ст.;

напряжение сети переменного тока 220 В  $\pm$  2 % частоты 50 Гц  $\pm$  1 %

7.6 Проведение поверки

7.6.1 Внешний осмотр

При проведении внешнего осмотра должно быть установлено соответствие частотомера Ч3-89 следующим требованиям:

механические повреждения, мешающие нормальной работе частотомера Ч3-89, должны отсутствовать;

кабели соединительные и шнур питания сетевой не должны иметь обрывов и повреждений; все органы управления клавишного типа, переключатели должны четко срабатывать; светодиодный, жидкокристаллический индикаторы, расположенные на передней панели

должны быть исправны;

комплектность частотомера должна соответствовать ФО.

Приборы, имеющие дефекты, бракуются и направляются в ремонт.

7.6.2 Опробование

Взам. инв. № Инв. № дубл. По

Инв. 1

№ дубл.

Подп. и дата и взам. инв. № 1 Инв. № 200 п. 1 Подп. и дата

읭 ИНB.

Baam.

Подп. и дата

Инв № подл. | Подп. и дата

Инв № подл.

Подп. и дата

7.6.2.1 Проверка электрического сопротивления изоляции.

Проверку электрического сопротивления изоляции проводят при помощи мегаомметра М4100/3 с выходным напряжением 500 В, подключенного к заземляющему контакту и к соединенным между собой контактам сетевой вилки шнура питания SCZ-1R.

Измеренное электрическое сопротивление изоляции должно быть не менее 20 МОм.

7.6.2.2 Проверка работы прибора в режиме «Самоконтроль».

На приборе Ч3-89 установить:

- переключатель **ВНУТР./ВНЕШ**. (на задней панели) в положение **ВНУТР.**;

- переключатель **СЕТЬ** в положение включено.

После проведения автотестирования в приборе установится режим самоконтроля при

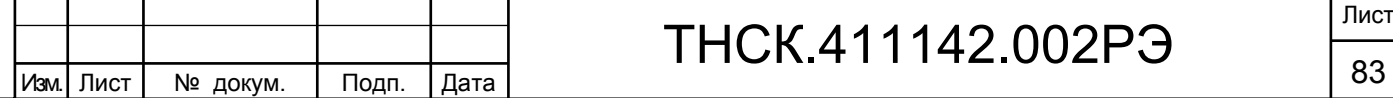

времени счета tc = 1 мс и надпись **КОНТРОЛЬ 10 МГц** в левом верхнем углу экрана. Прогреть Ч3-89 в течение часа.

Проверить работу прибора Ч3-89 в режиме самоконтроля при значениях времени счета tc, указанных в таблице 7.3. Для изменения времени счета необходимо активизировать этот параметр нажатием на клавишу «11» (см. рисунок 10 РЭ). Для уменьшения значения активированного параметра нажать клавишу «35», увеличение значения параметра нажать клавишу «33».

Таблица 7.3.

Взам. инв. № Инв. № дубл. По

Инв. 1

№ дубл.

Подп. и дата и взам. инв. № 1 Инв. № 200 п. 1 Подп. и дата

읭

Ззам. инв.

Подп. и дата

Подп. и дата

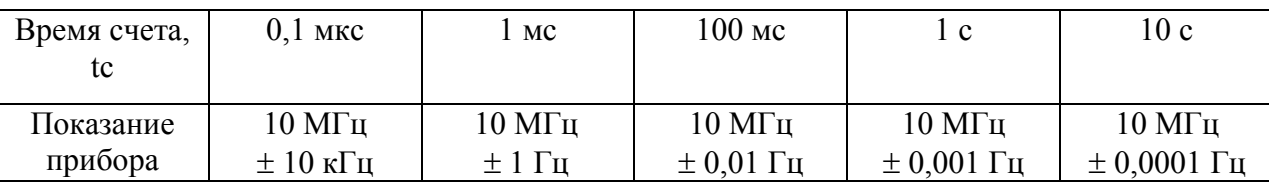

Результат проверки считается удовлетворительным, если показания прибора Ч3-89 не выходят за пределы значений, приведенных в таблице 7.3.

7.6.2.3 Проверка работы прибора при использовании внешнего источника опорного сигнала.

На приборе Ч3-89 установить переключатель **ВНУТР./ВНЕШ**. (на задней панели) в положение **ВНЕШ.** 

На вход **5; 10 MHz** прибора Ч3-89 с выхода генератора Г4-176 подать поочередно сигналы частотой 5 МГц и 10 МГц напряжением 0,2 В.

Прибор Ч3-89 органами управления перевести в режим самоконтроля и проверить работу прибора при значениях времени счета tc, указанных в таблице 7.3.

Показания прибора Ч3-89 должны находиться в пределах, указанных в таблице 7.3.

На приборе Ч3-89 установить переключатель **ВНУТР./ВНЕШ**. (на задней панели) в положение **ВНУТР.**

7.6.2.4 Определение диапазона измерения частоты (периода) и минимального уровня входного синусоидального сигнала по входам А и В.

Соединить приборы по схеме, приведенной на рисунке 7.1.

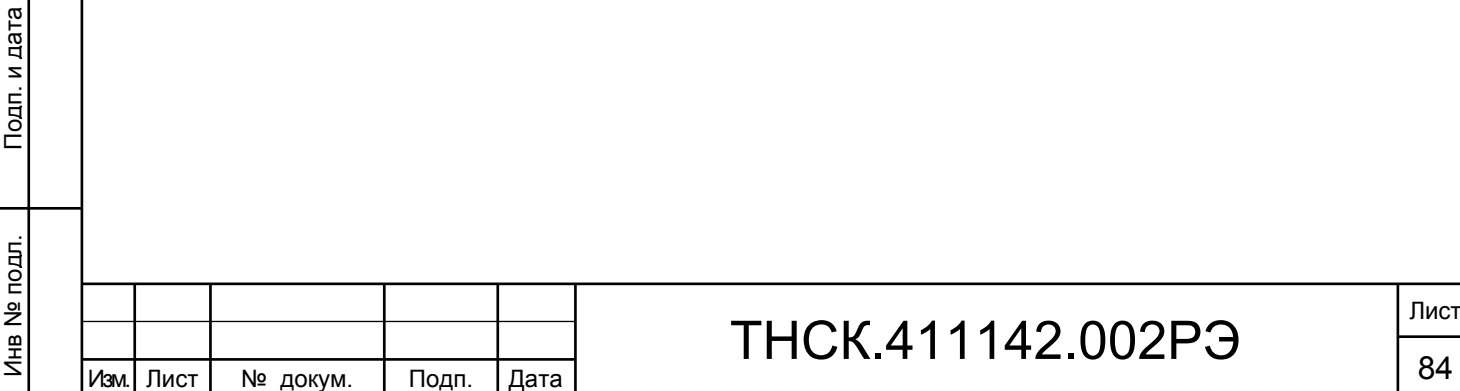

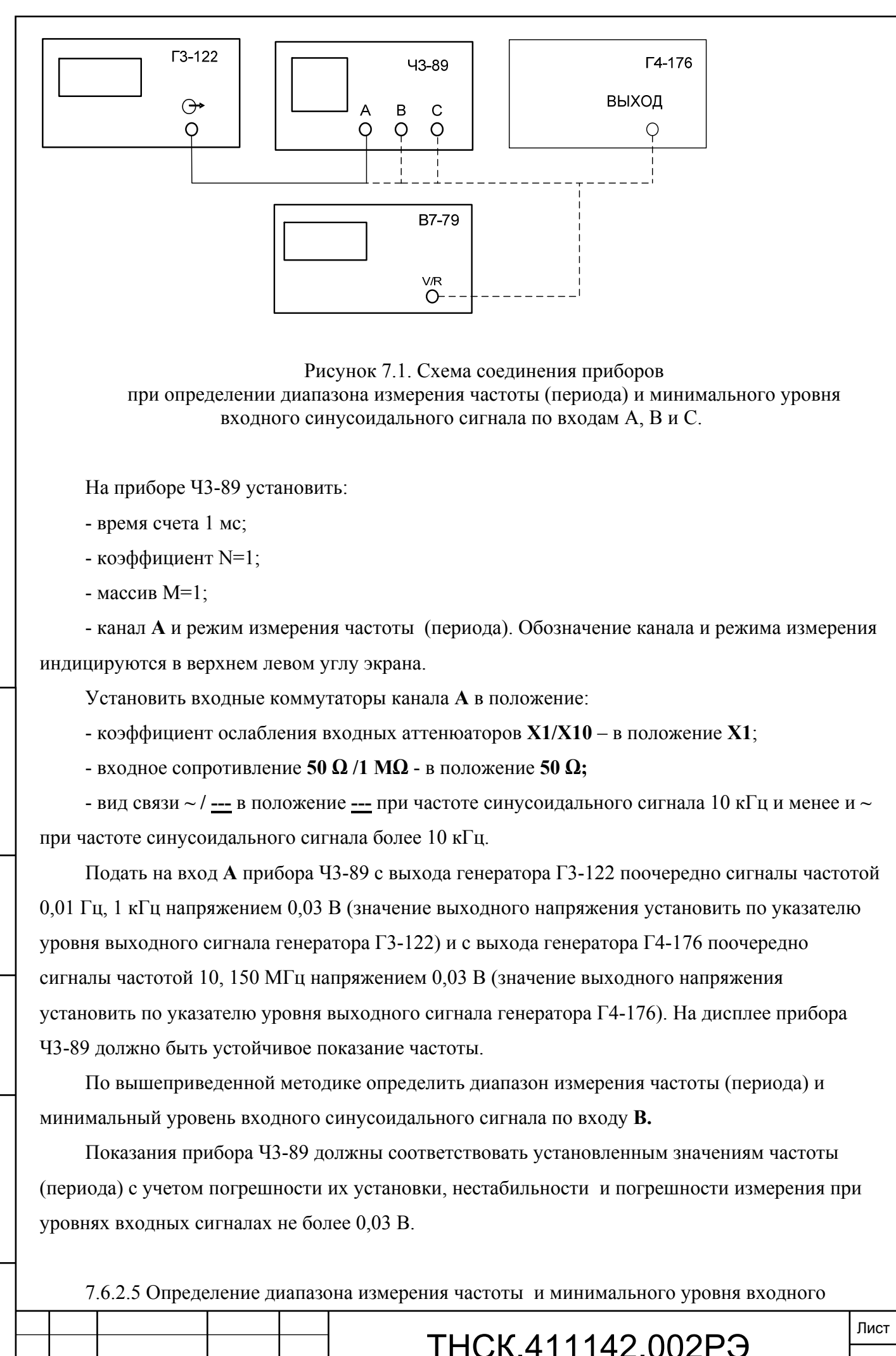

Подп. и дата

Изм. Лист № докум. Подп. Дата 85

синусоидального сигнала по входу С.

Взам. инв. № Инв. № дубл. По

Инв. 1

№ дубл.

Подп. и дата и взам. инв. № 1 Инв. № 200 п. 1 Подп. и дата

읭 ИНB.

B<sub>3</sub>a<sub>M.</sub>

Тодп. и дата

Инв № подл. | Подп. и дата

Инв № подл.

Подп. и дата

Соединить измерительные приборы по схеме рисунка 7.1.

На приборе Ч3-89 установить время счета 1 мс, коэффициент N=1, режим измерения частоты по входу С.

Подать на вход **С** прибора Ч3-89 с выхода генератора Г4-176 поочередно сигналы частотой 100, 500, 800 и 1000 МГц напряжением 0,03 В (значение выходного напряжения установить по указателю уровня выходного сигнала генератора Г4-176, при необходимости уровень сигнала можно контролировать вольтметром В7-79).

Показания прибора Ч3-89 должны соответствовать установленным значениям частоты с учетом погрешности их установки и нестабильности при уровнях входных сигналах не более 0,03 В.

7.6.2.6 Определение диапазона измерения частоты (периода) и минимального уровня входного импульсного сигнала по входам **А** и **В**.

 $\Gamma$ 5-78  $\Gamma$ 5-75  $43 - 89$ ВЫХОД ВЫХОД B A С  $20<sub>4</sub>5$ C1-97 ВХОД O Рисунок 7.2. Схема соединения приборов при определении диапазона измерения частоты (периода) и минимального уровня входного импульсного сигнала по входам А и В. На приборе Ч3-89 установить: - время счета 1 мс; - канал А и режим измерения частоты (периода). Установить входные коммутаторы канала **А** в положение: - коэффициент ослабления входных аттенюаторов **Х1/Х10** – в положение **Х1**; - входное сопротивление **50 Ω /1 МΩ** - в положение **50 Ω;** Лист ТНСК.411142.002РЭ Изм. Лист № докум. Подп. Дата 86

Соединить приборы по схеме, приведенной на рисунке 7.2.

- вид связи **~ / --- -** в положение **--- .**

Подать на вход **А** прибора Ч3-89 с выхода генератора Г5-78 импульсы положительной полярности длительностью 5 нс, частотой следования 100 МГц, амплитудой 0,1 В (при необходимости параметры импульса можно контролировать осциллографом С1-97).

На дисплее прибора Ч3-89 должно быть устойчивое показание частоты. Изменить полярность импульса на генераторе Г5-78. Повторить измерения частоты.

На приборе Ч3-89 установить время счета 10 с, коэффициент N=1, массив M=1, уровень запуска в ручном режиме равным 0,05 В.

Подать на вход **А** прибора Ч3-89 с выхода генератора Г5-75 импульсы с параметрами: период повторения Т=9,99 с (0,1 Гц), длительность  $\tau$ = 100 мс, амплитуда 0,1 В, полярность – положительная (соответствует органам управления Т=99,9; D=1,0;  $\tau$ =01,0; K=5; U=0,1 В).

На дисплее прибора Ч3-89 должно быть устойчивое показание частоты. Изменить полярность импульса на генераторе Г5-75. Повторить измерения частоты.

По вышеприведенной методике определить диапазон измерения частоты (периода) и минимальный уровень входного импульсного сигнала по входу **В**.

Показания прибора Ч3-89 должны соответствовать установленным значениям частоты (периода) с учетом погрешности их установки и нестабильности для положительной и отрицательной полярности входных импульсов амплитудой не более 0,1 В.

7.6.2.7 Определение диапазона измерения длительности и минимальной амплитуды импульсов по входу А.

Соединить приборы по схеме, приведенной на рисунке7.3.

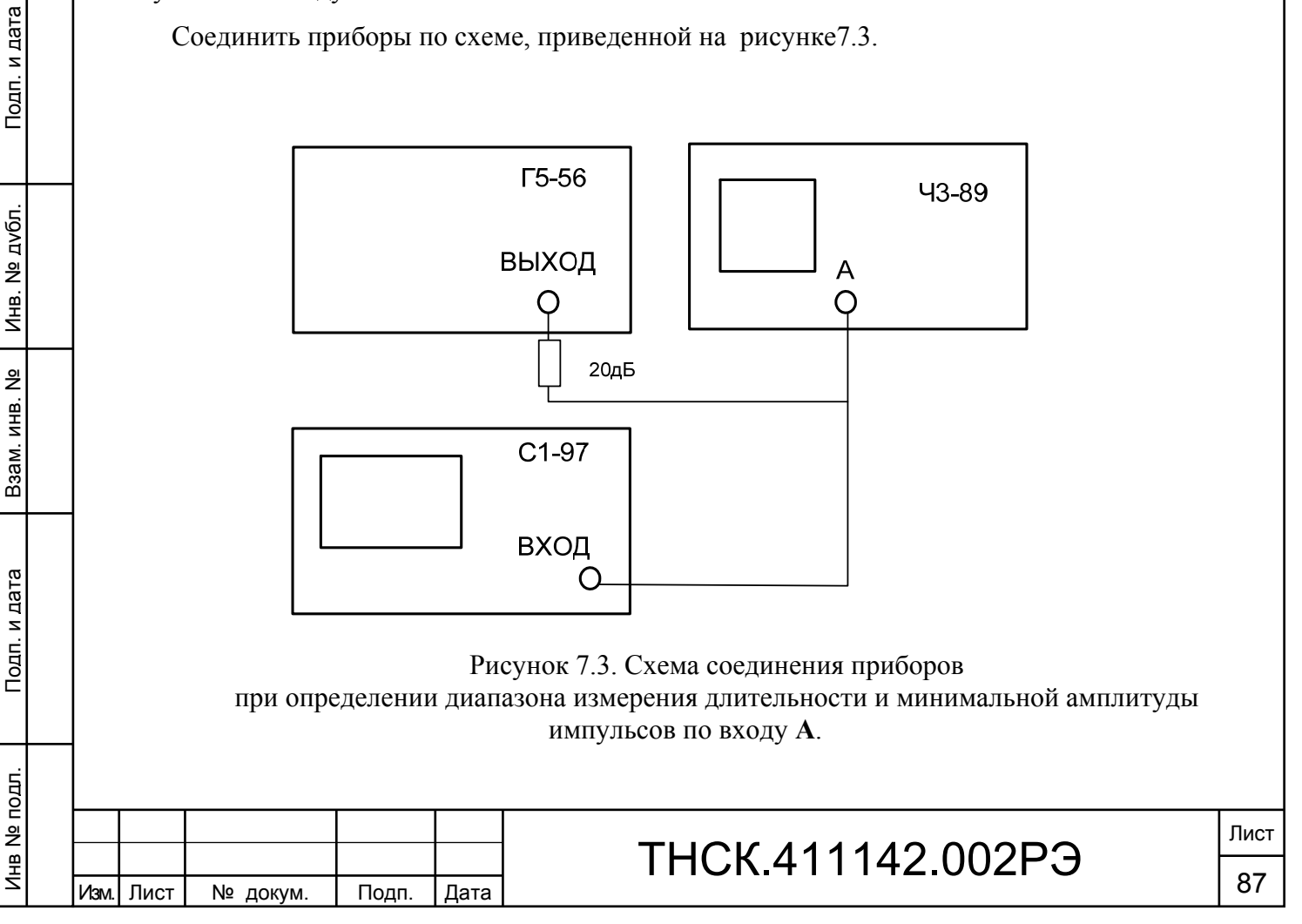

На приборе Ч3-89 установить:

- коэффициент N=1;

- канал **А** и режим измерения длительности импульса;

- режимы работы согласно таблице 7.4.

Установить входные коммутаторы канала **А** в положение:

- коэффициент ослабления входных аттенюаторов **Х1/Х10** – в положение **Х1**;

- входное сопротивление **50 Ω /1 МΩ** - в положение **50Ω;**

- вид связи **~ / --- -** в положение **--- .**

Подать на вход **А** прибора Ч3-89 с выхода генератора Г5-56 импульсы положительной полярности амплитудой 0,1 В, временные параметры установить согласно таблице 7.4.

Таблица 7.4

Взам. инв. № Инв. № дубл. По

Инв. № дубл.

Подп. и дата и взам. инв. № 1 Инв. № 200 п. 1 Подп. и дата

<u>و</u>

Ззам. инв.

Подп. и дата

Инв № подл. | Подп. и дата

Инв № подл.

Подп. и дата

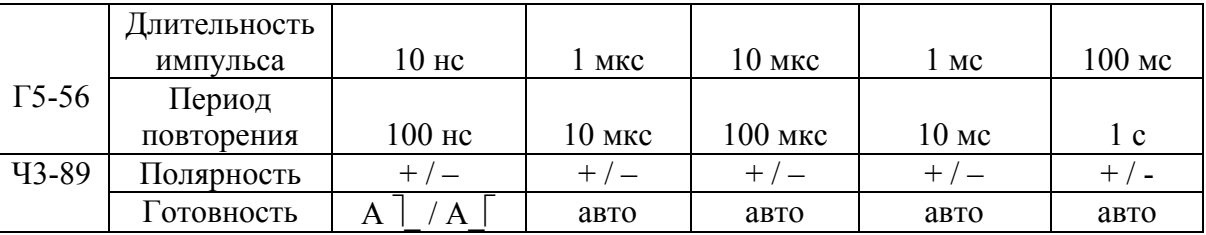

При необходимости параметры импульса можно контролировать осциллографом С1-97. Для периода повторения 100 мкс и менее установить режим автоматической установки уровней запуска, для периодов повторения 10 мс и 1 с в ручном режиме установить уровень запуска равным 0,05 В.

 На дисплее прибора Ч3-89 должно быть устойчивое показание соответствующее установленному значению длительности импульса.

По вышеприведенной методике определить диапазон измерения длительности при амплитуде 0,1 В для импульсов отрицательной полярности по входу **А**.

Показания прибора Ч3-89 должны соответствовать установленным значениям длительности импульсов с учетом погрешности их установки и нестабильности для положительной и отрицательной полярности входных импульсов амплитудой не более 0,1 В.

7.6.2.8 Определение диапазона измерения длительности фронта, спада и минимальной амплитуды импульсов по входу А.

Соединить приборы по схеме, приведенной на рисунке 7.4.

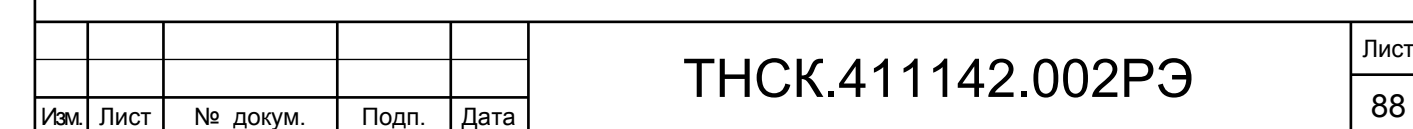

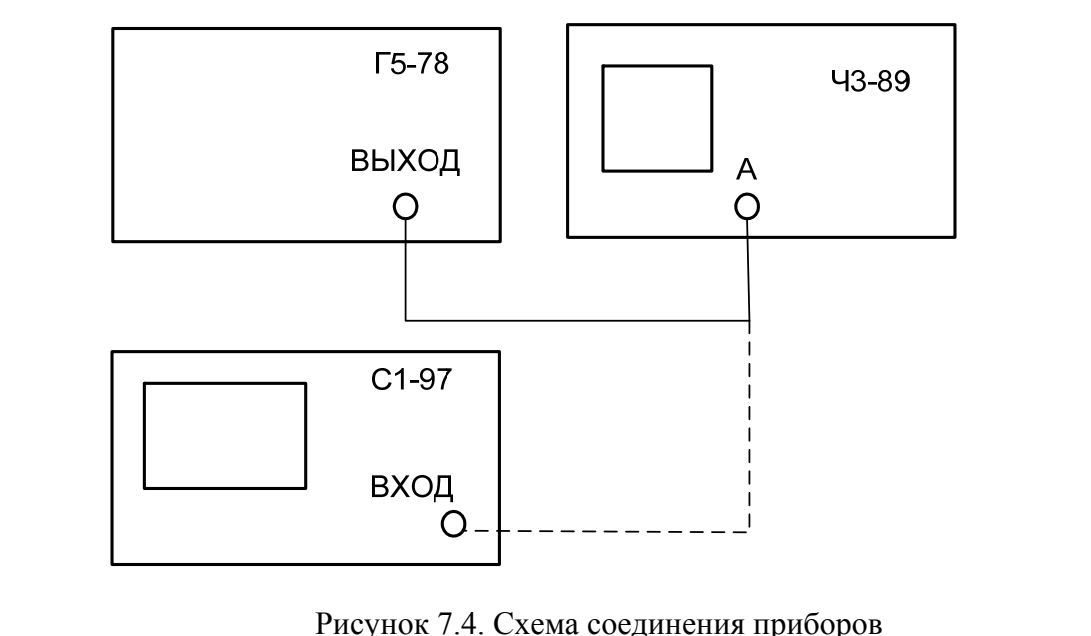

при определении диапазона измерения длительности фронта, спада и минимальной амплитуды импульсов по входу А.

На приборе Ч3-89 установить:

- коэффициент N=10;

- массив М=10;

Взам. инв. № Инв. № дубл. По

Инв. № дубл.

Подп. и дата и взам. инв. № 1 Инв. № 200 п. 1 Подп. и дата

읭

Ззам. инв.

Подп. и дата

Инв № подл. | Подп. и дата

Инв № подл.

Подп. и дата

- канал **А** и режим измерения длительности фронта положительного импульса;

- режимы работы согласно таблице 7.5.

Установить входные коммутаторы канала **А** в положение:

- коэффициент ослабления входных аттенюаторов **Х1/Х10** – в положение **Х1**;

- входное сопротивление **50 Ω /1 МΩ** - в положение **50 Ω;**

- вид связи **~ / --- -** в положение **--- .**

Подать на вход **А** прибора Ч3-89 с выхода генератора Г5-78 импульсы положительной полярности амплитудой 1 В, временные параметры установить согласно таблице 7.5.

При необходимости параметры импульсов можно контролировать осциллографом С1-97.

Установить режим автоматической установки уровней запуска при периоде следования импульсов  $\leq 100$  мкс и режим ручной установки уровней запуска при периоде следования  $> 100$ мкс.

На дисплее прибора Ч3-89 должно быть устойчивое показание соответствующее установленному значению длительности фронта положительного импульса.

На приборе Ч3-89 установить режим измерения длительности спада положительного импульса, режимы работы согласно таблице 7.5.

При необходимости амплитуду и длительность спада положительного импульса можно контролировать осциллографом С1-97.

На дисплее прибора Ч3-89 должно быть устойчивое показание соответствующее

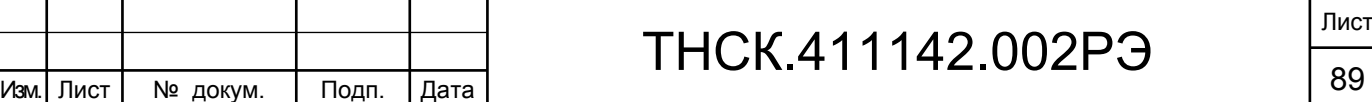

Лист

установленному значению длительности спада положительного импульса.

По вышеприведенной методике определить диапазон измерения длительности фронта и спада импульса при амплитуде 1 В для импульсов отрицательной полярности по входу **А.** 

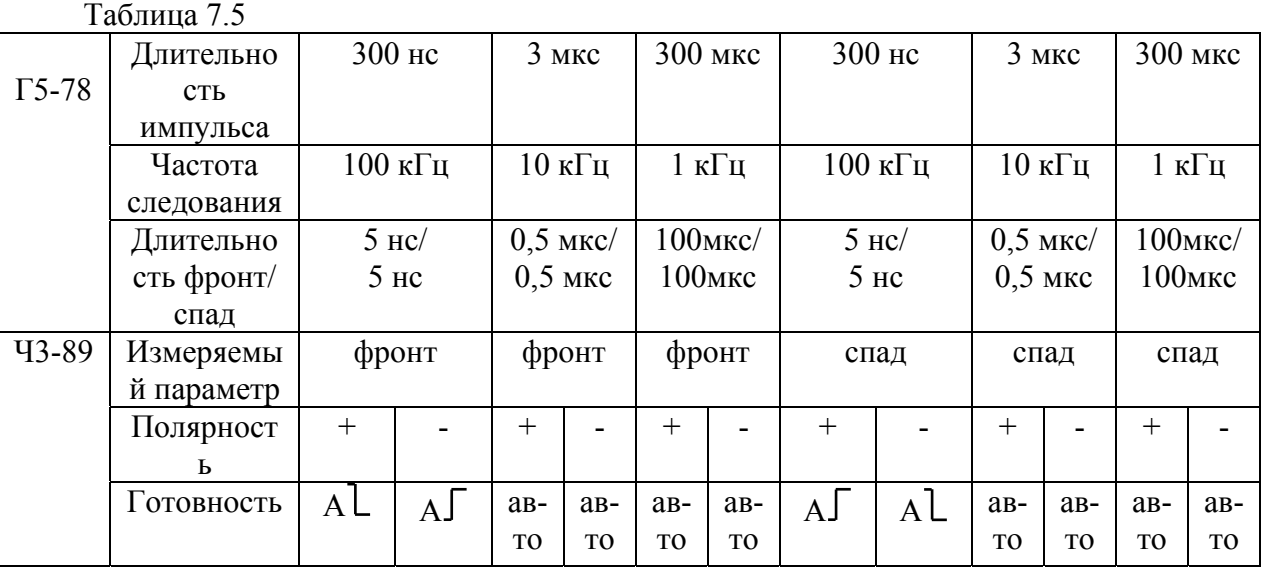

Показания прибора Ч3-89 должны соответствовать:

- установленным значениям длительности фронта и спада импульса с учетом погрешности их установки и нестабильности для положительной и отрицательной полярности входных импульсов амплитудой не более 1 В;

- автоматически установленный уровень запуска должен быть 0,1/0,9 и 0,9/0,1 амплитуды импульса при измерении длительности фронта/спада соответственно.

7.6.2.9 Определение диапазона измерения интервалов времени между импульсами по входам А и В.

Соединить приборы по схеме, приведенной на рисунке 7.5.

Взам. инв. № Инв. № дубл. По

Инв. 1

№ дубл.

Подп. и дата и взам. инв. № 1 Инв. № 200 п. 1 Подп. и дата

 $\frac{9}{2}$ 

Ззам. инв.

Подп. и дата

Подп. и дата

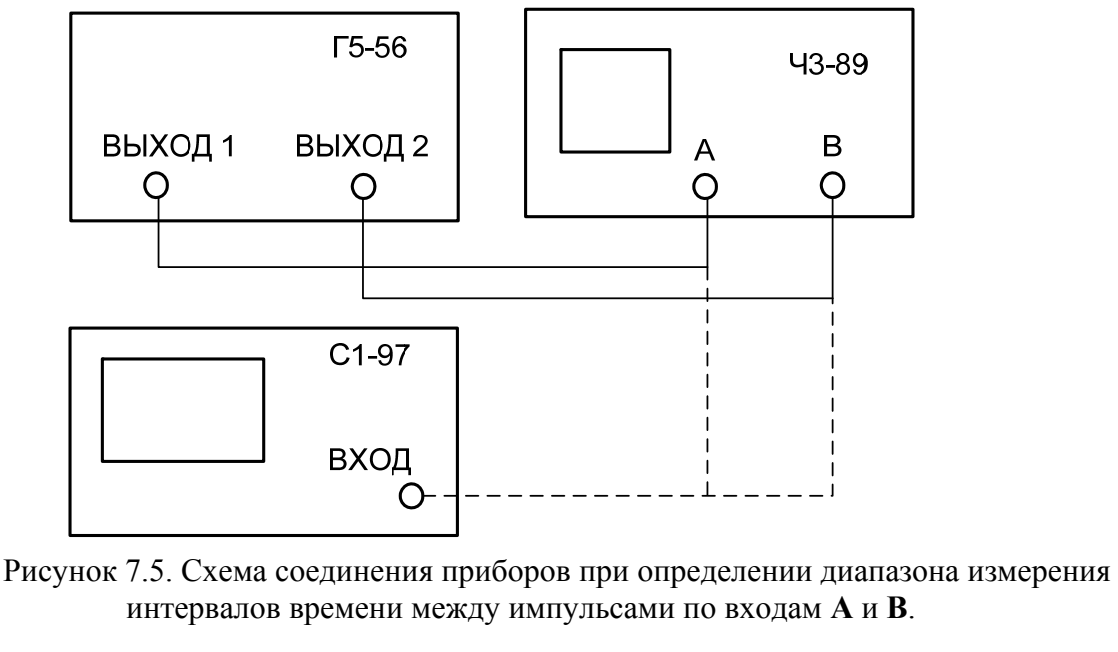

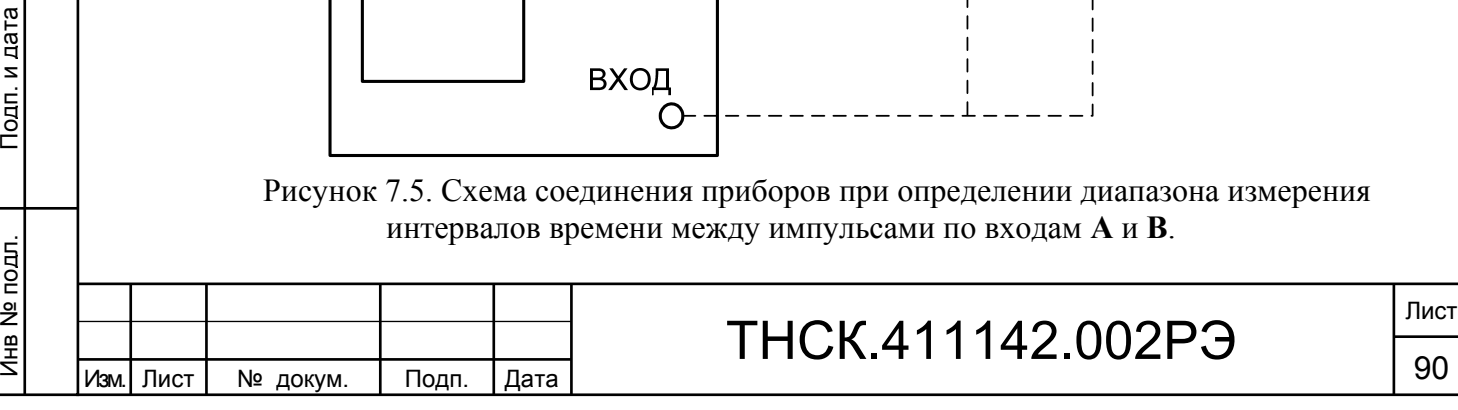

На приборе Ч3-89 установить:

- коэффициент N=1;

- массив М=1;

- каналы **А** и **В** и режим измерения интервалов времени  $A - B \cup \cdot$ ;

**-** режим «Готовность» согласно таблице7.6.

Установить входные коммутаторы каналов **А** и **В** в положение:

- коэффициент ослабления входных аттенюаторов **Х1/Х10** – в положение **Х1**;

- входное сопротивление **50 Ω /1 МΩ** - в положение **50 Ω;**

- вид связи **~ / --- -** в положение **--- .**

Уровни запуска каналов **А** и **В** установить равными 0,5 В.

Таблица 7.6

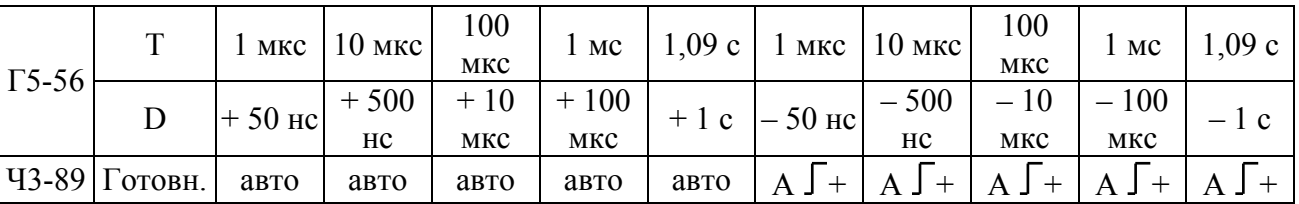

Установить на выходах первого и второго каналов генератора Г5-56 импульсы с параметрами: длительность  $\tau$ = 10 нс, амплитуда 1 В, полярность – положительная, период повторения Т и значение интервалов времени D (между импульсами первого и второго каналов) согласно таблице 7.6.

.При необходимости параметры импульсов можно контролировать осциллографом С1-97.

На дисплее прибора Ч3-89 должно быть устойчивое показание соответствующее установленному значению интервалов времени D.

С генератора Г5-56 импульсы с выхода 1 подать на вход В, а с выхода 2 на вход А прибора Ч3-89 и по вышеприведенной методике определить значение интервалов времени D (между импульсами второго и первого каналов) согласно таблице 7.6. На приборе Ч3-89 включить режим **«Готовность» А\_.**

На дисплее прибора Ч3-89 должно быть устойчивое показание соответствующее установленному значению интервалов времени D со знаком «-».

Показания прибора Ч3-89 должны соответствовать установленным значениям интервалов времени с учетом погрешности их установки и нестабильности.

7.6.2.10 Определение диапазона измерения частоты и минимального уровня мощности по входу D.

Соединить приборы по схеме, приведенной на рисунке 7.6.

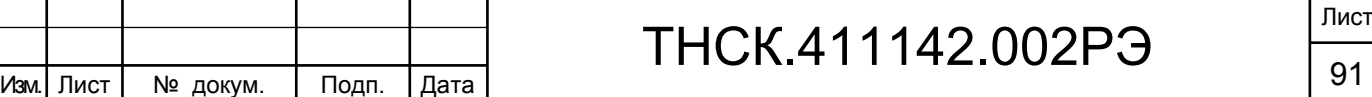

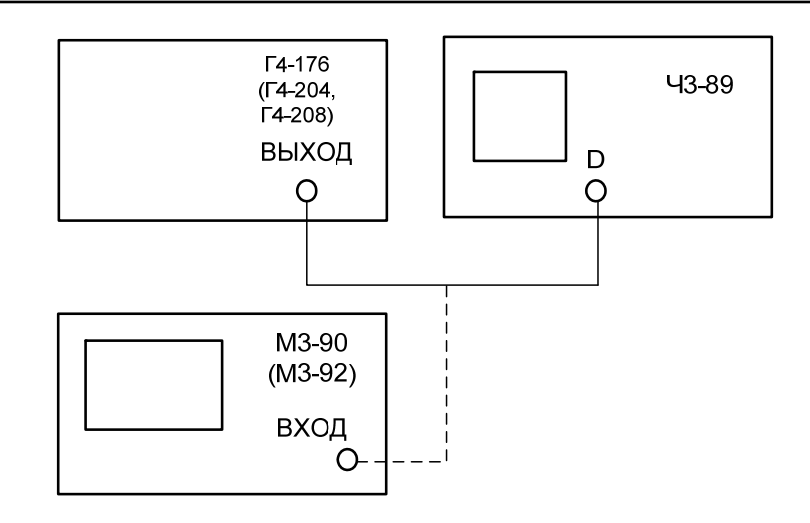

Рисунок 7.6. Схема соединения приборов при определении диапазона измерения частоты и минимального уровня мощности по входу D.

На приборе Ч3-89 установить:

- коэффициент N=1;

- массив М=250;

- время счета 1 мс;

- канал D и режим измерения несущих частот (режим НГ).

Подать на вход D прибора Ч3-89 с выхода генератора Г4-176 сигнал частотой 1 ГГц с уровнем мощности 10 мкВт. Уровень выходного сигнала генератора Г4-176 контролировать ваттметром М3-90 на конце СВЧ кабеля.

На дисплее прибора Ч3-89 должно быть устойчивое показание частоты.

Аналогично на вход D прибора Ч3-89 подать сигнал частотой 17,85 ГГц с уровнем мощности 40 мкВт с выхода генератора Г4-204 (уровень выходного сигнала генератора Г4-204 контролировать ваттметром М3-90 на конце СВЧ кабеля) и сигнал частотой 37,5 ГГц с уровнем мощности 50 мкВт с выхода генератора Г4-208 (уровень выходного сигнала генератора Г4-208 контролировать ваттметром М3-92 на конце СВЧ кабеля).

На дисплее прибора Ч3-89 должно быть устойчивое показание установленной частоты.

Показания прибора Ч3-89 должны соответствовать установленным значениям частоты с учетом погрешности их установки и нестабильности при минимальном значении уровня мощности не более 10 мкВт на частоте 1 ГГц, не более 40 мкВт на частоте 17,85 ГГц, и не более 50 мкВт на частоте 37,5 ГГц.

П р и м е ч а н и е.- Вход D прибора Ч3-89 соединить с выходами генераторов Г4-176 и Г4-204 с помощью кабеля соединительного СВЧ 4.609.005 и перехода коаксиального 434542.010, а выход генератора Г4-208 с помощью кабеля соединительного СВЧ 4.609.005 и перехода коаксиально-волноводного 434543.002 (кабели и переходы входят в комплект прибора Ч3-89).

7.6.2.11 Определение диапазона измерения несущих частот импульсно-модулированных (ИМ) сигналов по входу D.

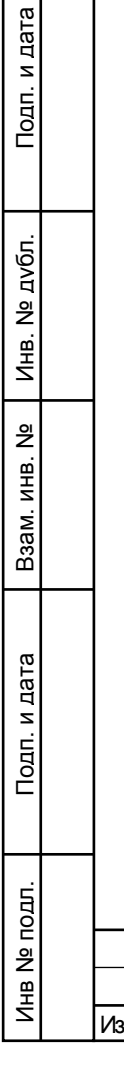

Подп. и дата

Инв. № дубл.

<u>و</u>

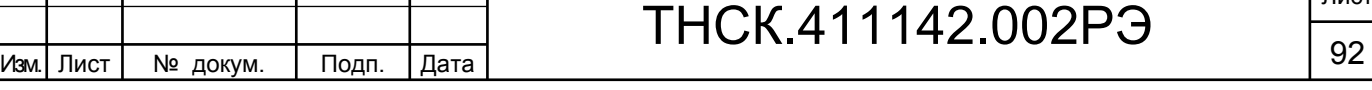

## ТНСК.411142.002РЭ

Лист

Соединить приборы по схеме , приведенной на рисунке 7.7.

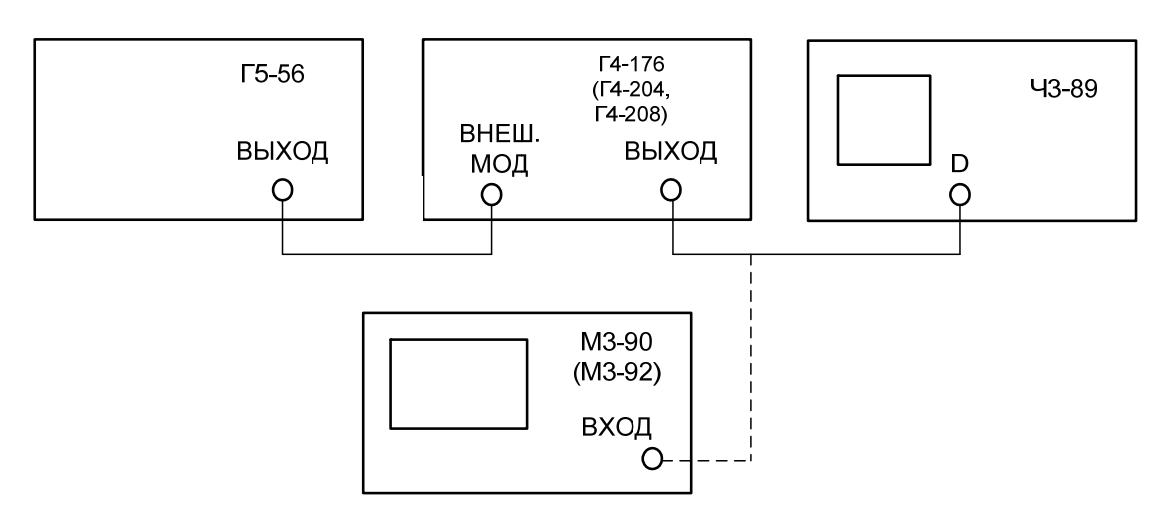

Рисунок 7.7. Схема соединения приборов

при определении диапазона измерения несущих частот импульсно-модулированных (ИМ) сигналов по входу D.

На приборе Ч3-89 установить:

- установить коэффициент N=1;

- канал D и режим **ИМ**.

Взам. инв. № Инв. № дубл. По

Инв. 1

№ дубл.

Подп. и дата и взам. инв. № 1 Инв. № 200 п. 1 Подп. и дата

읭

Ззам. инв.

Подп. и дата

Инв № подл. | Подп. и дата

Инв № подл.

Подп. и дата

В качестве источников ИМ сигналов использовать генераторы Г4-176, Г4-204 и Г4-208 в режиме внешней импульсной модуляции. В качестве источника модулирующих сигналов использовать генератор Г5-56.

Примечание. Вход D прибора Ч3-89 соединить с выходами генераторов в соответствии с указаниями п.7.6.2.10.

Проверку провести в режиме автоматической настройки канала D на несущую частоту входного ИМ сигнала на частотах 1 ГГц (Г4-176); 17,85 ГГц (Г4-204) и 37,5 ГГц (Г4-208) при уровне мощности входного сигнала, длительностях, частотах следования радиоимпульсов, указанных в таблице 7.7.

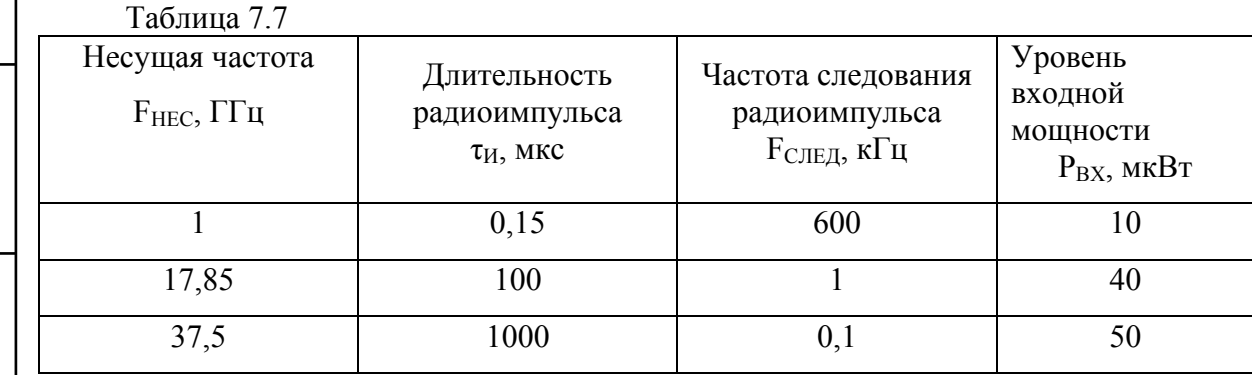

Показания прибора Ч3-89 должны соответствовать:

- установленному значению несущей частоты импульсно-модулированного (ИМ) сигнала с

учетом погрешности их установки, нестабильности и погрешности измерения.

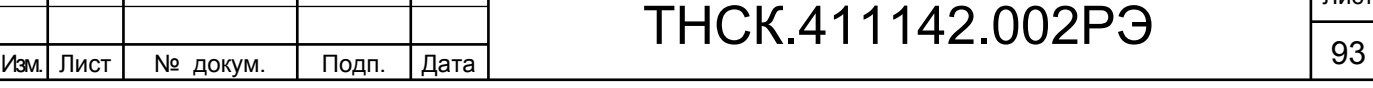

Прибор индицирует значения длительности и частоты (периода) следования радиоимпульсов

7.6.2.12 Определение диапазона измерения несущих частот непрерывного сигнала с синусоидальной частотной модуляцией (ЧМ) по входу D.

Соединить приборы по схеме рисунка 7.8.

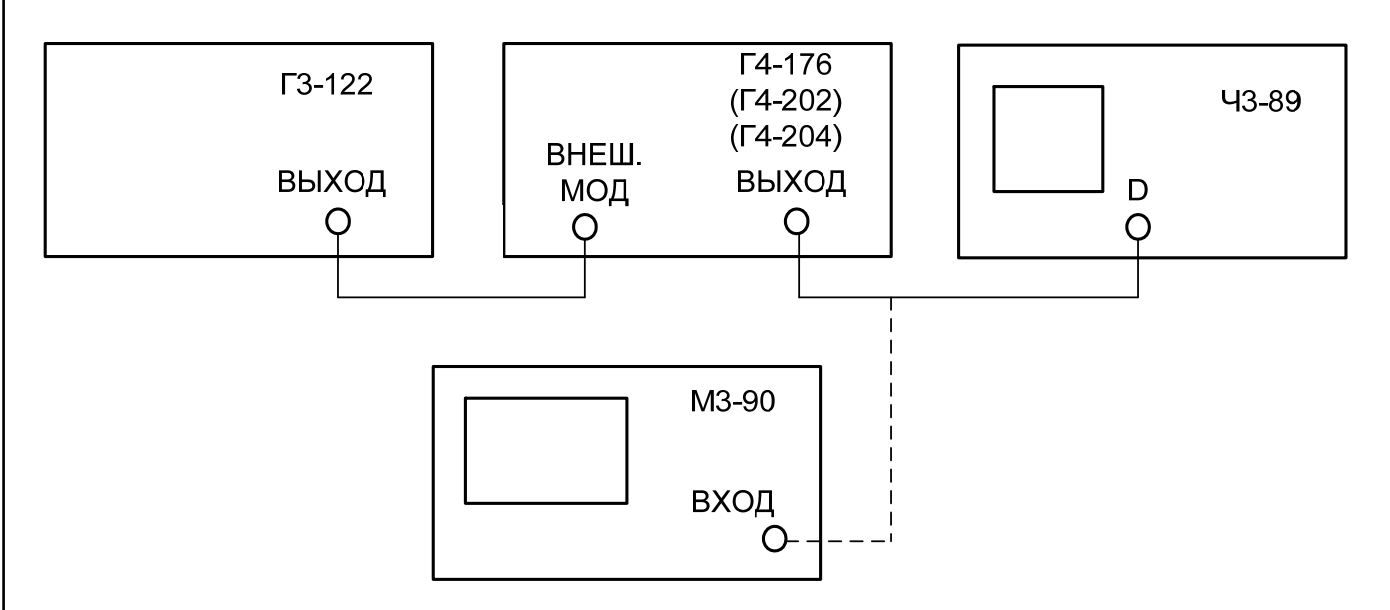

Рисунок 7.8. Схема соединения приборов

при определении диапазона измерения несущих частот непрерывного сигнала с синусоидальной частотной модуляцией (ЧМ) и амплитудной модуляцией (АМ) по входу D.

На приборе Ч3-89 установить:

- установить коэффициент N=1;

канал D и режим **ЧМ**.

Взам. инв. № Инв. № дубл. По

Инв. 1

№ дубл.

Подп. и дата и взам. инв. № 1 Инв. № 200 п. 1 Подп. и дата

읭 ИНВ.

B<sub>3aM.</sub>

Подп. и дата

Инв № подл. | Подп. и дата

Инв № подл.

Подп. и дата

В качестве источников ЧМ сигналов использовать генераторы Г4-176, Г4-202 и Г4-204 в режиме внешней частотной модуляции. В качестве источника модулирующих сигналов использовать генератор Г3-122.

Примечание. Вход D прибора Ч3-89 соединить с выходами генераторов в соответствии с указаниями п.7.6.2.10.

Проверку провести в режиме автоматической настройки канала D на несущую частоту входного ЧМ сигнала на частотах 1 ГГц (Г4-176); 6 ГГц (Г4-202) и 17,85 ГГц (Г4-204) при уровне мощности входного сигнала, значениях величины девиации частоты указанных в таблице 7.8. Значения величины девиации частоты Δfg установить изменением величины напряжения модулирующего сигнала по индикатору генераторов (Г4-202 и Г4-204).

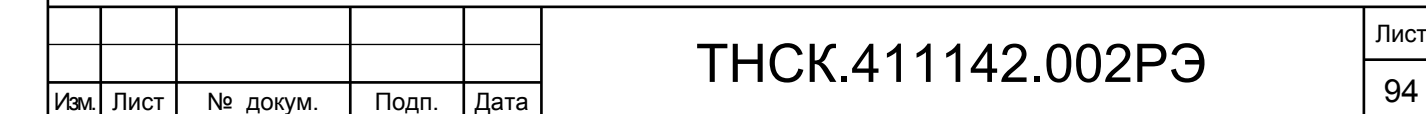

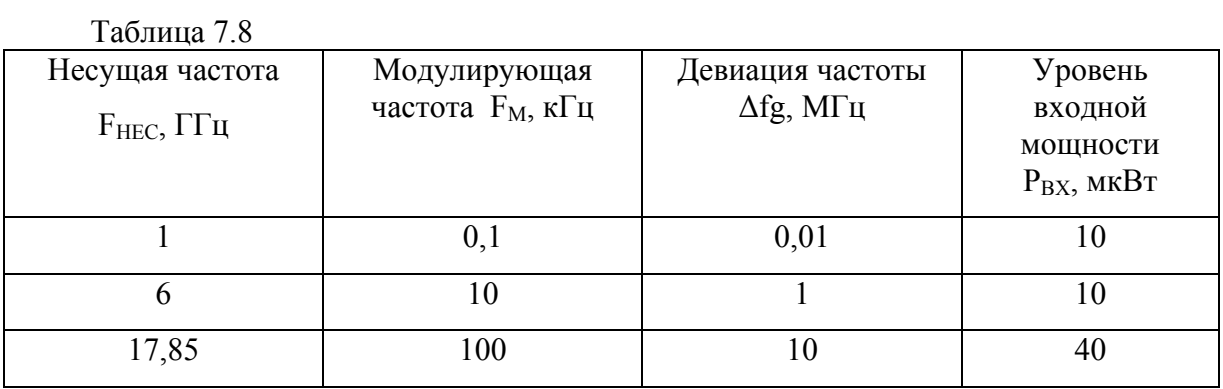

Показания прибора Ч3-89 должны соответствовать:

- установленному значению несущей частоты ЧМ сигнала с учетом погрешности их установки ,нестабильности и погрешности измерения.

- индицируются значения частоты модуляции  $F_M$  и девиации частоты ( $\Delta fg$  – пиковое значение)

7.6.2.13 Определение диапазона измеряемых несущих частот непрерывного сигнала с синусоидальной амплитудной модуляцией (АМ) по входу D.

Соединить приборы по схеме , приведенной на рисунке 7.8.

На приборе Ч3-89 установить:

- коэффициент N=1;

- массив М=1;

- канал D и режим **АМ**.

В качестве источников АМ сигналов использовать генераторы Г4-202 и Г4-204 в режиме внешней амплитудной модуляции. В качестве источника модулирующих сигналов использовать генератор Г3-122.

Примечание. Вход D прибора Ч3-89 соединить с выходами генераторов в соответствии с указаниями п.7.6.2.10.

Проверку провести в режиме автоматической настройки канала D на несущую частоту входного АМ сигнала на частотах 1 ( $\Gamma$ 4-176); 6 ГГц ( $\Gamma$ 4-202) и 17,85 ГГц ( $\Gamma$ 4-204) при уровне мощности входного сигнала, значениях коэффициента амплитудной модуляции указанных в таблице 7.9. Значения коэффициента амплитудной модуляции установить по индикатору генераторов (Г4-176, Г4-202 и Г4-204).

Таблица 7.9

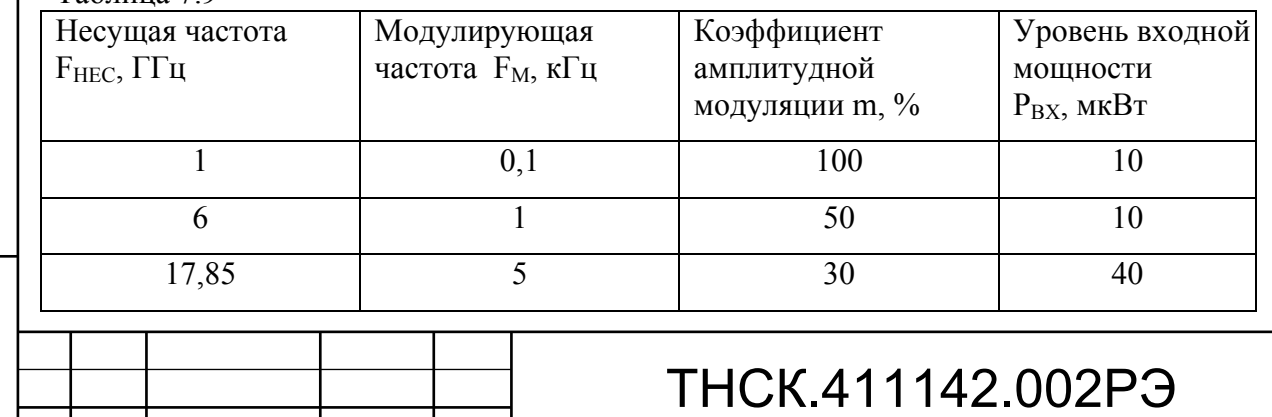

Подп. и дата и взам. инв. № 1 Инв. № 200 п. 1 Подп. и дата Подп. и дата Взам. инв. № Инв. № дубл. По Инв. № дубл. 읭 Ззам. инв. Инв № подл. | Подп. и дата Подп. и дата Инв № подл.

Показания прибора Ч3-89 должны соответствовать:

- установленному значению несущей частоты АМ сигнала с учетом погрешности их установки, нестабильности и погрешности измерения;

- индицируются значения частоты модуляции  $F_M$ 

7.6.2.14 Проверка работы частотомера в составе информационно-измерительных систем.

Проверка информационной совместимости прибора Ч3-89 по каналам дистанционного управления (RS-232, USB) проводят с помощью программы, находящейся на диске СD ТНСК.411142.002Д9.

Для проверки дистанционного управления по интерфейсу RS-232 разъем RS-232 прибора Ч3-89 соединить кабелем с разъемом RS-232 ПЭВМ (в выключенном состоянии прибора Ч3-89 и компьютера). Включить прибор Ч3-89 в сеть и запустить программу «G89FP.EXE» с драйвером RS-232.

Для проверки дистанционного управления по интерфейсу USB разъем USB прибора Ч3-89 соединить кабелем с разъемом USB ПЭВМ (в выключенном состоянии прибора Ч3-89 и компьютера). Включить прибор Ч3-89 в сеть и запустить программу «G89FP.EXE» с драйвером USB.

Результаты проверки считают удовлетворительными, если параметры, выведенные на экран контролера (ПЭВМ) совпадают с параметрами, индицируемыми на дисплее прибора Ч3-89.

7.6.3 Определение метрологических характеристик

7.6.3.1 Определение относительной погрешности по частоте внутреннего опорного генератора.

Определение относительной погрешности по частоте внутреннего кварцевого генератора за межповерочный интервал производить по истечении времени самопрогрева прибора не менее 1 часа.

Межповерочный интервал отсчитывается со времени предыдущей поверки частотомера, при которой действительное значение частоты генератора было установлено с погрешностью не более 2∙10 -8.

Соединить приборы по схеме, приведенной на рисунке 7.9.

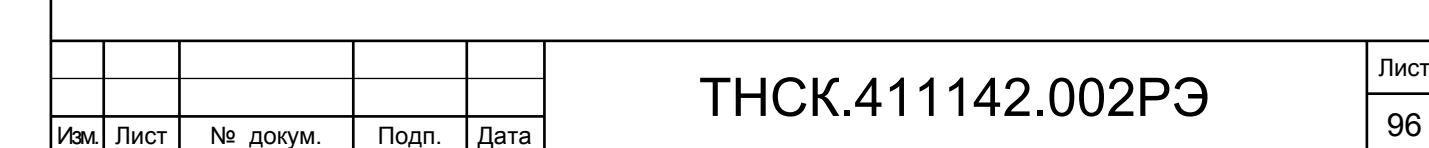

Взам. инв. № Инв. № дубл. По

Инв. 1

№ дубл.

Подп. и дата и взам. инв. № 1 Инв. № 200 п. 1 Подп. и дата

읭 ИНB.

B<sub>3</sub>a<sub>M.</sub>

Подп. и дата

Инв № подл. | Подп. и дата

Инв № подл.

Подп. и дата

## ТНСК.411142.002РЭ

Лист

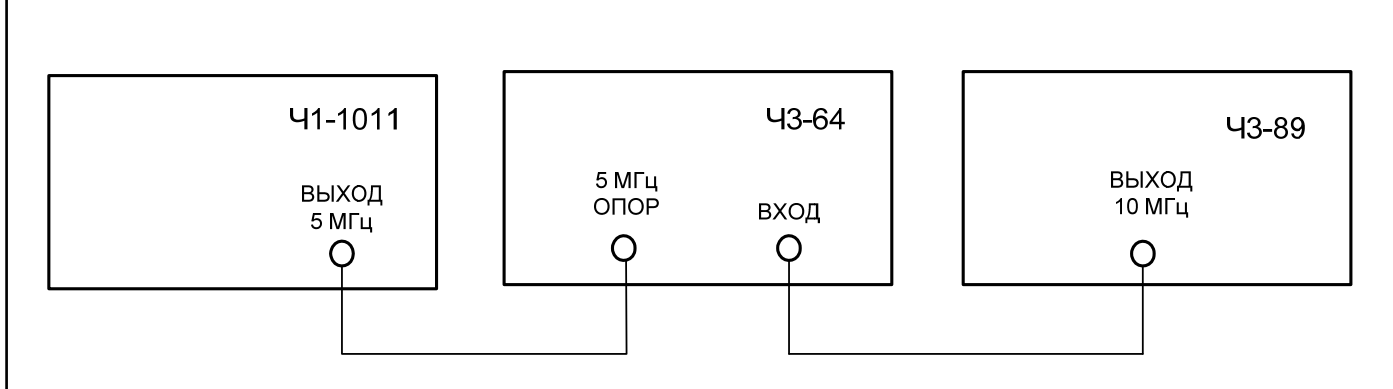

Рисунок 7.9. Схема соединения приборов

при определении относительной погрешности по частоте внутреннего опорного генератора и пределов коррекции частоты кварцевого генератора.

Подготовить приборы Ч1-1011 и Ч3-64 к работе в соответствии с их руководствами по эксплуатации. В частотомере Ч3-64 установить режим измерения частоты.

 На вход А частотомера Ч3-64 , синхронизированного опорным сигналом с выхода стандарта частоты, подать сигнал с разъема 10 МГц поверяемого частотомера Ч3-89. Произвести измерение частоты сигнала кварцевого генератора частотомера Ч3-89 при времени счета 1 с.

Результат измерения занести в формуляр.

Определить относительную погрешность по частоте по формуле :

$$
\delta_0 = \frac{f_0 u s m - f_0 n m}{f_0 n m}
$$

Относительная погрешность по частоте внутреннего опорного генератора прибора Ч3-89 за межповерочный интервал не должна выходить за пределы  $\pm 2 \times 10^{-7}$ .

При соблюдении этого требования потенциометром **КОРР. ЧАСТ**. установить значение относительной погрешности по частоте внутреннего опорного генератора прибора Ч3-89 в пределах  $\pm 2 \times 10^{-8}$ .

7.6.3.2 Определение пределов коррекции частоты кварцевого генератора.

Соединить измерительные приборы по схеме рисунка 7.9.

Определение пределов коррекции частоты кварцевого генератора проводят путем измерения частоты сигнала на выходе « **10 MHz**», расположенного на задней панели прибора Ч3-89, при крайнем левом, а затем при крайнем правом положениях потенциометра **КОРР. ЧАСТ**.

Пределы коррекции частоты кварцевого генератора должны быть не менее  $\pm 3 \times 10^{-7}$ .

После проведения измерений потенциометром **КОРР. ЧАСТ**. установить значение относительной погрешности по частоте внутреннего опорного генератора прибора Ч3-89 в пределах  $\pm 2 \times 10^{-8}$ .

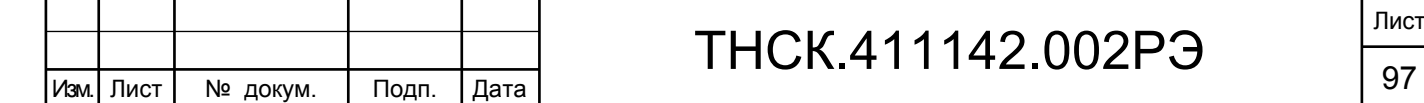

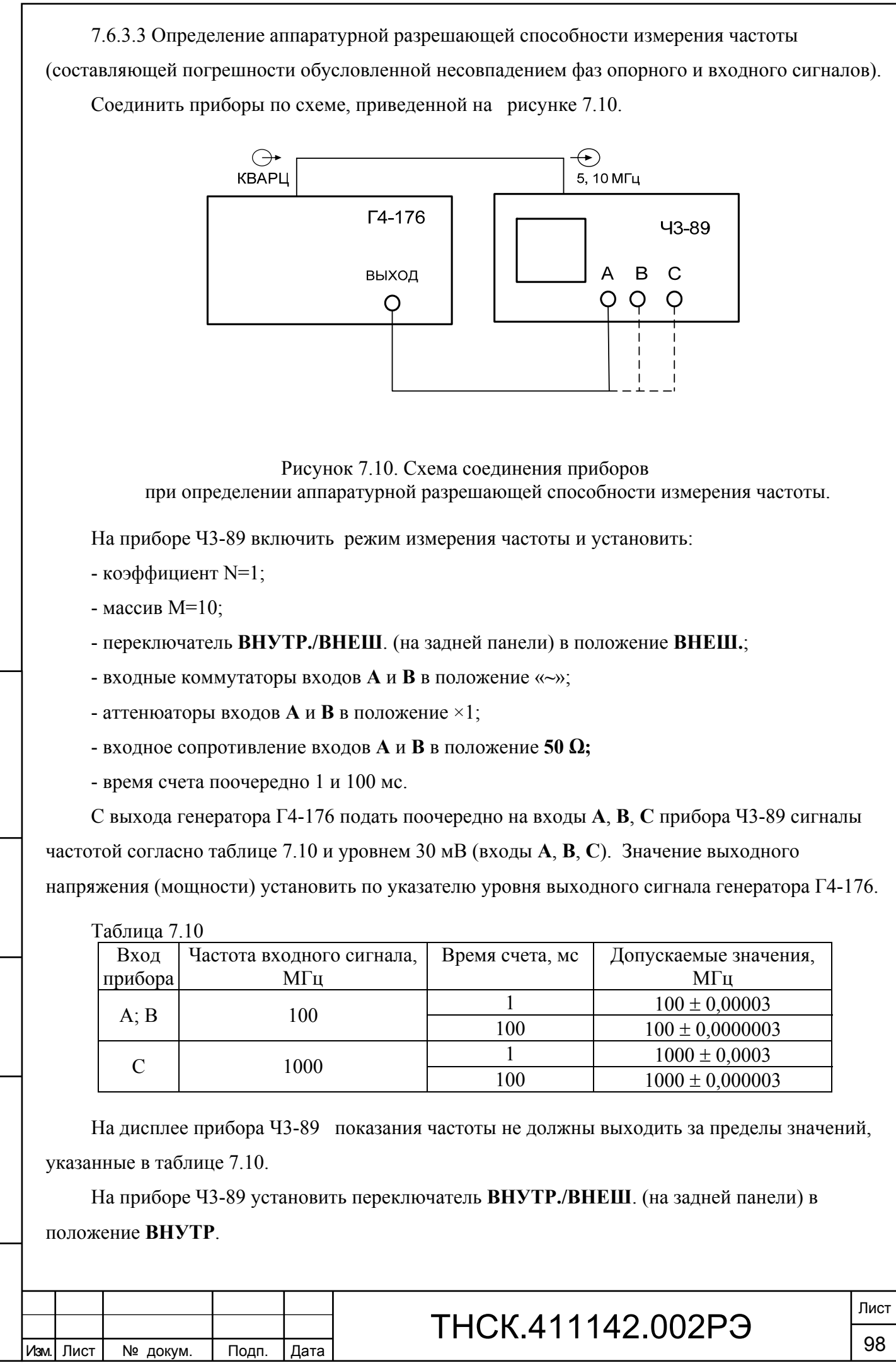

Взам. инв. № Инв. № дубл. По

Подп. и дата и взам. инв. № 1 Инв. № 200 п. 1 Подп. и дата

Взам. инв. № | Инв. № дубл.

Подп. и дата

Инв № подл. | Подп. и дата

Инв № подл.

Подп. и дата

7.6.3.4 Определение аппаратурной разрешающей способности измерения интервалов времени.

Соединить приборы по схеме, приведенной на рисунке 7.11.

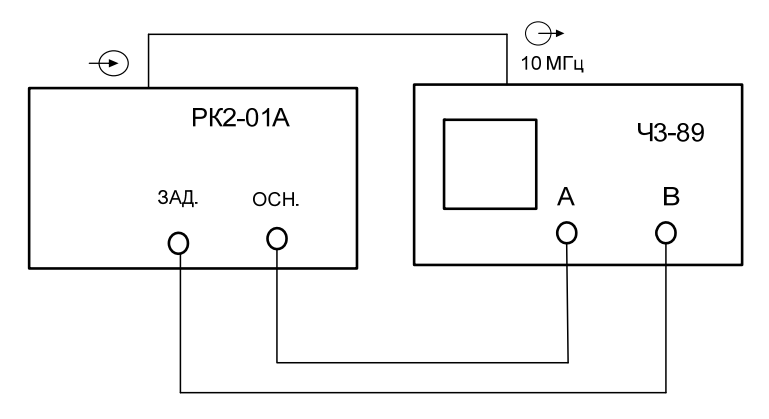

Рисунок 7.11. Схема соединения приборов при определении аппаратурной разрешающей способности измерения интервалов времени.

Установка РК2-01А работает в режиме от внешнего источника опорной частоты. Длины кабелей подключения опорного и задержанного импульсов не должны отличаться более чем на 1 см.

На приборе Ч3-89 установить:

каналы **А** и **В** и режим **ИВИ А-В** между положительными импульсами;

- Готовность **АВТО**;

- коэффициент N=1;

- переключатель **ВНУТР./ВНЕШ**. (на задней панели) в положение **ВНУТР**.

Установить входные коммутаторы каналов **А** и **В** в положение:

- входные коммутаторы входов **А** и **В** в положение «**---**»;

- коэффициент ослабления входных аттенюаторов **Х1/Х10** – в положение **Х1**;

- входное сопротивление **50 Ω /1 МΩ** - в положение **50 Ω;**

-уровень запуска каналов А и  $B - 0.5 B$ .

На РК2-01А установить параметры основного и задержанного импульсов:

- амплитуда 1 В;

Взам. инв. № Инв. № дубл. По

Инв. 1

№ дубл.

Подп. и дата и взам. инв. № 1 Инв. № 200 п. 1 Подп. и дата

읭 ИНB.

B<sub>3aM.</sub>

Подп. и дата

Тодп. и дата

- полярность положительная;

- период следования 10 мс;

- временной сдвиг (задержка) между импульсами 9900,0 нс (контролируется по дисплею частотомера Ч3-89).

На РК2-01А изменяя временной сдвиг с шагом 0,3 нс в пределах (9900,0…9900,9) нс, фиксировать показания прибора Ч3-89 в разряде сотен пикосекунд.

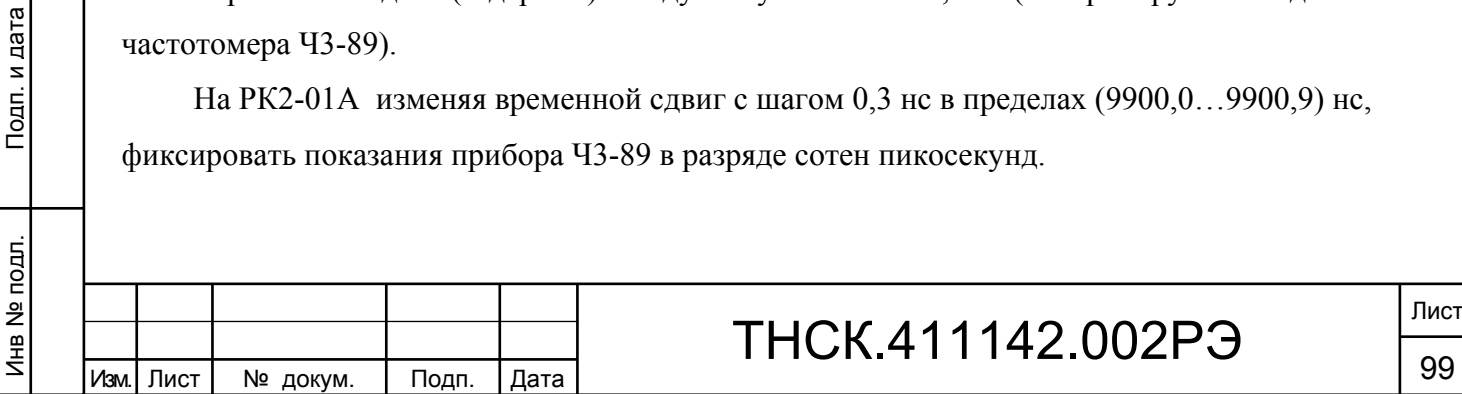

Результаты измерений считаются удовлетворительными, если показания прибора Ч3-89 не выходят за пределы установленных значений с погрешностью  $\pm$  0,3 нс.

7.6.3.5 Определение погрешности запуска каналов А и В.

Соединить приборы по схеме , приведенной на рисунке 7.12.

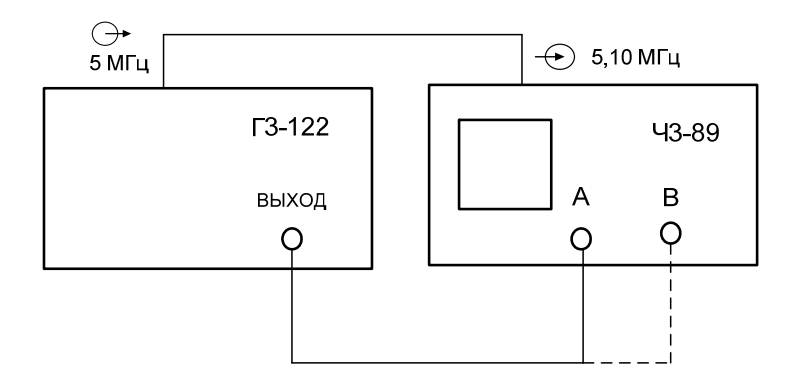

Рисунок 7.12. Схема соединения приборов при определении погрешности запуска каналов А и В.

На приборе Ч3-89 включить режим измерения частоты и установить:

- коэффициент N=1;

- время счета 1 мс;

- переключатель **ВНУТР./ВНЕШ**. (на задней панели) в положение **ВНЕШ.**

Установить входные коммутаторы каналов **А** и **В** в положение:

- коэффициент ослабления входных аттенюаторов **Х1/Х10** – в положение **Х1**;

- входное сопротивление **50 Ω /1 МΩ** - в положение **50 Ω.**

С выхода генератора Г3-122 подать поочередно на вход **А** прибора Ч3-89 сигналы частотой 10 Гц и 100 кГц напряжением 0,3 В (значение выходного напряжения установить по указателю уровня выходного сигнала генератора Г3-122).

Уровень запуска на частоте 10 Гц установить в ручном режиме равным 0 В .

Показание прибора Ч3-89 вход **А** не должны выходить за пределы значений, указанные в таблице 7.11.

Таблица 7.11

Взам. инв. № Инв. № дубл. По

Инв. 1

№ дубл.

Подп. и дата и взам. инв. № 1 Инв. № 200 п. 1 Подп. и дата

읭 ИНB.

B<sub>3</sub>a<sub>M.</sub>

Подп. и дата

Инв № подл. | Подп. и дата

Инв № подл.

Тодп. и дата

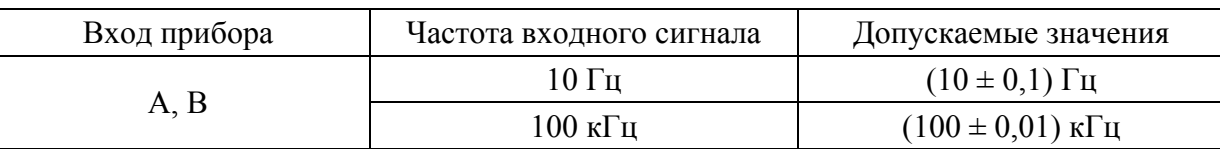

Аналогичные измерения провести для входа **В** прибора Ч3-89.

Показание прибора Ч3-89 вход В не должны выходить за пределы значений, указанные в таблице 7.11.

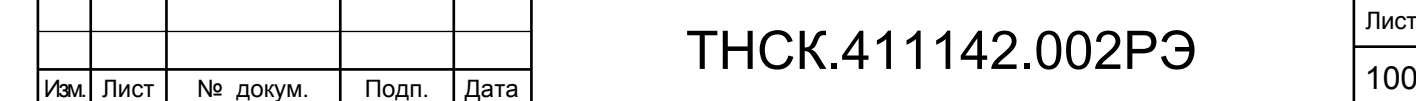

На приборе Ч3-89 установить переключатель **ВНУТР./ВНЕШ**. (на задней панели) в положение **ВНУТР.**

7.6.3.6 Определение диапазона и погрешности измерения разности фаз двух синхронных синусоидальных сигналов.

Соединить приборы по схеме, приведенной на рисунке 7.13.

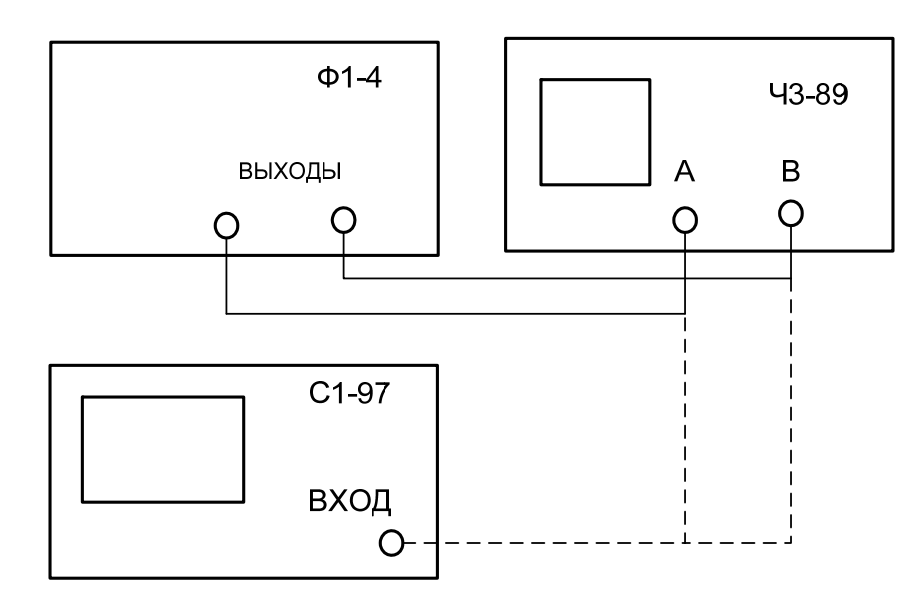

Рисунок 7.13. Схема соединения приборов

при определении диапазона и погрешности измерения разности фаз двух синхронных синусоидальных сигналов.

На приборе Ч3-89 установить:

- коэффициент N=100;

- режим  $\Delta \varphi$ .

Взам. инв. № Инв. № дубл. По

Инв. І

№ дубл.

Подп. и дата и взам. инв. № 1 Инв. № 200 п. 1 Подп. и дата

읭 ИНB.

B<sub>3aM.</sub>

Подп. и дата

Инв № подл. | Подп. и дата

Инв № подл.

Подп. и дата

Установить входные коммутаторы каналов **А** и **В** в положение:

- коэффициент ослабления входных аттенюаторов **Х1/Х10** – в положение **Х1**;

- входное сопротивление **50 Ω /1 МΩ** - в положение **50 Ω;**

- вид связи **~ / ---** в положение **---** при частоте синусоидального сигнала 10 кГц и менее и **~** при частоте синусоидального сигнала более 10 кГц.

Длина кабелей, соединяющих приборы, не должна отличаться более чем на 1 см.

Подать на входы А и В прибора Ч3-89 с калибратора фаз Ф1-4 два сигнала уровнем 0,5 В и поочередно установить частоту 1, 100 кГц, 1, 10 МГц при сдвигах фаз 0, 60, 180, 270, 330 градусов между двумя синхронными синусоидальными сигналами.

Амплитуду сигнала контролировать осциллографом С1-97.

Прибором Ч3-89 измерить установленное значение разности фаз двух синхронных синусоидальных сигналов.

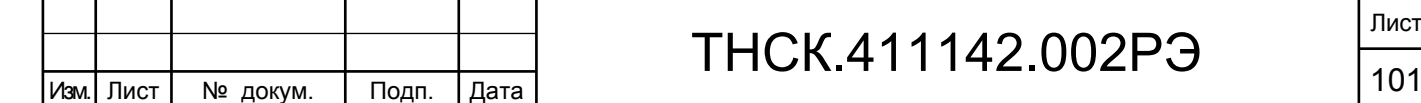

При установке нового значения частоты произвести калибровку схемы нажатием клавиши «>0<» меню режима при значении  $\Delta \varphi = 0^\circ$ .

Результаты измерений считаются удовлетворительными, если измеренные значения разности фаз двух синхронных синусоидальных сигналов в диапазоне от 0 до 360º соответствуют установленным значениям, а погрешность не выходит за пределы ± 0,36º в диапазоне часто от 1 кГц до 1 МГц и  $\pm$  3,6° в диапазоне частот свыше 1 МГц.

7.6.4 Оформление результатов поверки

Взам. инв. № Инв. № дубл. По

Инв. 1

№ дубл.

Подп. и дата и взам. инв. № 1 Инв. № 200 п. 1 Подп. и дата

읭 ИНB.

Baam.

Подп. и дата

Подп. и дата

7.6.4.1 Частотомер Ч3-89, удовлетворяющий требованиям раздела 7 РЭ, признаётся годным к эксплуатации. В формуляре производится запись результатов поверки с указанием даты, заверенная подписью поверителя и оттиском поверительного клейма.

Построечный потенциометр **КОРР. ЧАСТ**. должен быть опломбирован или поставлено клеймо для исключения доступа к нему.

7.6.4.2 На частотомер Ч3-89, не удовлетворяющий требованиям раздела 7 РЭ, выдаётся извещение с указанием причин непригодности. В формуляре производится отметка о непригодности частотомера с указанием даты поверки, заверенная подписью поверителя.

7.6.4.3 По окончании поверки частотомер Ч3-89 должен быть опломбирован закрепительным клеймом.

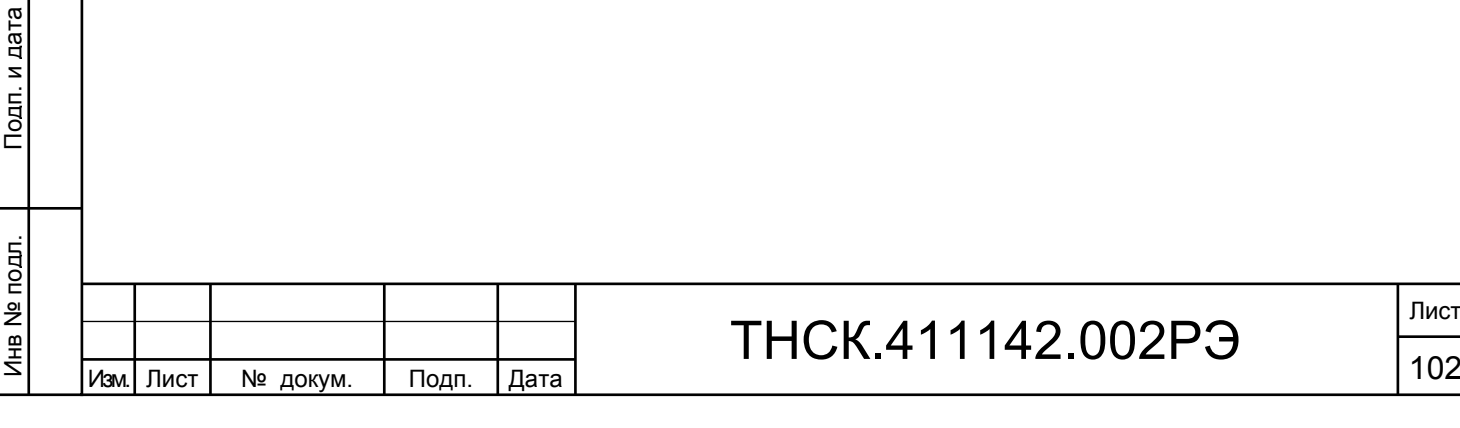

#### 8 ТЕХНИЧЕСКОЕ ОБСЛУЖИВАНИЕ

8.1 При проведении работ по техническому обслуживанию частотомера универсального Ч3-89 необходимо соблюдать меры безопасности.

8.2 Виды контроля технического состояния и технического обслуживания прибора, а также периодичность и объём работ, выполняемых в процессе их проведения, определяются настоящим Руководством.

8.3 Основным видом контроля технического состояния частотомера универсального Ч3- 89 является контрольный осмотр (КО) с целью определения степени готовности к применению или сохранности при хранении.

8.4 Контрольный осмотр проводится лицом, эксплуатирующим прибор, ежедневно при использовании и ежемесячно, если прибор не используется по назначению и находится на хранении.

8.4.1 Контрольный осмотр частотомера универсального Ч3-89 включает следующие операции:

- внешний осмотр для проверки отсутствия механических повреждений индикатора жидкокристаллического, передней и задней панелей, целостности пломб, надежности крепления органов подключения, целостности изоляционных и лакокрасочных покрытий, состояния контактных поверхностей входных и выходных соединителей;

- проверка четкости нажатия клавиш передней панели и состояния надписей;

- проверка функционирования.

8.5 Техническое обслуживание включает следующие виды:

- ежедневное техническое обслуживание (ЕТО);

- техническое обслуживание №1 (ТО-1);

- техническое обслуживание №2 (ТО-2);

- техническое обслуживание №1 при хранении (ТО-1х);

- техническое обслуживание №2 при хранении с переконсервацией (ТО-2х ПК).

8.5.1 Ежедневное техническое обслуживание проводится при подготовке частотомера к использованию по назначению, совмещается с КО и включает:

- устранение выявленных при КО недостатков;

- удаление пыли и влаги с внешних поверхностей.

Ежедневное техническое обслуживание (ЕТО) проводится лицом, эксплуатирующим прибор без его вскрытия. Если частотомер универсальный Ч3-89 не используется по назначению, то техническое обслуживание проводится не реже одного раза в месяц в объеме ЕТО.

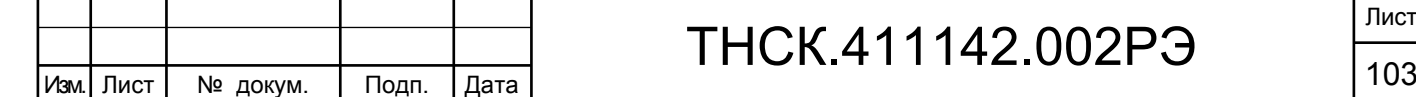

Взам. инв. № Инв. № дубл. По

Инв. І

№ дубл.

Подп. и дата и взам. инв. № 1 Инв. № 200 п. 1 Подп. и дата

읭 ИНB.

Взам.

Тодп. и дата

Инв № подл. | Подп. и дата

Инв № подл.

Подп. и дата

8.5.2 Техническое обслуживание №1 проводится для поддержания частотомера универсального Ч3-89 в исправном состоянии и при постановке прибора на кратковременное хранение.

Техническое обслуживание №1 выполняется в объеме ЕТО и дополнительно включает следующие операции:

- протирка контактов разъемов прибора этиловым спиртом по ГОСТ 18300-87;

- проверку состояния и комплектности ЗИП;

- восстановление, при необходимости, лакокрасочных покрытий;

- проверка правильности ведения эксплуатационной документации;

- устранение выявленных недостатков.

Техническое обслуживание №1 проводится лицом, эксплуатирующим частотомер универсальный Ч3-89 без его вскрытия.

8.5.3 Техническое обслуживание № 2 проводится с периодичностью поверки частотомера универсального Ч3-89 и совмещается с ней, а также при постановке на длительное (более двух лет) хранение и включает следующие операции:

операции ТО-l;

Взам. инв. № Инв. № дубл. По

 $M<sub>HB</sub>$ .

№ дубл.

Подп. и дата и взам. инв. № 1 Инв. № 200 п. 1 Подп. и дата

읭 ИНB.

Взам.

Подп. и дата

Инв № подл. | Подп. и дата

Инв № подл.

Тодп. и дата

периодическая поверка;

консервация частотомера универсального Ч3-89 (выполняется при постановке Ч3-89 на длительное хранение).

Техническое обслуживание №2 проводится лицом, эксплуатирующим частотомер универсальный Ч3-89, за исключением пункта «периодическая поверка», который выполняется аккредитованными метрологическими службами.

8.5.4 Результаты проведения ТО-l, ТО-2 заносятся в формуляр частотомера универсального Ч3-89 с указанием даты проведения и подписываются лицом, проводившим техническое обслуживание.

8.6 Частотомер универсальный Ч3-89, находящийся на кратковременном и длительном хранении, подвергается периодическому техническому обслуживанию.

Техническое обслуживание №1 (ТО-1) частотомера универсального Ч3-89, находящегося на кратковременном хранении, проводится в объеме ЕТО один раз в 6 месяцев.

При длительном хранении прибора проводится ТО-1х и ТО-2х ПК.

Техническое обслуживание №1 при хранении проводится один раз в год лицом, ответственным за хранение частотомера универсального Ч3-89, и включает следующие операции:

- проверка наличия частотомера универсального Ч3-89;

- внешний осмотр состояния упаковки;

- проверка состояния учета и условий хранения;

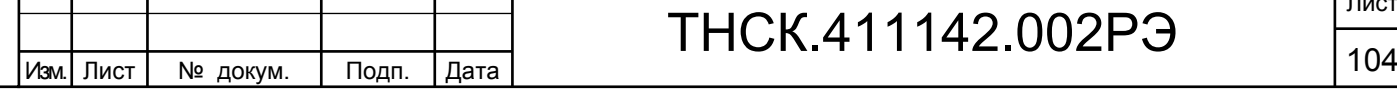

T

- проверка правильности ведения эксплуатационной документации.

Техническое обслуживание №2 при хранении с переконсервацией проводится лицом, ответственным за хранение частотомера универсального Ч3-89, один раз в пять лет, либо в сроки, назначенные по результатам ТО-1х, и включает следующие операции:

- операции ТО-1х;

- расконсервацию Ч3-89;

- протирка этиловым спиртом контактов разъемов прибора и СВЧ узлов комплекта комбинированного;

- поверка частотомера универсального Ч3-89 в соответствии с разделом 7 настоящего Руководства;

- консервация частотомера универсального Ч3-89;

- проверка состояния эксплуатационной документации.

Поверка частотомера универсального Ч3-89 при ТО-2х ПК проводится аккредитованными метрологическими службами.

Результаты проведения ТО-1х и ТО-2х ПК заносятся в формуляр Ч3-89 с указанием даты проведения и подписываются лицом, ответственным за хранение.

8.7 Распаковывание и повторное упаковывание Ч3-89 производится в соответствии с п.5.3 настоящего Руководства.

8.8 Критерием отказа частотомера универсального Ч3-89 является невыполнение любого из требований п.п.4.4.1 – 4.4.37 настоящего Руководства.

8.9 Предельным состоянием частотомера универсального Ч3-89 является невозможность или нецелесообразность ремонта.

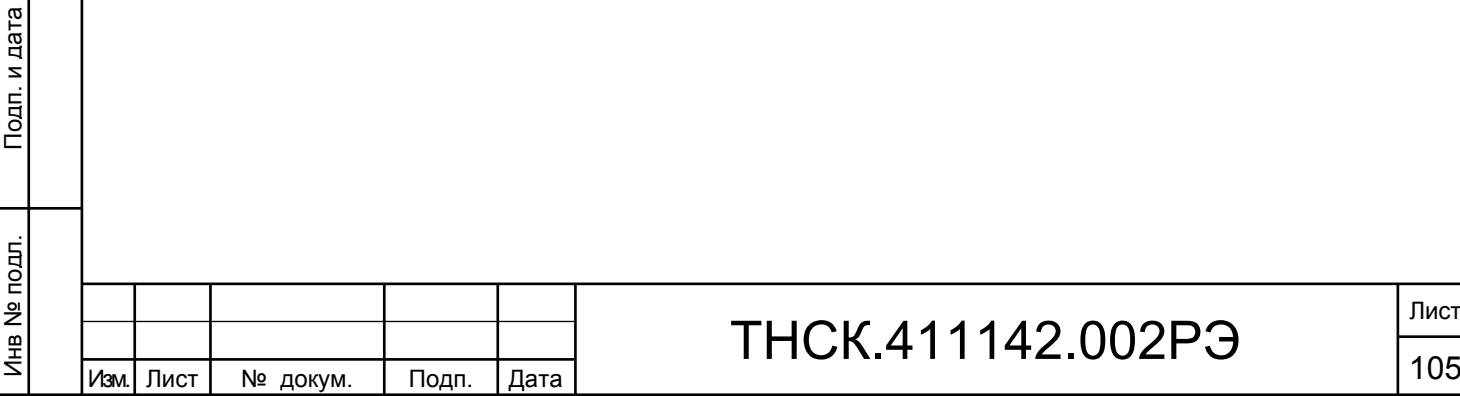

Взам. инв. № Инв. № дубл. По

Инв. М

№ дубл.

Подп. и дата и взам. инв. № 1 Инв. № 200 п. 1 Подп. и дата

읭

Ззам. инв.

Подп. и дата

Подп. и дата

9 РЕМОНТ

9.1 Общие положения

9.1.1 Ремонт прибора проводится предприятием-изготовителем, восстановление прибора – ремонтными органами потребителя, имеющими статус юридического лица и лицензию на проведение ремонта данного прибора.

9.1.2 К ремонту прибора допускаются лица, прошедшие специальную подготовку на предприятии-изготовителе по проведению ремонта данного прибора.

Квалификация ремонтного персонала должна обеспечивать проведение ремонта сложных радиотехнических и цифровых устройств.

9.1.3 Лица, приступающие к ремонту прибора должны ознакомиться с устройством и принципом работы прибора и его составных частей.

9.2 Меры безопасности при проведении ремонта

9.2.1 При проведении ремонта прибора должны быть соблюдены рекомендации по обеспечению безопасности, указанные в разделе 3 ТНСК.411142.002РЭ.

9.2.2 При работе с прибором со снятыми крышками необходимо иметь в виду наличие в приборе цепей с напряжением 220 В переменного тока.

Корпус прибора должен быть заземлен.

9.2.3 При проведении ремонта прибора и его поверке после ремонта должна быть использована контрольно-измерительная аппаратура (КИА), приведенная в таблице 7.2 настоящего руководства.

9.3 Порядок проведения ремонта

9.3.1 Ремонт прибора проводится путем определения неисправной составной части и последующей ее заменой на заведомо исправную.

9.3.2 Определение неисправного узла прибора производится по признакам, указанным в таблице 9.1

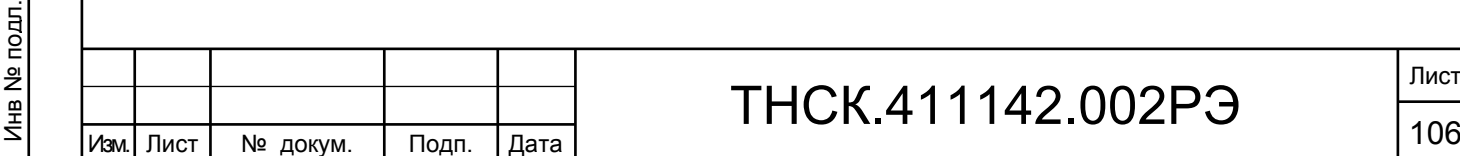

Взам. инв. № Инв. № дубл. По

Инв. І

№ дубл.

Подп. и дата и взам. инв. № 1 Инв. № 200 п. 1 Подп. и дата

읭 ИНB.

B<sub>3</sub>a<sub>M.</sub>

Подп. и дата

Инв № подл. | Подп. и дата

Подп. и дата

### ТНСК.411142.002РЭ

Лист

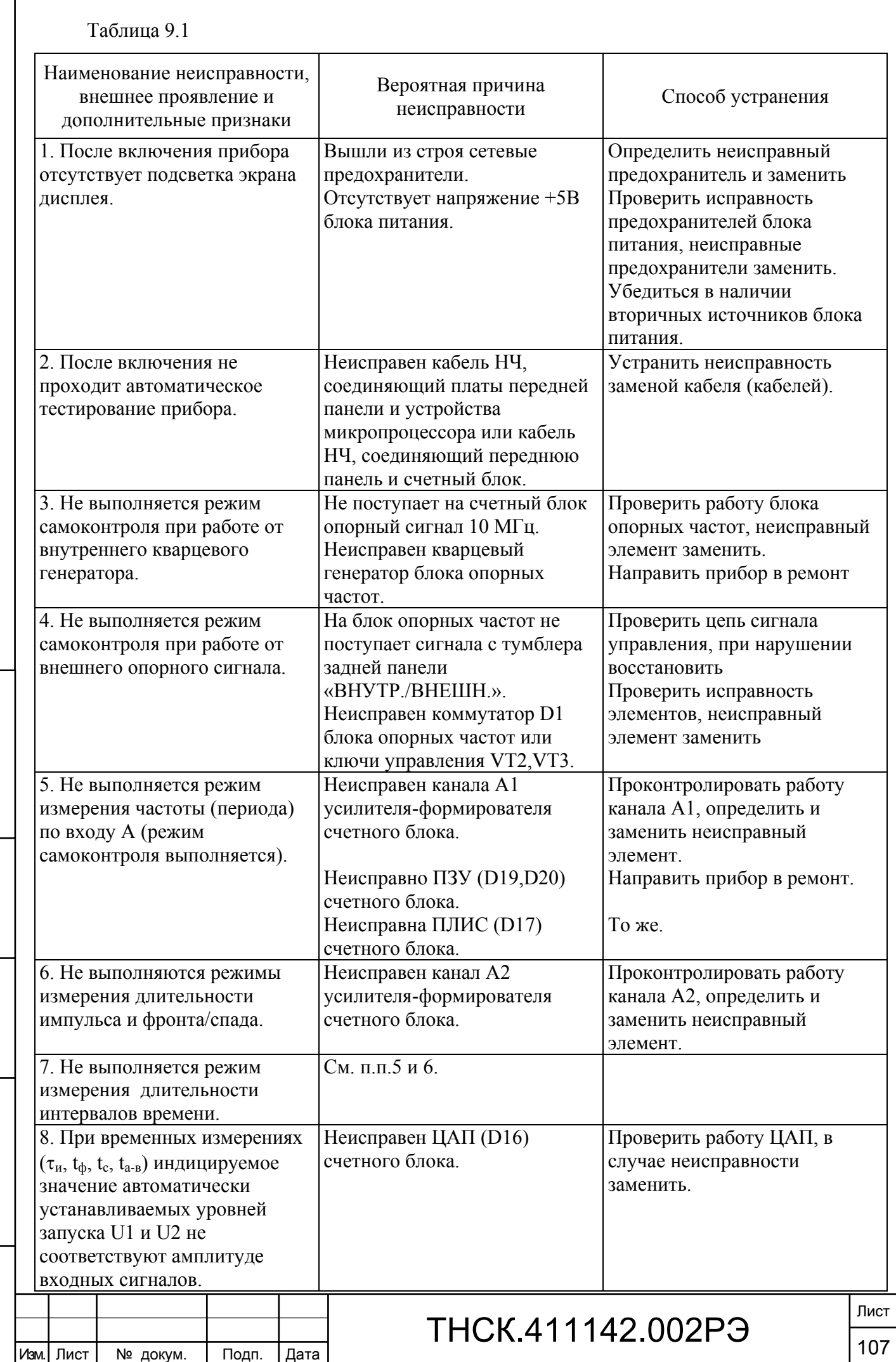

Взам. инв. № Инв. № дубл. По

Инв. № дубл.

Подп. и дата и взам. инв. № 1 Инв. № 200 п. 1 Подп. и дата

Взам. инв. №

Подп. и дата

Инв № подл. | Подп. и дата

Инв № подл.

Подп. и дата
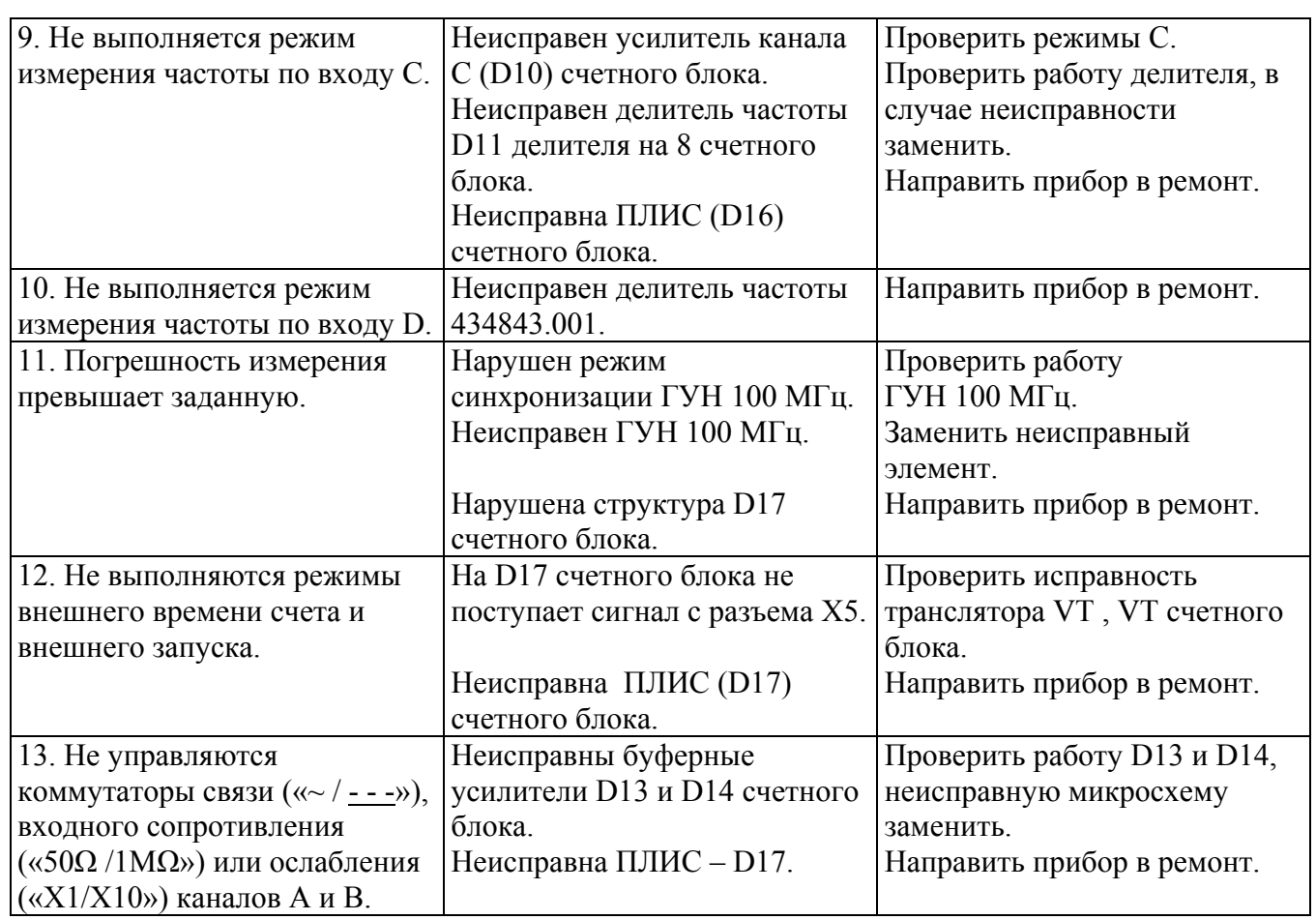

9.3.3 Ремонт прибора в ремонтных органах потребителя ограничивается заменой его составных частей.

Восстановление прибора на предприятии-изготовителе может производиться либо путем установки вновь изготовленного узла, либо путем ремонта неисправного.

Восстановление составных частей прибора производится с использованием схем, перечней элементов и схем расположения элементов, описания работы узлов, приведенных в ТНСК.411142.002РЭ1.

Режимы работы транзисторов и микросхем, а также намоточные данные катушек индуктивности, дросселей и трансформаторов приведены в приложениях А, Б к настоящему руководству.

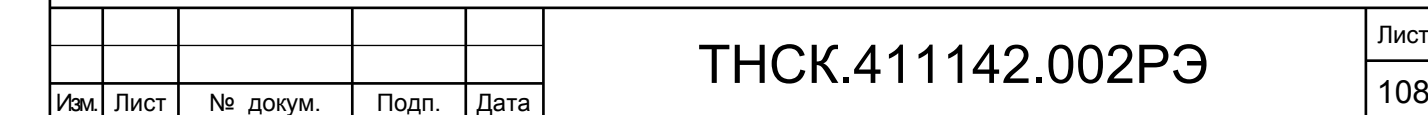

Взам. инв. № Инв. № дубл. По

Инв. № дубл.

Подп. и дата и взам. инв. № 1 Инв. № 200 п. 1 Подп. и дата

읭

Взам. инв.

Подп. и дата

Инв № подл. | Подп. и дата

Инв № подл.

9.3.4 Вскрытие прибора для обеспечения доступа к узлам с целью проверки их работы и изъятия для восстановления или замены производится при обязательном отключении прибора от сети питания.

9.3.5 Причины неисправностей прибора и меры по их устранению фиксируются в установленном порядке в ТНСК.411142.002ФО.

9.3.6 После проведения ремонта прибор подвергается поверке в соответствии с разделом 7 настоящего руководства.

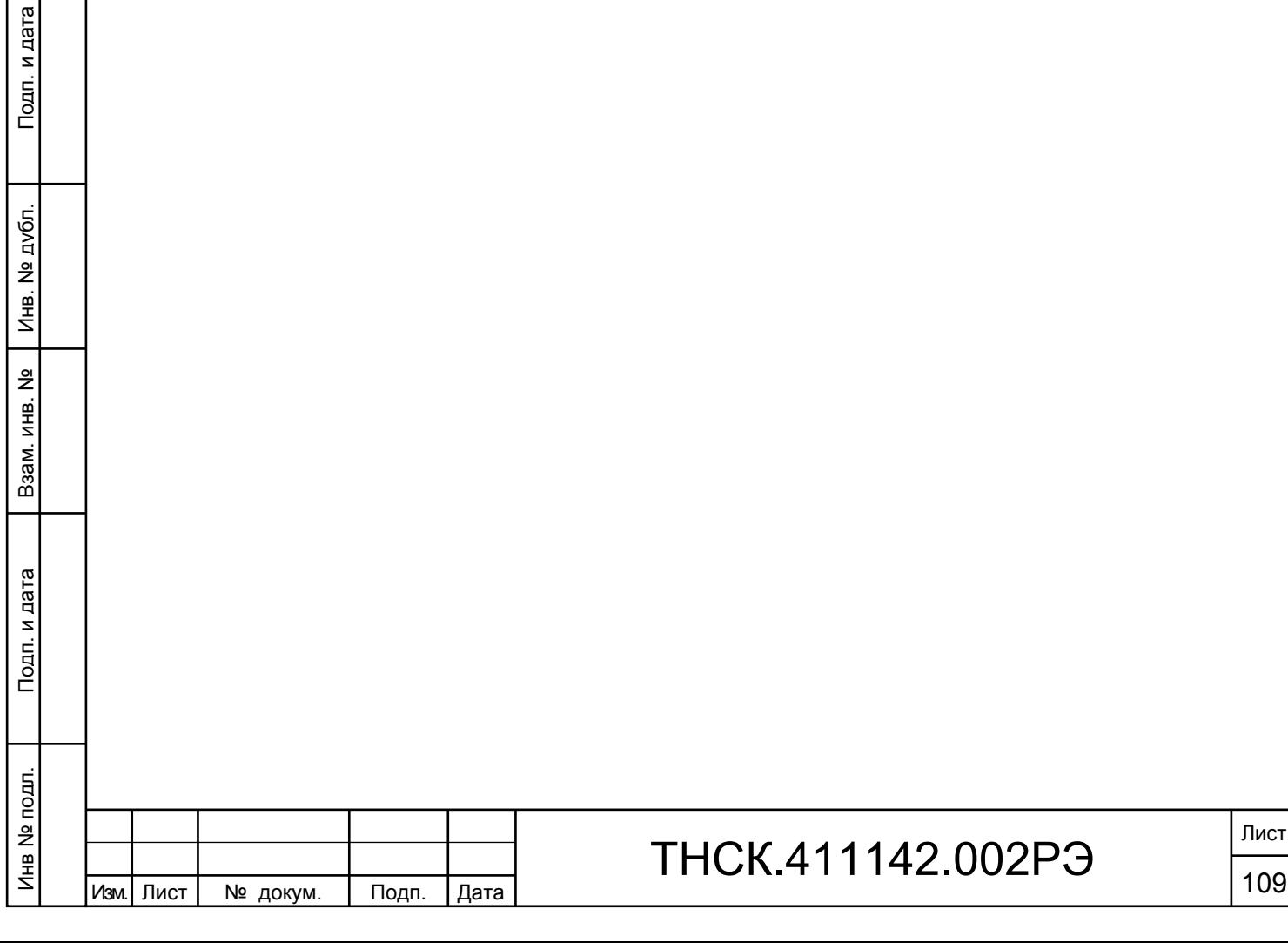

и дата

### 10 ХРАНЕНИЕ

дп. и

10.1 Приборы должны храниться в закрытых складских помещениях на стеллажах при отсутствии в воздухе кислотных, щелочных и других агрессивных примесей. Приборы без упаковки следует хранить в отапливаемых хранилищах. Расстояние от отопительной системы до приборов должно быть не менее 1 м.

Условия отапливаемого хранилища:

- температура окружающего воздуха от плюс 5 до 40 °С;

- относительная влажность окружающего воздуха до 80 % при температуре 25 °С.

Условия неотапливаемого хранилища для хранения приборов в упаковке предприятияизготовителя:

- температура окружающего воздуха от минус 20 °С до 40 °С;

- относительная влажность окружающего воздуха до 98 % при температуре 25 °С.

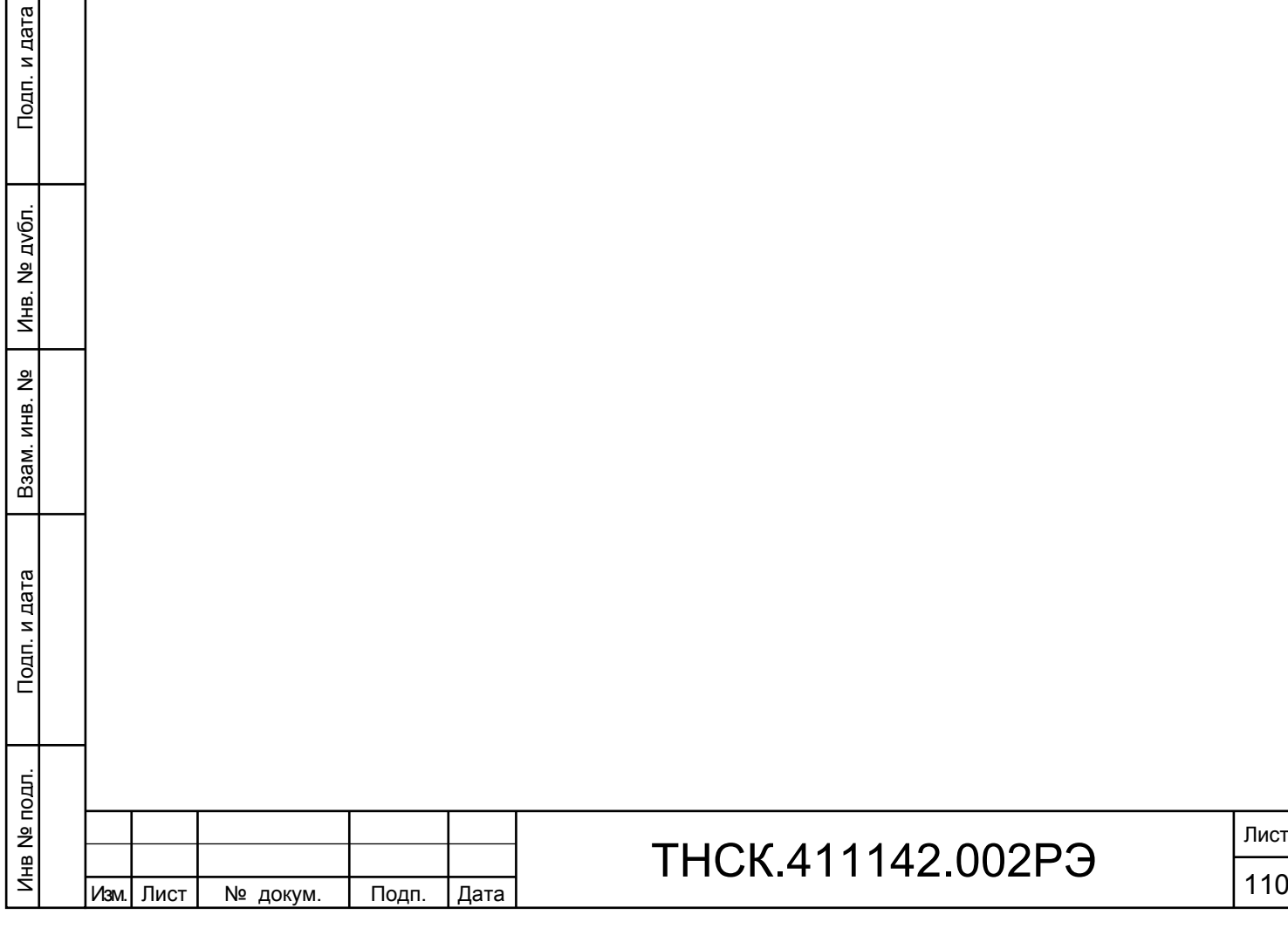

Лист

### 11 ТРАНСПОРТИРОВАНИЕ

Подп. и дата

11.1 Климатические условия транспортирования не должны выходить за пределы заданных условий:

- температура окружающего воздуха от минус 20 °С до 50 °С;

- относительная влажность окружающего воздуха 98% при температуре 25 °С.

11.2 Прибор в упакованном виде допускает транспортирование всеми видами транспорта.

Условия транспортирования в части воздействия климатических факторов соответствуют условиям хранения на открытой площадке при условиях защиты от прямого воздействия атмосферных осадков.

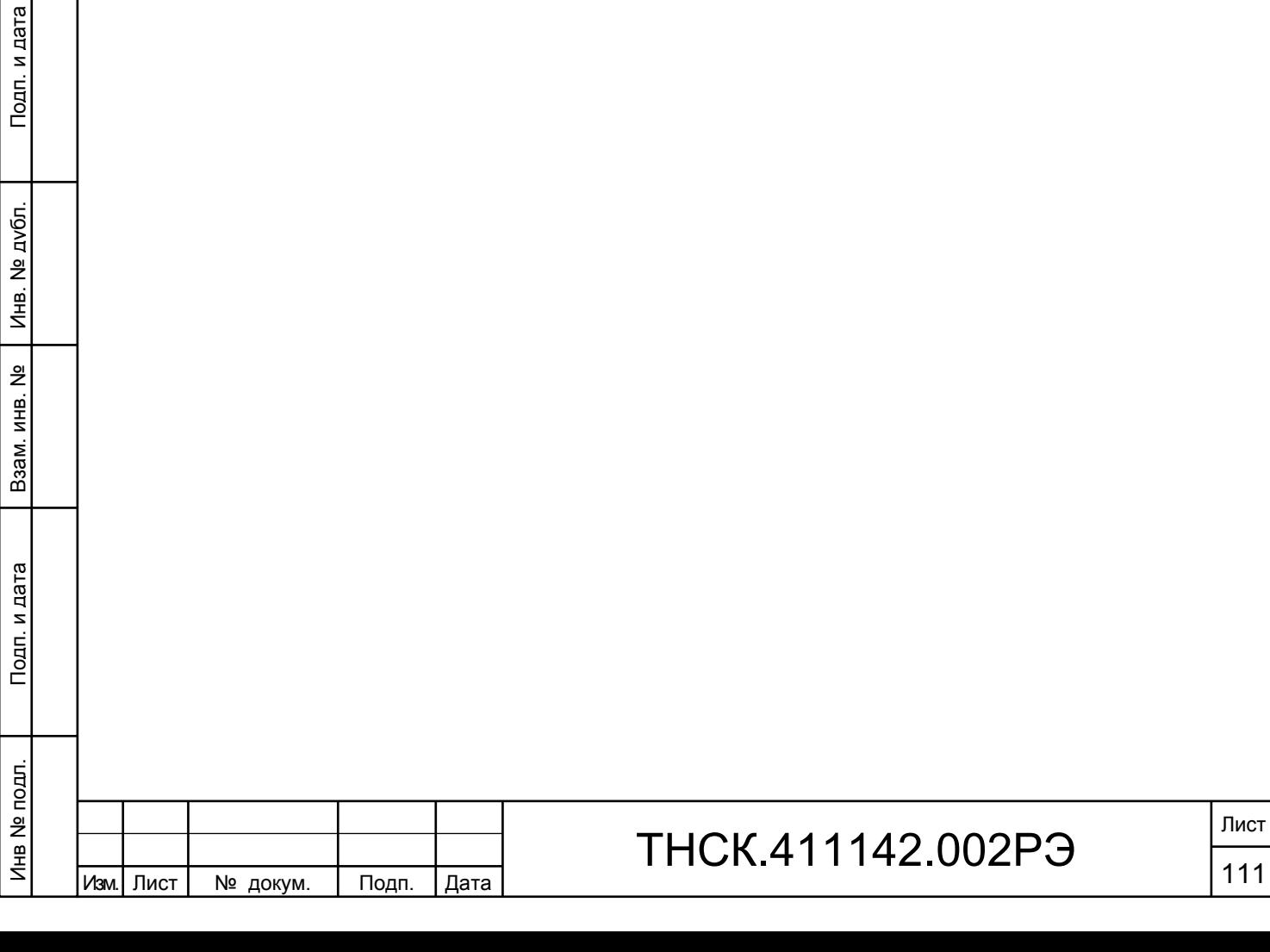

### 12 МАРКИРОВАНИЕ И ПЛОМБИРОВАНИЕ

12.1 Наименование и условное обозначение прибора, наименование и товарный знак изготовителя, знак утверждения типа нанесены в левой верхней части лицевой панели.

12.2 Заводской порядковый номер прибора и год изготовления, знак соответствия обязательной сертификации расположены в правой нижней части задней панели.

12.3 Все элементы и составные части, установленные на панелях и печатных платах, имеют маркировку позиционных обозначений в соответствии со схемами электрическими принципиальными.

12.4 Приборы, принятые ОТК, или прошедшие ремонт и поверку, пломбируется мастичными пломбами, которые установлены в чашках под головками винтов крепления верхней и нижней крышек к задней панели прибора. Нарушение целостности пломб при эксплуатации прибора не допускается.

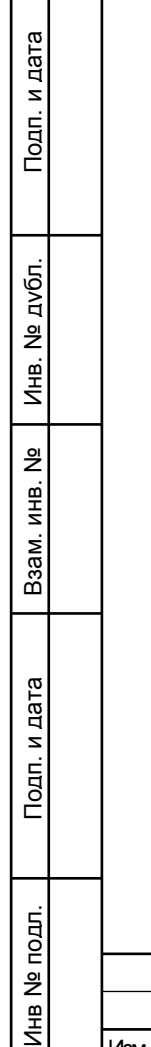

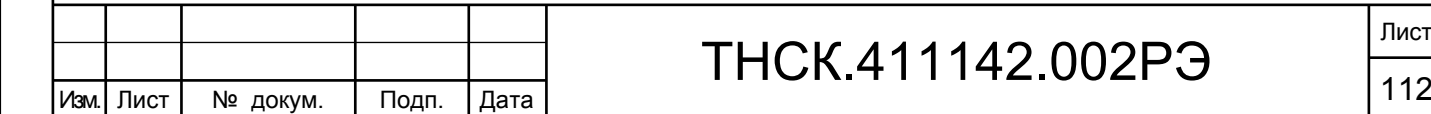

# ПРИЛОЖЕНИЕ А

# Напряжения на выводах транзисторов и микросхем

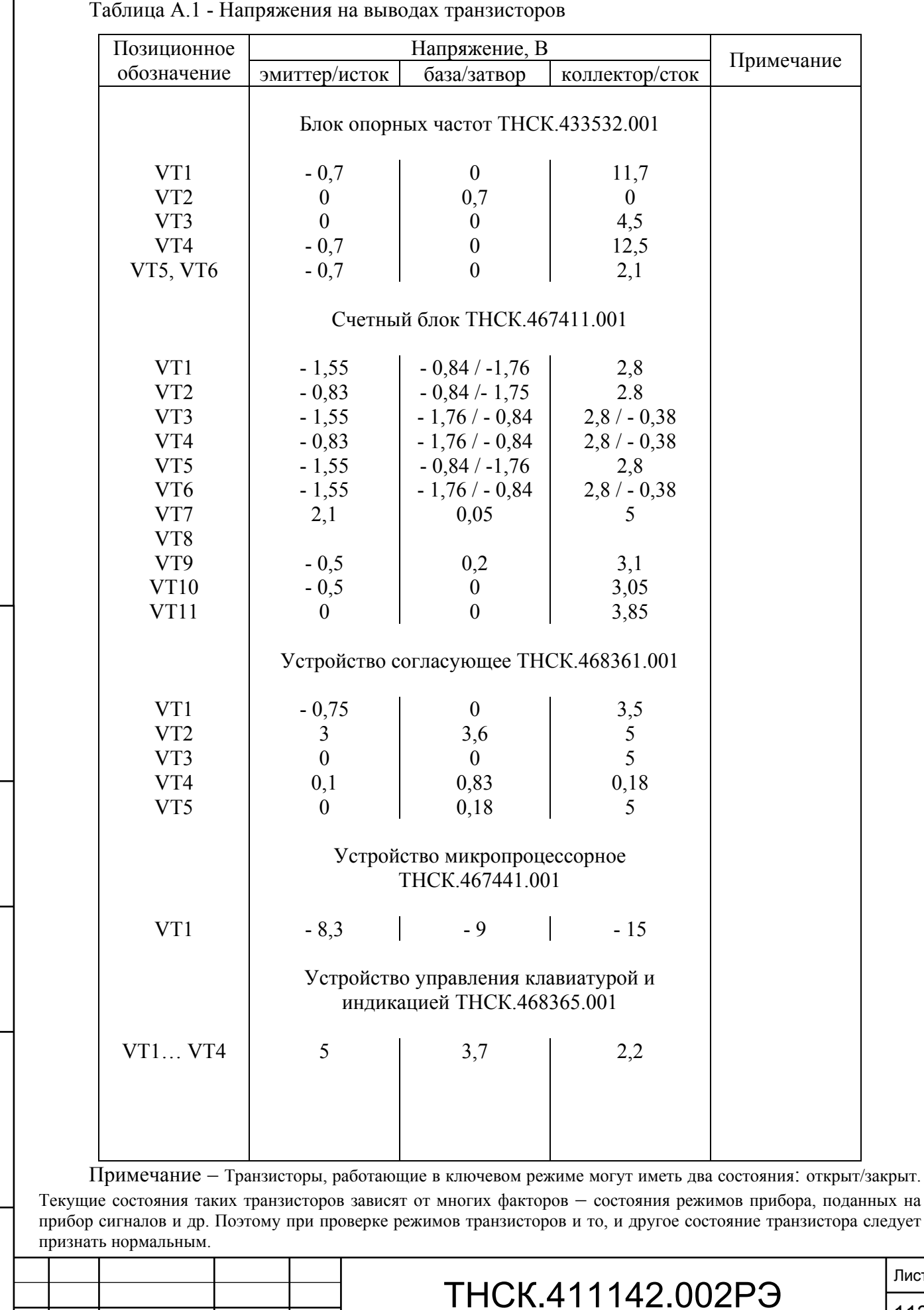

Взам. инв. № Инв. № дубл. По

Инв. № дубл.

Подп. и дата и взам. инв. № 1 Инв. № 200 п. 1 Подп. и дата

Взам. инв. №

Подп. и дата

Инв № подл. | Подп. и дата

Инв № подл.

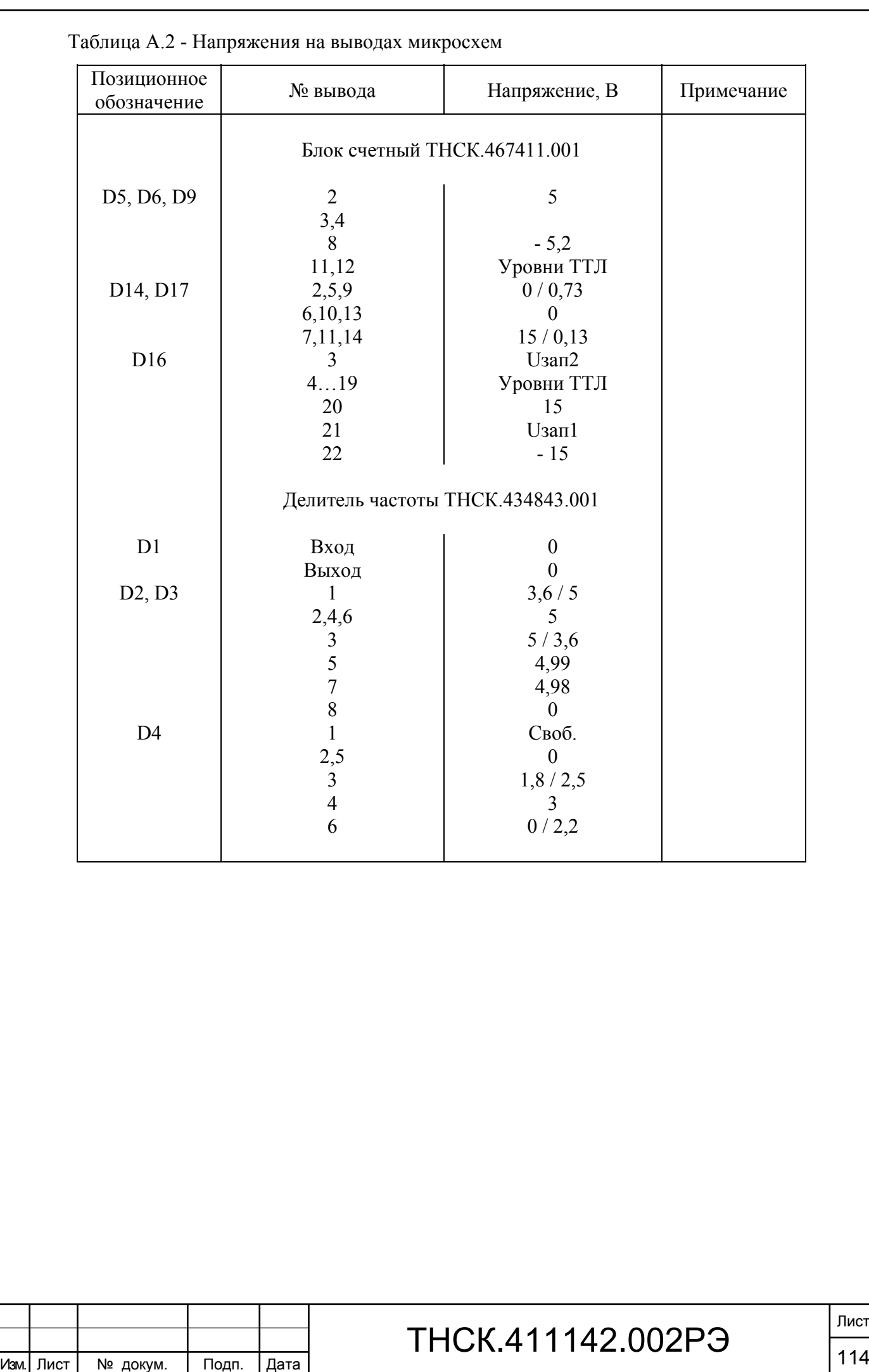

Подп. и дата Подп. и дата и взам. инв. № 1 Инв. № 200 п. 1 Подп. и дата Взам. инв. № Инв. № дубл. По Инв. № дубл. Взам. инв. № Подп. и дата Инв № подл. | Подп. и дата Инв № подл.

# ПРИЛОЖЕНИЕ Б

# Намоточные данные катушек индуктивности и дросселей

Таблица Б.1

Взам. инв. № Инв. № дубл. По

Инв. № дубл.

Подп. и дата и взам. инв. № 1 Инв. № 200 п. 1 Подп. и дата

Взам. инв. №

Подп. и дата

Инв № подл. | Подп. и дата

Инв № подл.

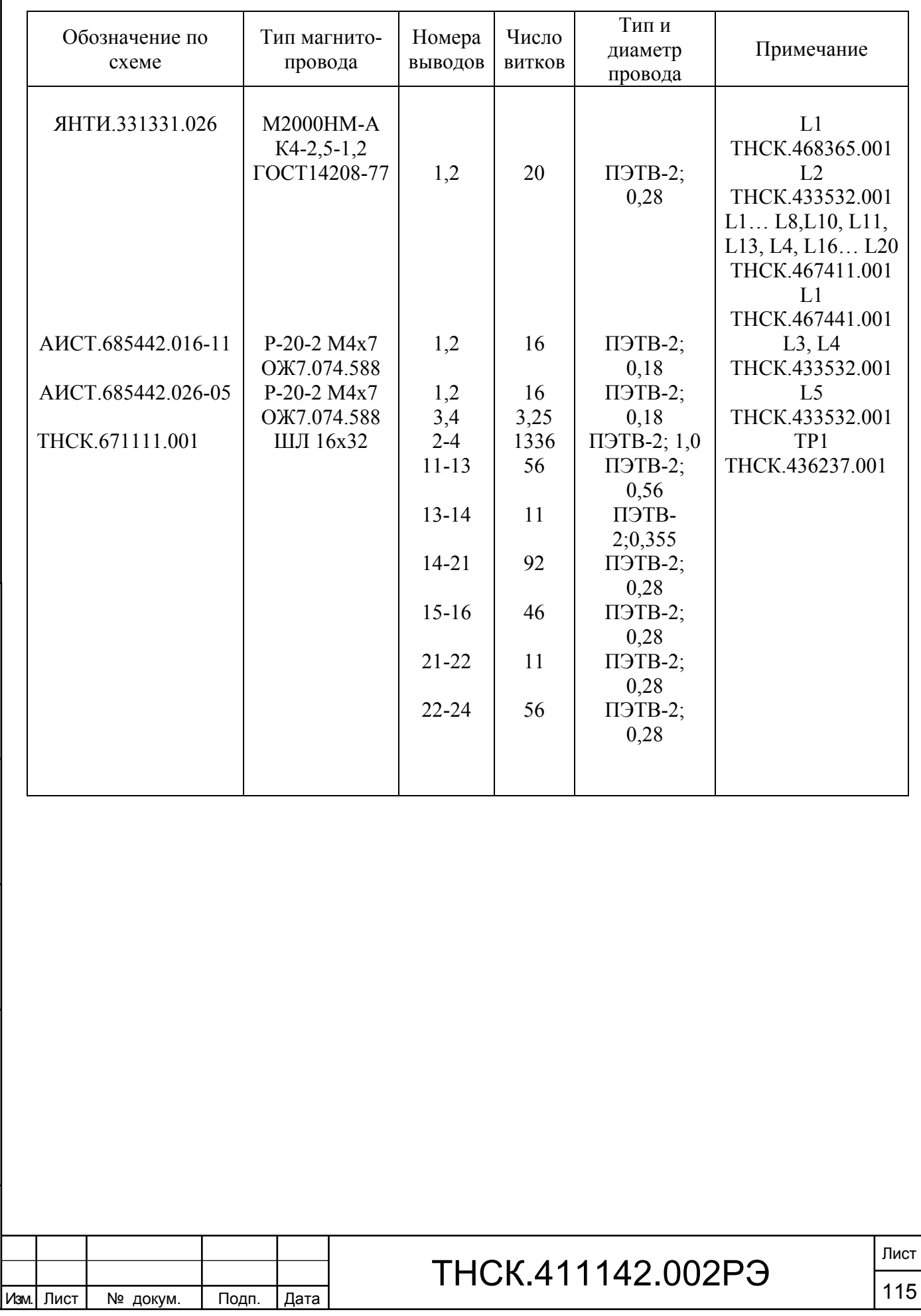

#### ПРИЛОЖЕНИЕ В

#### Графики погрешности измерения по входам А и В

В данном приложении приведены графики зависимости предельных значений составляющих относительной погрешности измерения частоты (периода) синусоидального сигнала каналов А и В от частоты входного сигнала.

На рисунке В.1 приведен график аппаратурной погрешности запуска δf(p), обусловленной шумами измерительного канала при трех значениях уровня Uc входного сигнала (Uc = 0,03; 0,1; 1 В) и времени счета  $tc = 1c$ .

Определение δf(p) каналов на частоте fc при конкретном, отличающемся от указанных на графике уровнях сигнала, производится путем расчета по формуле:

$$
\delta f(p) = \frac{10^{-4}}{Uc \cdot fc \cdot tc},
$$

или по кривым графика методом интерполяции по выражению:

$$
\delta_{f(p)} = \delta_{\text{cpl}(2,3)} \times \frac{U_{\text{cpl}(2,3)}}{U_c},
$$

где  $\delta_{\text{rpl}(2,3)}$  – значение погрешности на частоте fc, считанное по кривой 1, 2 или 3 графика; Uгр = 0,03 В (кривая 1); 0,1 В (кривая 2); 1 В (кривая 3).

Полученное методом интерполяции значение  $\delta_{3K}$  следует разделить на реальное время счета tc.

На рисунке В.2 приведены графики погрешности запуска δf(p), обусловленной шумами входного сигнала при трех значениях соотношения шум/сигнал  $a_c = U_n/U_c$  (минус 20 дБ, минус 40 дБ, минус 60 дБ) и времени счета  $tc = 1$  с.

Определение δf(p) на частоте fc при известном, отличающемся от указанных на графике соотношениях шум/сигнал, производится по формуле:

$$
\delta f(p) = \frac{a_c}{f_c \cdot t_c},
$$

или по кривым графика методом интерполяции по выражению:

Взам. инв. № Инв. № дубл. По

Инв. І

№ дубл.

Подп. и дата и взам. инв. № 1 Инв. № 200 п. 1 Подп. и дата

읭 ИНB.

Взам.

Подп. и дата

Инв № подл. | Подп. и дата

Инв № подл.

Подп. и дата

$$
\delta f(p) = \delta_{\text{cpl}(2,3)} \times \frac{a_c}{a_{\text{cpl}(2,3)}},
$$

где  $\delta_{\text{rel}(2,3)}$  – значение погрешности на частоте fc, считанное по кривой 1, 2 или 3 графика;  $a_{\text{CD}} = 10^{-1}$  (кривая 1);  $10^{-2}$  (кривая 2);  $10^{-3}$  (кривая 3);

ас – соотношение шум/сигнал входного сигнала (в относительных единицах).

Полученное методом интерполяции значение  $\delta_{\rm sc}$  следует разделить на реальное время счета tc.

На рисунке В.3 приведены графики относительной погрешности  $\delta_{g}$ , обусловленной дискретностью измерения  $\delta_g = \pm 10^{-10}/\text{tc}$  (tc – реальное время счета) при различных

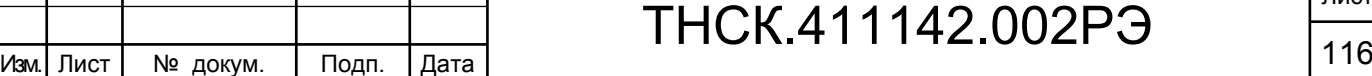

Лист

значениях установленного времени счета: 1; 10; 100 мс; 1; 10 с.

Значение относительной погрешности измерения частоты (периода) синусоидального сигнала (предельное значение) при конкретных параметрах входного сигнала частоты fc и установленного времени счета tc равно сумме составляющих, определяемых по методикам изложенным выше:

$$
\delta_{f(P)} = \pm (\delta_{3K} + \delta_{3C} + 10^{-8}/tc).
$$

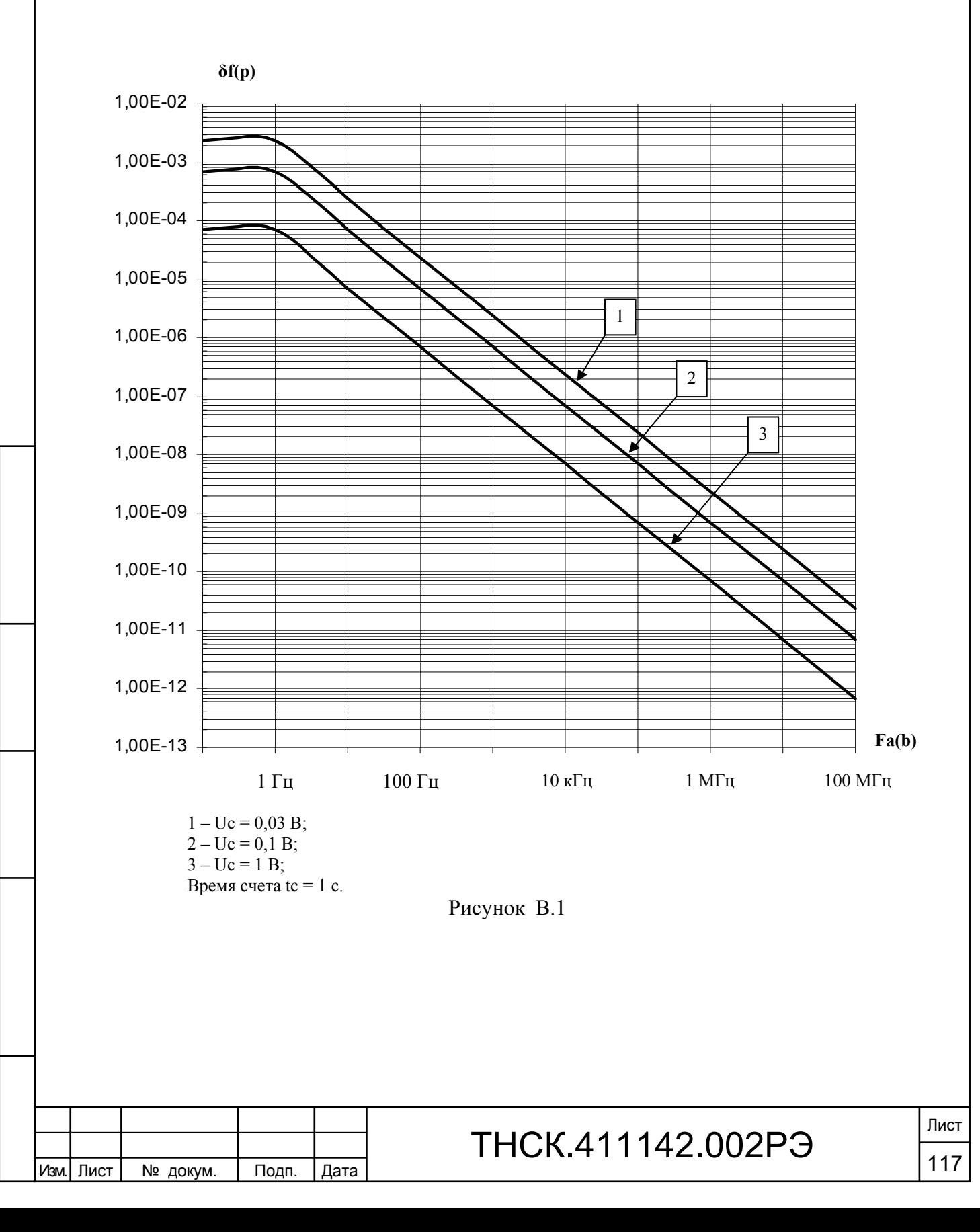

Взам. инв. № Инв. № дубл. По

Инв. 1

№ дубл.

Подп. и дата и взам. инв. № 1 Инв. № 200 п. 1 Подп. и дата

읭 ИНB.

B<sub>3aM.</sub>

Подп. и дата

Инв № подл. | Подп. и дата

Инв № подл.

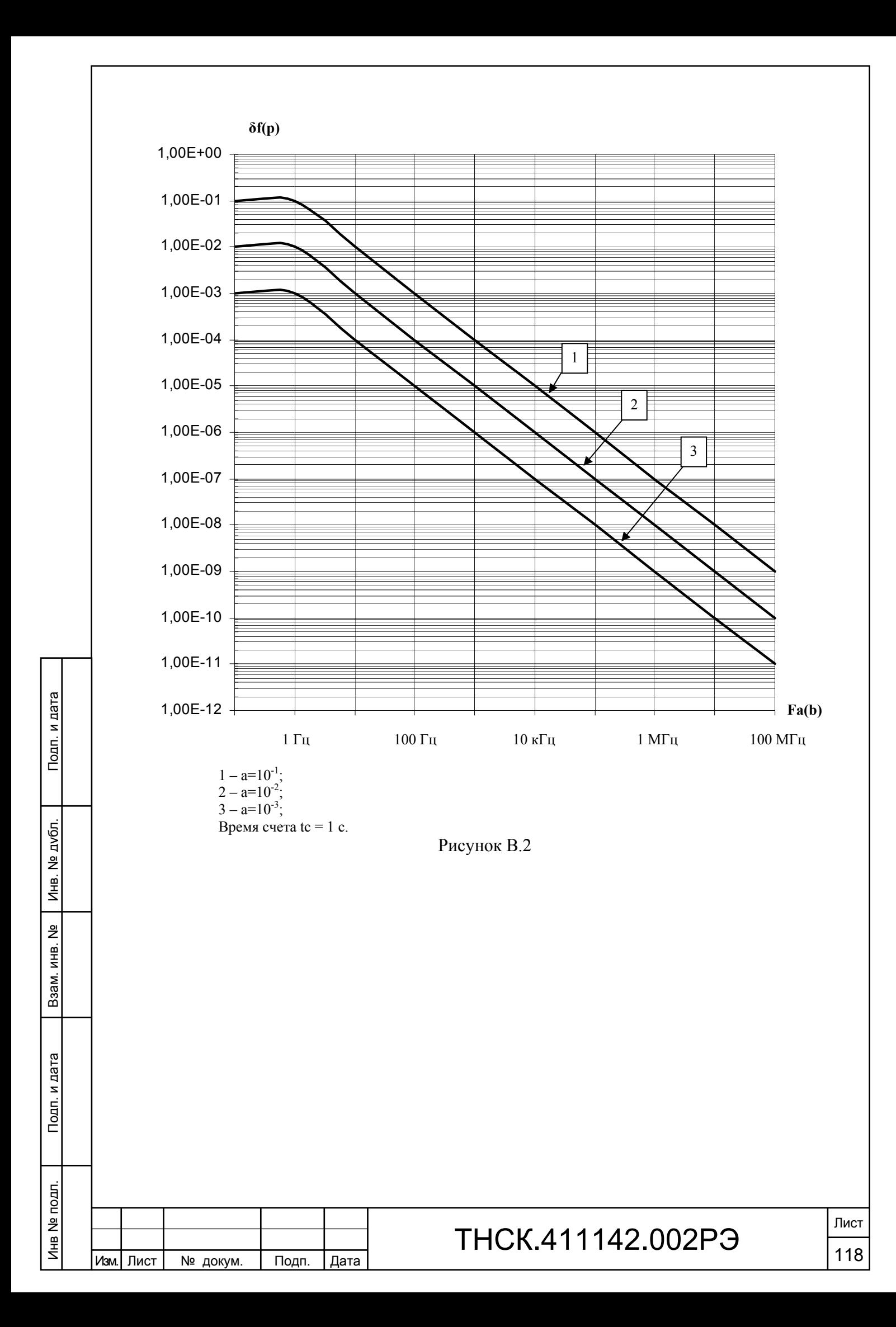

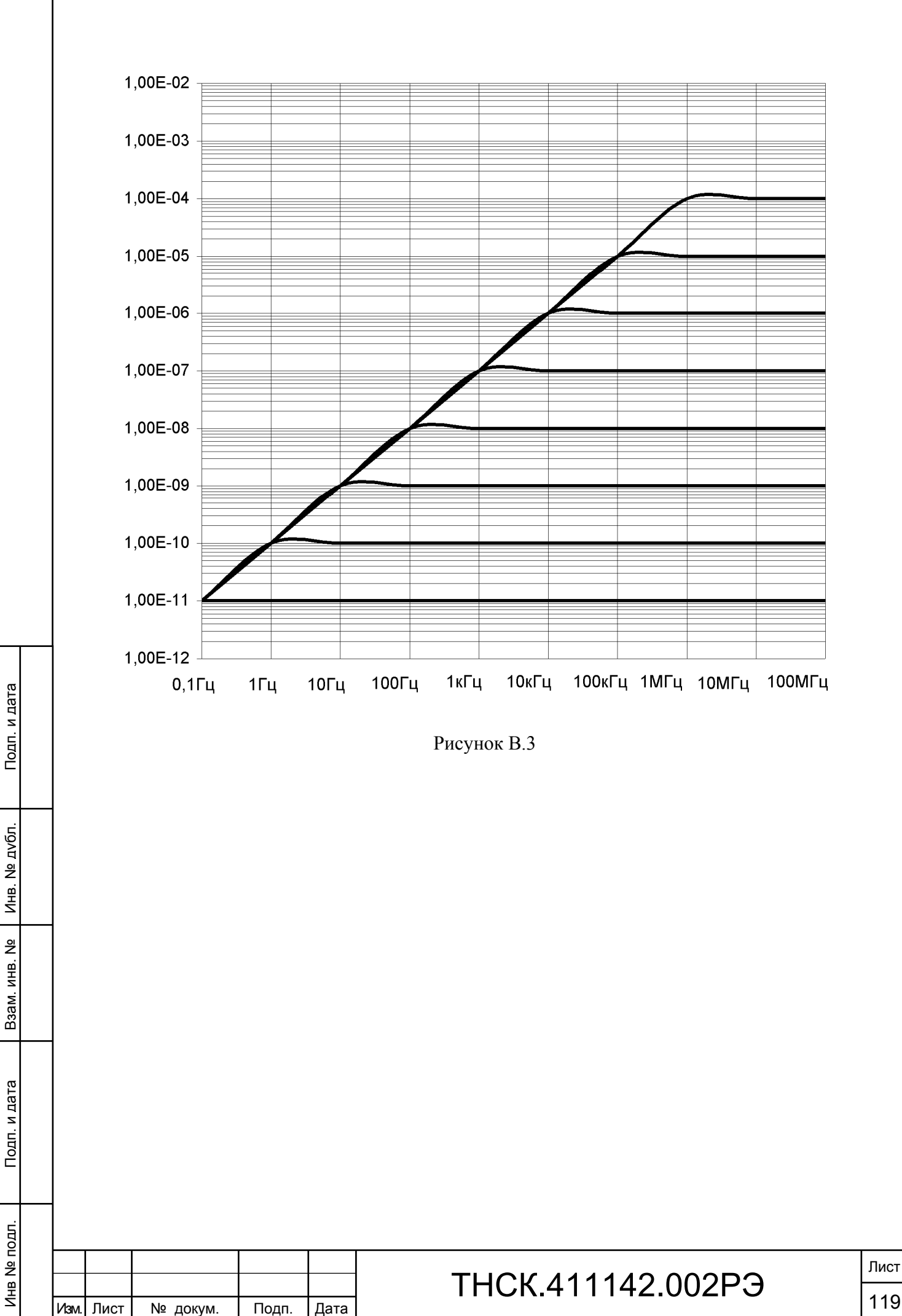

## ПРИЛОЖЕНИЕ Г

Габаритные размеры прибора, укладочного ящика и транспортной тары

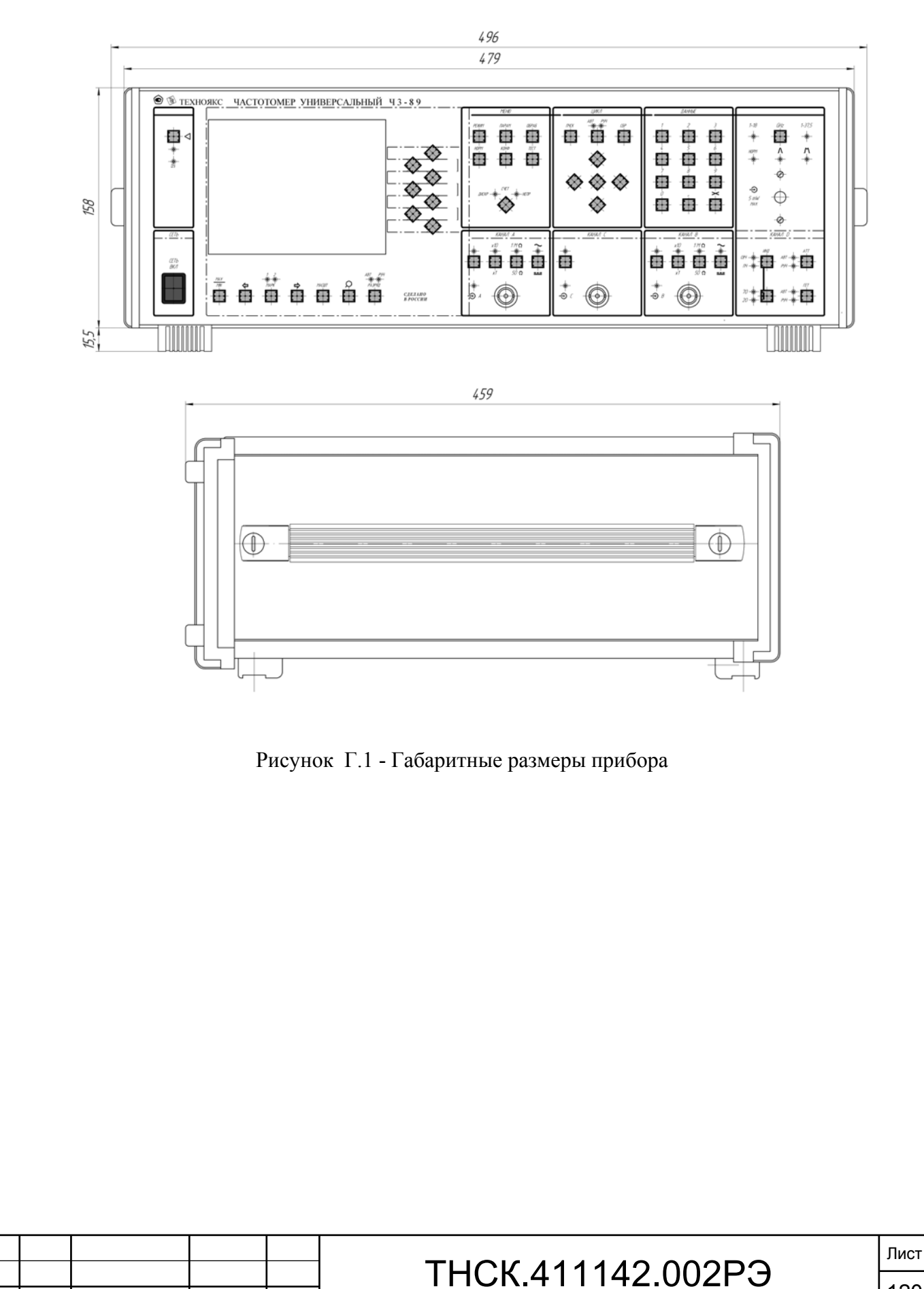

Взам. инв. № Инв. № дубл. По

Инв. № дубл.

Подп. и дата и взам. инв. № 1 Инв. № 200 п. 1 Подп. и дата

 $\frac{9}{2}$ 

Взам. инв.

Подп. и дата

Инв № подл. | Подп. и дата

Инв № подл.

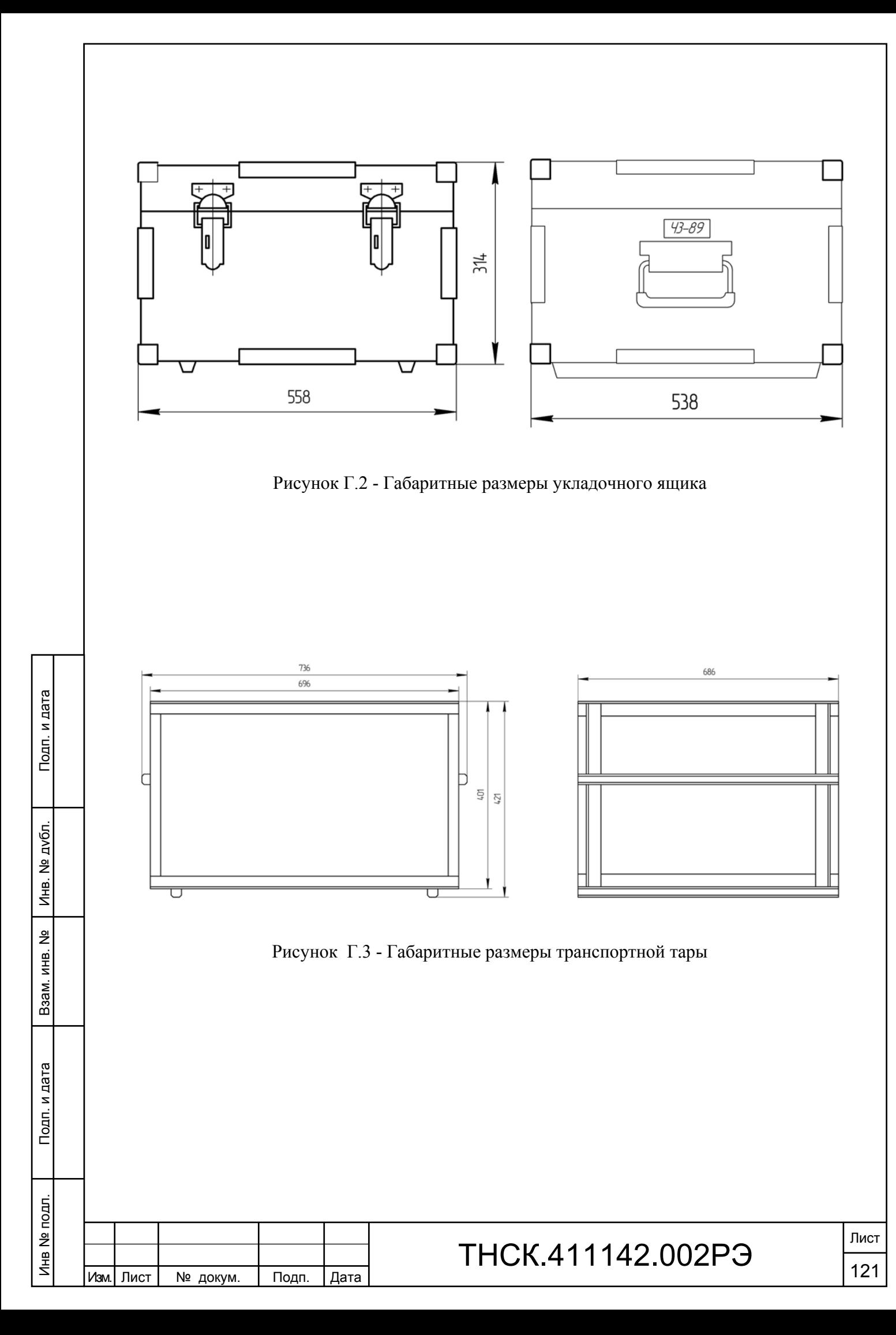

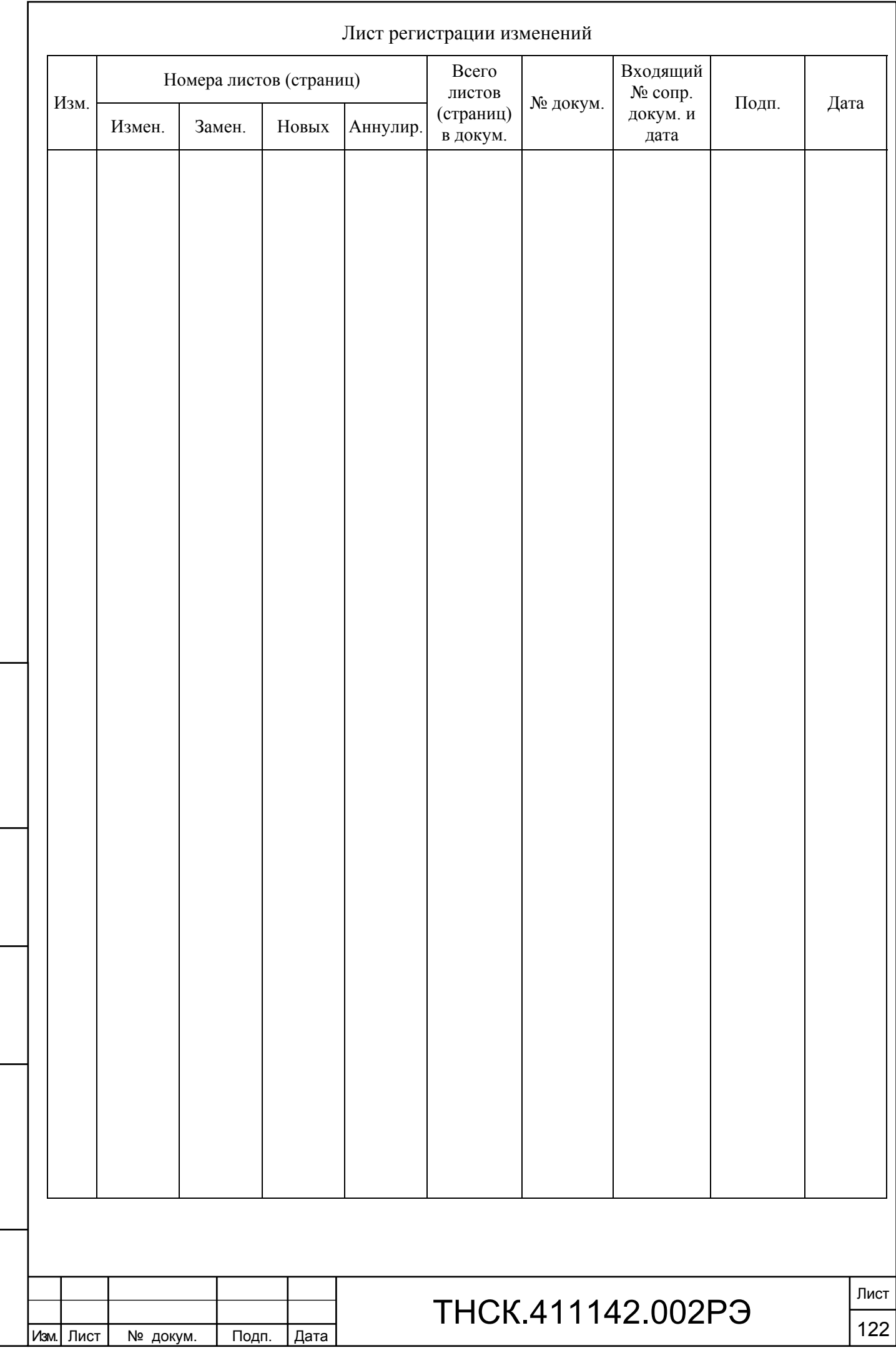

Взам. инв. № Инв. № дубл. По

Подп. и дата и взам. инв. № 1 Инв. № 200 п. 1 Подп. и дата

 $\vert$  Взам. инв. №  $\vert$  Инв. № дубл.

Подп. и дата

Инв № подл. | Подп. и дата

Инв № подл.